# TEC@ **Westinghouse**

# **INVERTER**

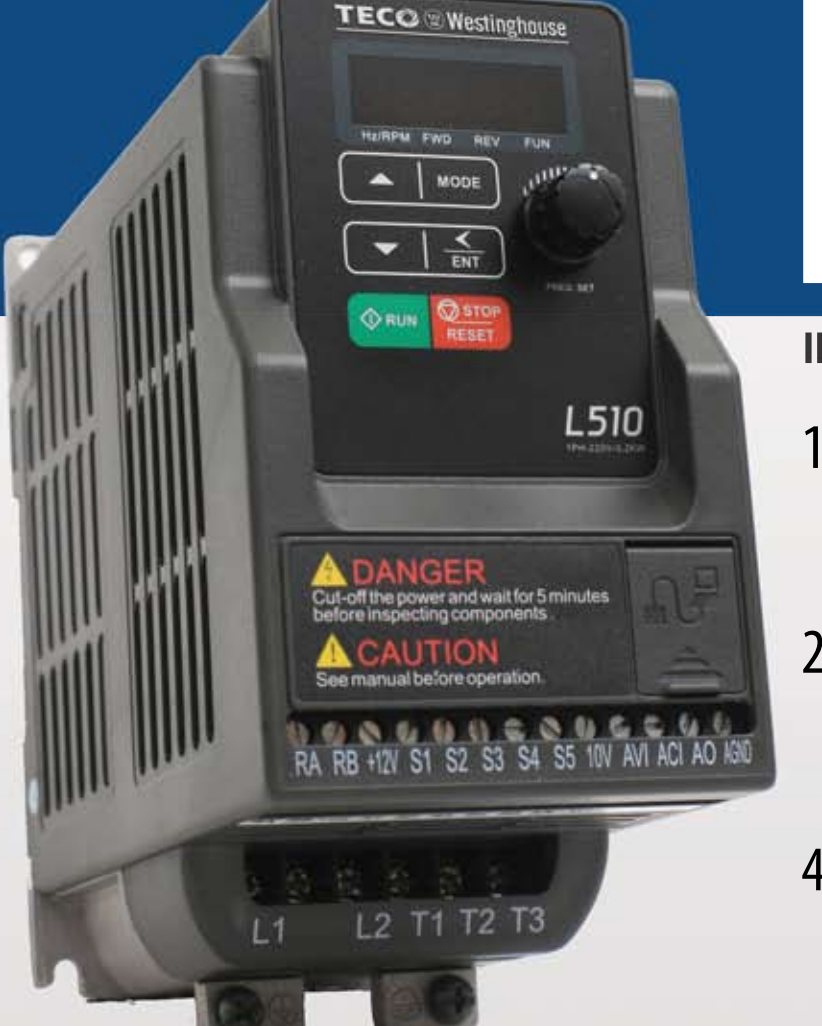

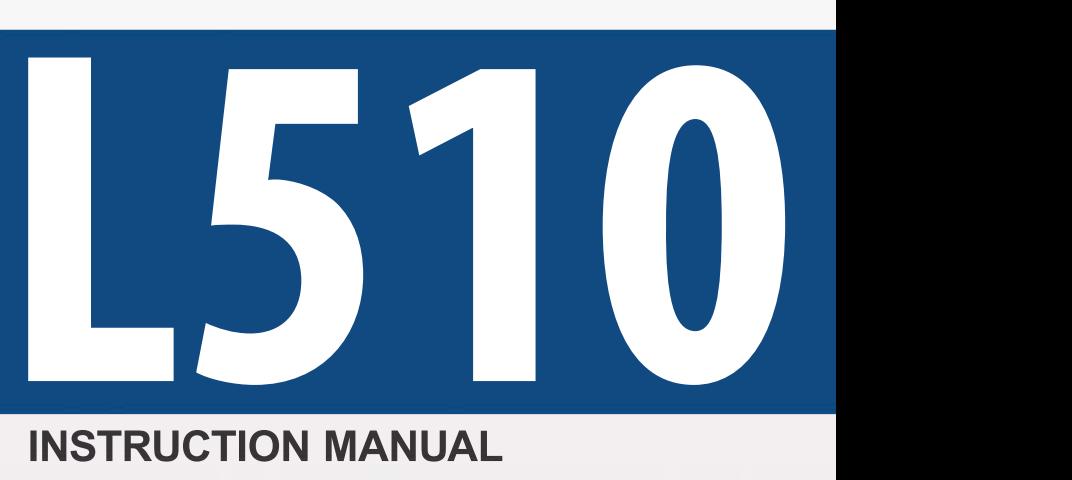

**INSTRUCTION MANUAL**

115V Class 1 $\sim$  Open Chassis 0.2 - 0.75 kW 0.25 - 1 HP 230V Class  $1 \sim 73$ ~ Open Chassis 0.2 - 2.2 kW 0.25 - 3 HP 460V Class  $3\sim$ Open Chassis 0.75 - 2.2 kW 1 - 3 HP

Read all operating instructions before installing, connecting (wiring), operating, servicing, or inspecting the inverter.

- Ensure that this manual is made available to the end user of the inverter.
- Store this manual in a safe, convenient location.
- $\blacksquare$  The manual is subject to change without prior notice.

**DOCUMENT - TECO-L510IM**

Downloaded from Dealers Industrial Equipment -- Visit [https://DealersElectric.com](https://dealerselectric.com/) or call (908) 688-1966 for all of your Teto<sup>0</sup>ie 2015.<sup>08</sup>

# \*\*\*\* STATEMENT \*\*\*\*

Si Desea descargar el manual en español diríjase a este Link: www.tecowestinghouse.com

# **Table of Contents**

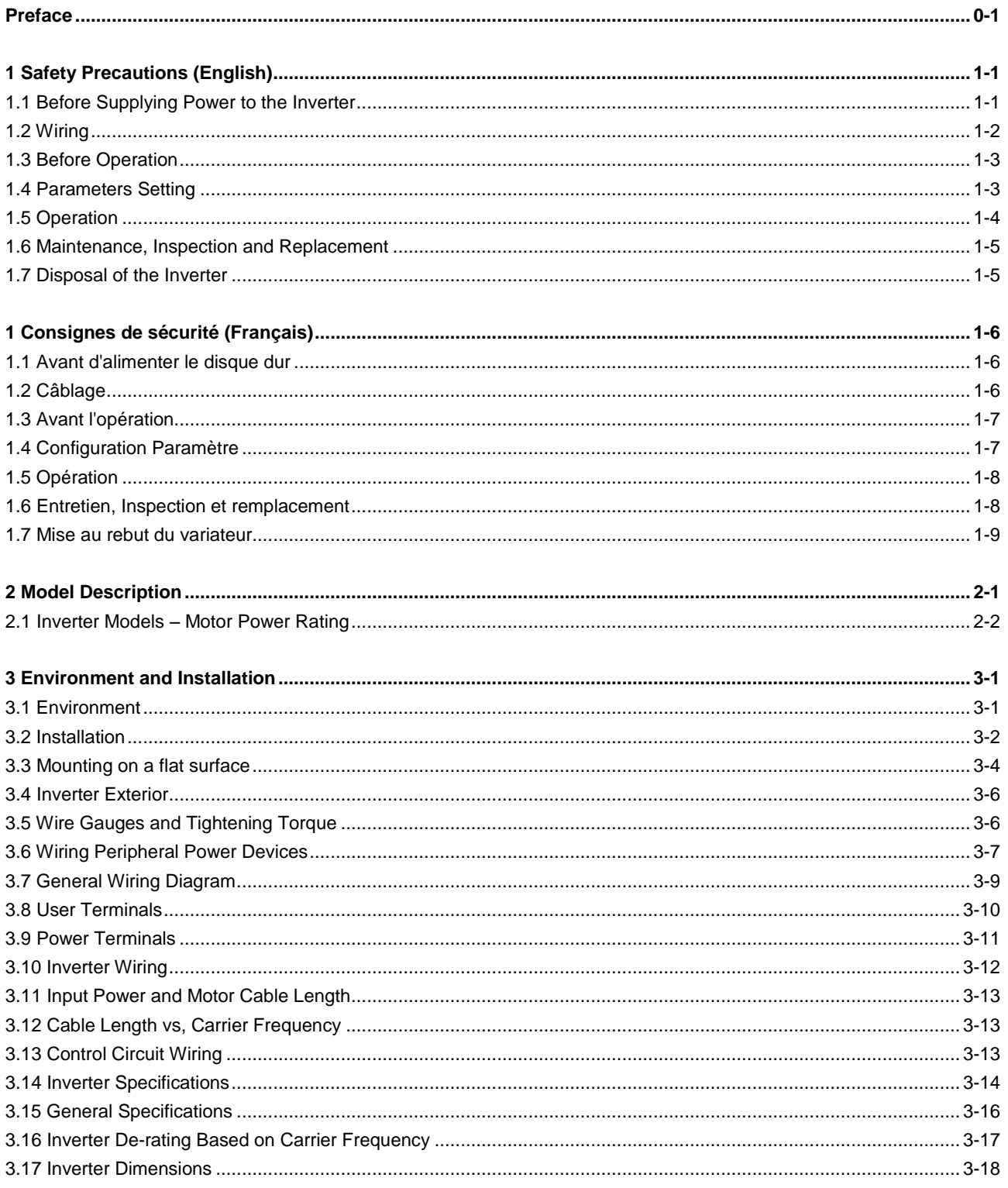

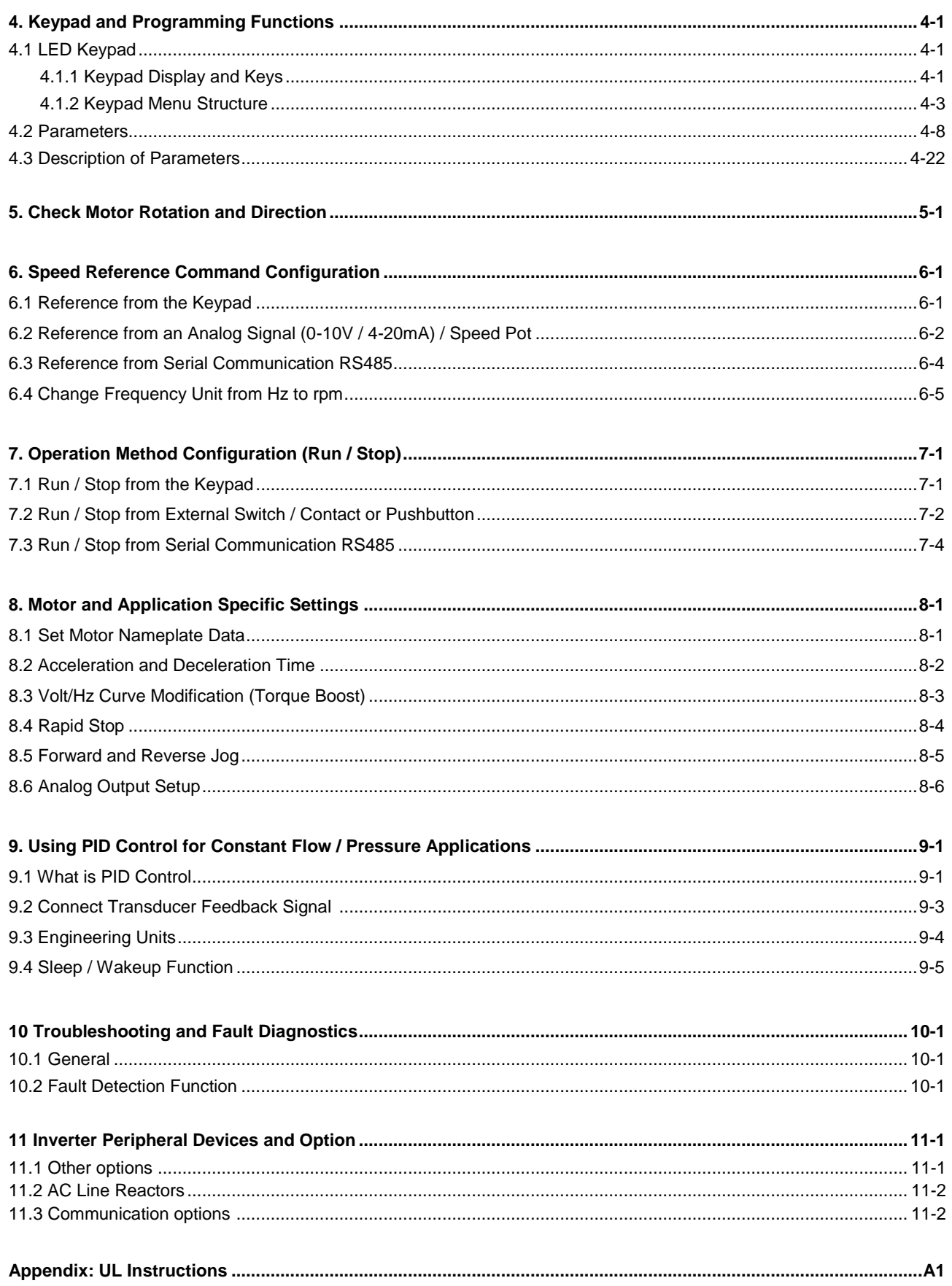

## **Preface**

The L510 product is an inverter designed to control a three-phase induction motor. Please read this manual carefully to ensure correct operation and safety aspects to become familiar with the inverter functions.

The L510 inverter is an electrical / electronic product and must be installed and handled by qualified service personnel.

Improper handling may result in incorrect operation, shorter life cycle, or failure of this product as well as the motor.

All L510 documentation is subject to change without notice. Be sure to obtain the latest editions for use or visit our website at [www.tecowestinghouse.com](http://www.tecowestinghouse.com/), for documentation in Spanish visit [www.tecowestinghouse.com.mx](http://www.tecowestinghouse.com.mx/)

Read this Instruction Manual thoroughly before proceeding with installation, connections (wiring), operation, or maintenance and inspection.

Ensure you have thorough knowledge of the inverter and familiarize yourself with all safety information and precautions before proceeding to operate the inverter. Read this Instruction Manual for detailed description on parameters.

Please pay close attention to the safety precautions indicated by the warning  $\sqrt{1}$  and caution  $\sqrt{1}$  symbol.

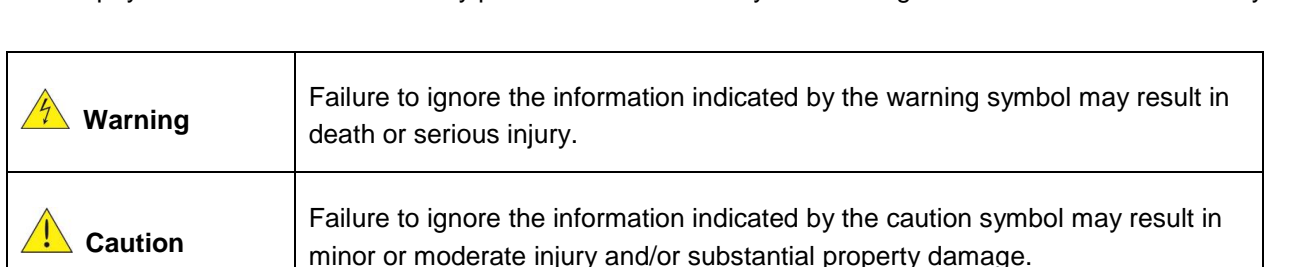

# **1. Safety Precautions (English)**

#### **1.1 Before supplying Power to the Inverter**

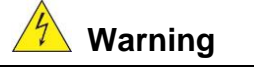

The main circuit must be correctly wired. For single phase supply use input terminals (R/L1, T/L3) and for three phase supply use input terminals (R/L1, S/L2, T/L3). Terminals U/T1, V/T2, W/T3 must only be used to connect the motor. Connecting the input supply to any of the U/T1, V/T2 or W/T3 terminals will cause damage to the inverter.

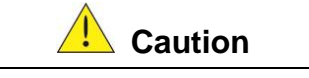

- To avoid the front cover from disengaging or other physical damage, do not carry the inverter by its cover. Support the unit by its heat sink when transporting. Improper handling can damage the inverter or injure personnel, and should be avoided.
- To avoid the risk of fire, do not install the inverter on or near flammable objects. Install on nonflammable objects such as metal surfaces.
- If several inverters are placed inside the same control enclosure, provide adequate ventilation to maintain the temperature below 40°C/104°F (50°C/122°F without a dust cover) to avoid overheating or fire.
- When removing or installing the digital operator, turn off the power first, and then follow the instructions in this manual to avoid operator error or loss of display caused by faulty connections.

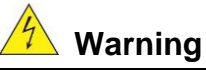

This product is sold subject to IEC 61800-3. In a domestic environment this product may cause radio interference in which case the user may need to apply corrective measures.

#### **1.2 Wiring**

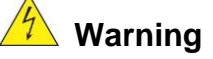

- Always turn OFF the power supply before attempting inverter installation and wiring of the user terminals.
- Wiring must be performed by a qualified personnel / certified electrician.
- Make sure the inverter is properly grounded. (230V Class: Grounding impedance shall be less than 100Ω. 460V Class: Grounding impedance shall be less than 10Ω.)
- Please check and test emergency stop circuits after wiring. (Installer is responsible for the correct wiring.)
- Never touch any of the input or output power lines directly or allow any input of output power lines to come in contact with the inverter case.
- Do not perform a dielectric voltage withstand test (megger) on the inverter this will result in inverter damage to the semiconductor components.

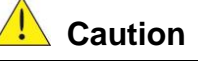

- The line voltage applied must comply with the inverter's specified input voltage. (See product nameplate section 2.1)
- Connect braking resistor and braking unit to the designated terminals. (See section 3.10)
- Do not connect a braking resistor directly to the DC terminals P(+) and N(-),otherwise fire may result.
- Use wire gauge recommendations and torque specifications. (See Wire Gauge and Torque Specification section 3.6)
- Never connect input power to the inverter output terminals U/T1, V/T2, W/T3.
- Do not connect a contactor or switch in series with the inverter and the motor.
- Do not connect a power factor correction capacitor or surge suppressor to the inverter output.
- Ensure the interference generated by the inverter and motor does not affect peripheral devices.

#### **1.3 Before Operation**

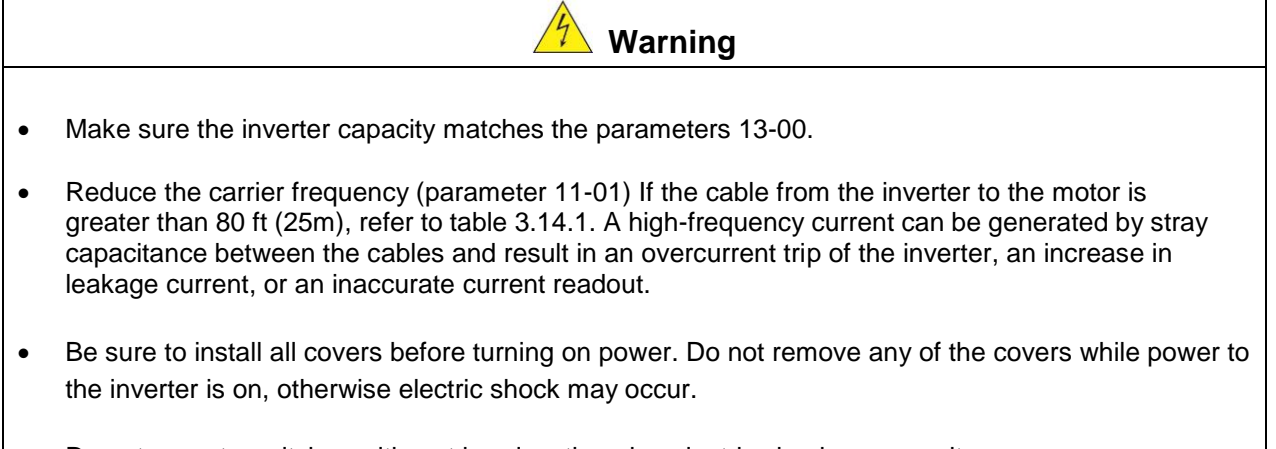

- Do not operate switches with wet hands, otherwise electric shock may result.
- Do not touch inverter terminals when energized even if inverter has stopped, otherwise electric shock may result.

#### **1.4 Parameter Setting**

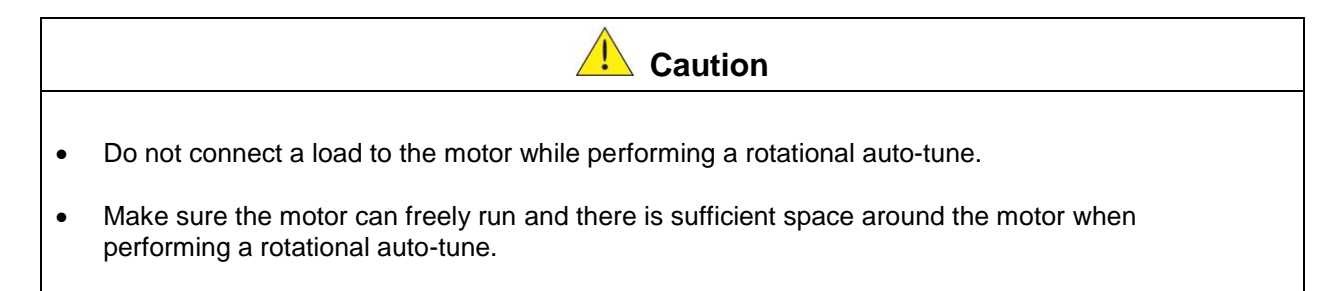

#### **1.5 Operation**

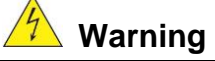

- Be sure to install all covers before turning on power. Do not remove any of the covers while power to the inverter is on, otherwise electric shock may occur.
- Do not connect or disconnect the motor during operation. This will cause the inverter to trip and may cause damage to the inverter.
- Operations may start suddenly if an alarm or fault is reset with a run command active. Confirm that no run command is active upon resetting the alarm or fault, otherwise accidents may occur.
- Do not operate switches with wet hands, otherwise electric shock may result.
- All L510 inverters have an independent external hardware emergency switch, which immediately shuts down the inverter output in the case of danger.
- If automatic restart after power recovery (parameter 07-00) is enabled, the inverter will start automatically after power is restored.
- Make sure it is safe to operate the inverter and motor before performing a rotational auto-tune.
- Do not touch inverter terminals when energized even if inverter has stopped, otherwise electric shock may result.
- Do not check signals on circuit boards while the inverter is running.
- After the power is turned off, the cooling fan may continue to run for some time.

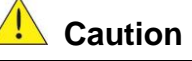

- Do not touch heat-generating components such as heat sinks and braking resistors.
- Carefully check the performance of motor or machine before operating at high speed, otherwise Injury may result.
- Note the parameter settings related to the braking unit when applicable.
- Do not use the inverter braking function for mechanical holding, otherwise injury may result.
- Do not check signals on circuit boards while the inverter is running.

#### **1.6 Maintenance, Inspection and Replacement**

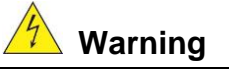

- Wait a minimum of five minutes after power has been turned OFF before starting an inspection. Also confirm that the charge light is OFF and that the DC bus voltage has dropped below 25Vdc.
- Never touch high voltage terminals in the inverter.
- Make sure power to the inverter is disconnected before disassembling the inverter.
- Only authorized personnel should perform maintenance, inspection, and replacement operations. (Remove any metal jewelry such as watches and rings and use insulated tools.)

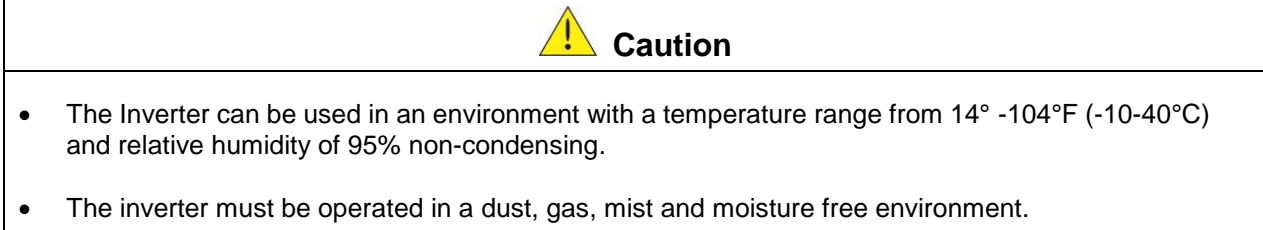

#### **1.7 Disposal of the Inverter**

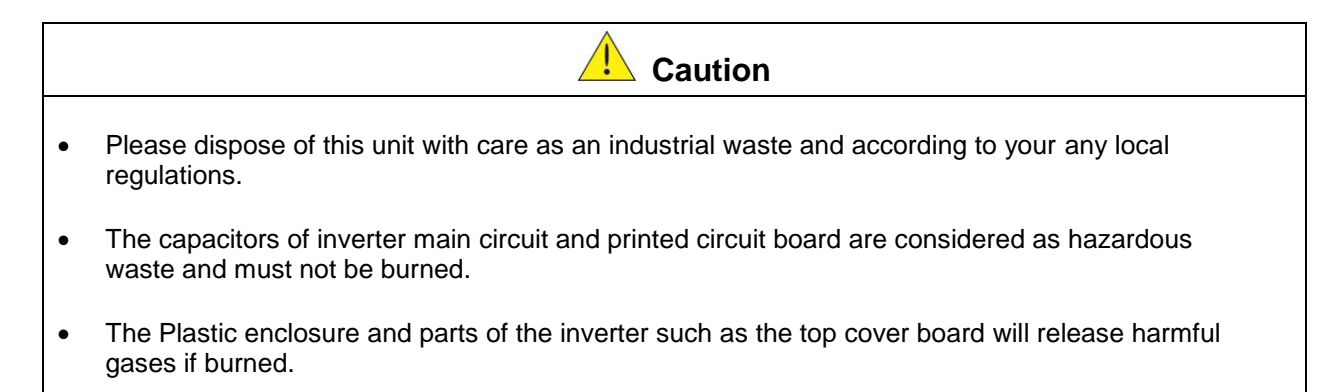

# **1. Consignes de sécurité (Français)**

#### **1.1 Avant d'alimenter le disque dur**

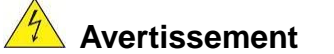

 Le circuit principal doit être correctement câblée. Pour les terminaux monophasés d'approvisionnement de l'utilisation des intrants (R/L1, T/L3) et de trois bornes d'entrée de l'utilisation de l'offre de phase (R/L1, S/L2, T/L3). U/T1, V/T2, W/T3 ne doivent être utilisés pour connecter le moteur. Raccordement de l'alimentation d'entrée à l'un des U/T1, V/T2 W/T3 ou bornes risque d'endommager le lecteur.

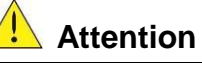

- Pour éviter que le couvercle ne se désengage ou de tout autre dommage physique, ne portez pas le lecteur par son couverture. Soutenir le groupe par son dissipateur de chaleur lors du transport. Une mauvaise manipulation peut endommager le lecteur ou blesser le personnel, et doit être évitée.
- Pour éviter que les risques d'incendie, ne pas installer le lecteur sur ou à proximité d'objets inflammables. Installer sur des objets ininflammables comme les surfaces métalliques.
- Si plusieurs disques sont placés dans le même panneau de contrôle, fournir une ventilation adéquate pour maintenir la température en dessous de 40°C /104°F (50°C/ 122 °F sans housse de protection) pour éviter la surchauffe ou incendie.
- Lors d'un retrait ou d'installation de l'opérateur numérique, éteignez-le d'abord, puis de suivre les instructions de ce manuel pour éviter les erreurs de l'opérateur ou de la perte de l'affichage causé par des connexions défectueuses.

**Avertissement**

 Lors d'un retrait ou d'installation de l'opérateur numérique, éteignez-le d'abord, puis de suivre les instructions de ce manuel pour éviter les erreurs de l'opérateur ou de la perte de l'affichage causé par des connexions défectueuses....

#### **1.2 Câblage**

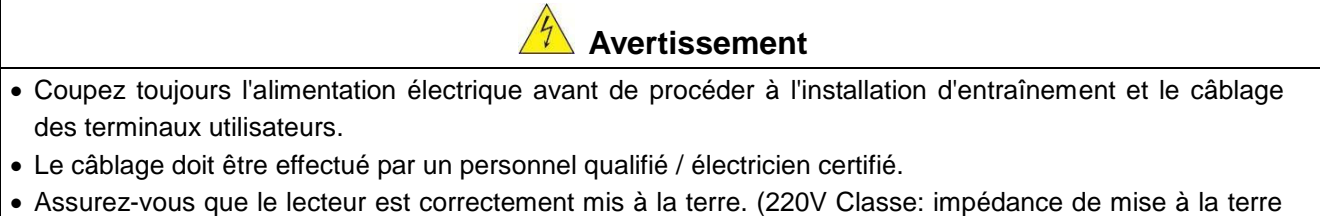

- 
- doit être inférieure à 100Ω Classe 460V: Impédance de mise à la terre doit être inférieure à 10Ω.) vérifier et tester mes circuits d'arrêt d'urgence après le câblage. (L'Installateur est responsable du câblage.)
- Ne touchez jamais de l'entrée ou de lignes électriques de sortie permettant directement ou toute entrée ou de lignes de puissance de sortie à venir en contact avec le boîtier d'entraînement.
- Ne pas effectuer un test de tenue en tension diélectrique (mégohmmètre) sur le disque dur ou cela va entraîner des dommages de lecture pour les composants semi-conducteurs.

 La tension d'alimentation appliquée doit se conformer à la tension d'entrée spécifiée par le lecteur. (Voir la section signalétique du produit)

**Attention** 

- Raccorder la résistance de freinage et de l'unité de freinage sur les bornes assignées.
- Ne pas brancher une résistance de freinage directement sur les bornes CC P (+) et N (-), sinon risque d'incendie.
- Utilisez des recommandations de la jauge de fil et les spécifications de couple. (Voir Wire Gauge et la section de spécification de couple)。
- Ne jamais brancher l'alimentation d'entrée aux bornes onduleur de sortie U/T1, V/T2, W/T3.
- Ne pas brancher un contacteur ou interrupteur en série avec le variateur et le moteur.
- Ne branchez pas un facteur condensateur de correction de puissance ou suppresseur de tension à la sortie du variateur。
- S'assurer que l'interférence générée par l'entraînement et le moteur n'a pas d'incidence sur les périphériques.

#### **1.3 Avant l'opération**

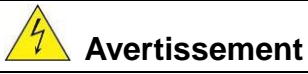

- Assurez-vous que la capacité du disque correspond aux paramètres de notation avant d'alimenter.
- Réduire le paramètre de la fréquence porteuse si le câble du variateur au moteur est supérieure à 80 pi (25 m). Un courant de haute fréquence peut être générée par la capacité parasite entre les câbles et entraîner un déclenchement de surintensité du variateur, une augmentation du courant ou d'une lecture actuelle inexactes.
- Veillez à installer tous les couvercles avant de l'allumer. Ne retirez pas les capots pendant que l'alimentation du lecteur est allumé, un choc électrique peut se produire autrement.
- Ne pas actionner d'interrupteurs avec les mains mouillées, un choc électrique pourrait survenir autrement.
- Ne touchez pas les bornes d'entraînement lorsqu'il est alimenté, même si le lecteur est arrêté, un choc électrique pourrait survenir autrement.

#### **1.4 Configuration Paramètre**

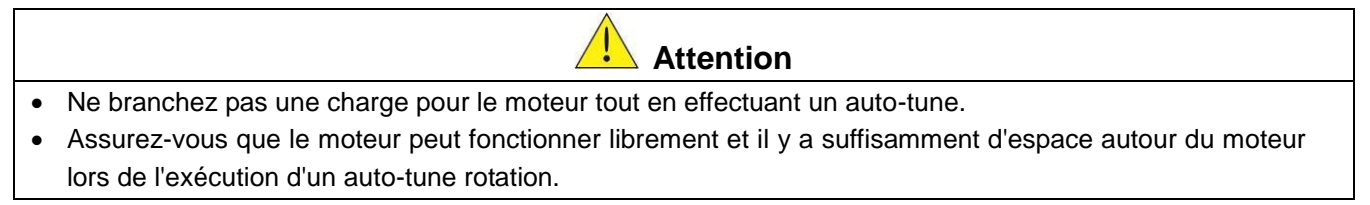

#### **1.5 Opération**

#### $\frac{7}{7}$ **Avertissement**

- Veillez à installer tous les couvercles avant de l'allumer. Ne retirez pas les capots pendant que l'alimentation du lecteur est allumé, un choc électrique peut se produire autrement.
- Ne pas brancher ou débrancher le moteur pendant le fonctionnement. Le variateur pourrai se déclencher et ainsi endommager le lecteur.
- Les opérations peuvent commencer soudainement si une alarme ou un défaut est réarmé avec un ordre de marche active. Assurez-vous qu'un ordre de marche est actif lors de la réinitialisation de l'alarme ou de défaut, autrement des accidents peuvent se produire.
- Ne pas actionner d'interrupteurs avec les mains mouillées, un choc électrique pourrait survenir.
- Un interrupteur d'urgence externe indépendant est fourni, qui s'arrête en urgence vers le bas la sortie de l'onduleur en cas de danger.
- Si le redémarrage automatique après une récupération d'énergie est activée, le variateur démarrera automatiquement après le rétablissement du courant.
- Assurez-vous qu'il est sûr de faire fonctionner le variateur et le moteur avant d'effectuer un auto-tune rotation.
- Ne touchez pas les bornes d'entraînement lorsqu'il est alimenté même si l'onduleur s'est arrêté, un choc électrique pourrait survenir.
- Ne pas contrôler les signaux sur les circuits pendant que le lecteur est en marche.
- Après la mise hors tension, le ventilateur de refroidissement peut continuer à fonctionner pendant un certain temps.

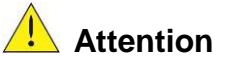

- Ne touchez pas les composants générant de la chaleur tels que radiateurs et des résistances de freinage.  $\angle \mathbb{R}$
- Vérifiez soigneusement la performance du moteur ou de la machine avant d'utiliser à grande vitesse, sous peine de blessure.
- Notez les réglages des paramètres liés à l'unité de freinage lorsque applicable.
- Ne pas utiliser la fonction de freinage d'entraînement pour un maintien mécanique, sous peine de blessure.
- Ne pas contrôler les signaux sur les circuits pendant que le lecteur est en marche.

#### **1.6 Entretien, Inspection et remplacement**

#### **Avertissement**

- Attendre un minimum de 5 minutes après que l'alimentation a été débranchée avant de commencer une inspection. Vérifiez également que le voyant de charge est éteint et que la tension du bus cc a chuté au-dessous de 25Vdc.
- Ne jamais toucher les bornes à haute tension dans le lecteur.
- Assurez-vous que l'alimentation du lecteur est débranché avant de démonter le lecteur.
- Seul le personnel autorisé peuvent faire l'entretien, l'inspection et les opérations de remplacement. (Enlevez les bijoux en métal tels que les montres et les bagues et utiliser des outils isolés.)

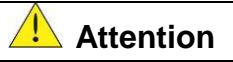

- Le variateur peut être utilisé dans un environnement avec une gamme de température allant de 14° -104°F (10-40°C) et l'humidité relative de 95% sans condensation.
- Le variateur doit être utilisé dans un environnement sans poussière, gaz, vapeur et humidité.

#### **1.7 Mise au rebut du variateur**

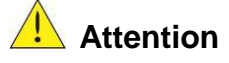

- jeter cet appareil avec soin comme un déchet industriel et selon les réglementations locales nécessaires.
- Les condensateurs du circuit principal d'entraînement et circuits imprimés sont considérés comme des déchets dangereux et ne doivent pas être brûlés.
- The Plastic enclosure and parts of the drive such as the top cover board will release harmful gases if burned.

# **2. Model Description**

#### **2.1 Nameplate Data**

It is essential to verify the L510 inverter nameplate and make sure that the L510 inverter has the correct rating so it can be applied with the proper sized AC motor.

#### **Unpack the L510 inverter and check the following:**

- (1) The L510 inverter and instruction manual (this document) are contained in the package.
- (2) The L510 inverter has not been damaged during transportation there should be no dents or parts missing.
- (3) The L510 inverter is the correct ratings as ordered. Check the type and specifications on the main nameplate.
- (4) Check that the input voltage range meets the input power requirements.
- (5) Ensure that the motor full load amp rating matches the output rating of the inverter.

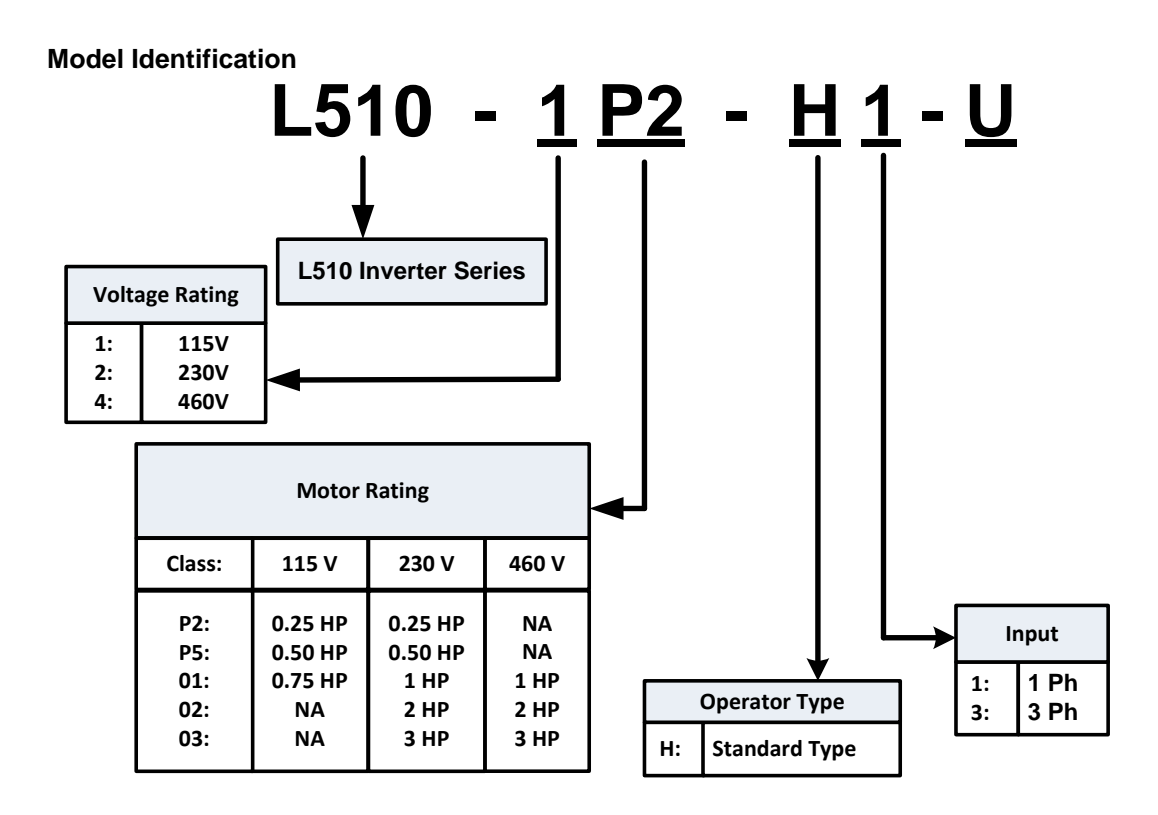

#### **2.2 Inverter Models – Motor Power Rating (Constant Torque)**

#### **115V Class**

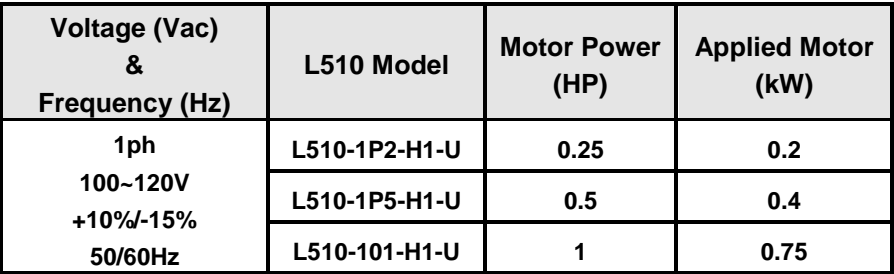

#### **230V Class**

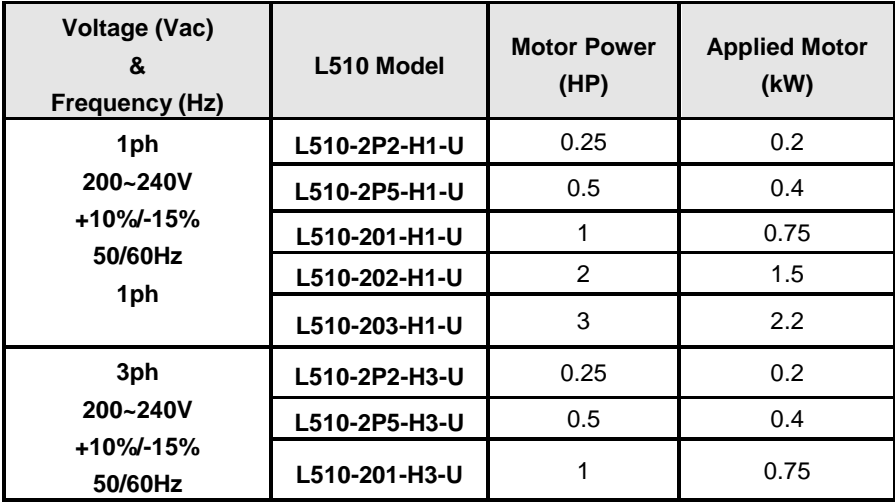

#### **460V Class**

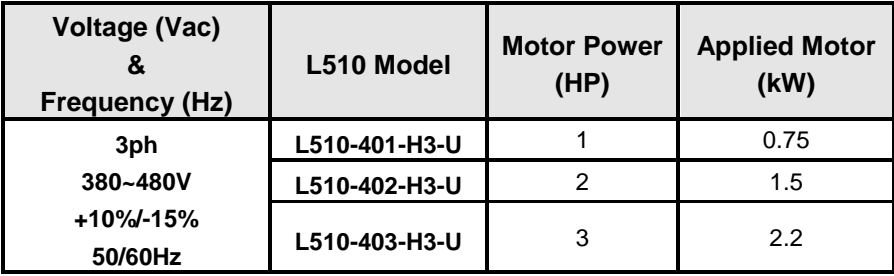

# **3. Environment and Installation**

# **3.1 Environment**

The environment will directly affect the proper operation and the life span of the inverter. To ensure that the inverter will give maximum service life, please comply with the following environmental conditions:

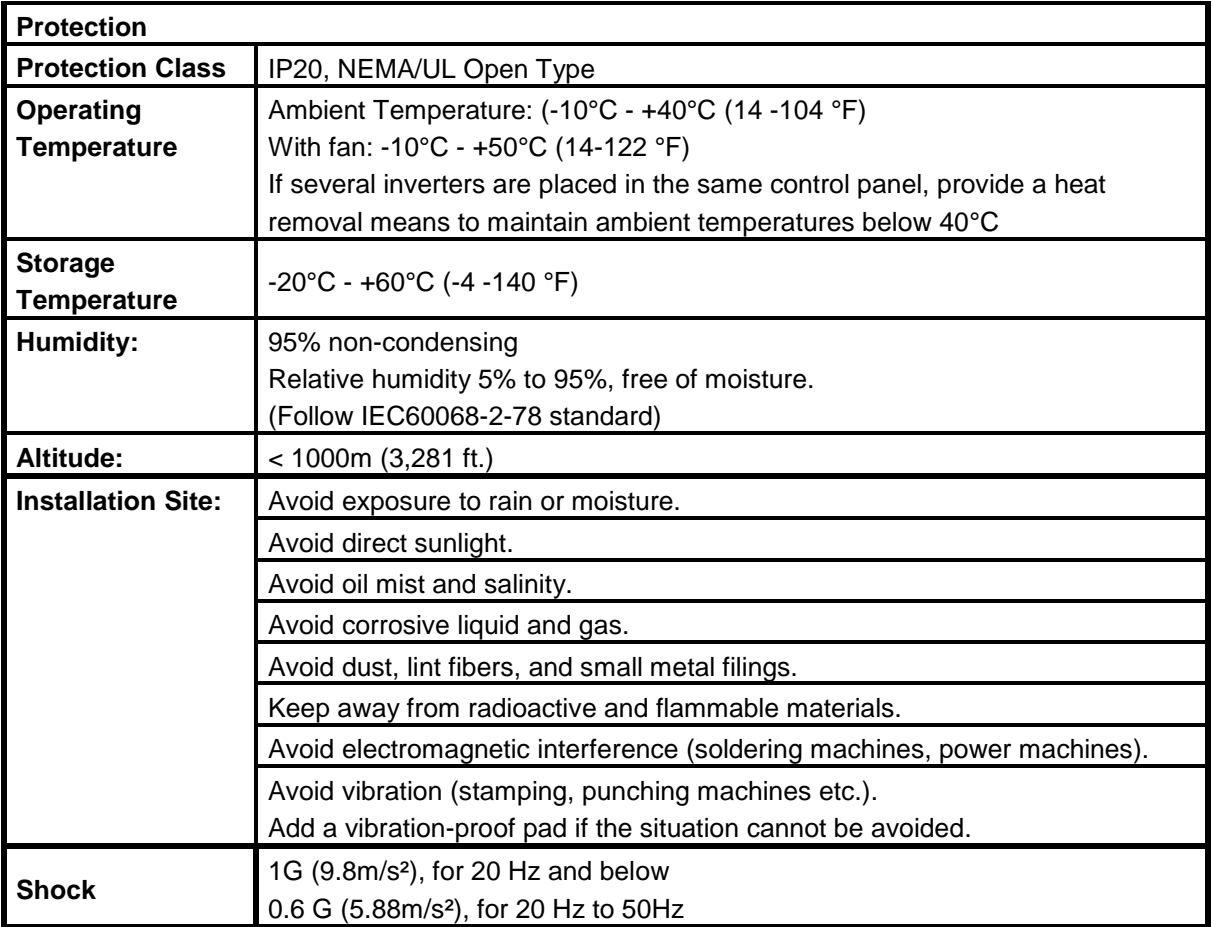

#### **3.2 Installation**

When installing the inverter, ensure that inverter is installed in upright position (vertical direction) and there is adequate space around the unit to allow normal heat dissipation as per the following Fig. 3.2.1

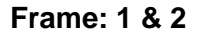

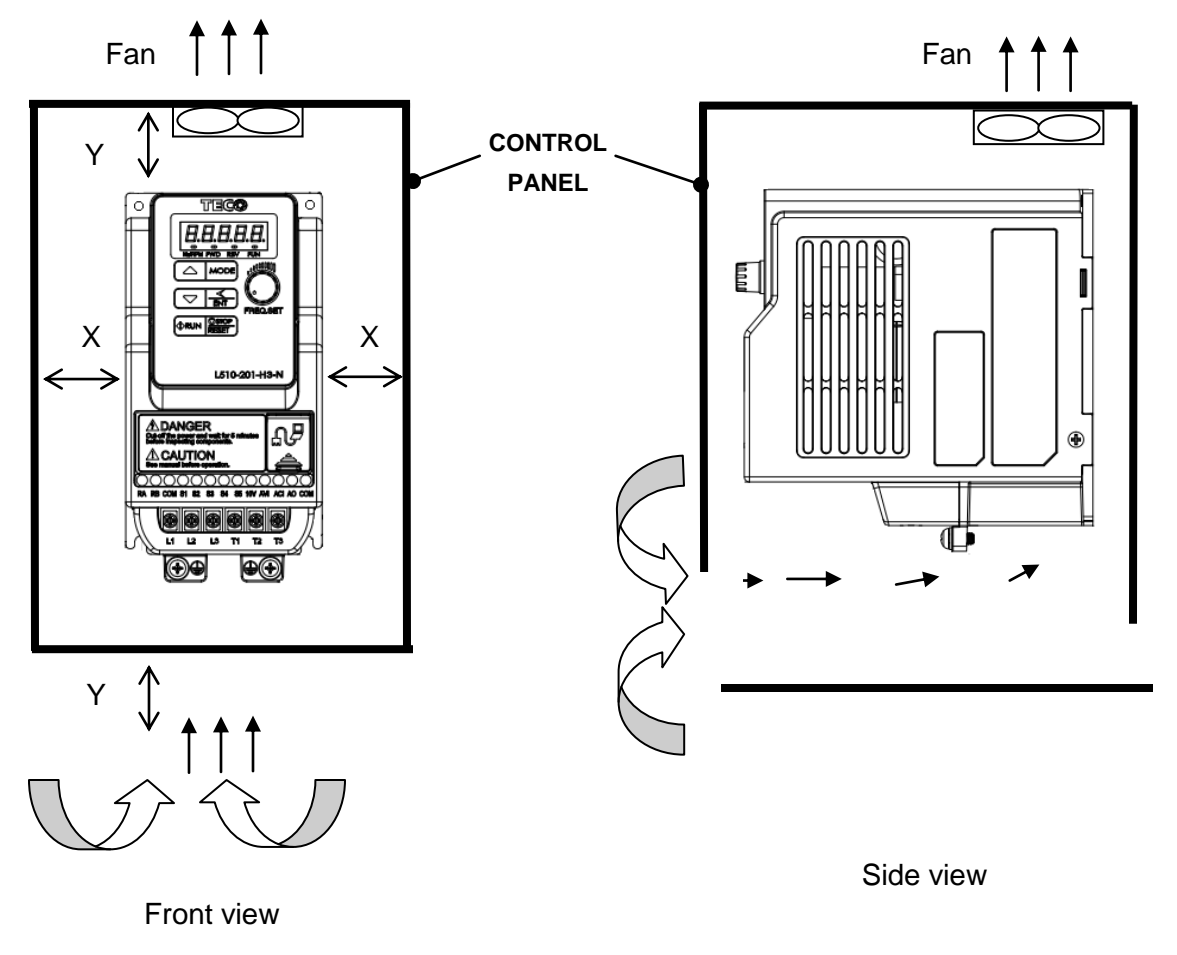

**Fig 3.2.1: L510 Installation space**

#### **X = 1.97" (50mm) Y = 4.72" (120mm)**

**Important Note:** The inverter heatsink temperature can reach up to 194°F / 90°C during operation; make sure to use insulation material rated for this temperature.

# **Side by side Installation**

Provide the necessary physical space and cooling based on the ambient temperature and the heat loss in the panel

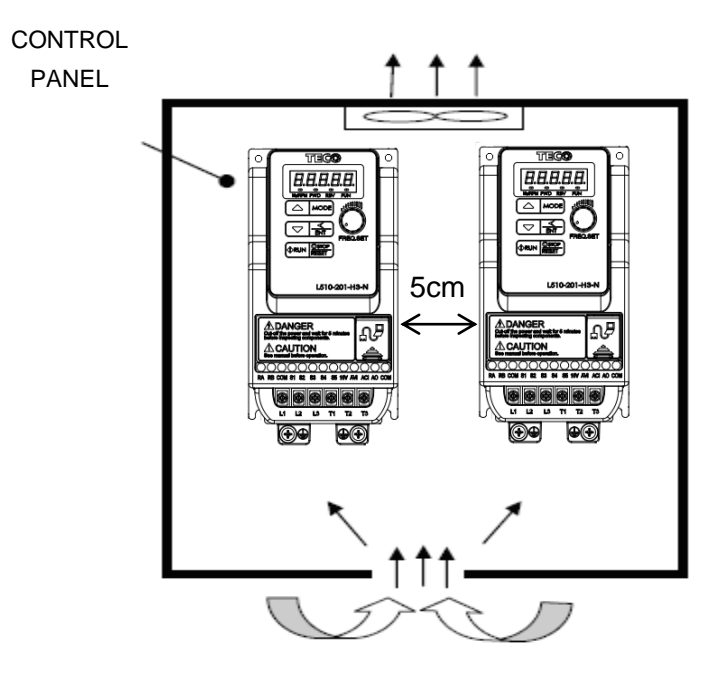

#### **3.3 Mounting on a flat surface**

**Frame1: Mounting on a flat surface.**

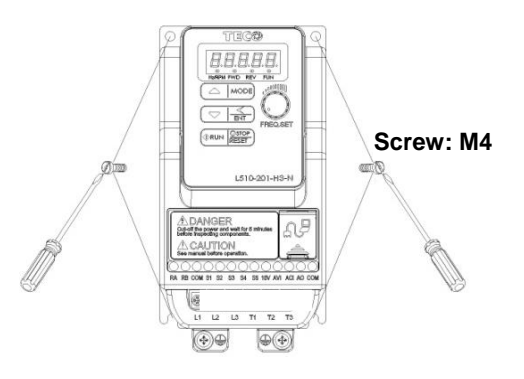

#### **Din rail type installation:**

Din rail kit includes a plastic and a metal adaptor plate.

#### **Assembly Steps:**

- 1) Attach the metal adaptor plate to the inverter base with the screws provided.
- 2) Attach the plastic Din rail adaptor to the metal adaptor plate.
- 3) Push the plastic adaptor forward to lock into position.

#### **Disassembly Steps:**

- 1) Unlock by pushing the snap hooks
- 2) Retract and remove the plastic Din rail adaptor.
- 3) Unscrew the metal plate &Remove

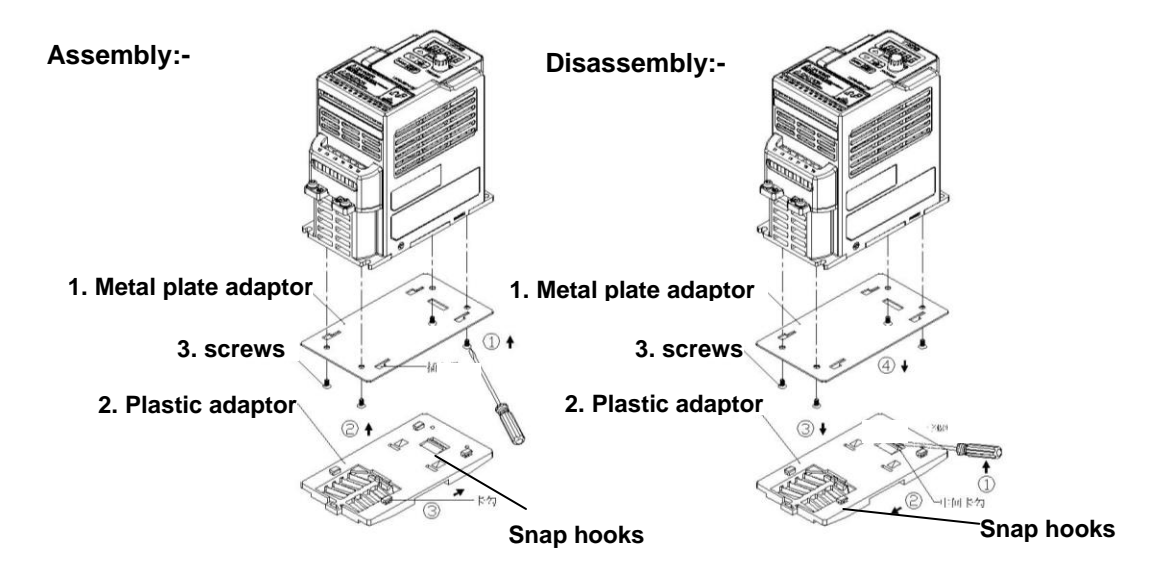

**Note:** JN5-DIN-L01 (Frame 1 Din rail kit part number), including the following parts Metal plate adaptor, Plastic adaptor, Screw: M3 X 6

#### **Frame 2: Mounting on a flat surface.**

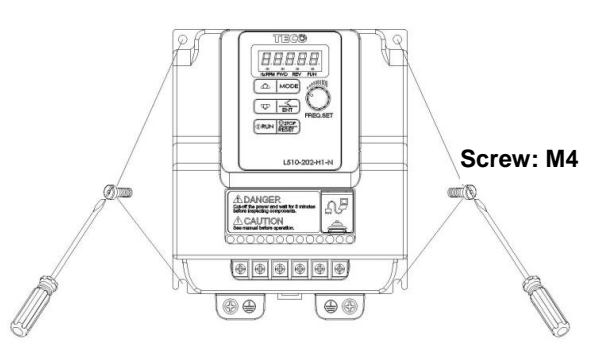

#### **Din rail type installation:**

Din rail kit includes a plastic adaptor plate as an attachment for the inverter base.

#### **Refer to Diagram below:**

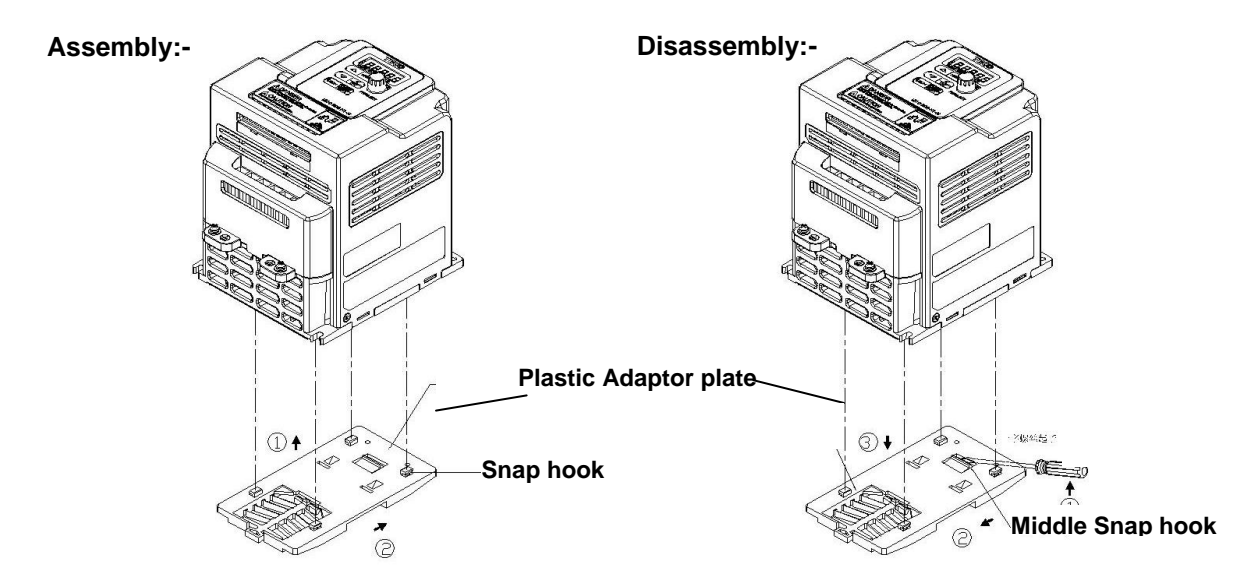

**Din Rail Mounting & Dismounting as shown in the diagram below:-Use a 35mm Din Rail.**

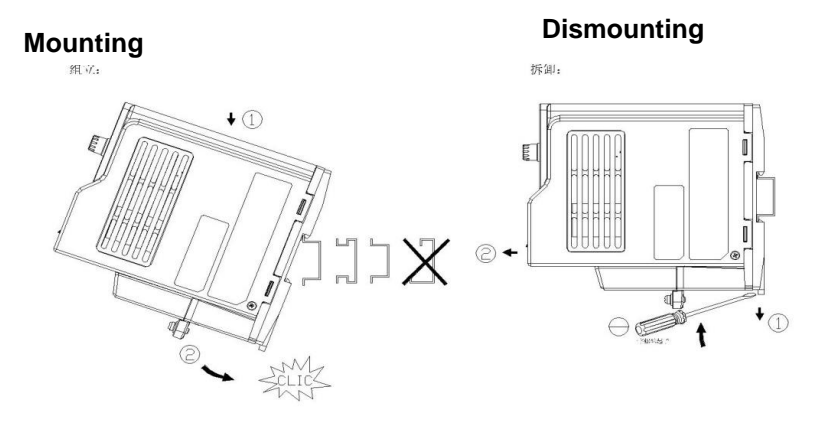

**Plastic adaptor plate:** JNDINE2-201 (Frame 2 Din rail kit part number)

#### **3.4 Inverter Exterior**

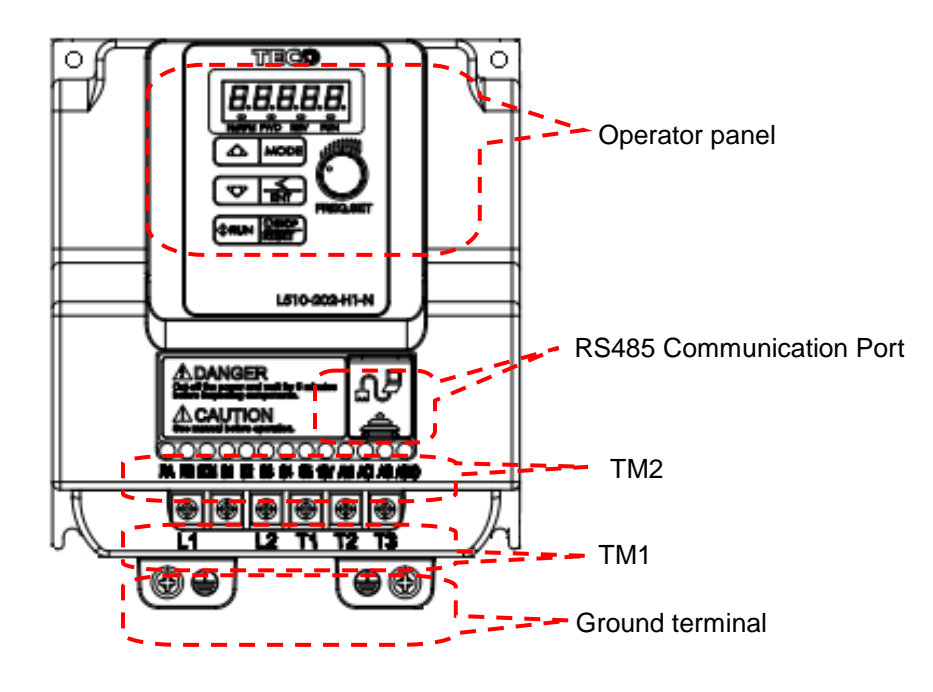

# **3.5 Wire Gauges and Tightening Torque**

To comply with UL standards, use UL approved copper wires (rated 75° C) and round crimp terminals (UL Listed products) as shown in table below when connecting to the main circuit terminals. TECO recommends using crimp terminals manufactured by NICHIFU Terminal Industry Co., Ltd and the terminal crimping tool recommended by the manufacturer for crimping terminals and the insulating sleeve.

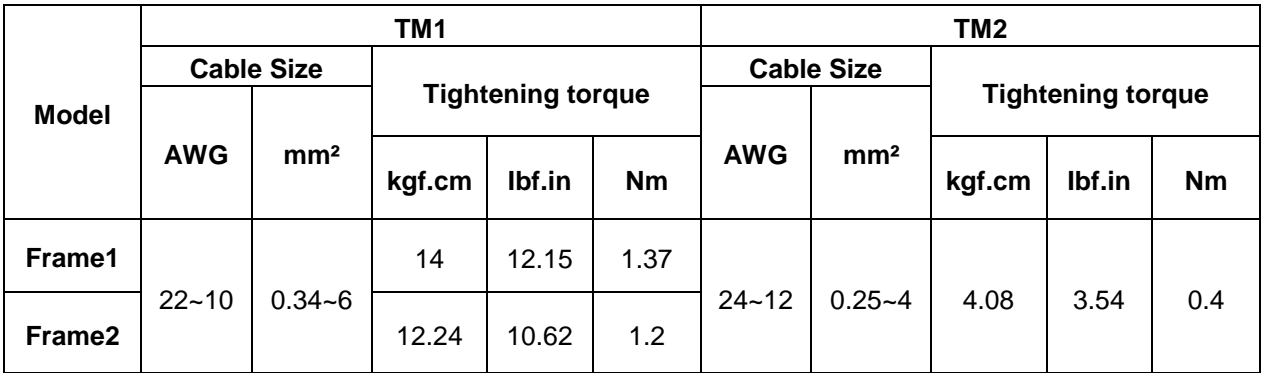

#### **3.6 Wiring Peripheral Power Devices**

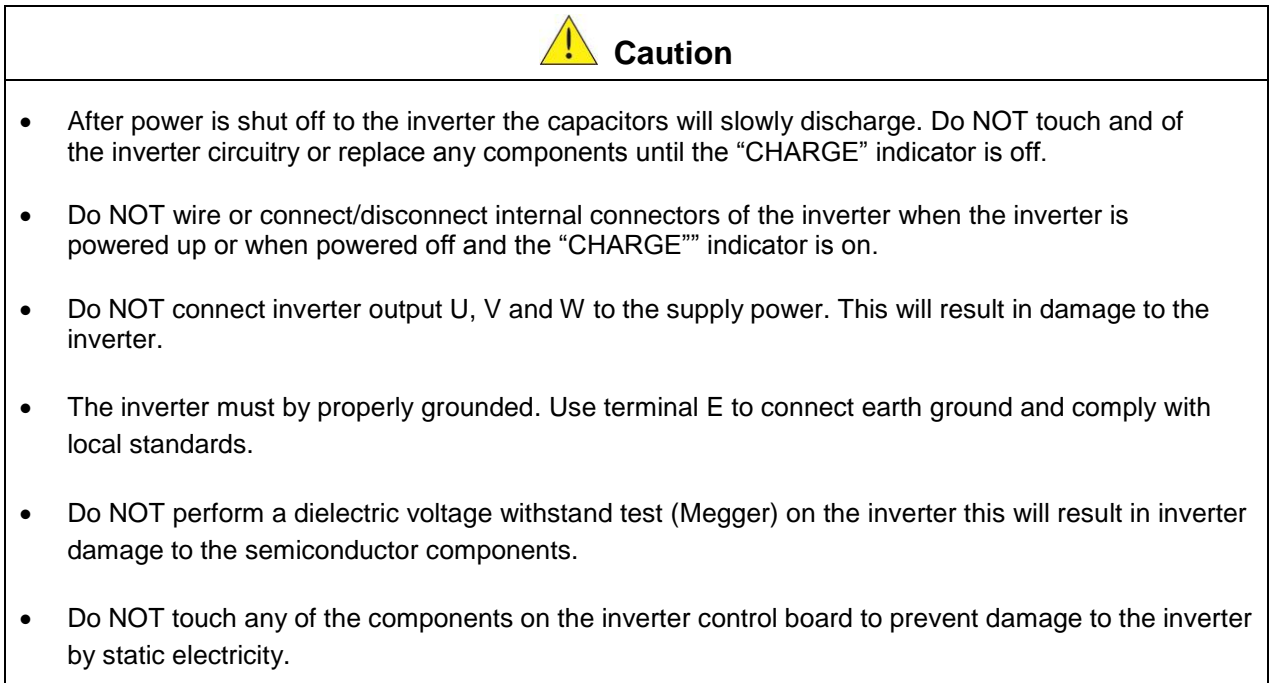

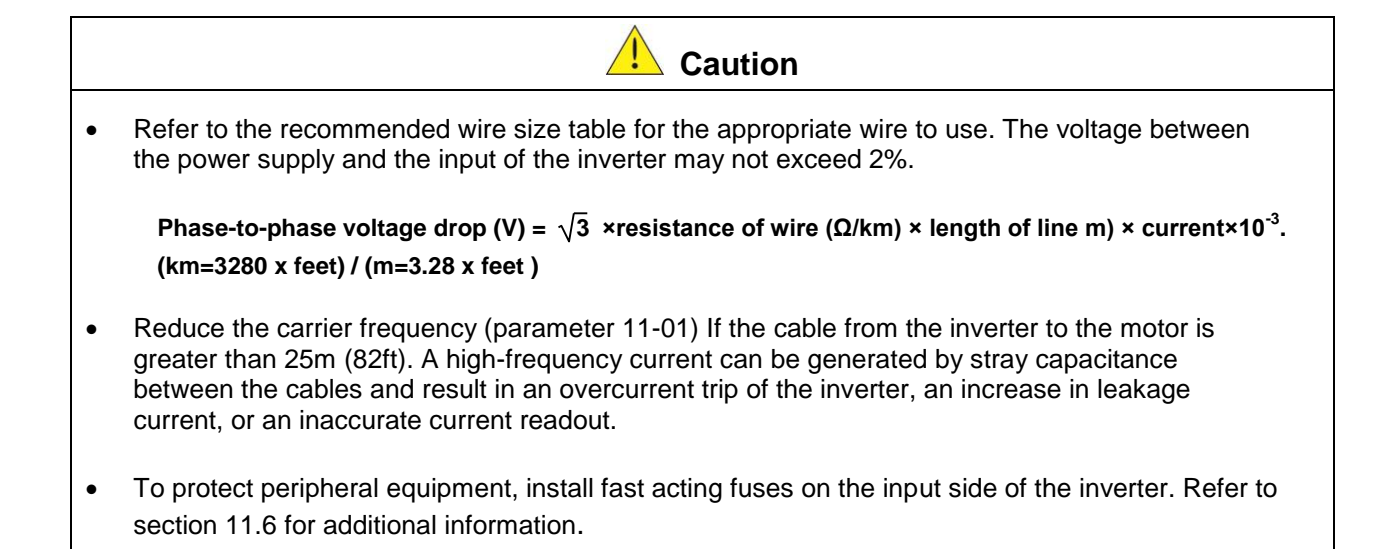

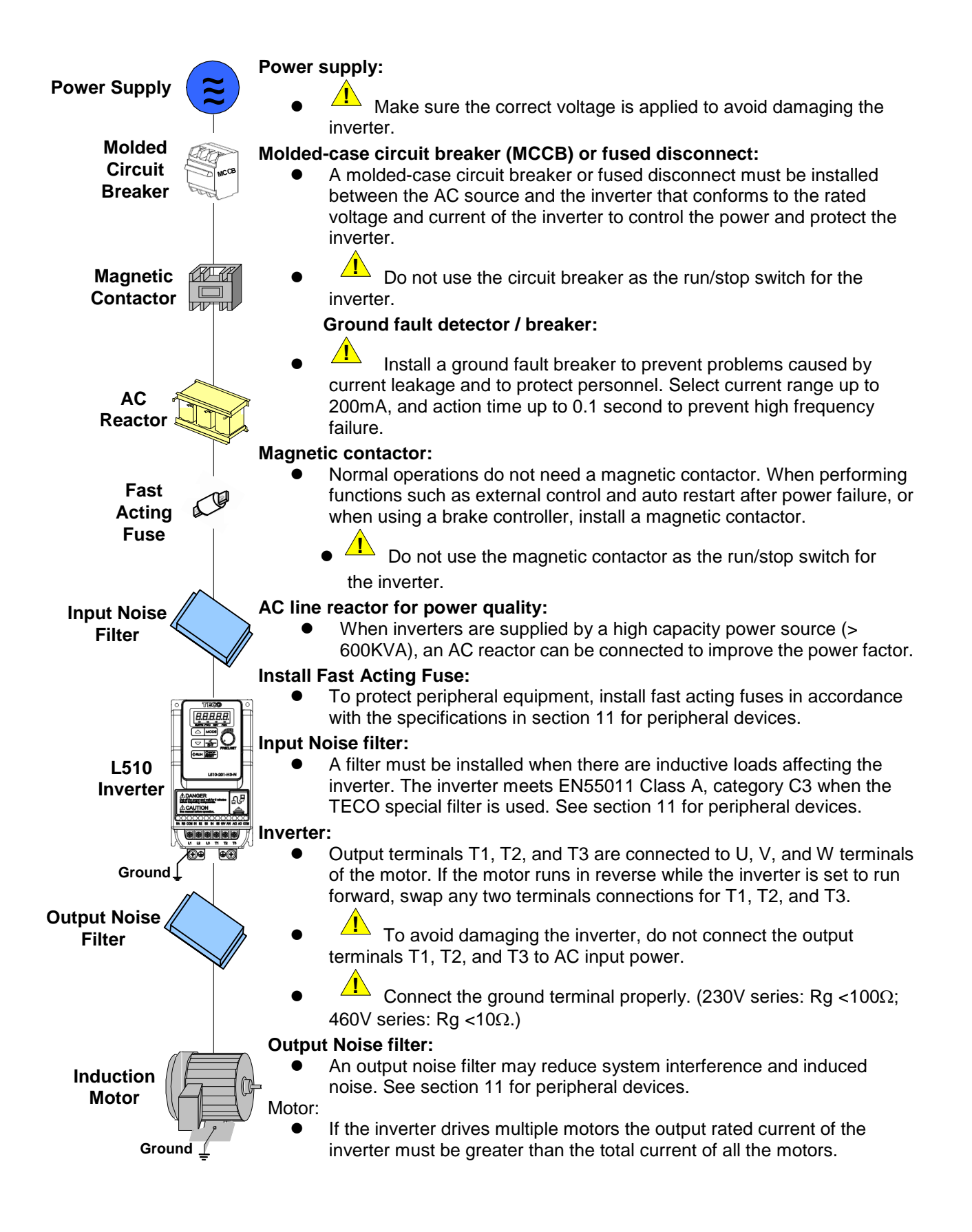

# **3.7 General Wiring Diagram**

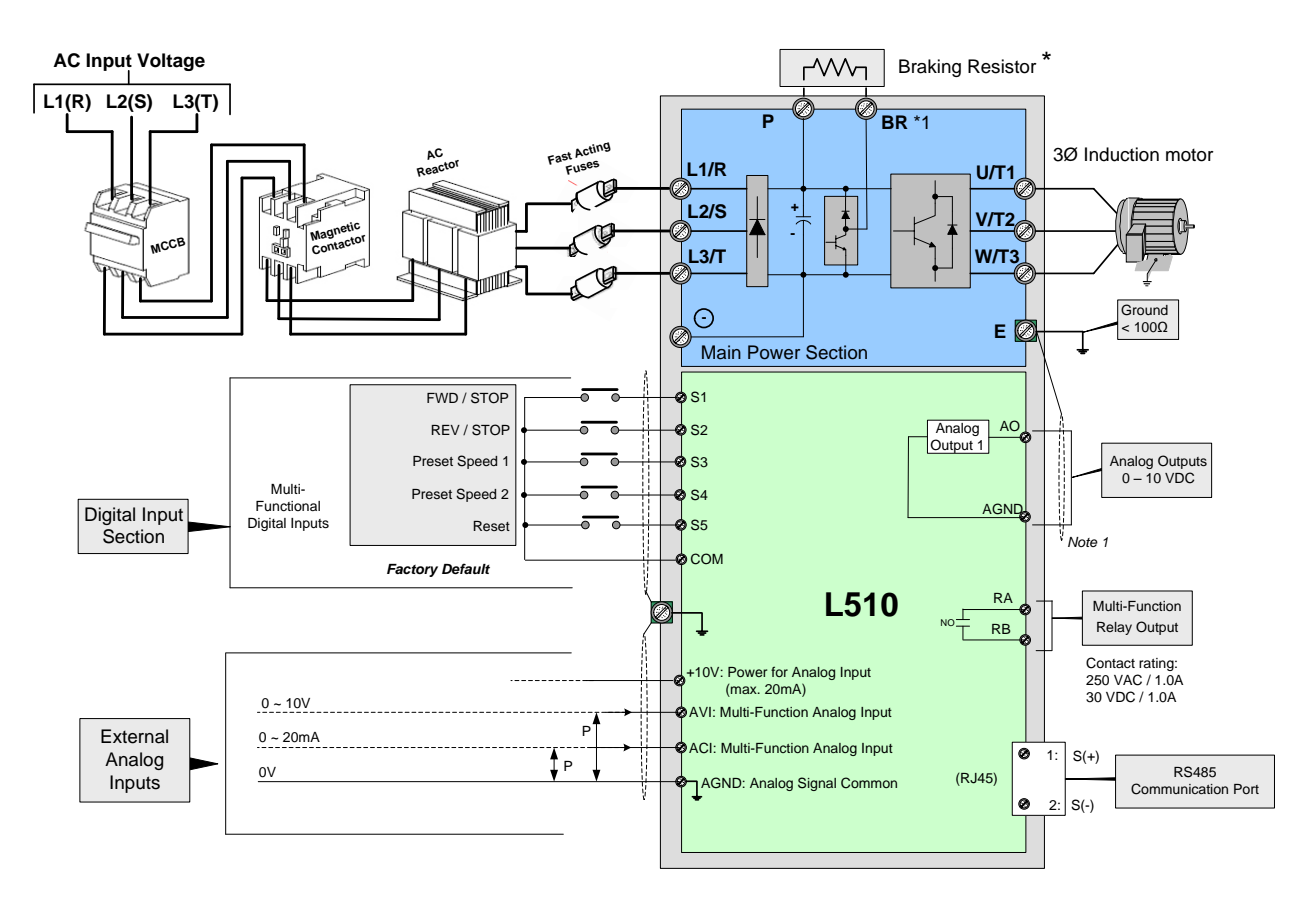

#### **Notes:**

\*1: Models 460V 1 ~ 3 HP ratings have a built-in braking transistor. To use this braking transistor a braking resistor can be connected between P and BR.

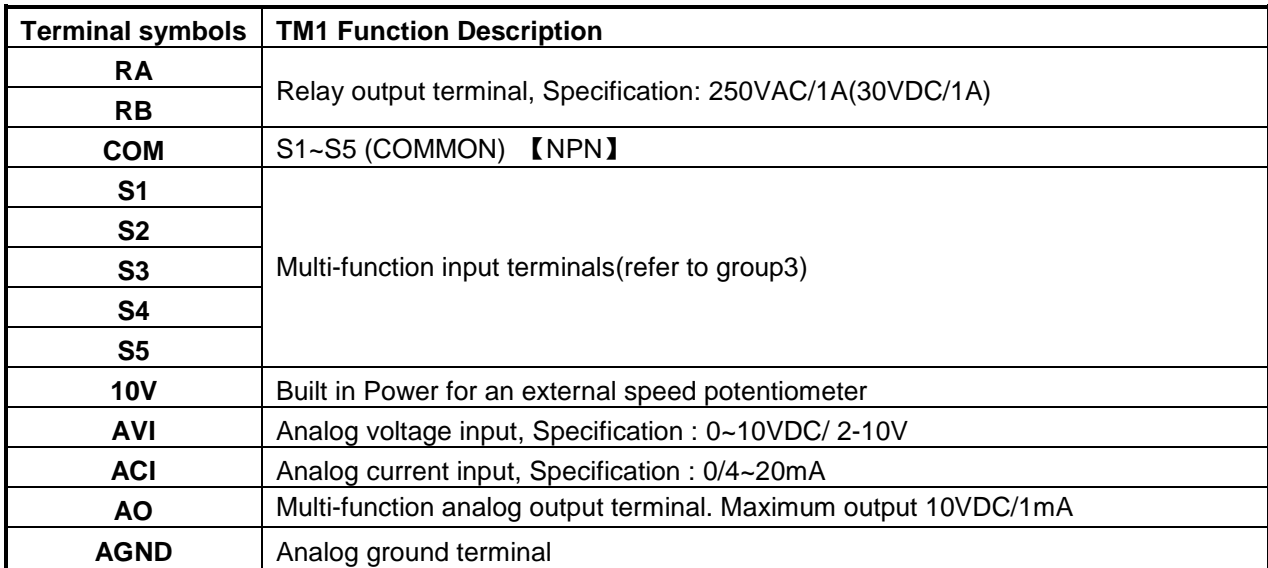

# **3.8 User Terminals (Control Circuit Terminals)**

#### **NPN:**

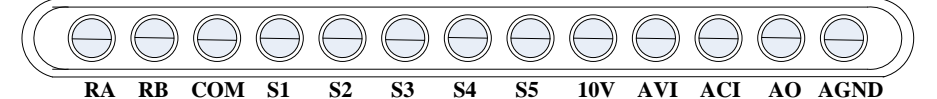

#### **Notes:**

\*1:Multi-function digital input can be referred to in this manual.

- Group 03: External Terminals Digital Input / Output Function Group.
- \*2:Multi-function analog input can be referred to in this manual..
	- Group 04 External Terminal Analog Signal Input (Output) Function Group.
- \*3:Multi-function analog output can be referred to in this manual.
	- Group 04 External Terminal Analog Signal Input (Output) Function Group.

# **Caution**

- Maximum output current capacity for terminal 12V is 20mA.
- Multi-function analog output AO is used for an analog output meter. Do not use these output for feedback control.
- Control board's 12V/24V are to be used for internal control only, Do not use the internal power-supply to power external devices.

#### **3.9 Power Terminals**

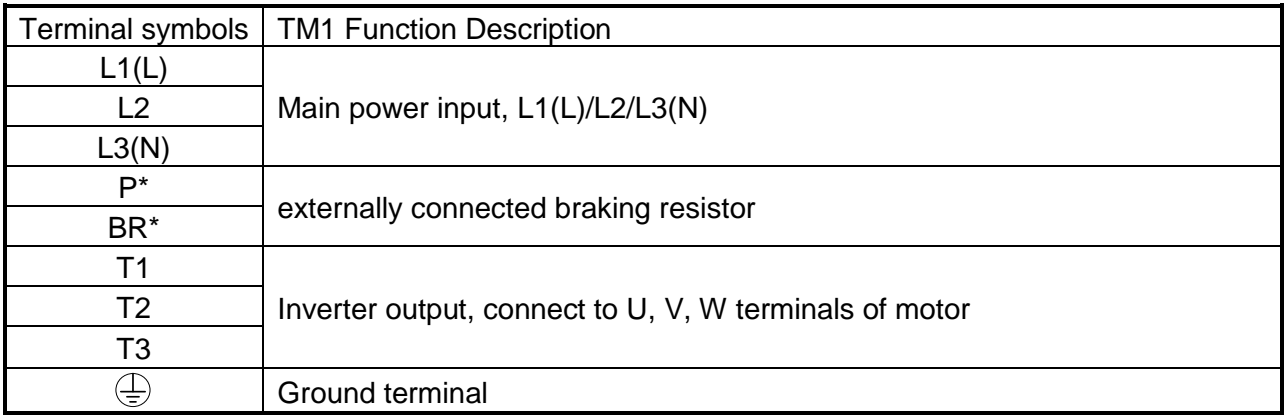

#### **\*P, BR for 460V series Single phase**

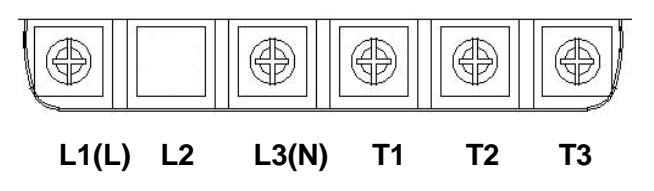

**Note:** Screw for terminal L2 is removed for the single phase models.

#### **Three phase (230V series)**

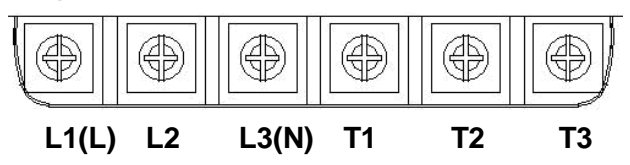

# **Three phase (460V series)**

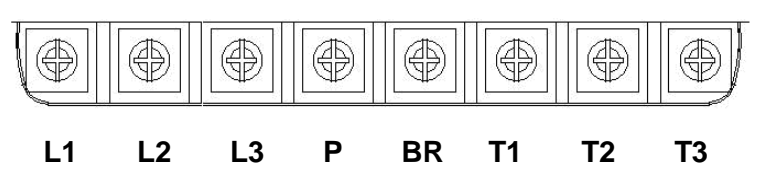

**Notes:** For wire gauges and screw torques, please refer to the table in section 3.6.

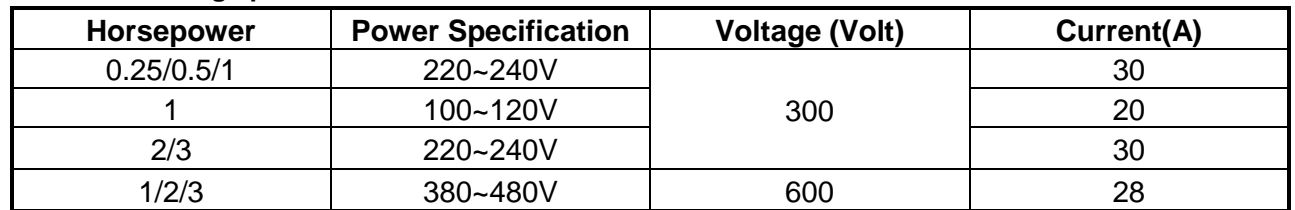

#### **Electrical ratings power terminals**

# **3.10 Inverter Wiring**

#### **Wiring Precautions**

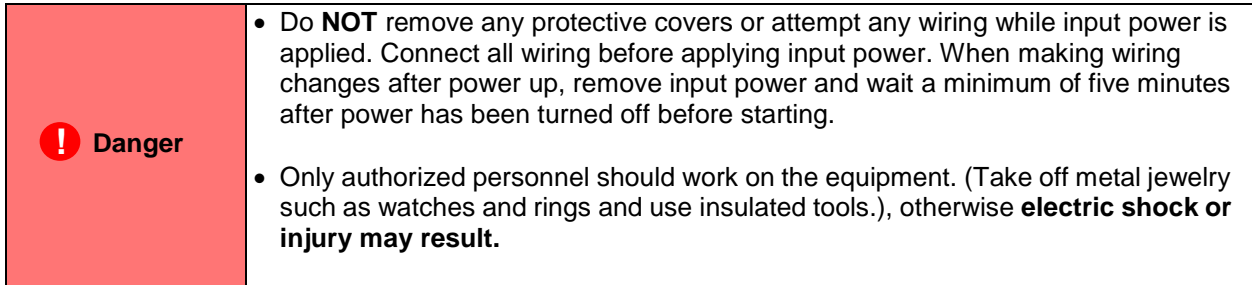

#### **(A) Power input terminals**

- 1. The Input power supply voltage can be connected in any phase sequence to power input terminals R/L1, S/L2, or T/L3 on the terminal block.
- 2. DO NOT connect the AC input power source to the output terminals U/T1, V/T2 and. W/T3.
- 3. Connect the output terminals U/T1, V/T2, W/T3 to motor lead wires U/T1, V/T2, and W/T3, respectively.
- 4. Check that the motor rotates forward with the forward run source. If it does not, swap any 2 of the output cables to change motor direction.
- 5. DO NOT connect phase correcting capacitors or LC/RC noise filter to the output circuit.

#### **(B) Grounding**

- 1. Connect the ground terminal (E) to ground having a resistance of less than 100Ω.
- 2. Do not share the ground wire with other devices, such as welding machines or power tools.
- 3. Always use a ground wire that complies with the local codes and standards for electrical equipment and minimize the length of ground wire.
- 4. When using more than one inverter, be careful not to loop the ground wire, as shown below in Fig. 3.10.1.

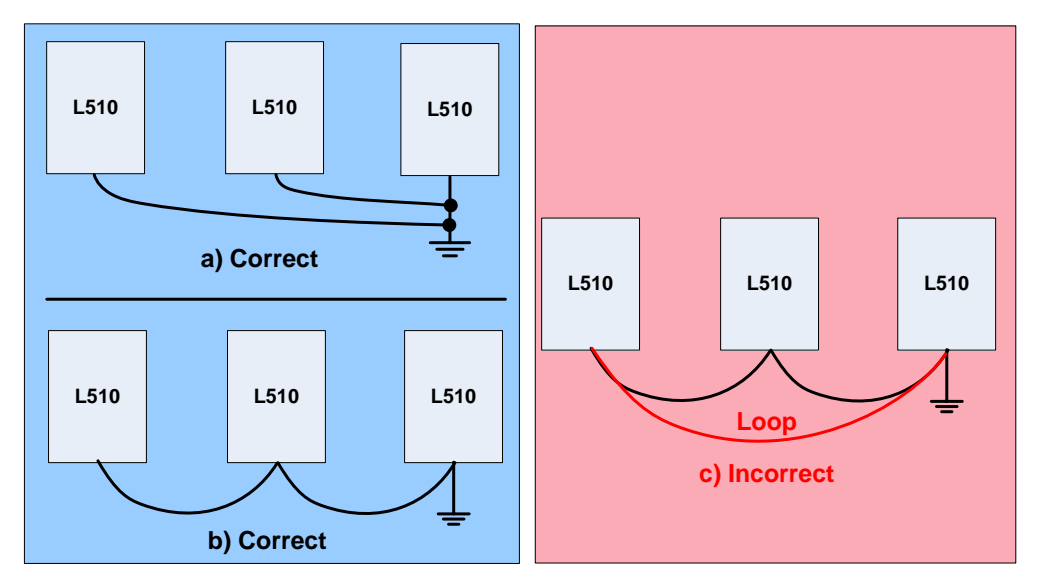

**Fig. 3.10.1 Inverter Grounding**

#### **3.11 Input Power and Motor Cable Length**

The length of the cables between the input power source and /or the motor and inverter can cause a significant phase to phase voltage reduction due to the voltage drop across the cables. The wire size shown in Tables 3.16.1 is based on a maximum voltage drop of 2%. If this value is exceeded, a wire size having larger diameter may be needed. To calculate phase tot phase voltage drop, apply the following formula:

**Phase-to-phase voltage drop (V) =**  $\sqrt{3}$  ×resistance of wire (Ω/km) × length of line m) × current×10 $^3$ .

**(km=3280 x feet) (m=3.28 x feet )**

# **3.12 Cable Length vs. Carrier Frequency**

The allowable setting of the PWM carrier frequency is also determined by motor cable length and is specified in the following Table 3.14.1.

| .                                                                    | $94000$ constitution control to $940000$ |                                        |                |                |
|----------------------------------------------------------------------|------------------------------------------|----------------------------------------|----------------|----------------|
| <b>Cable length between</b><br>the inverter and<br>Motor in m (ft.). | $<$ 30 $m$<br>(100)                      | $30 - 50$<br>$(100 - 165)$ (166 - 328) | $50 - 100$     | > 100<br>(329) |
| Recommended carrier<br>frequency allowed<br>Parameter 11-01          | 16kHz<br>(max)                           | 10 kHz<br>(max)                        | 5 kHz<br>(max) | 2 kHz<br>(max) |

 **Table 3.13.1 Cable Length vs. Carrier Frequency**

# **3.13 Control Circuit Wiring**

- **(1)** Separate the wiring for control circuit terminals from main circuit wiring for terminals (R/L1, S/L2, T/L3, U/T1, V/T2, W/T3).
- **(2)** Separate the wiring for control circuit terminals RA-RB (Relay output) from wiring for terminals S1 – S5, AVI, ACI and AGND wiring.
- (3) Use shielded twisted-pair cables (#24 #14 AWG /  $0.5$  -2 mm<sup>2</sup>) shown in Fig. 3.13.1 for control circuits to minimize noise problems. The maximum wiring distance should not exceed 50m (165 ft).

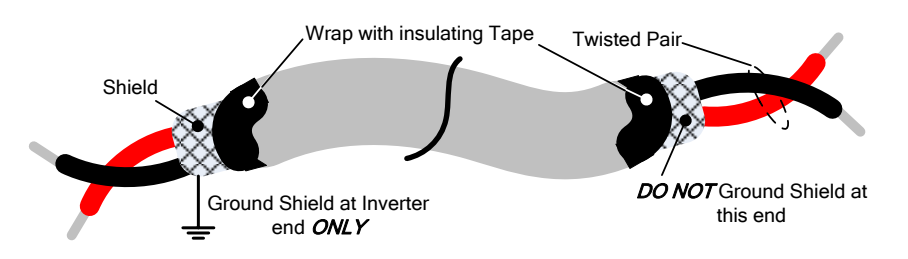

**Fig. 3.13.1 Shielded Twisted-Pair**

# **3.14 Inverter Specification**

#### **Basic Specifications 110V class (Single Phase)**

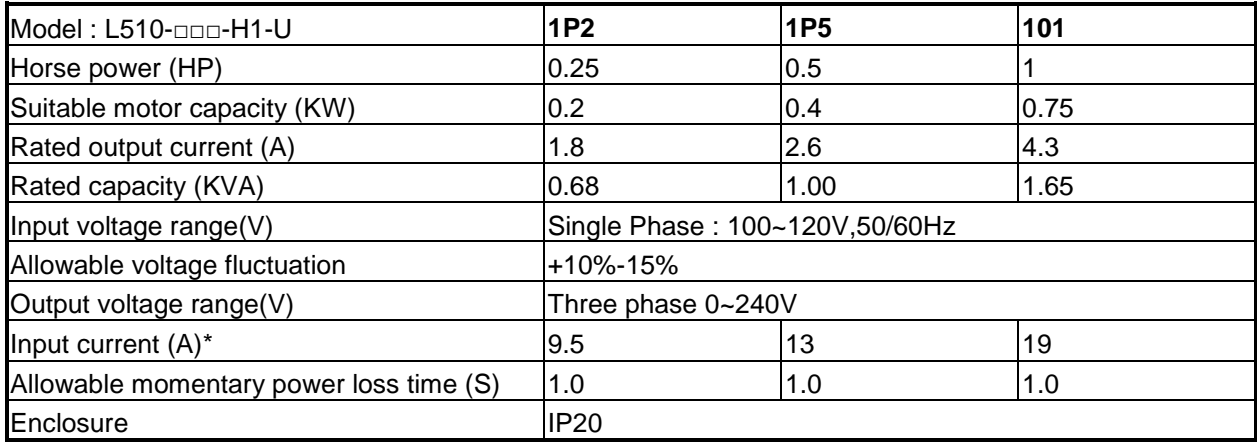

#### **Basic Specifications 230V class (Single Phase)**

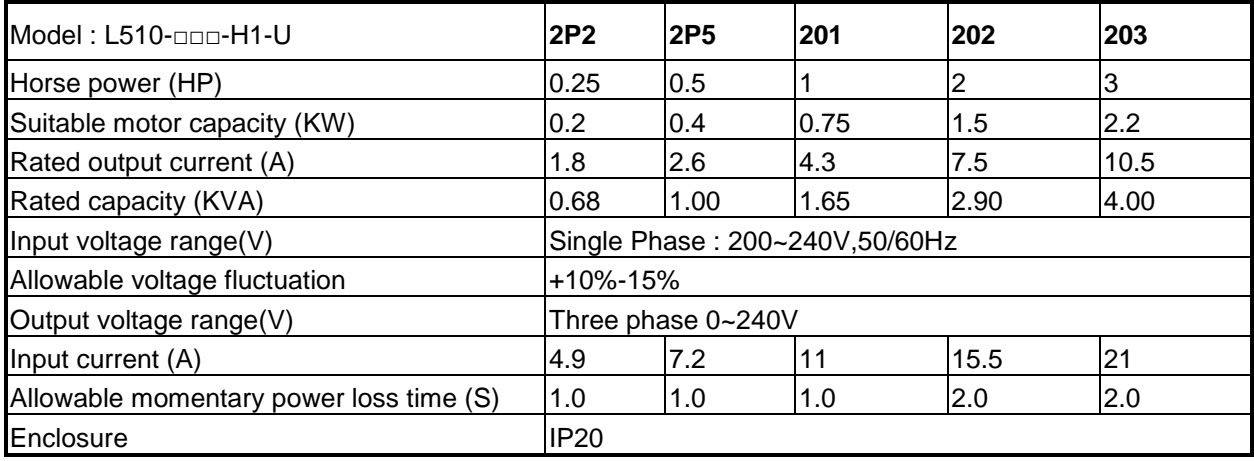

# **Basic Specifications 230V class (Three Phase)**

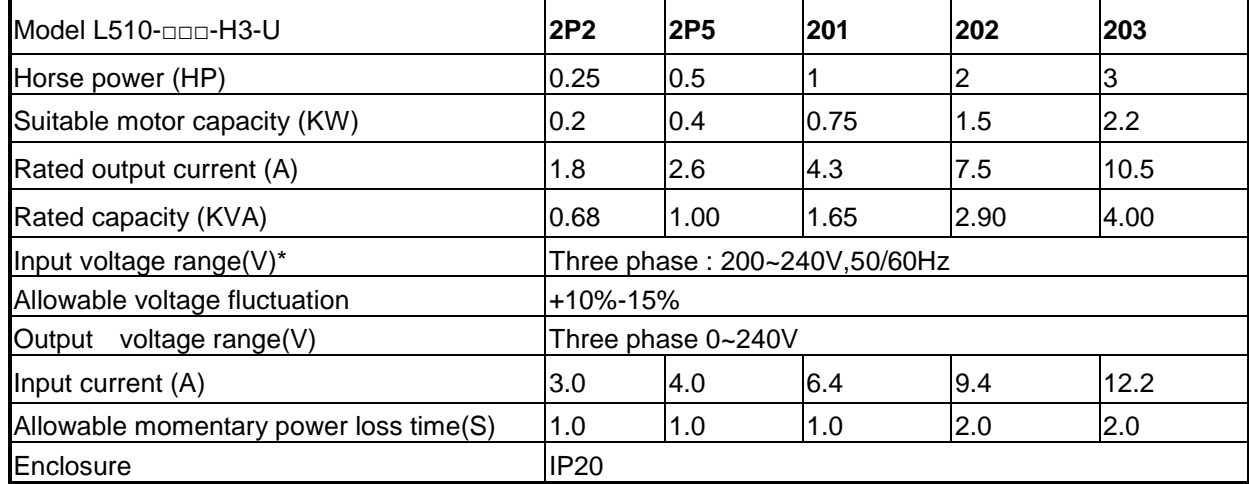

#### **Basic Specifications 460V class**

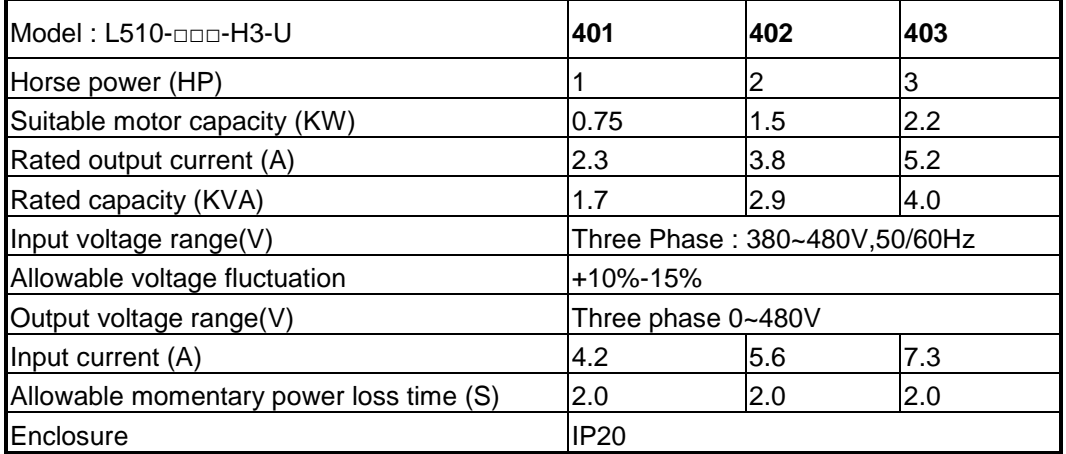

\*The input current is calculated value at full rated output current.

# **3.15 General Specification**

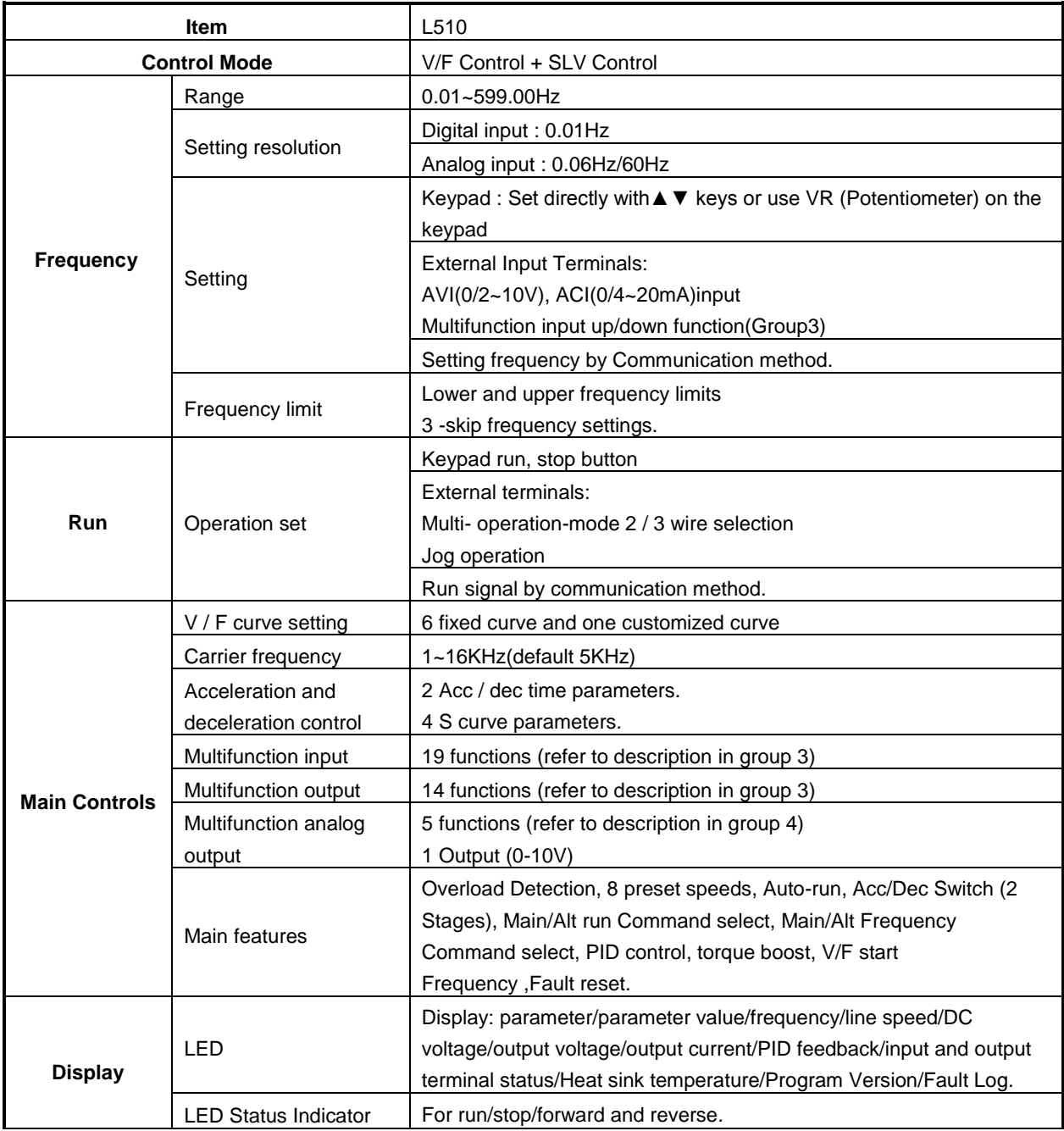

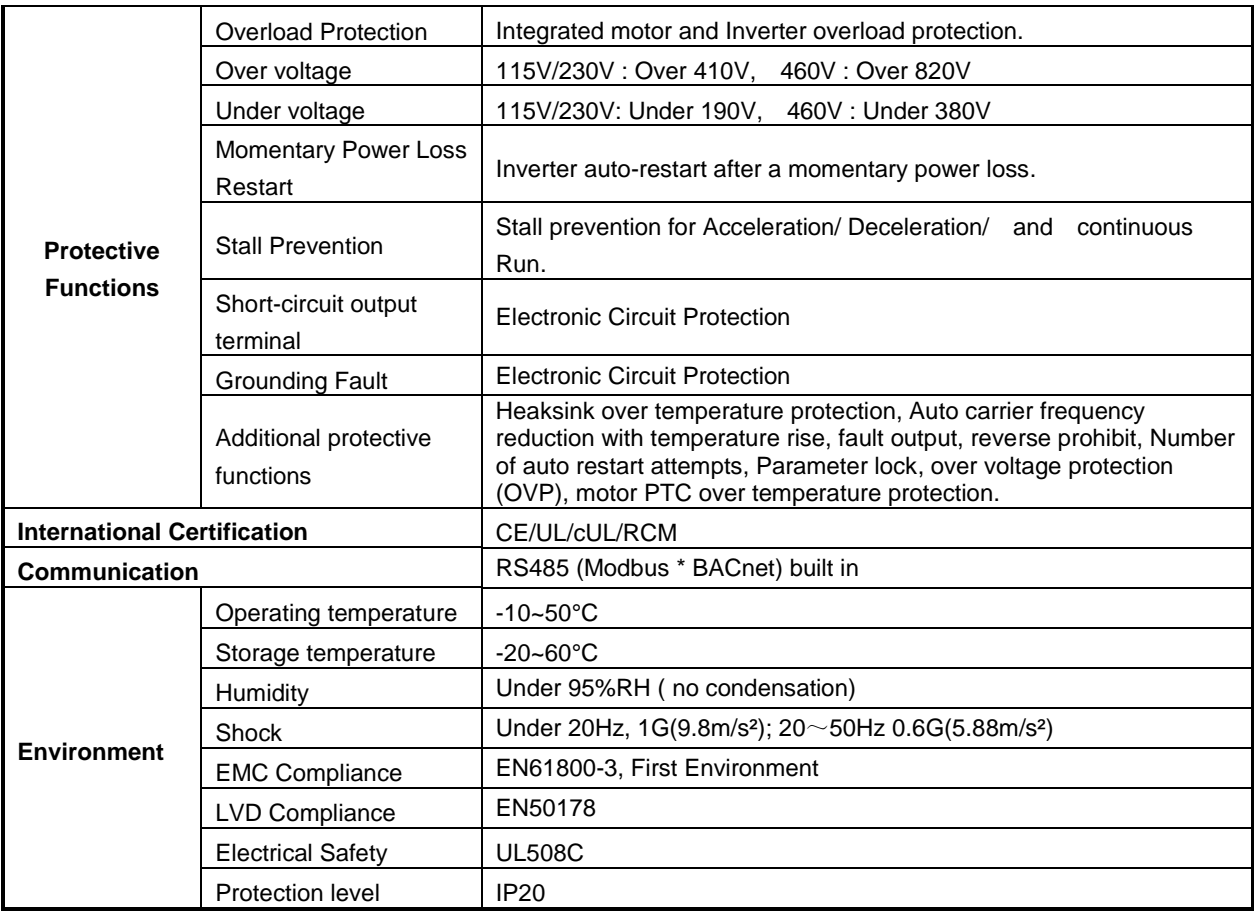

#### **3.16 De-rating curve**

Curves below show the applicable output current de-rate due to setting of carrier frequency and the ambient operating temperatures of 104°F (40°C) and 122°F (50°C).

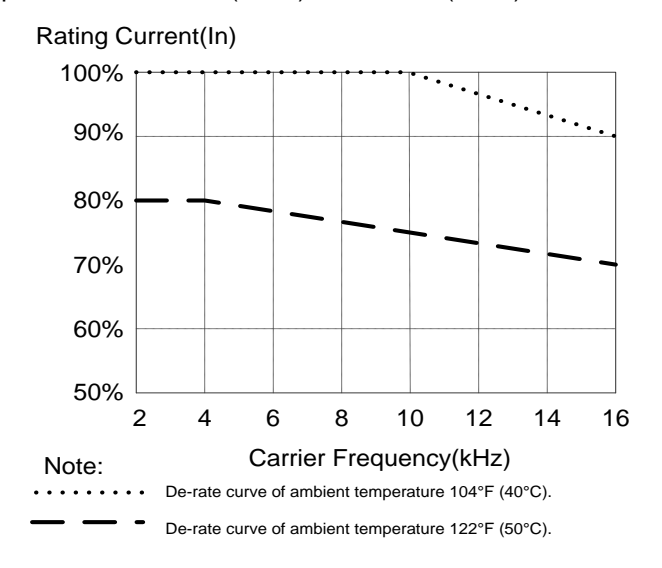

# **3.17 Inverter Dimensions**

#### **Frame 1:**

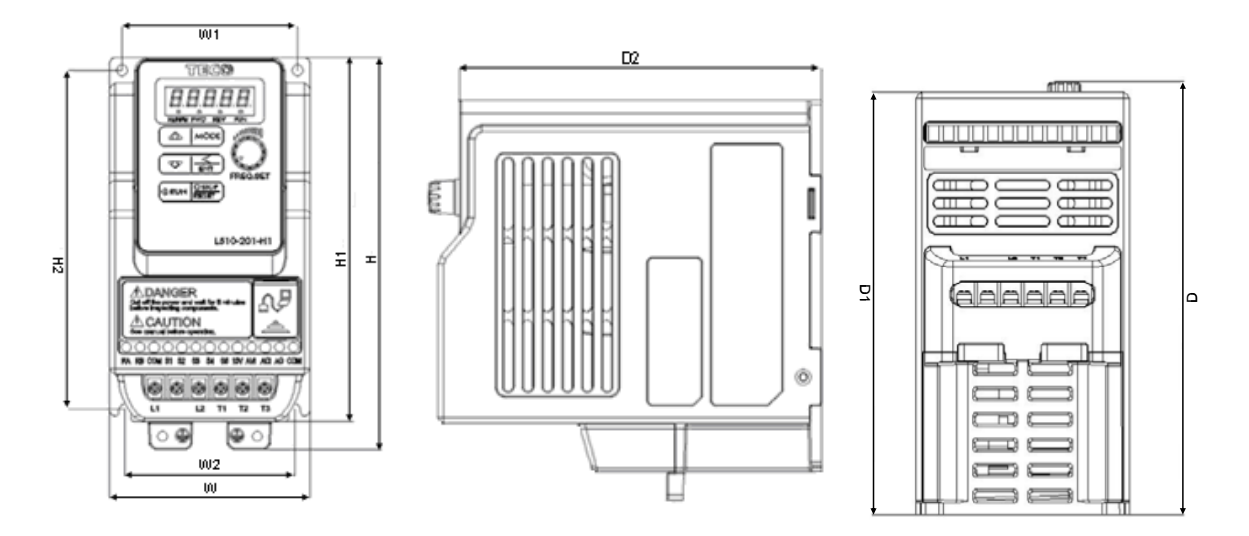

#### **Unit : Inch (mm)**

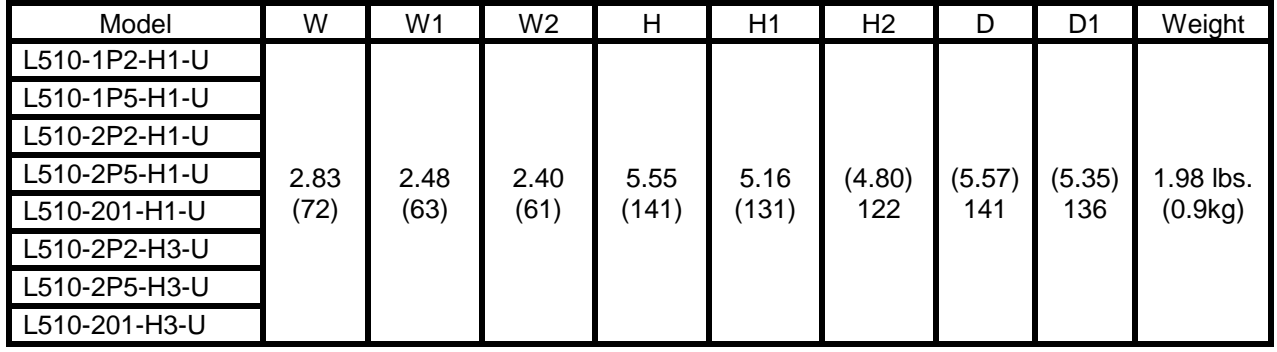

#### **Frame 2:**

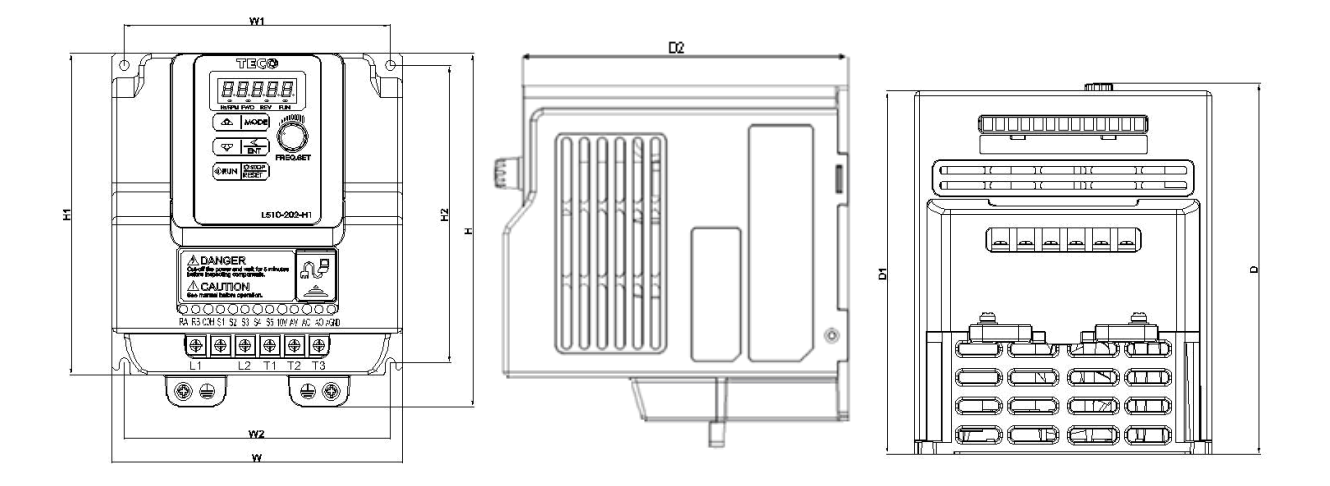

**Unit : Inch (mm)**

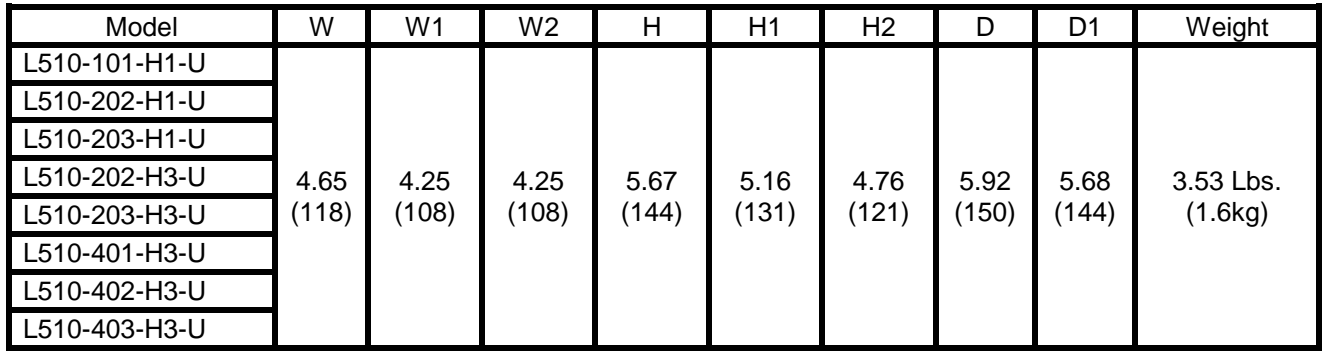

# **4. Keypad and Programming Functions**

# **4.1 LED Keypad**

#### **4.1.1 Keypad Display and Keys**

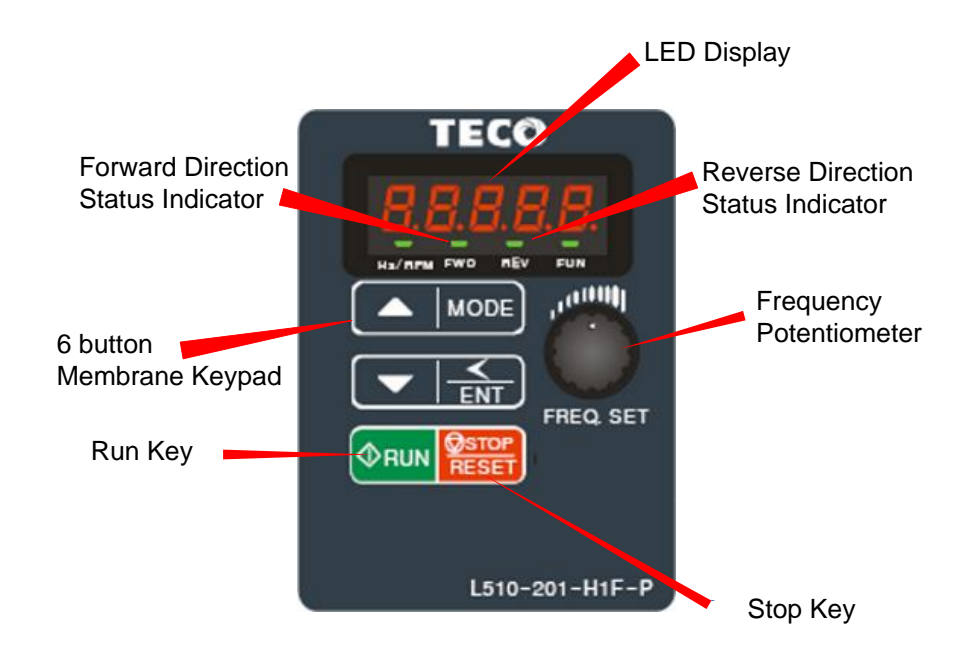

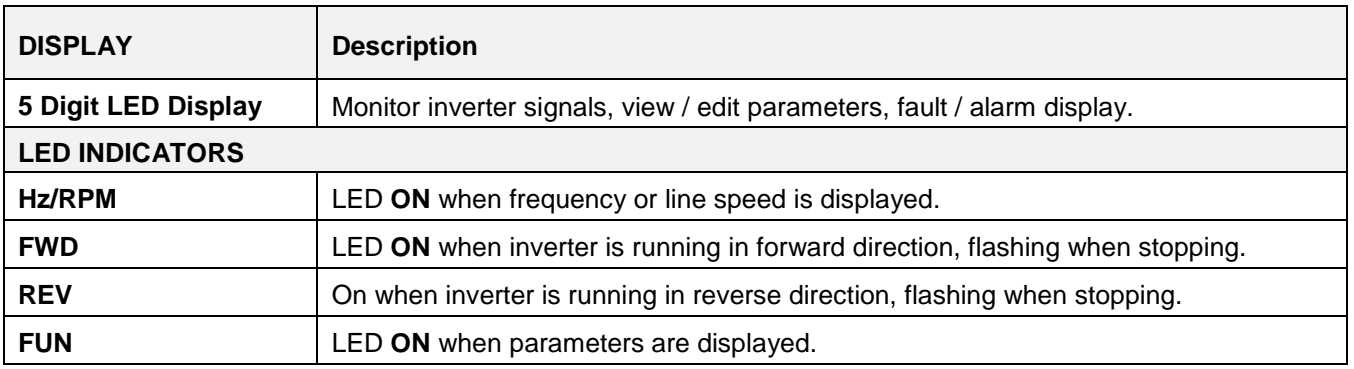

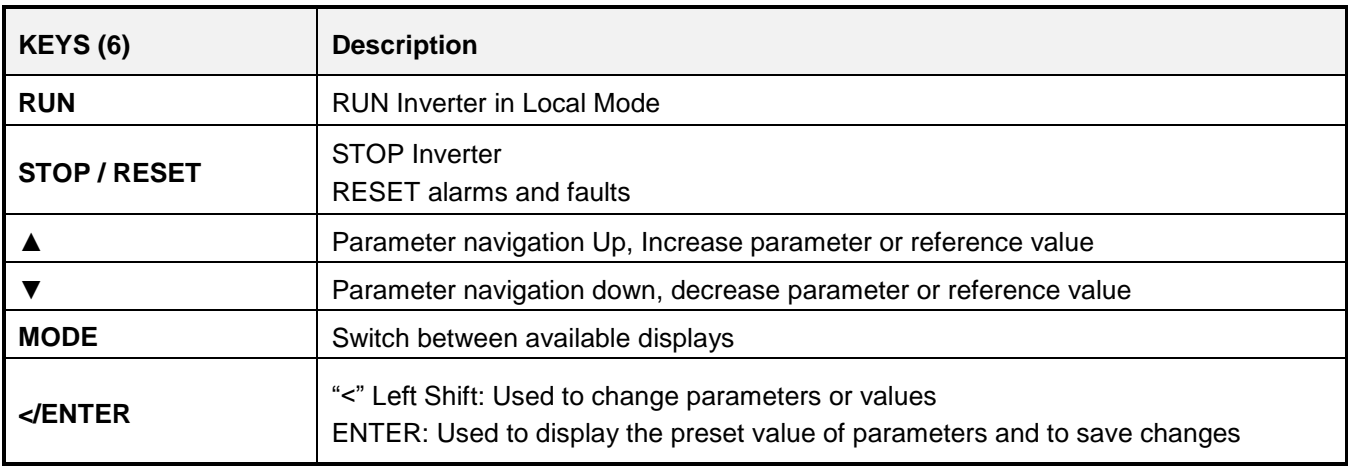

#### **4.1.2 Digital display Description**

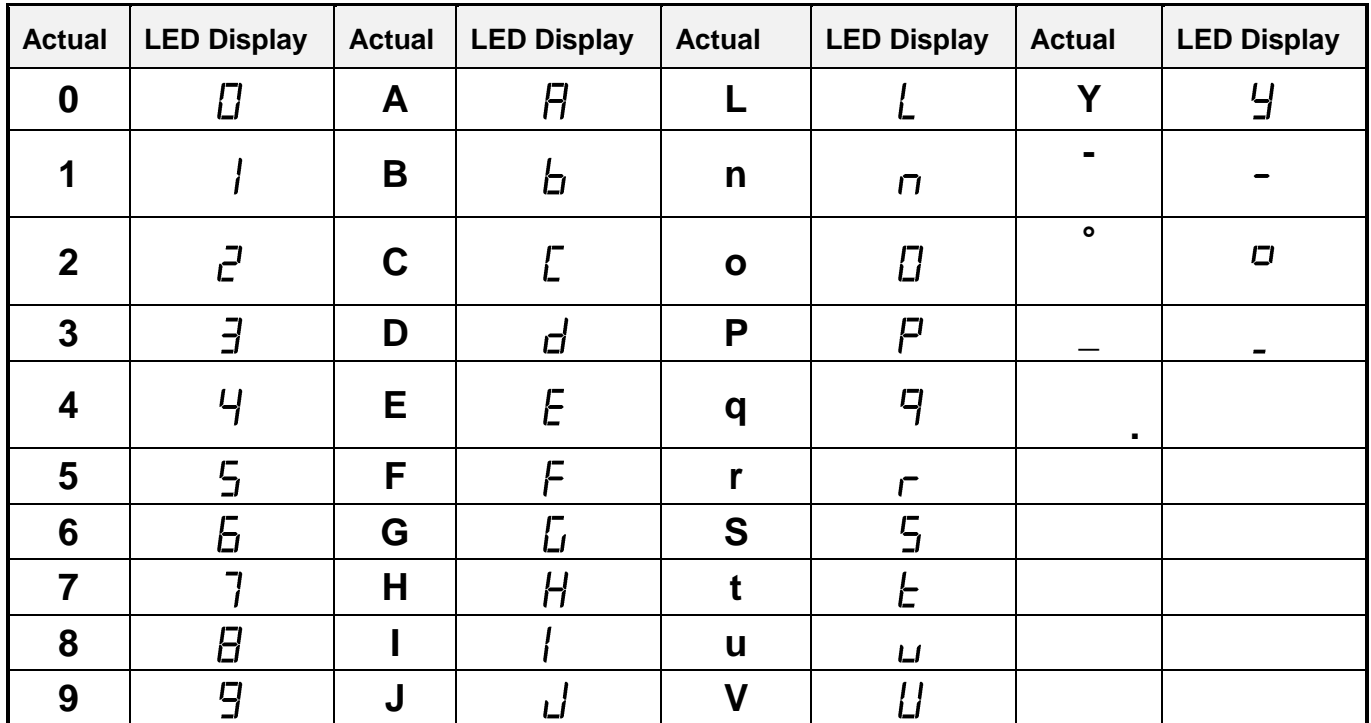

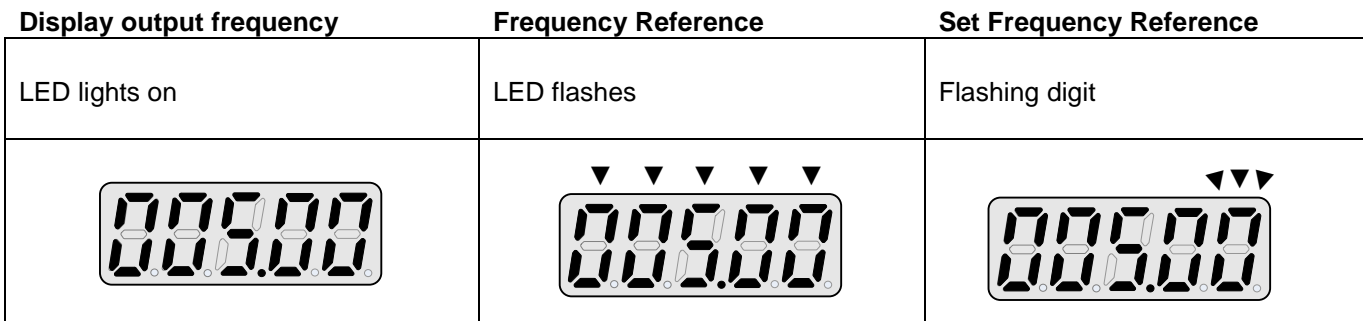

At power-up the display will show the frequency reference setting, all LEDs are flashing. Press the ▲UP or ▼DOWN key to enter the frequency reference edit mode, use the **◄/ENT** key to select which digit to edit (flashing). Use the ▲UP or ▼DOWN key to modify the value. During run operation the display will show the output frequency.
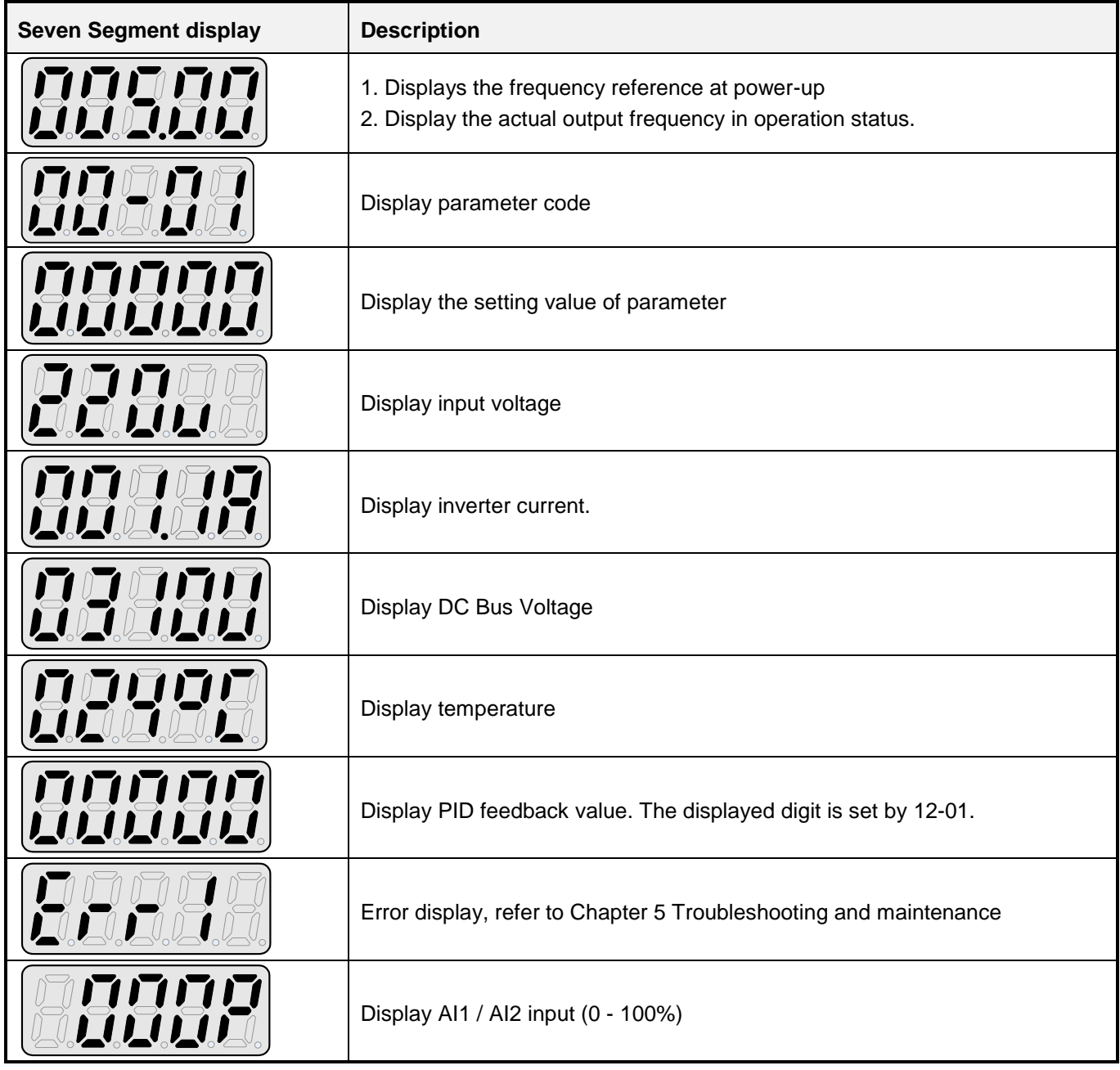

# **4.1.3 LED Status description**

## **Hz/ RPM LED**

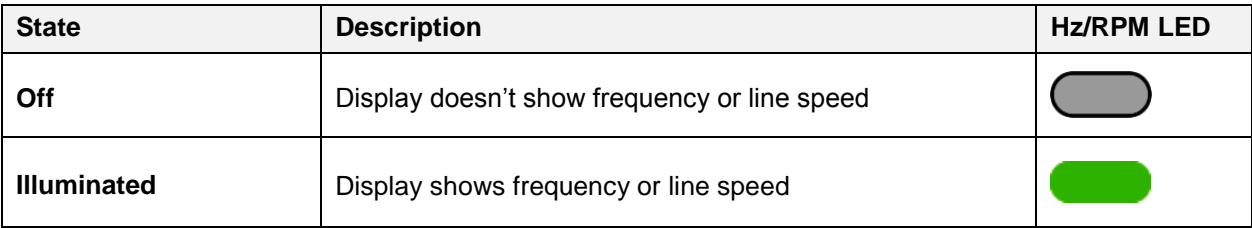

## **Forward LED**

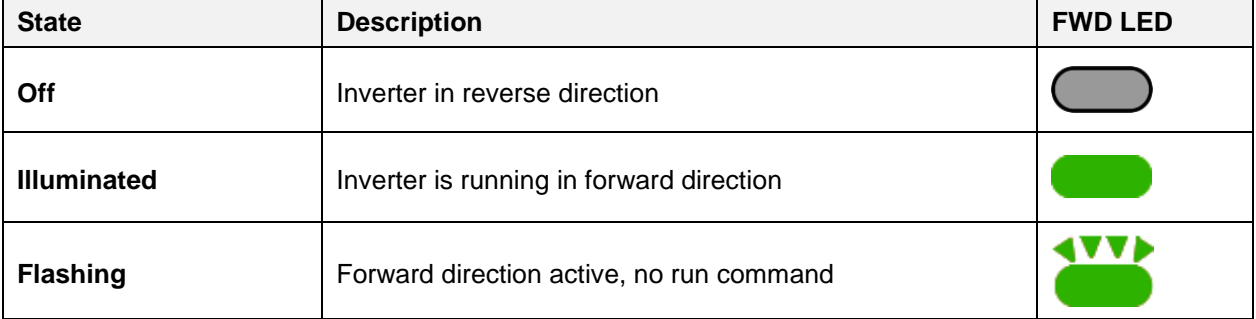

## **Reverse LED**

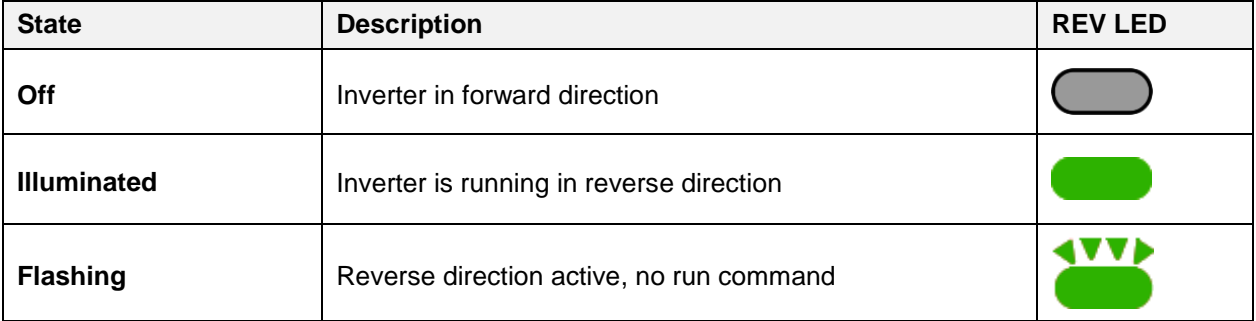

#### **FUN LED**

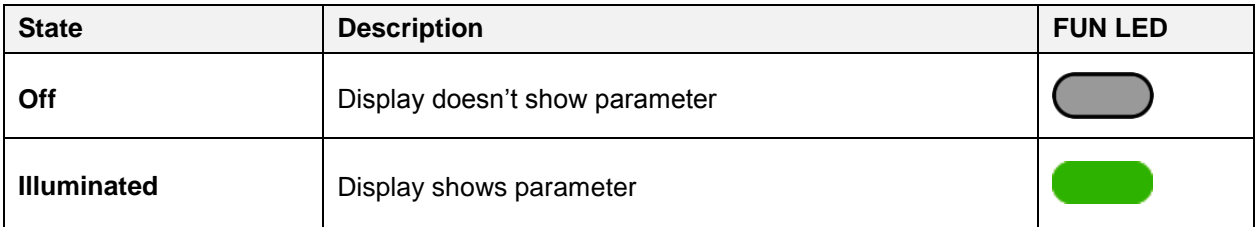

#### **4.1.4 Power-Up Monitor**

**Power Up:** 

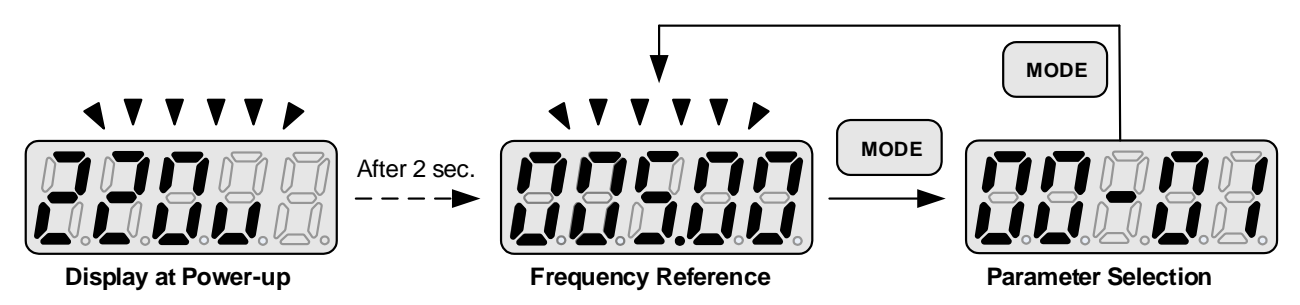

## **Change Monitor at Power-Up**

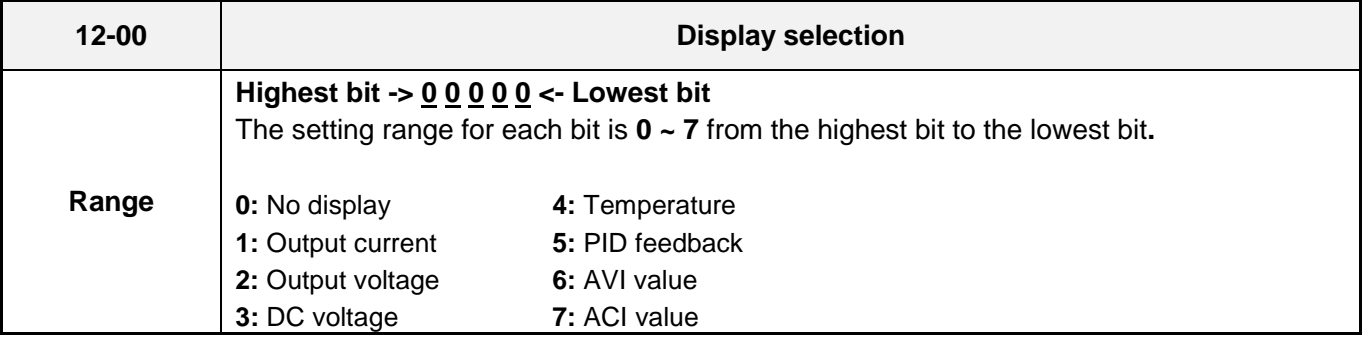

**Example:** 12-00 = 10000

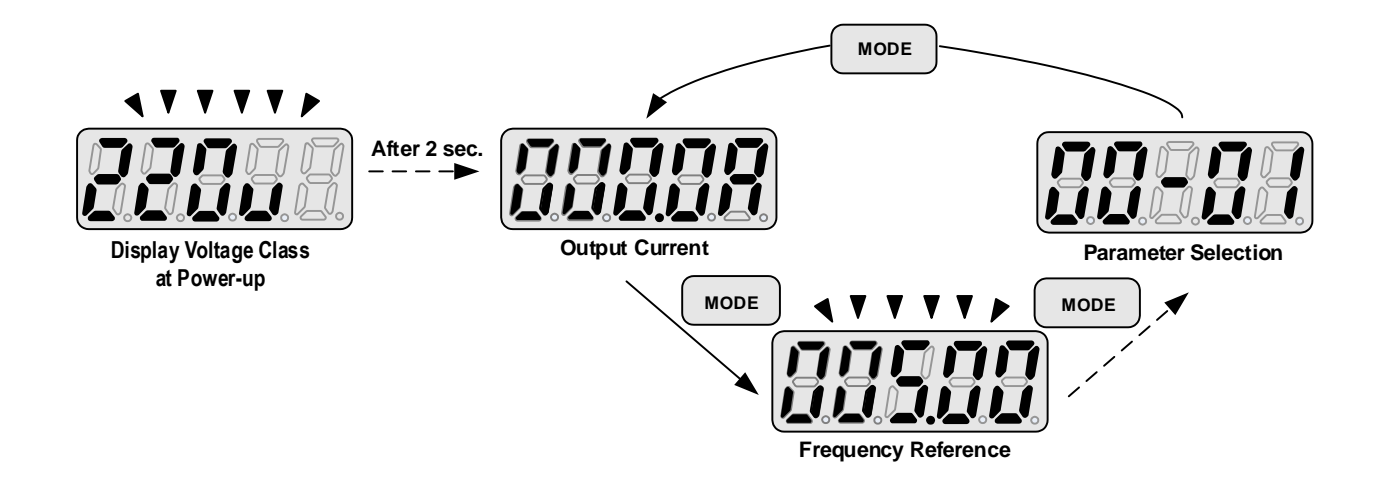

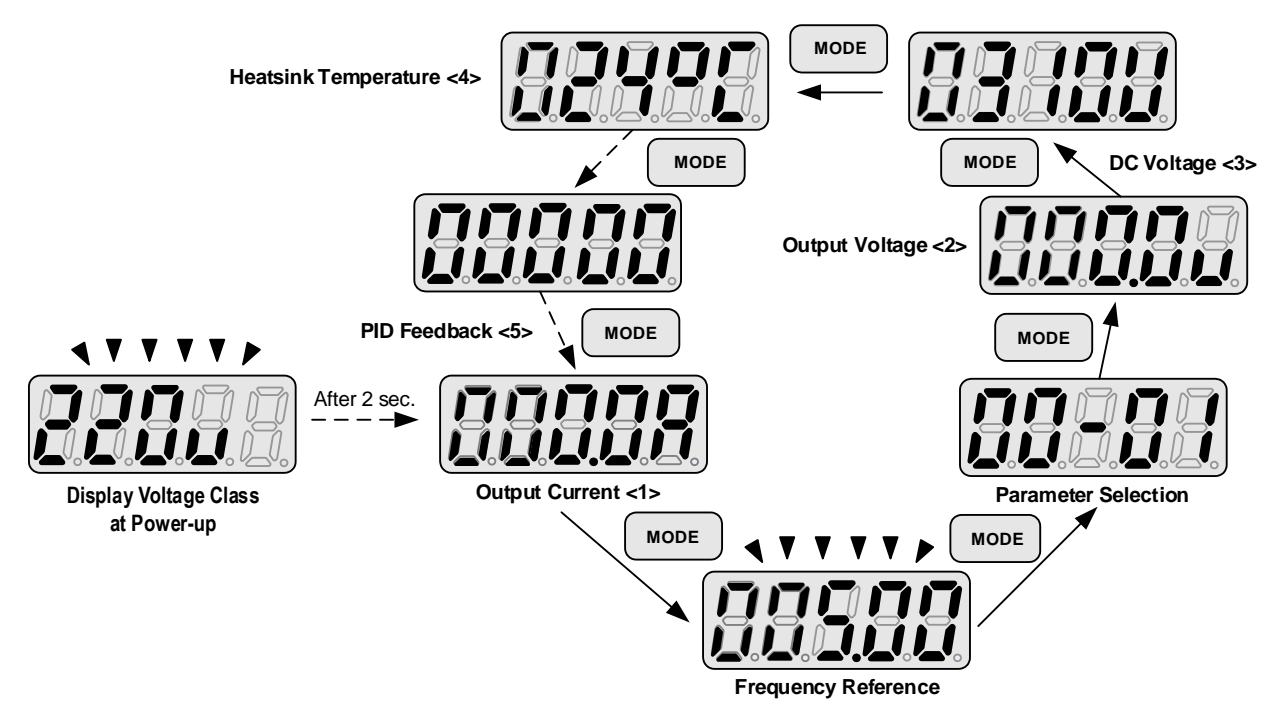

#### **4.1.5 Modifying Parameters / Set Frequency Reference**

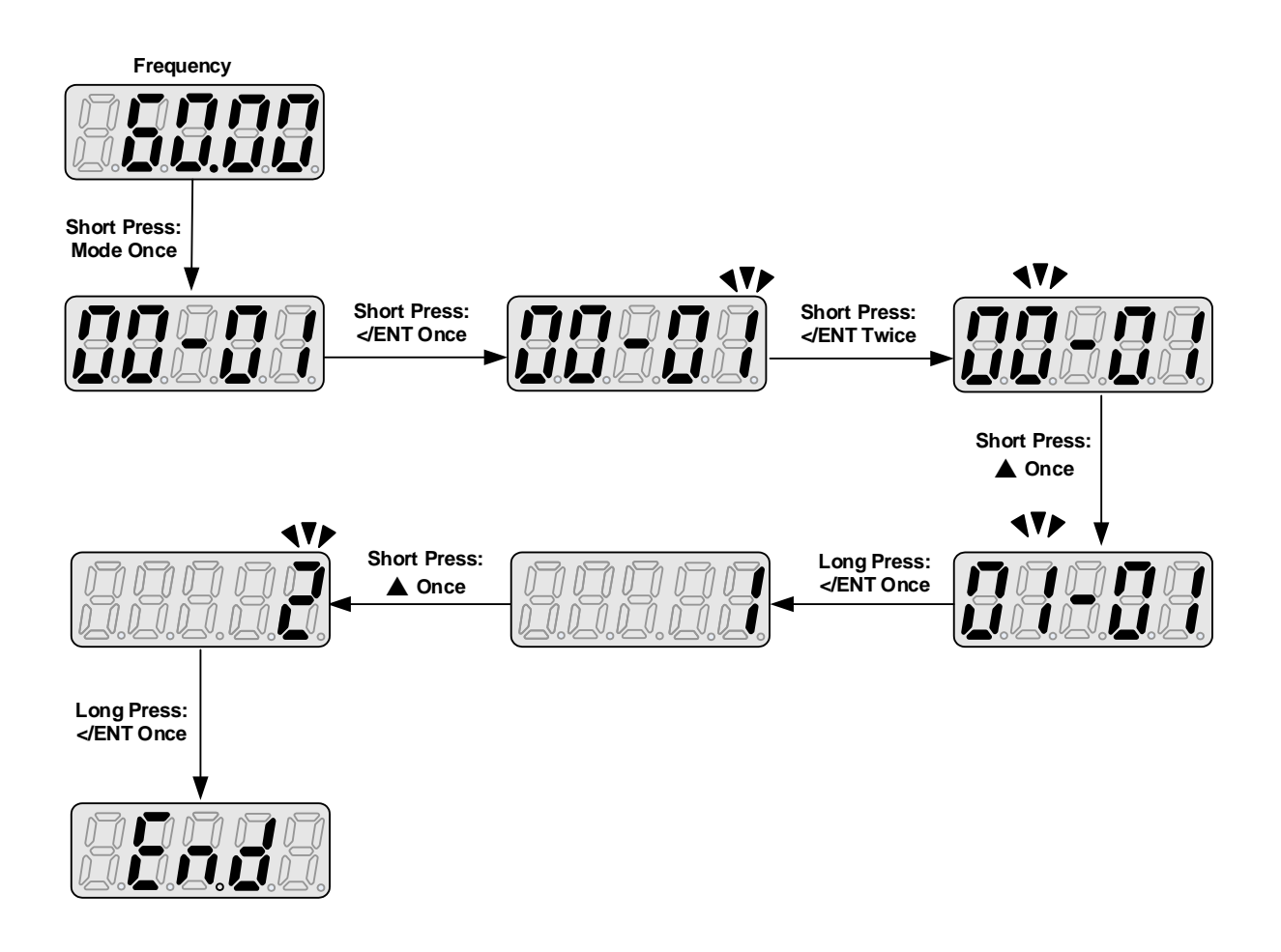

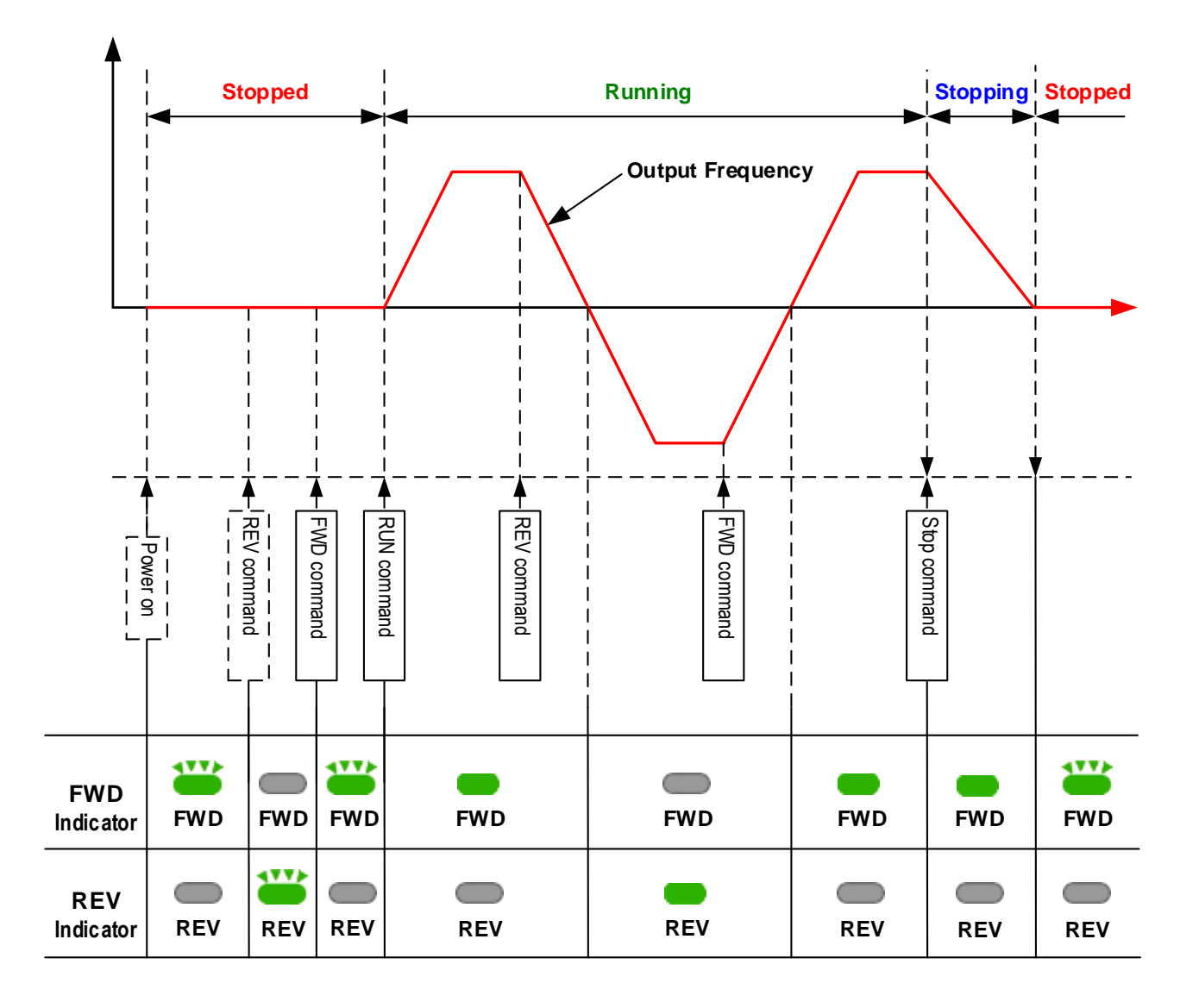

# **4.2 Parameters**

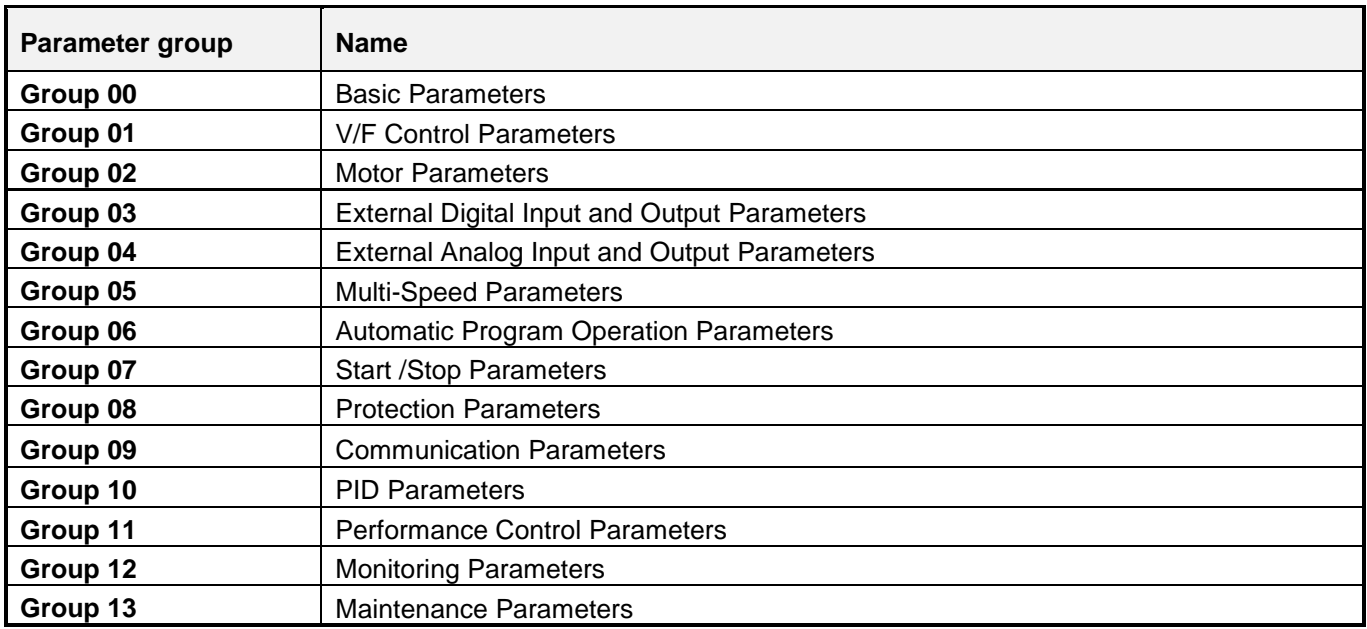

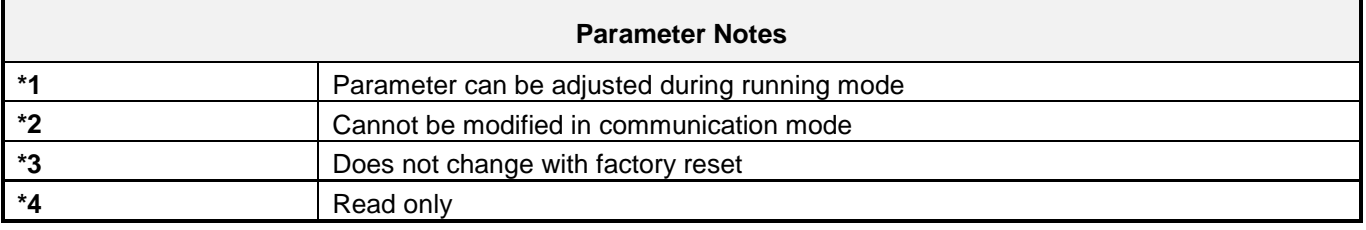

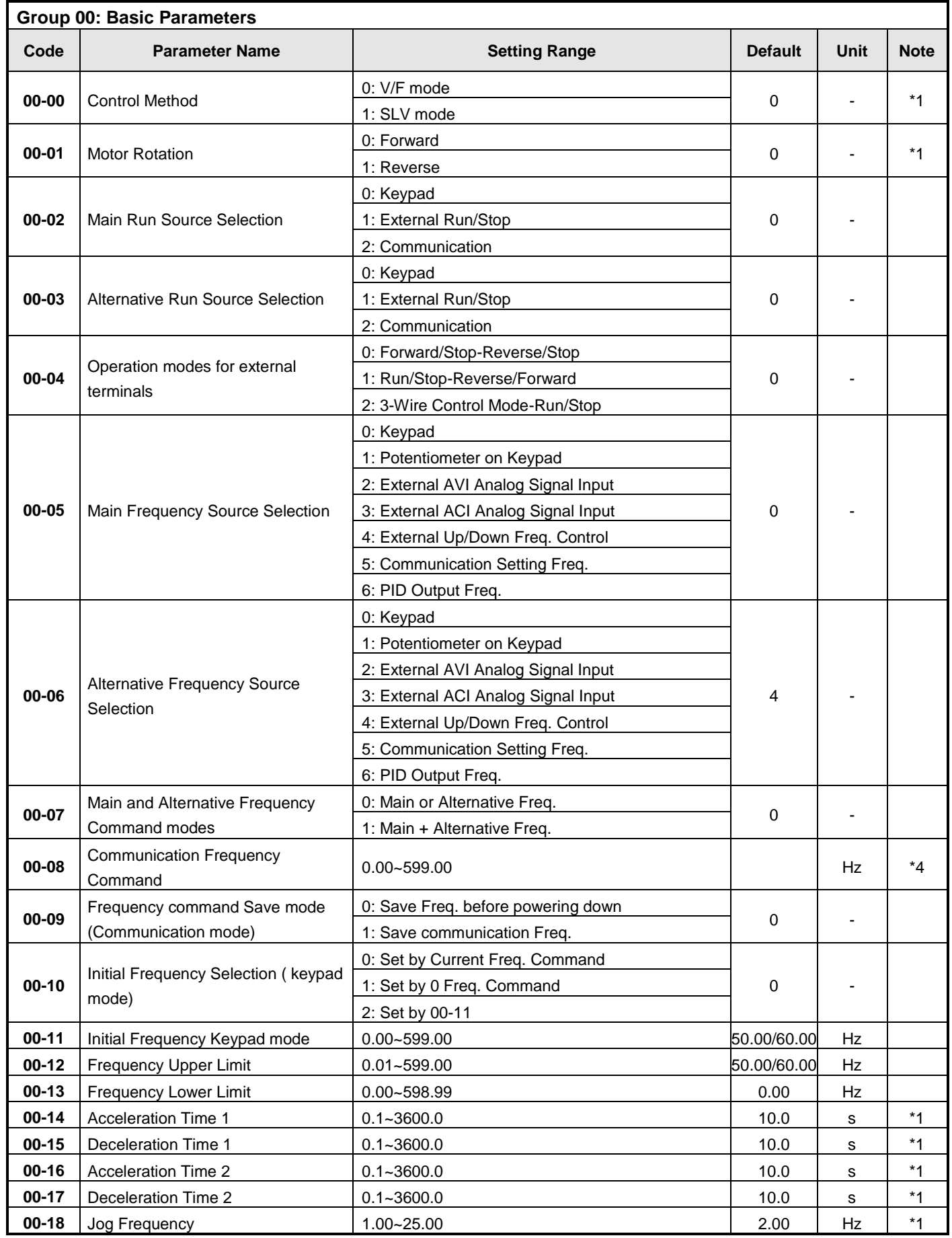

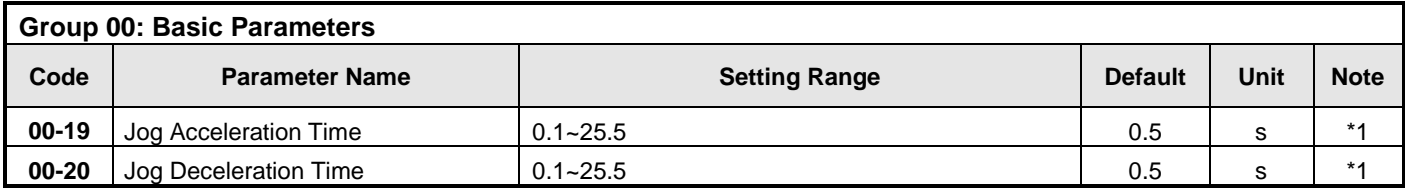

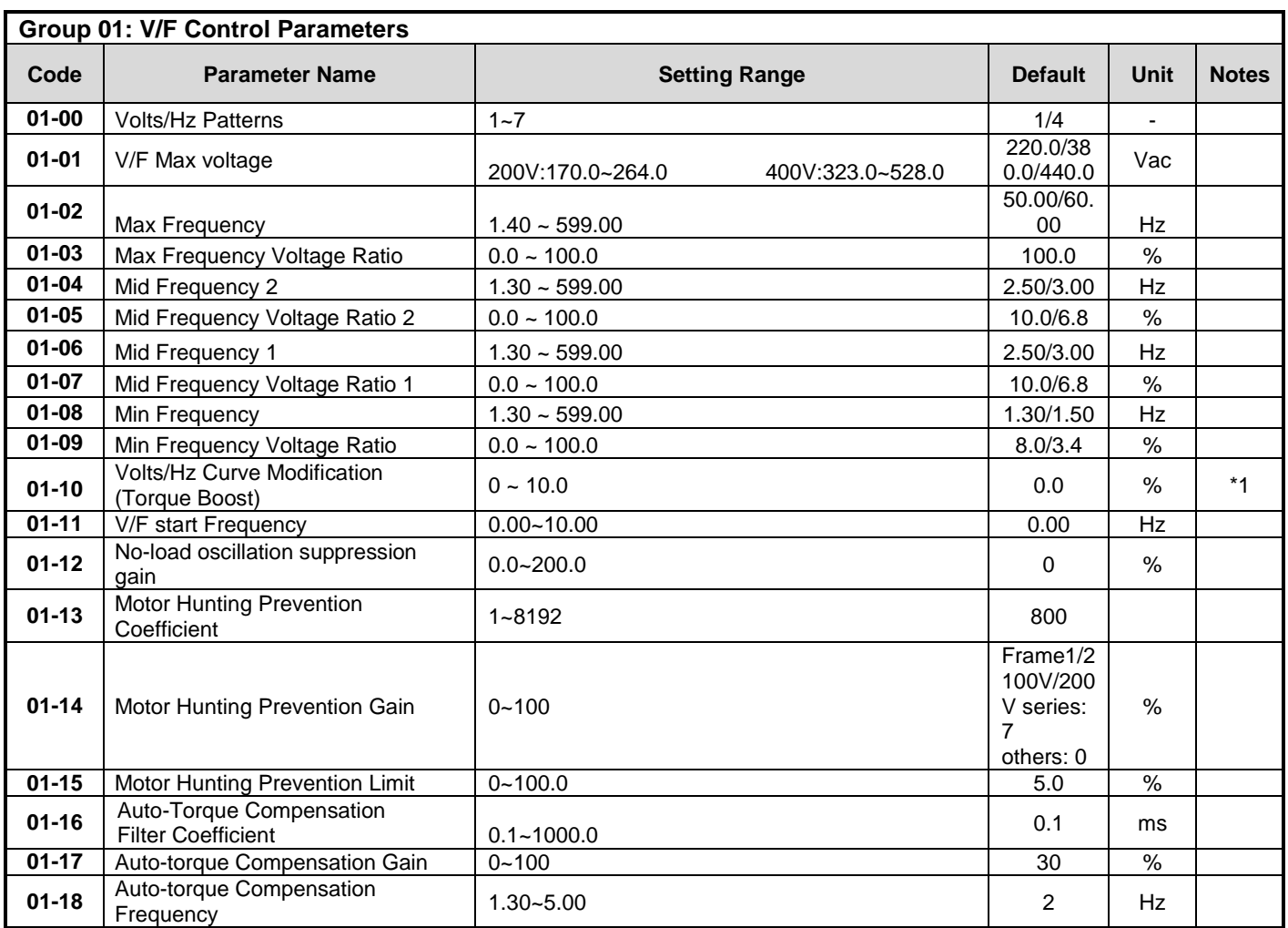

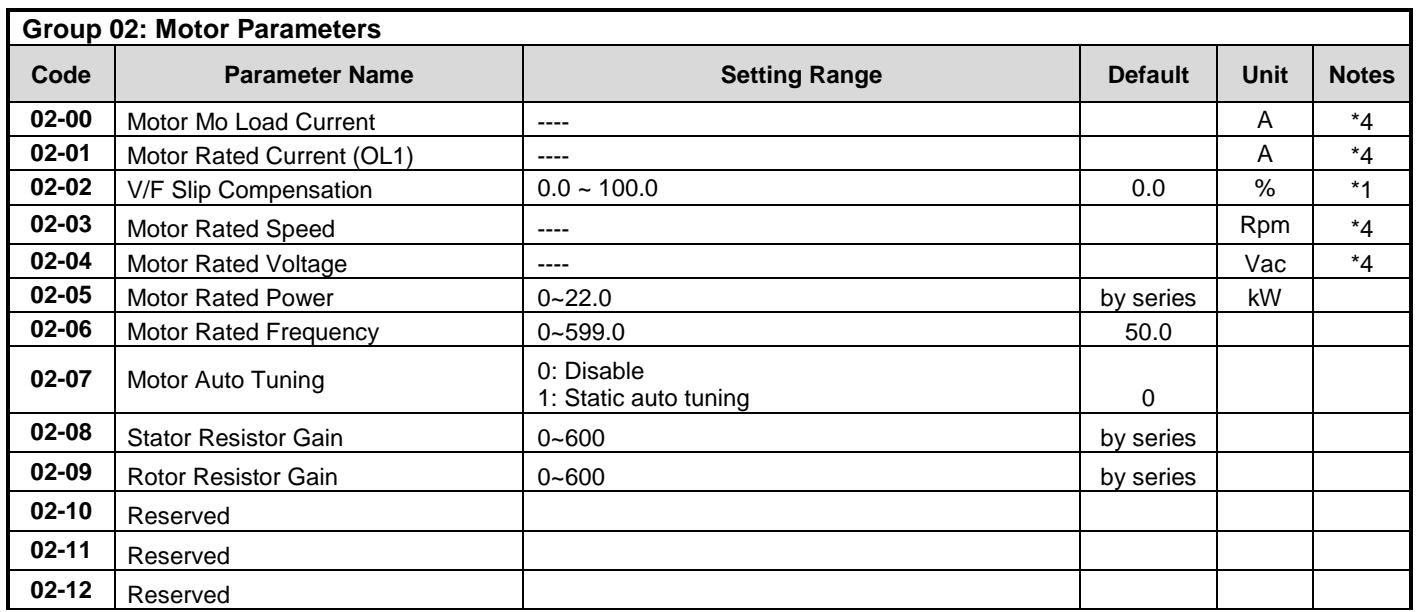

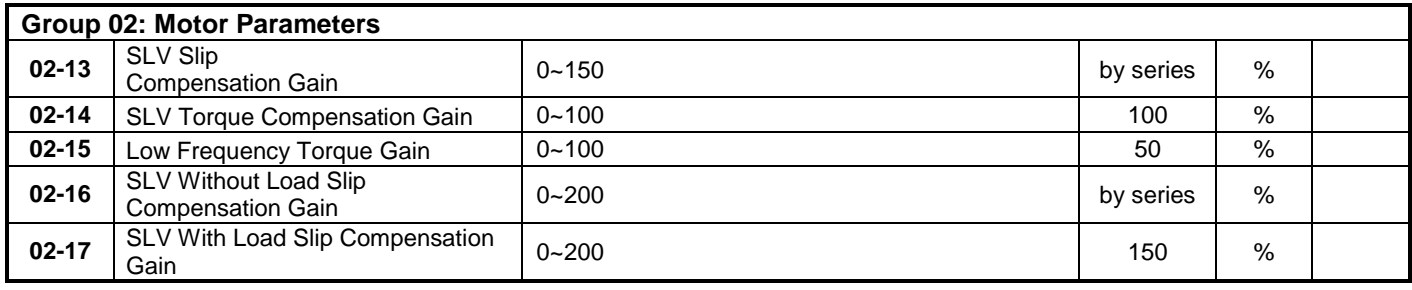

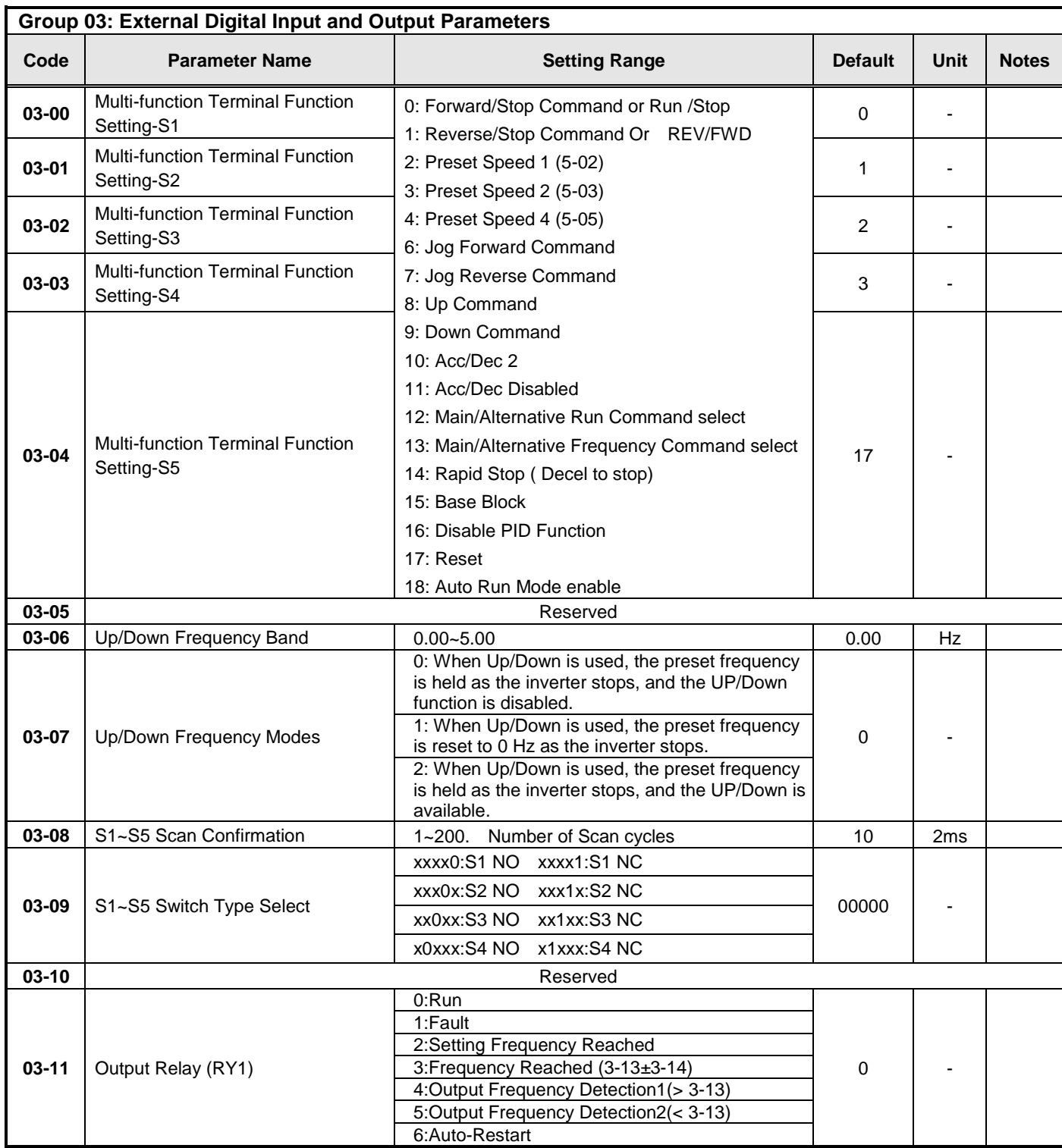

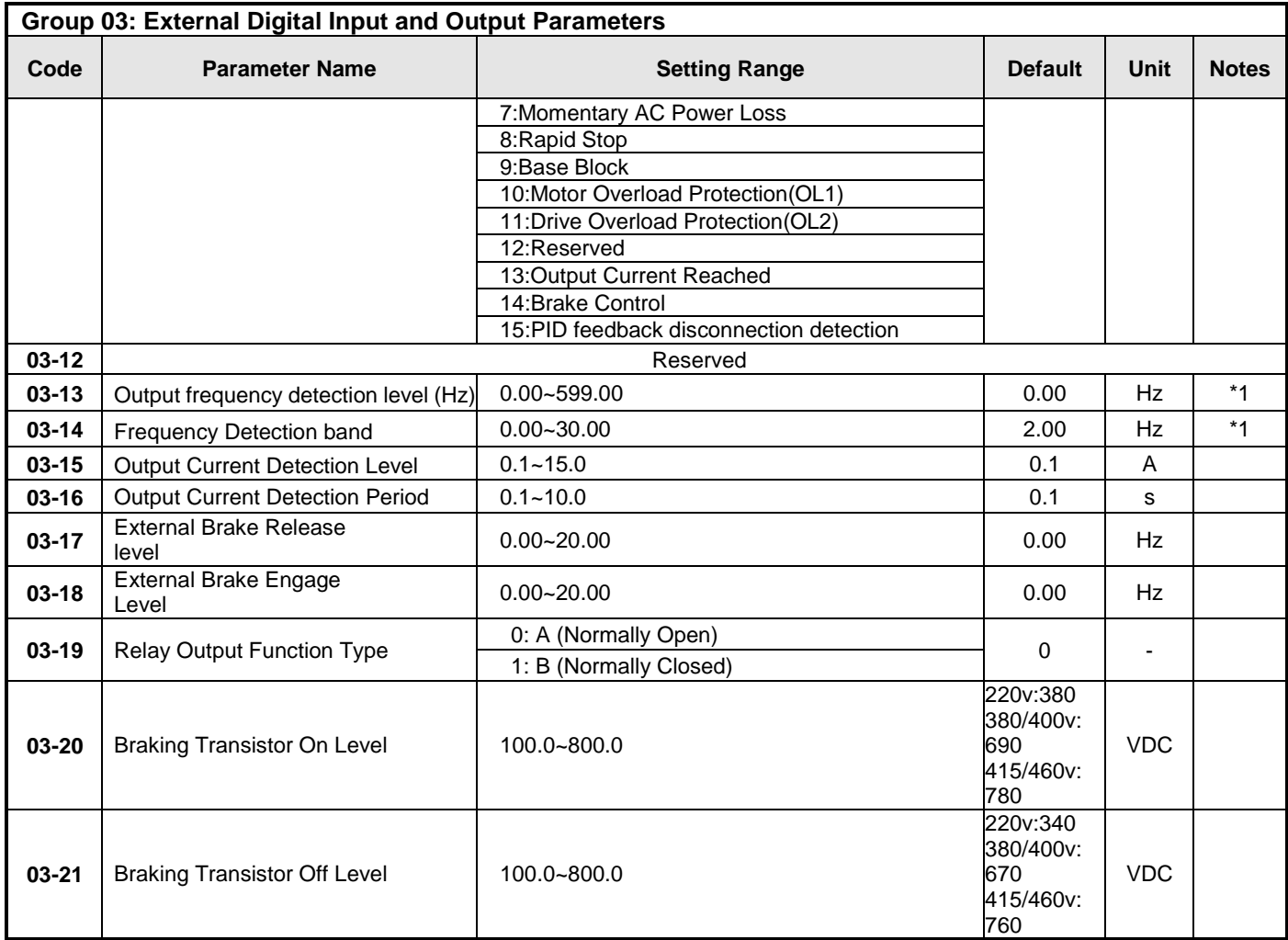

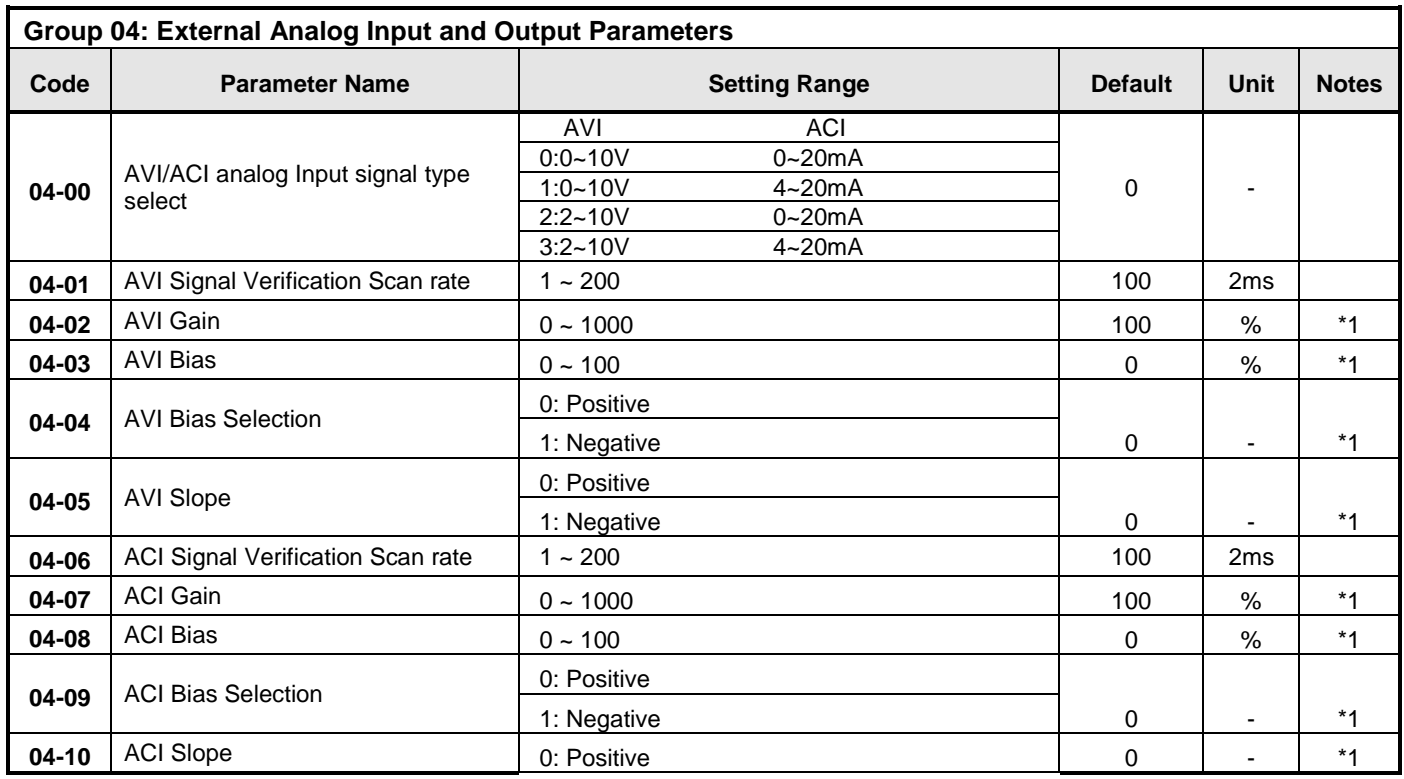

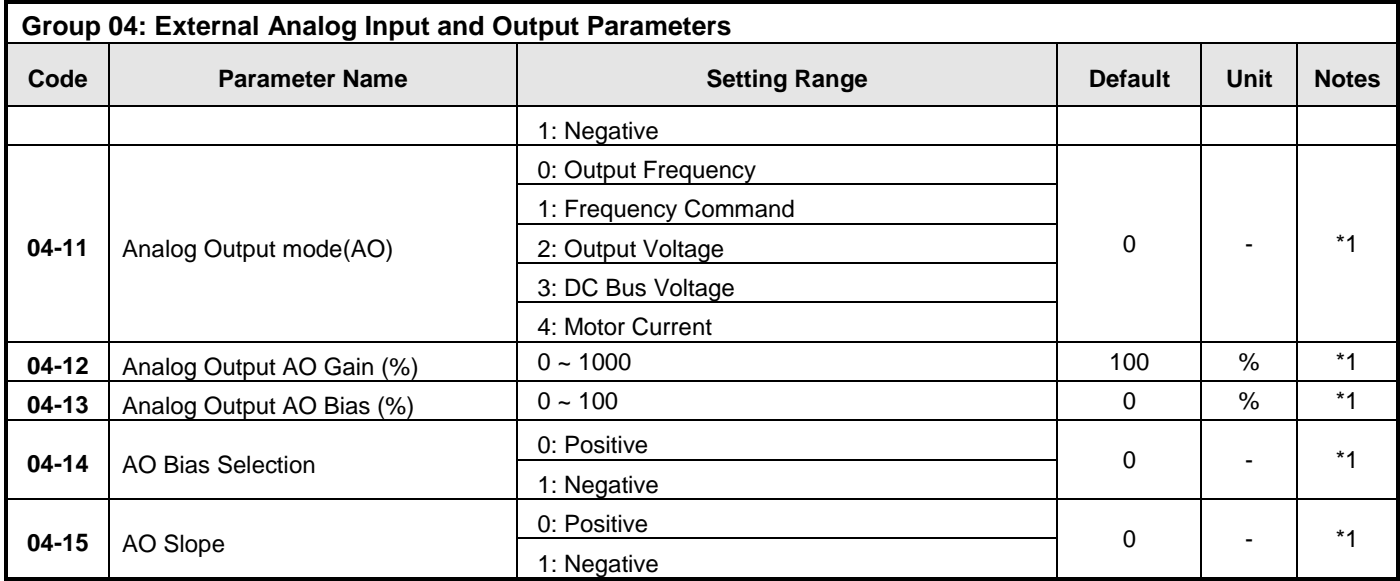

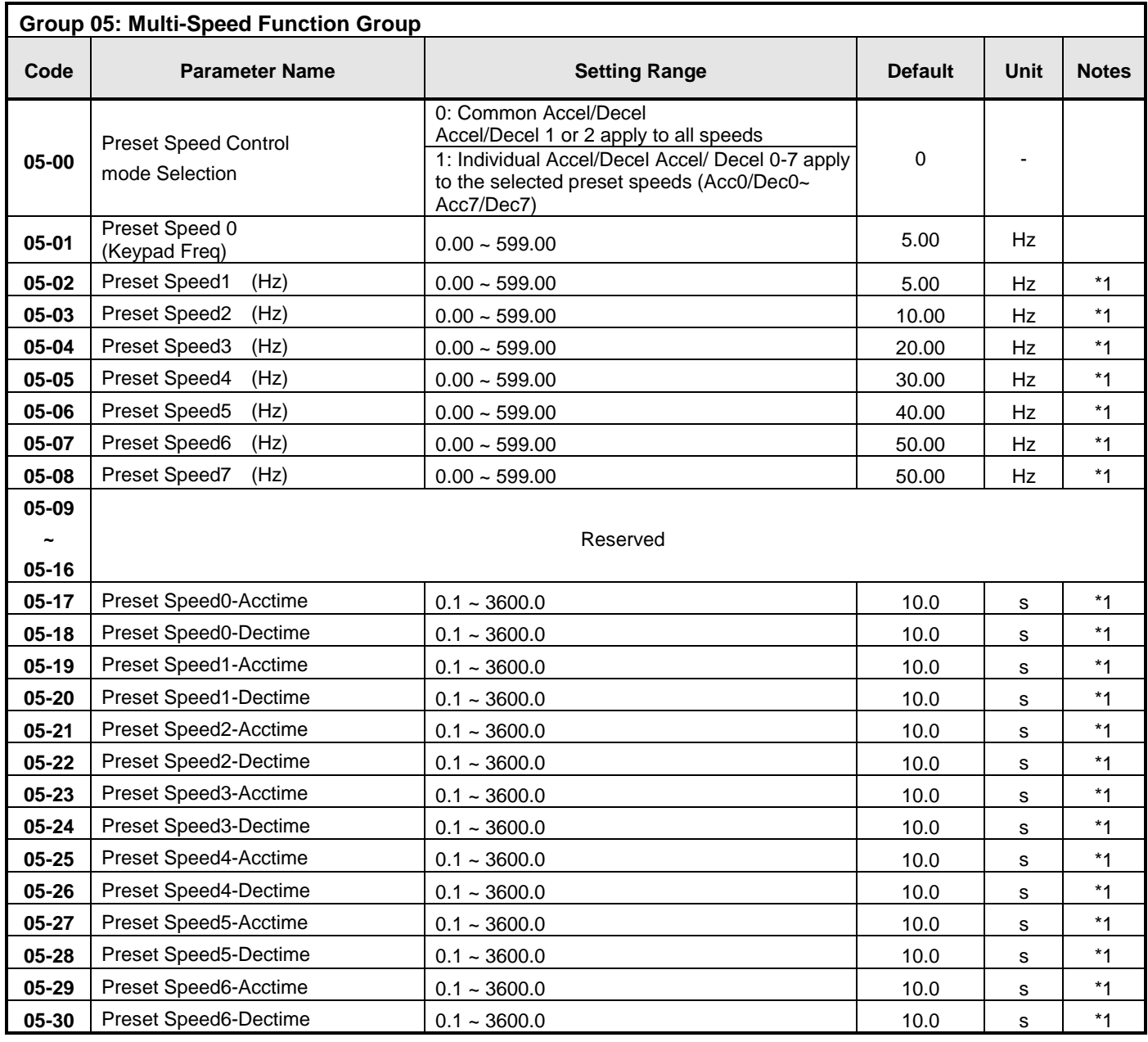

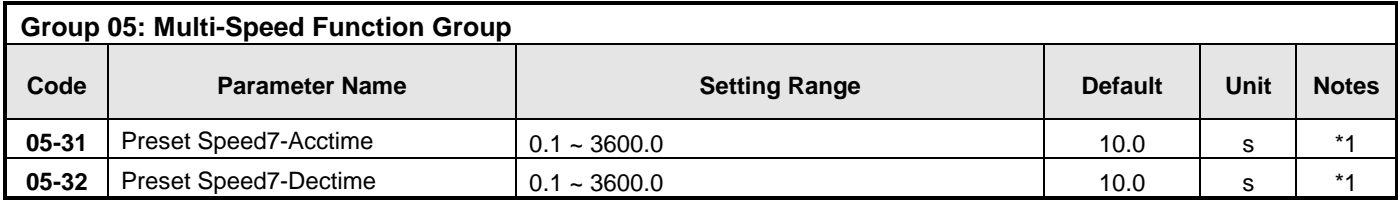

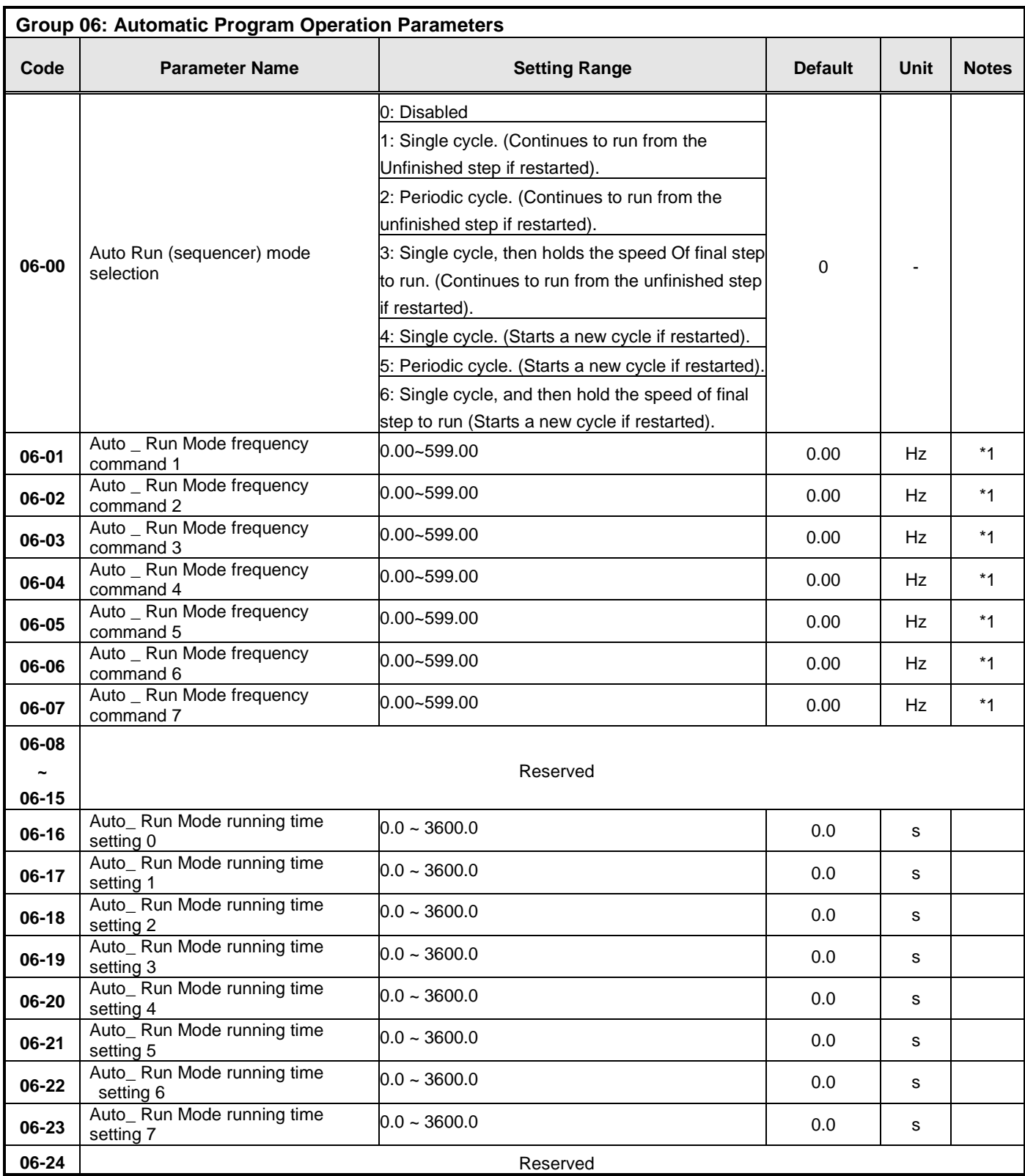

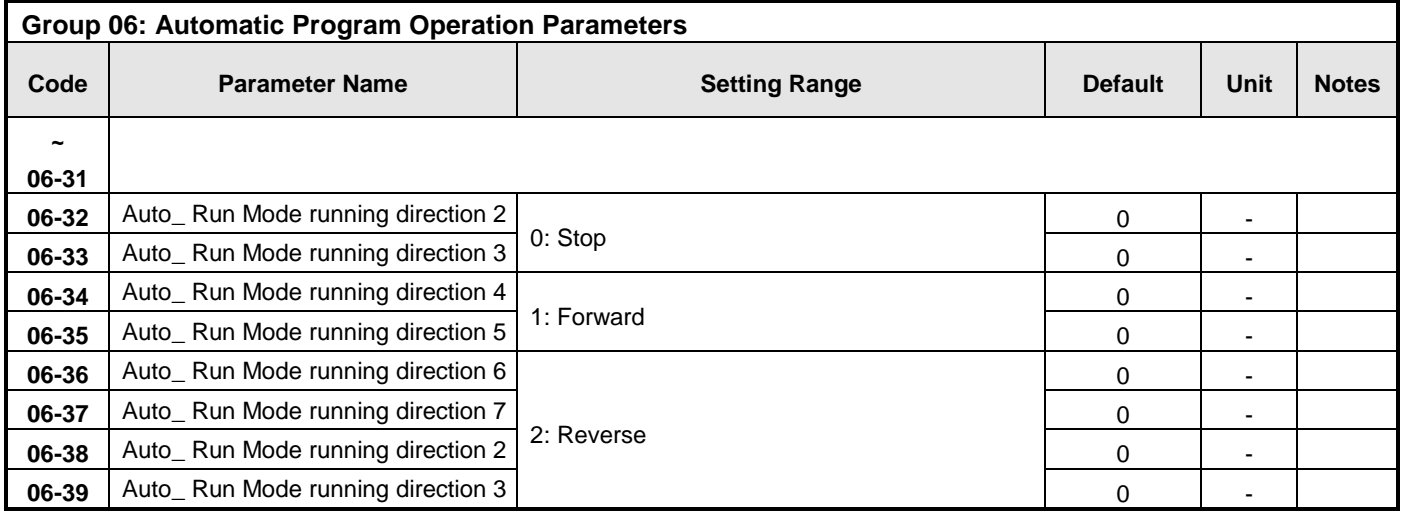

L.

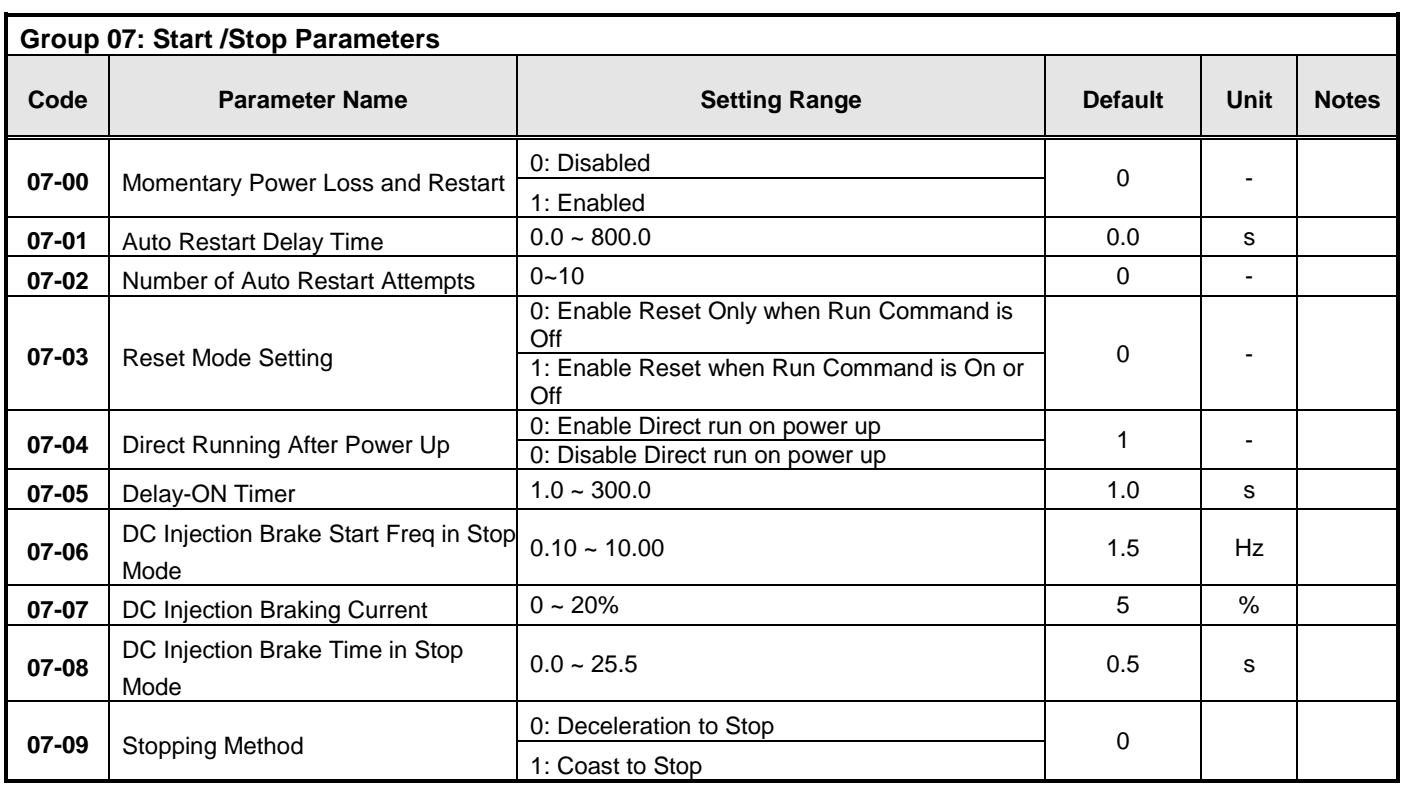

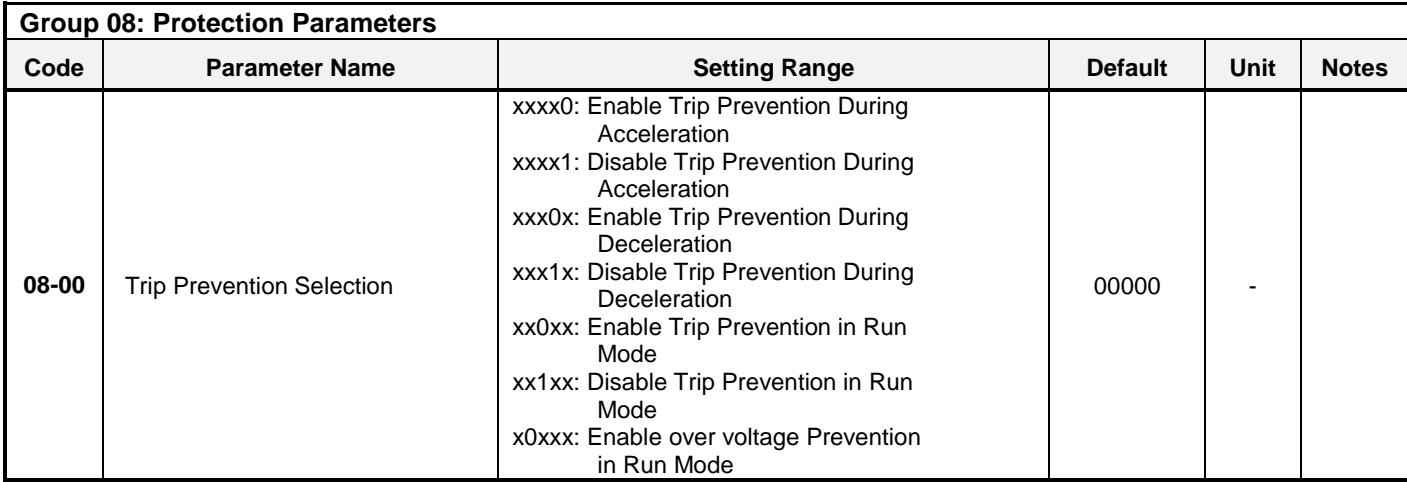

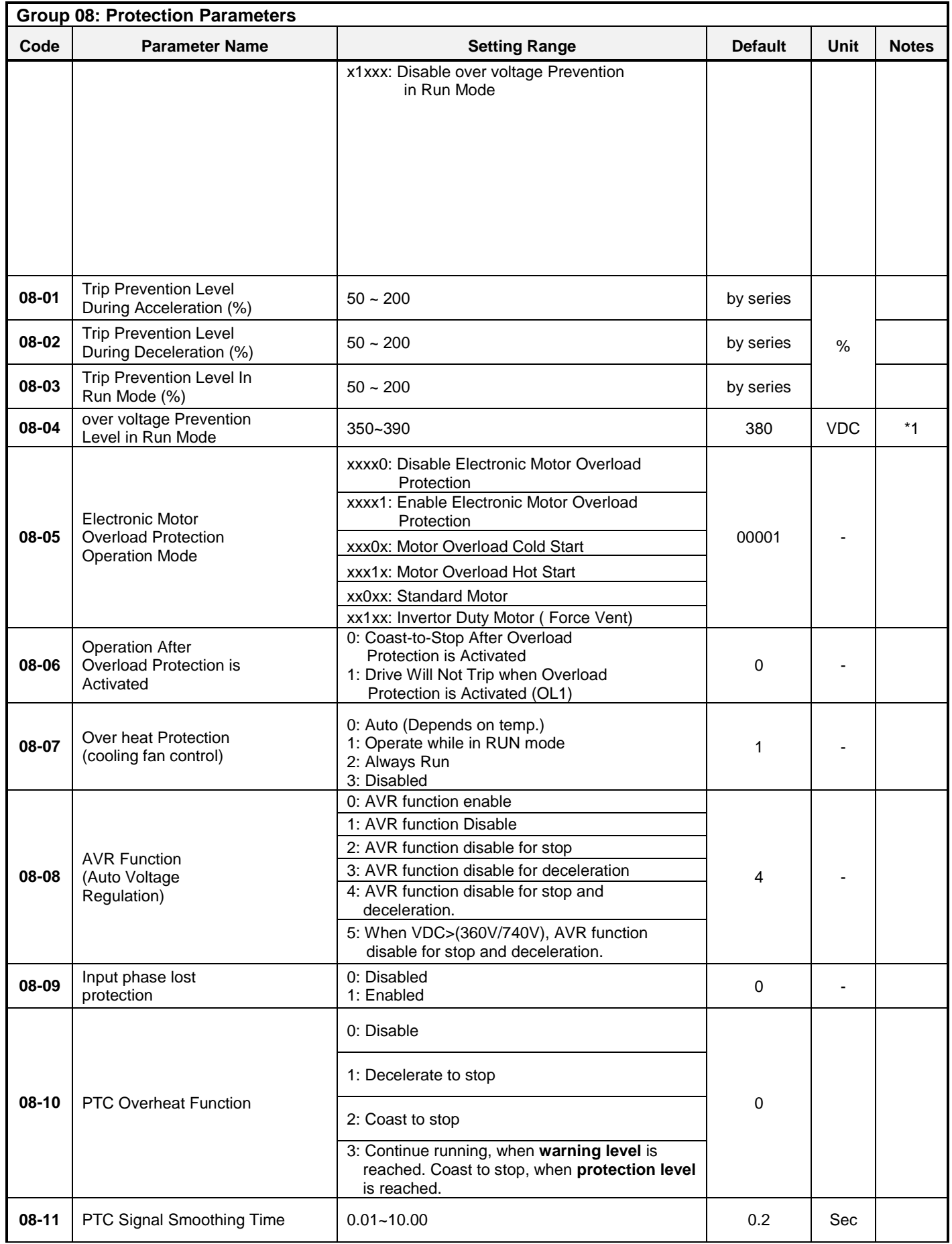

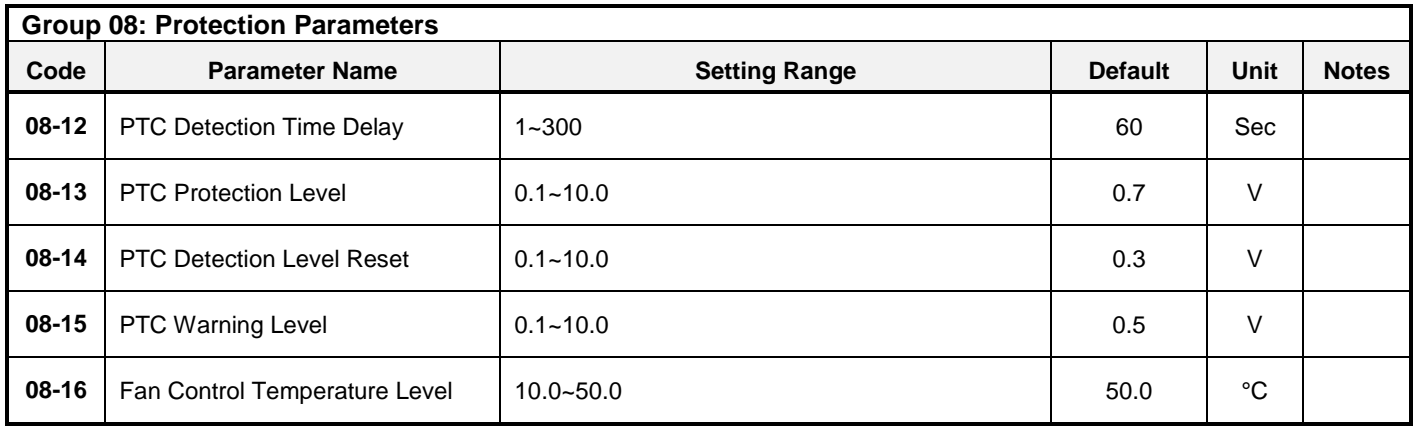

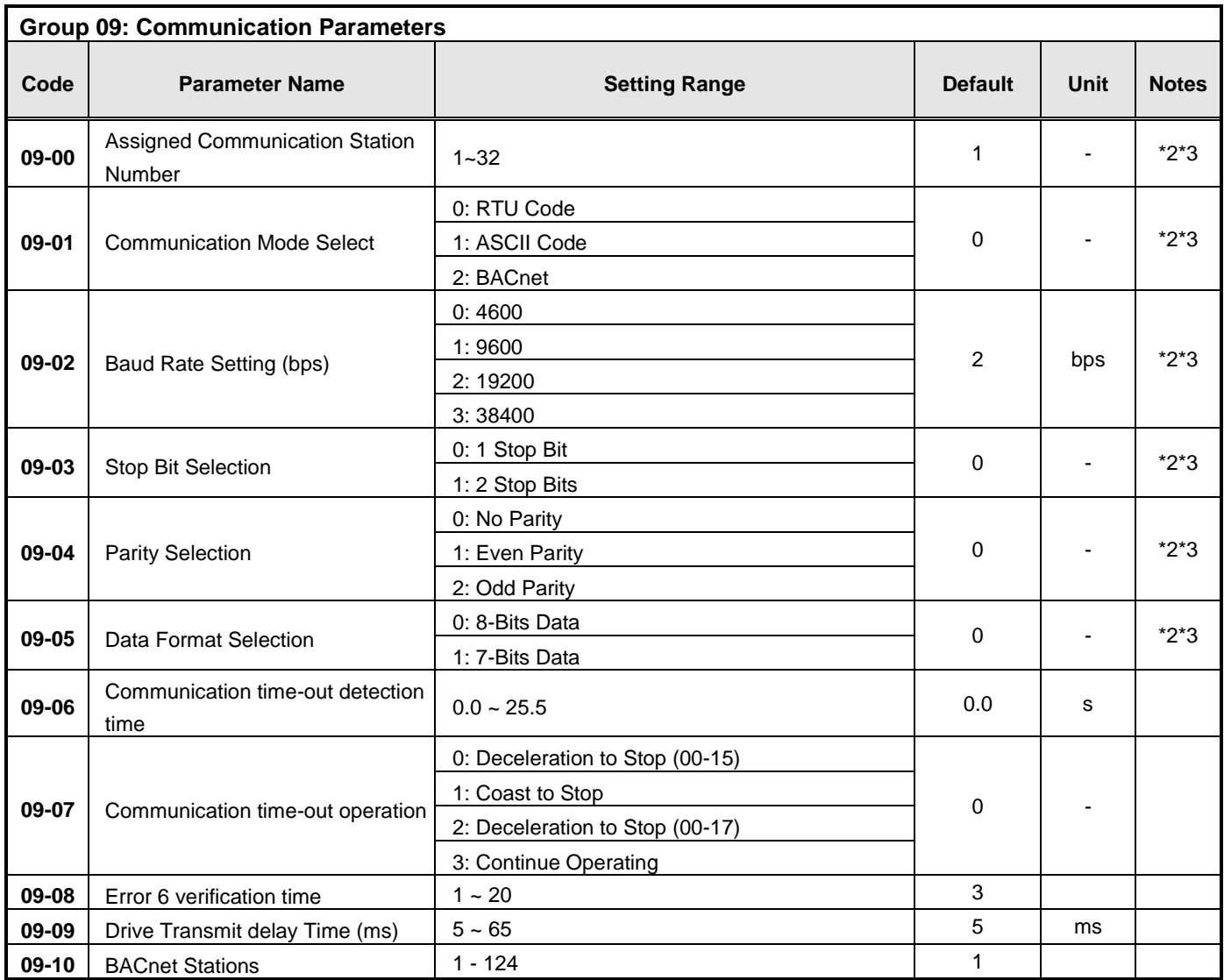

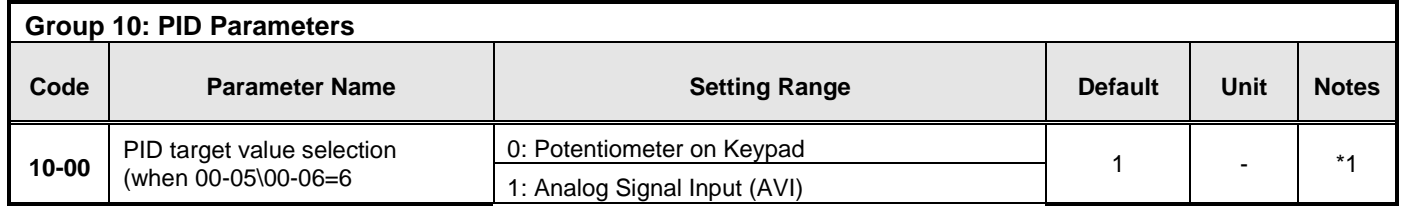

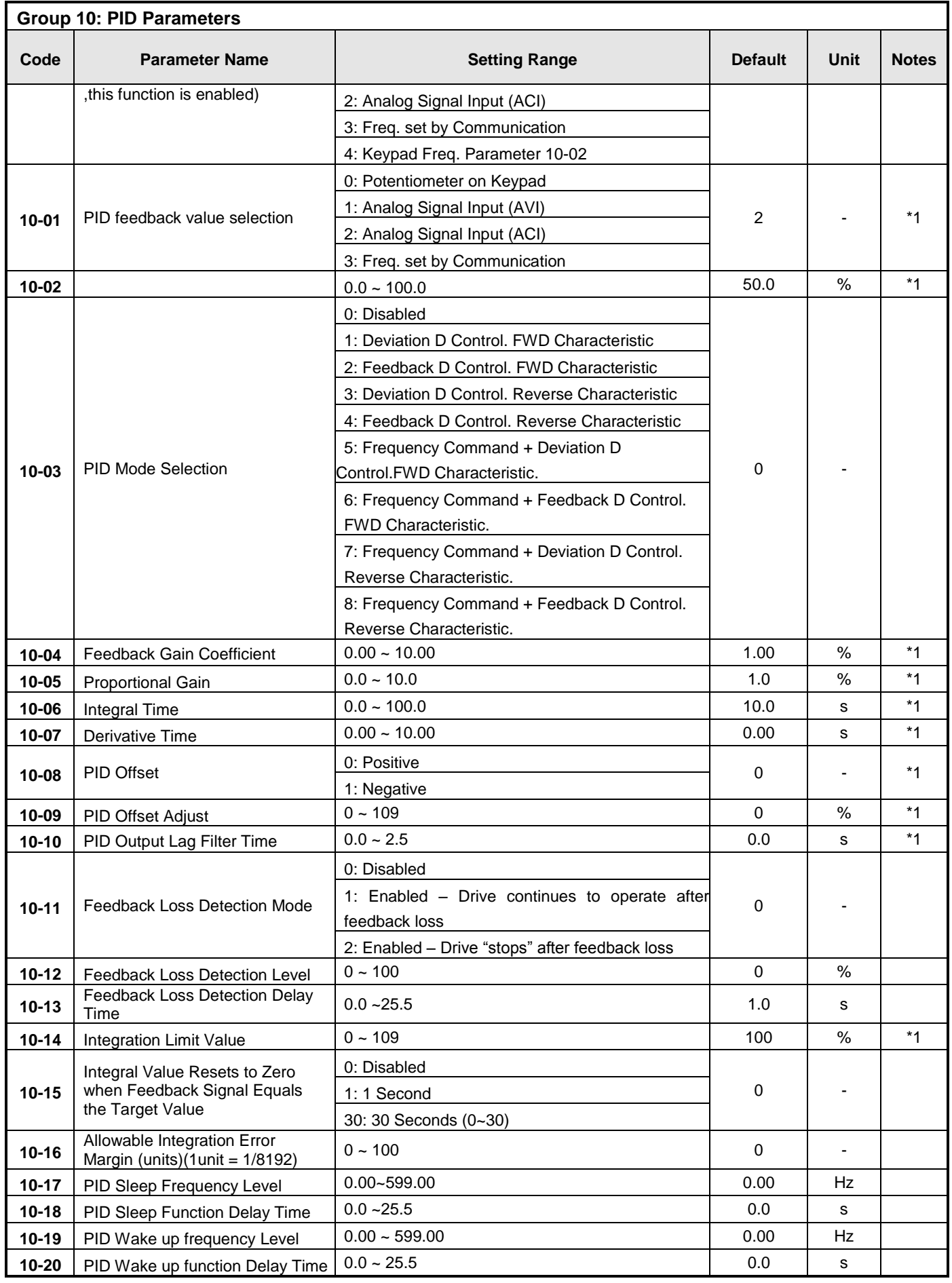

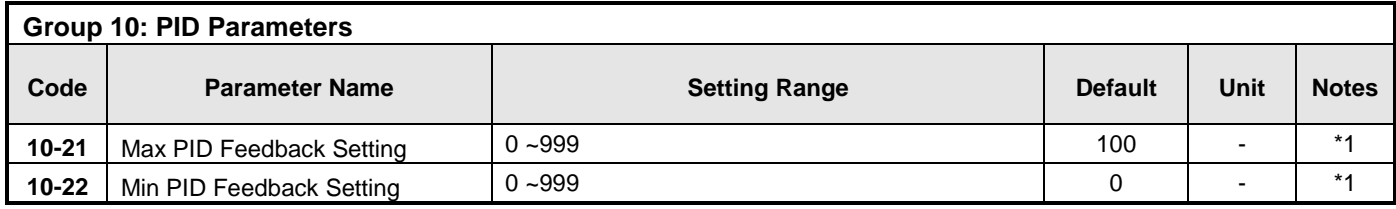

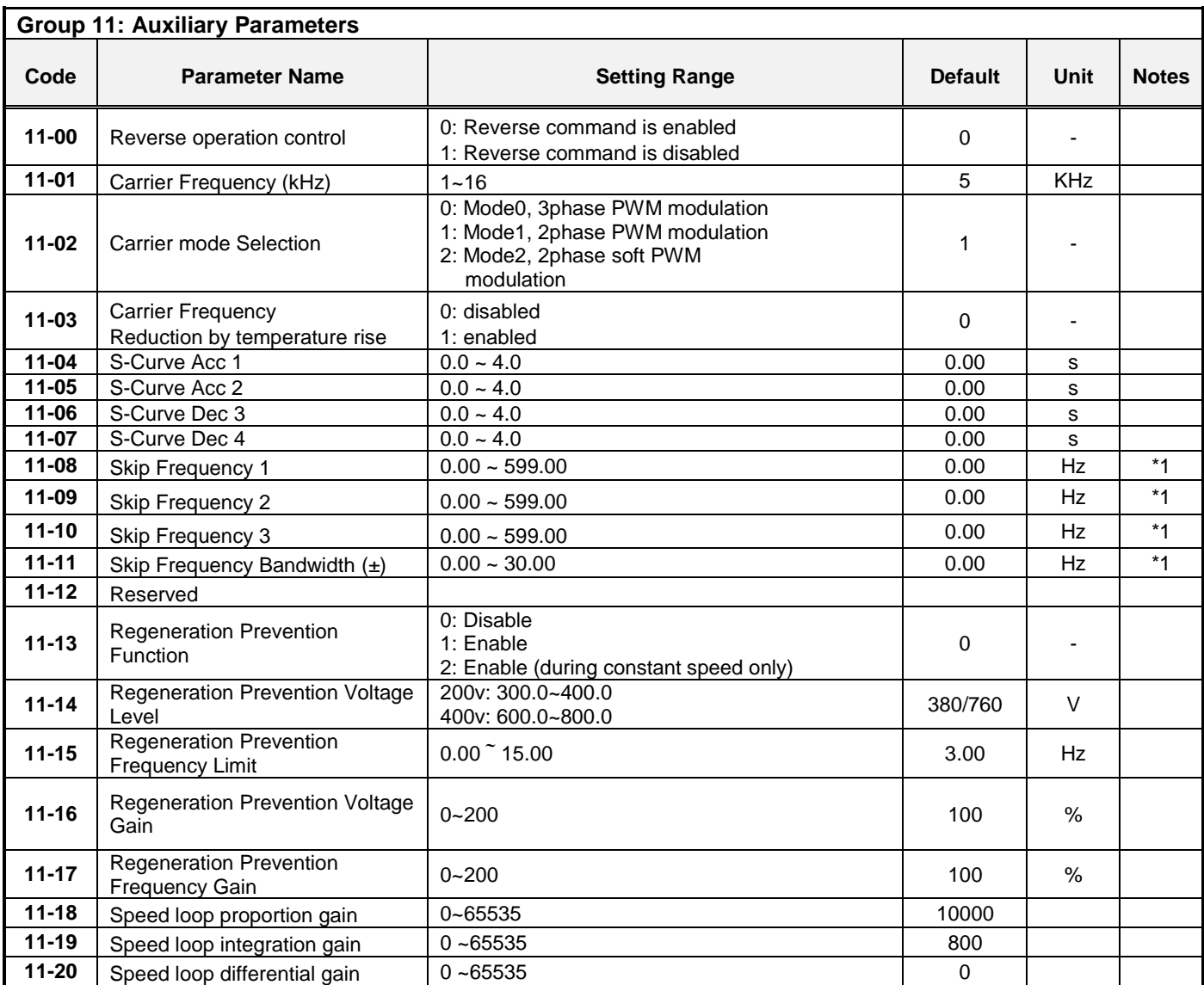

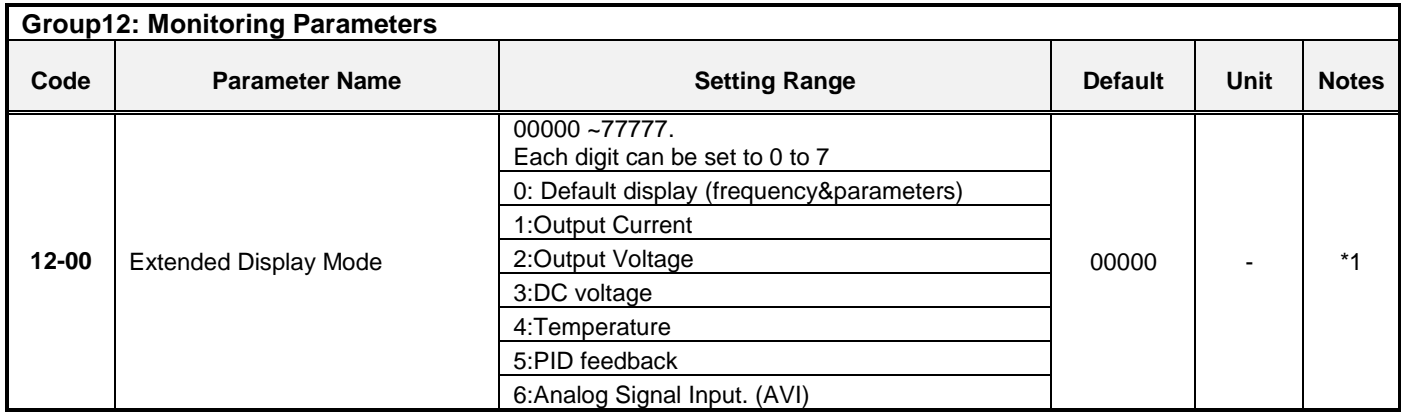

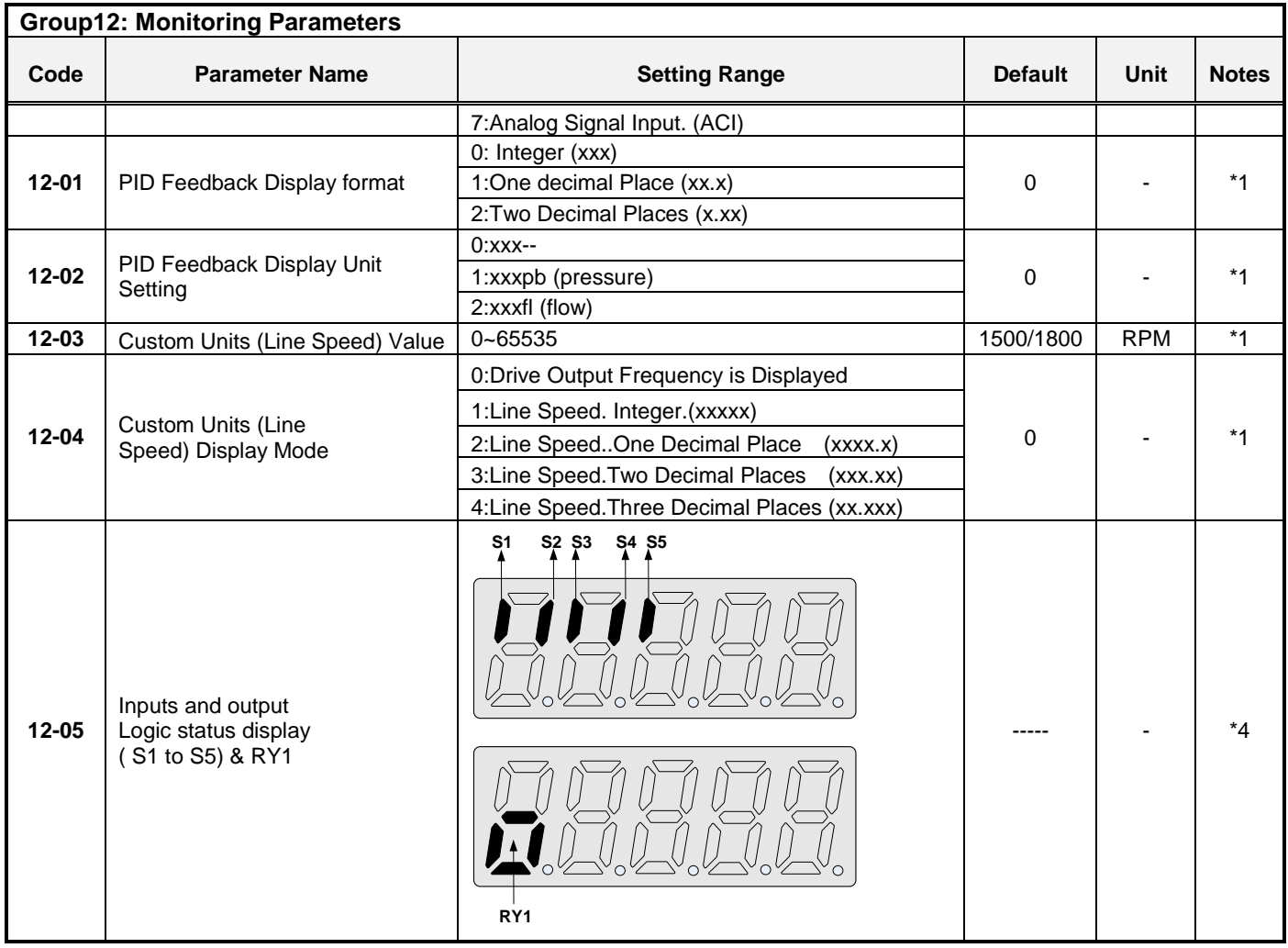

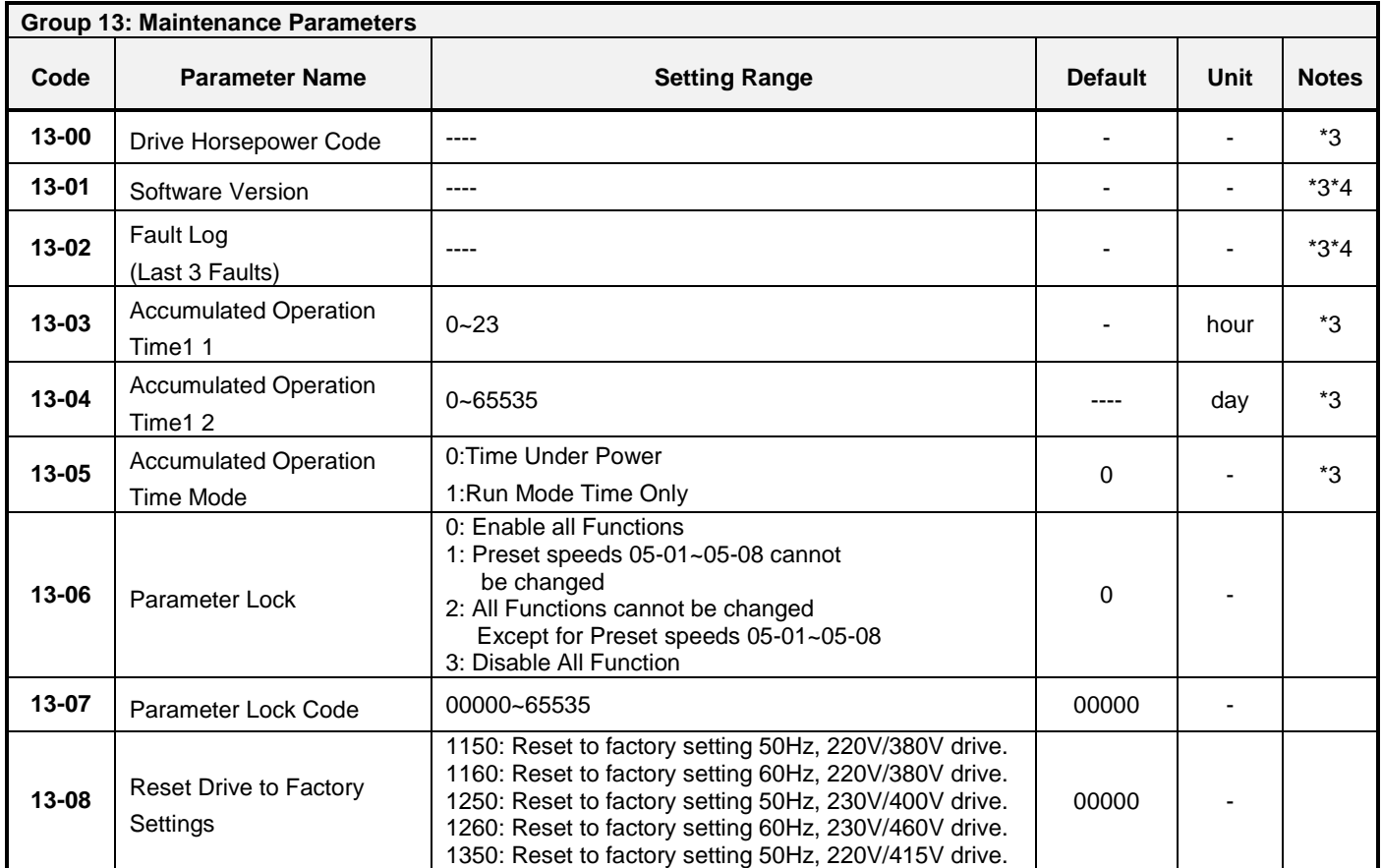

# **4.3 Parameter Function Description**

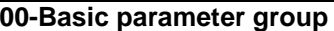

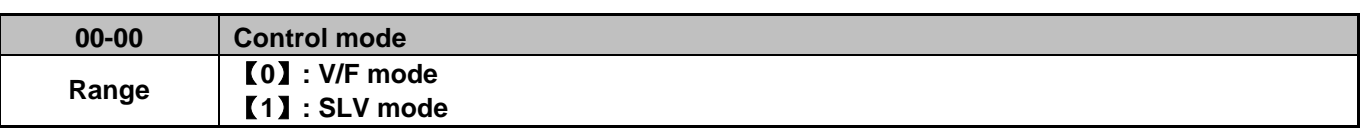

Select control mode in parameter 00-00 best suitable for the application. Default control mode is V/F.

 **V/F mode** can be used for most applications specifically for multi-motor or applications a customized V/F pattern may be required or where auto tuning is not required or when.

V/f patterns can be selected with parameter 01-00. Select the appropriate V/f pattern based on the application load type and the motor base frequency 50 or 60 Hz.

Refer to description of parameter 01-00

 **SLV (Sensorless vector)** is used for general purpose applications that require higher precision speed control and torque response.

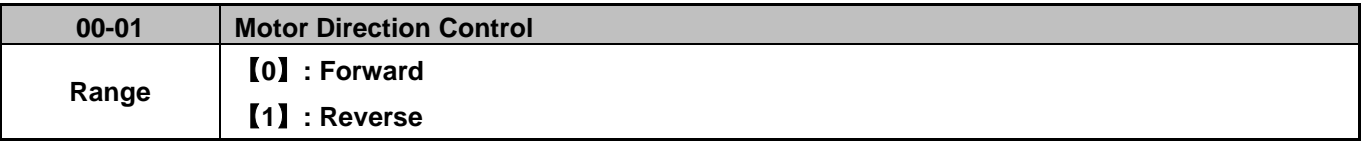

 $\geq$  00-01 valid only in keypad mode.

**Note:**"LOC" is displayed on the keypad when parameter 11-00=1 and parameter 00-01=1.

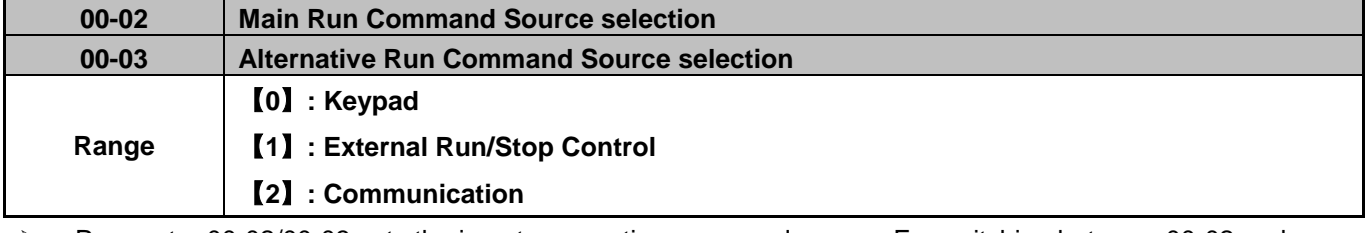

 Parameter 00-02/00-03 sets the inverter operation command source. For switching between 00-02 and 00-03, use any of the external inputs S1 to S5 and set the relevant parameters (03-00~03-04) to [12]. Refer to parameter group3.

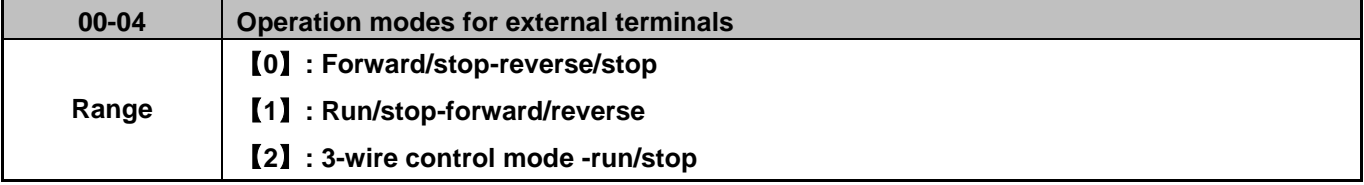

 00-04 is valid when Run command source is set to External Run/Stop Control parameter 00-02/00-03=1. **2-wire operation mode**:

Set 00-04 to【0/1】first, before setting (03-00, 03-04) to [0] or [1]

00-04=【0】Set external terminals (03-00 to 03-04) function to 0 for FWD/Stop or set to 1 for REV/Stop control.

00-04=【1】Set external terminals (03-00 to 03-04) function to 0 for Run/Stop or Set to 1 for FWD/REV control. **3-wire operation mode:** 

00-04 =【2】Terminals S1, S2, S3 are reserved for 3 wire run/stop control.

In this mode parameter 03-00, 03-01 and 03-02 are not active. (Refer to Group 03)

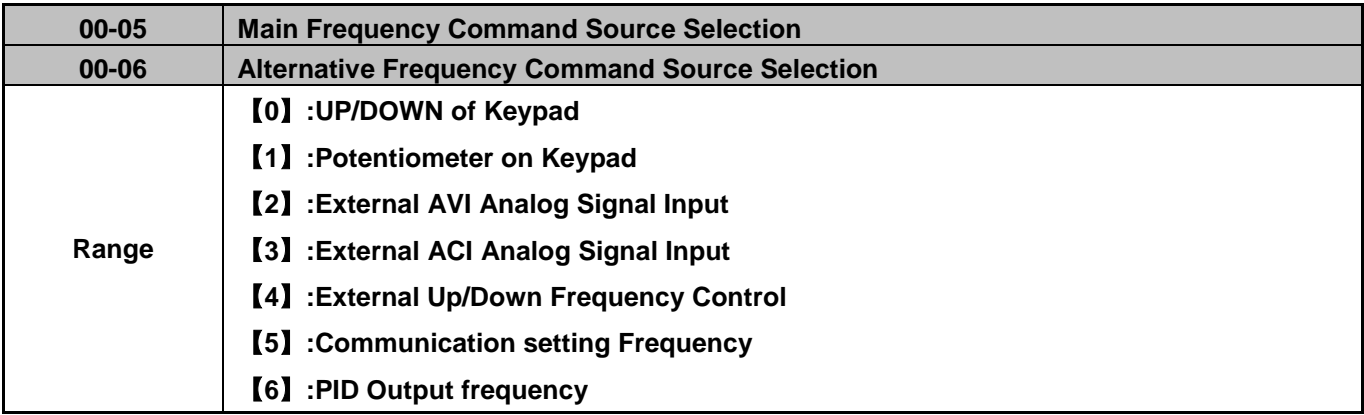

 $\triangleright$  When 00-06 = [6], frequency reference source is the PID output.

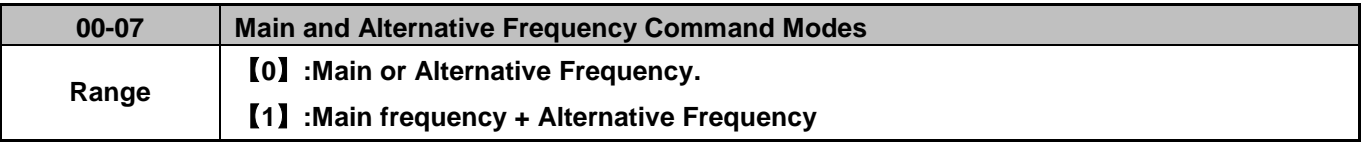

 When 00-07 =【0】, the frequency reference source is set by the **Main frequency** parameter 00-05 (Default) or by the **Alternative frequency** parameter 00-06.

Use any of the external terminals S1 to S5 and set the relevant parameter 03-00 to 03-04 =【13】to switch between **Main** and **Alternativ**e source.

 $\triangleright$  When 00-07 = [1] the frequency reference becomes the sum of the main reference frequency (00-05) and alternative frequency (00-06).

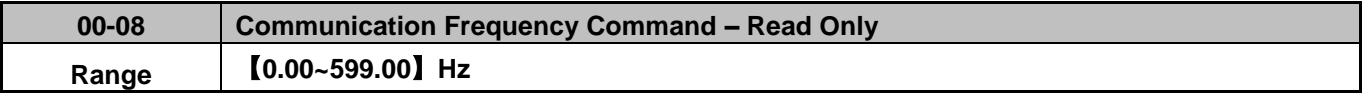

Displays the frequency reference when 00-05 or 00-06 is set to communication control (5).

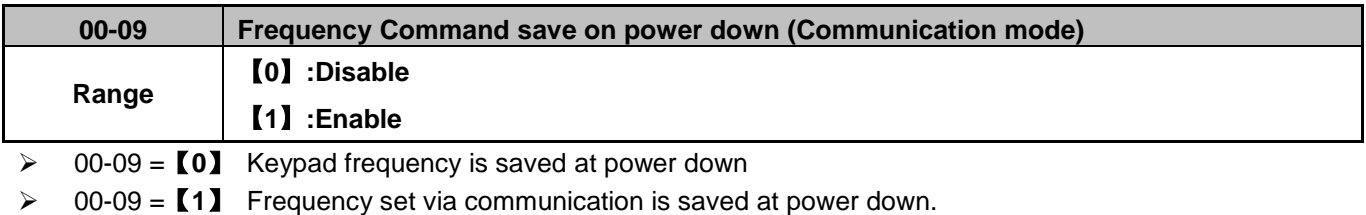

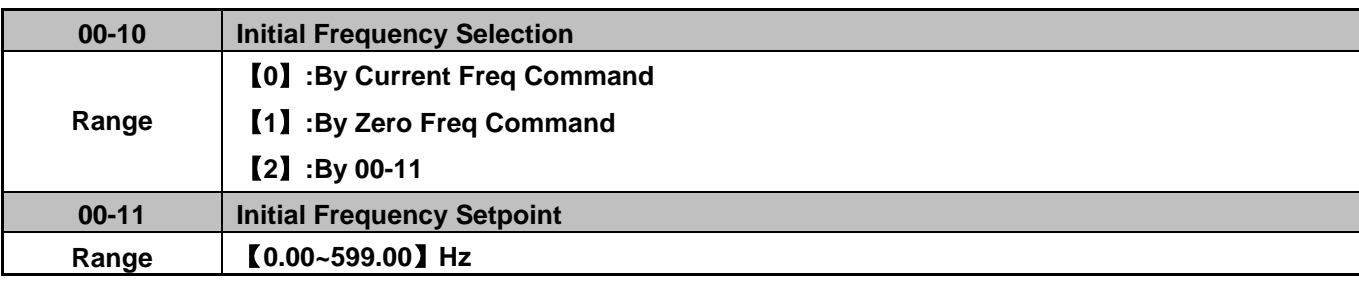

 $\triangleright$  This parameter is only active in keypad mode

 $\triangleright$  When 00-10 = [0], frequency reference at power-up is last known frequency.

 $\triangleright$  When 00-10 = [1], frequency reference at power-up is 0.

- $\triangleright$  When 00-10 = [2], frequency reference at power-up is set by parameter 00-11.
- $\blacktriangleright$

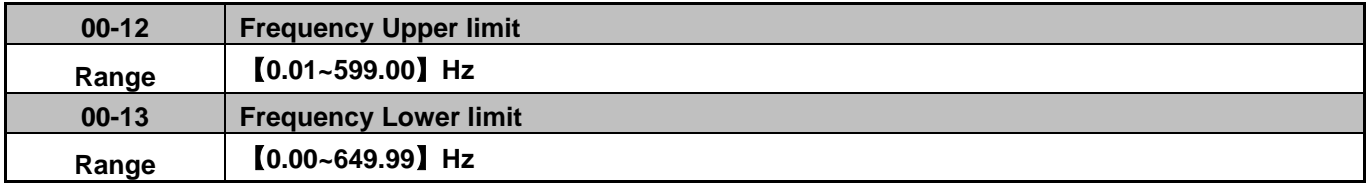

 *"* Stpo" is displayed on the keypad when RUN is pressed and parameter 00-13 and the command frequency are both set to 0.00.

- $\triangleright$  When Frequency command is greater than 00-13 the inverter output will ramp up from 0.00 to the command frequency.
- $\triangleright$  When 00-13 is greater than 0, and the frequency command value smaller or equal to 00-13, the inverter output will ramp up to the lower limit frequency set by 00-13.

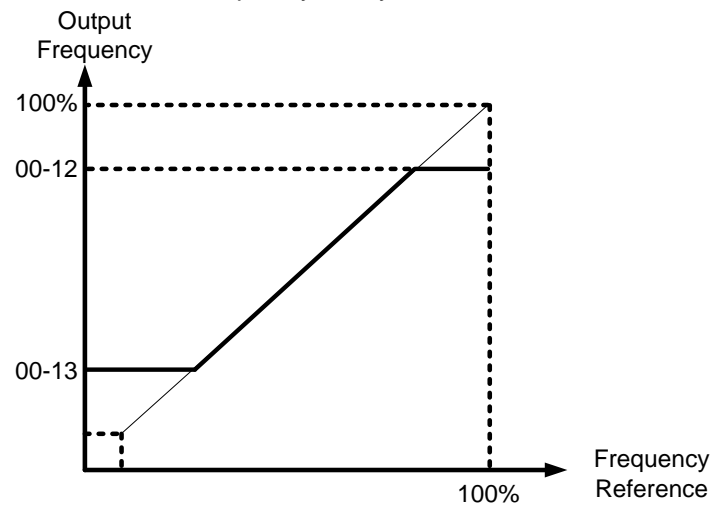

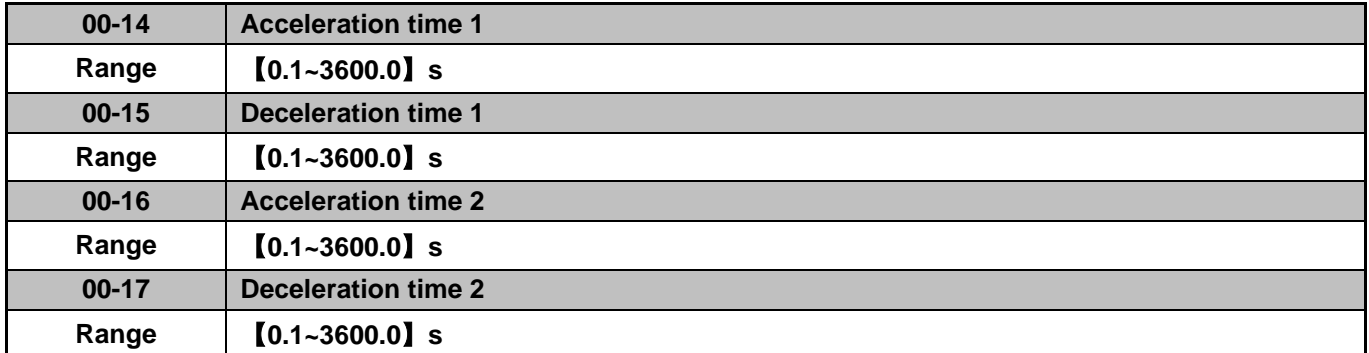

 $\triangleright$  Acceleration time is the time required to accelerate from 0 to 100% of maximum output frequency.

 $\triangleright$  Deceleration time is the time required to decelerate from 100 to 0% of maximum output frequency.

 $\triangleright$  Preset Acceleration and Deceleration times by above parameters are the time taken for the output frequency to ramp up or ramp down between the Upper and the lower frequency limits.

 $\triangleright$  Actual acceleration and deceleration time is calculated as follows:

(00-14) X (set frequency - the minimum starting frequency)

Actual acceleration time=

Maximum output frequency

(00-15) X (set frequency - the minimum starting frequency)

Actual deceleration time=

Maximum output frequency

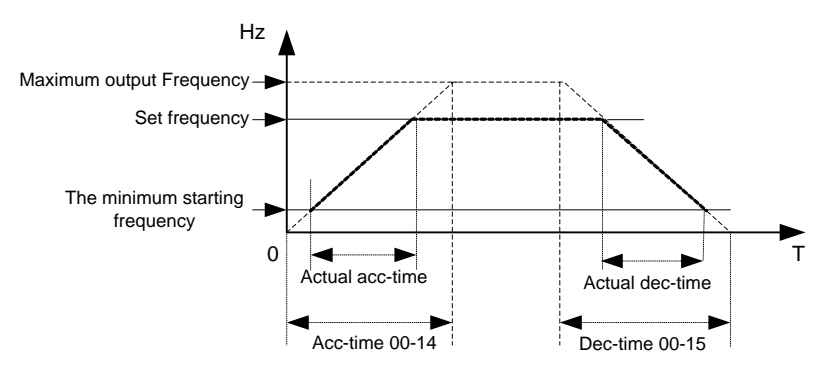

## **Note:**

Maximum output frequency fixed when VF curve (01-00) is set to a value of 1 to 6. Maximum output frequency parameter 01-02 can be adjusted when VF curve (01-00) is set to 7.

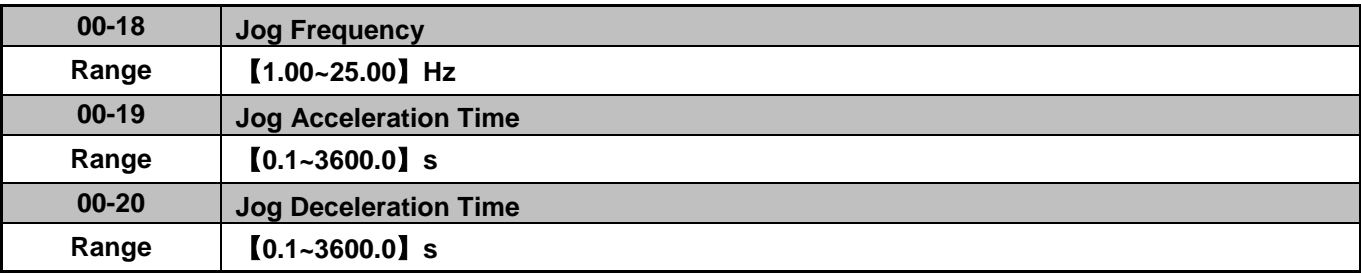

> The JOG function is active when any of the multi-function input terminals S1 to S5 parameters 03-00~03-04 is set to 【6】JOG FWD or【7】JOG REV. Refer to parameter group 3.

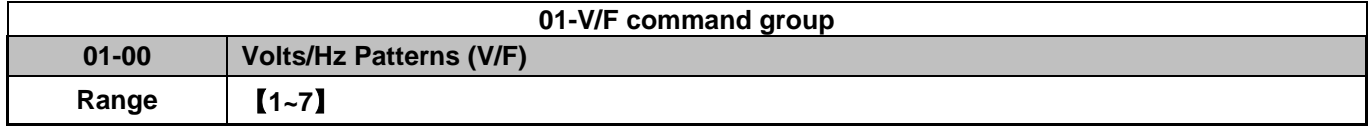

Set 01-00 to one of the following preset V/f selections【1~6】based on the application.

Parameters 01-02~01-09 are automatically set (read-only) when 01-00 is set to a value from 1 to 6.

Six fixed V/f patterns are shown below.【1~3】for 50 Hz motor and【4~6】for 60 Hz motors.

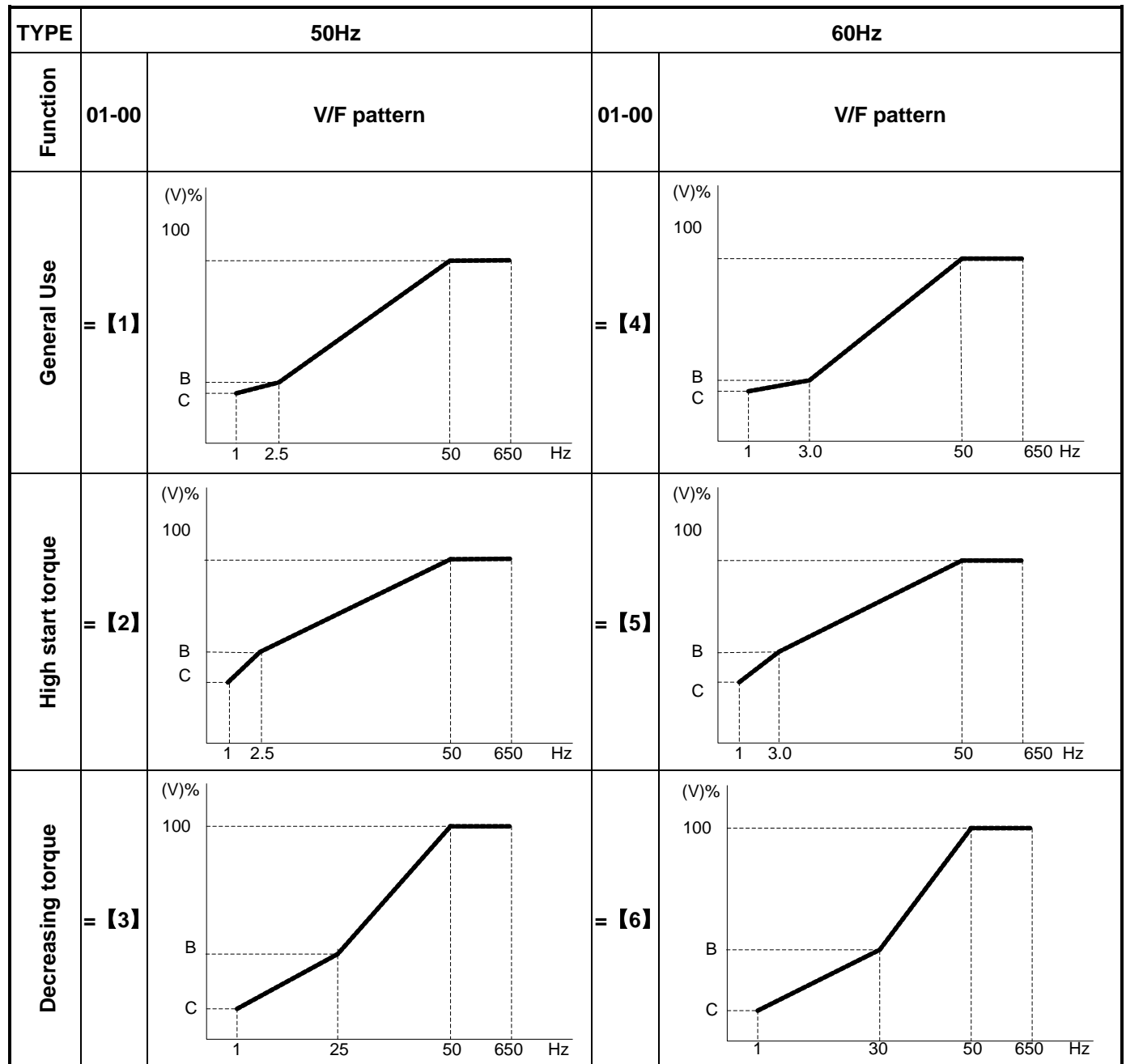

 (V) 100% is the maximum output voltage. Point B and C are defined as a % of the maximum voltage see table below:

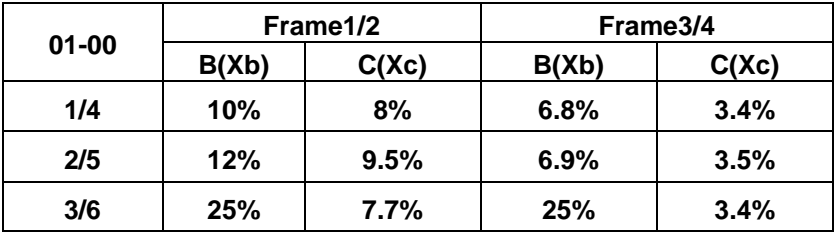

 $\triangleright$  To set a custom V/F curve set 01-00 = [7]. Parameters (01-02~01-09) can now be modified.

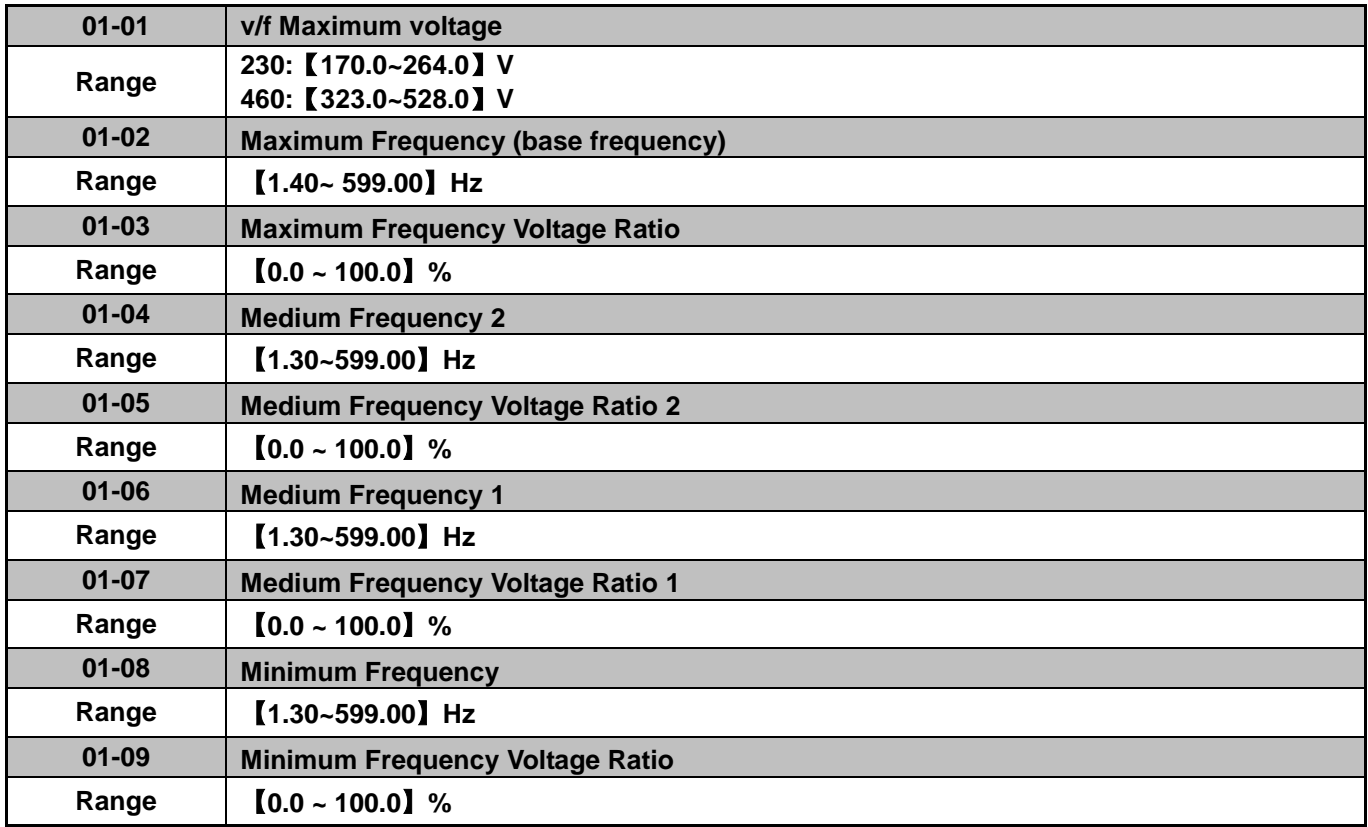

Maximum output frequency is set by parameter 01-02 when 01-00=【7】(Custom V/F)

For 01-00  $\neq$  [7], the maximum output frequency is limited by parameter 00-12, frequency upper limit.

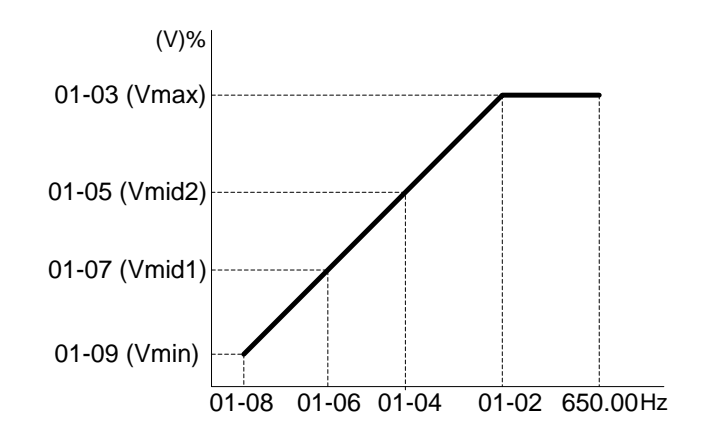

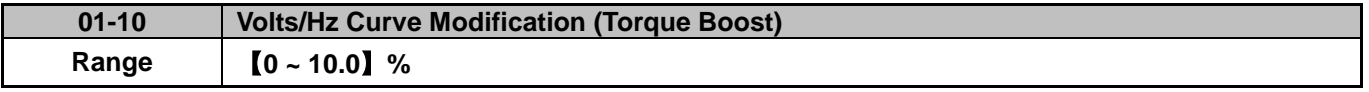

Inverter output V/F curve settings for points B, C can be adjusted by parameter 01-10 to adjust the output torque.

> Calculation of B, C point voltage: B point voltage = Xb x maximum output voltage, C point voltage = Xc x maximum output voltage (Xb, Xc see Page 4-53). When 01-10 = 0, torque boost is disabled.

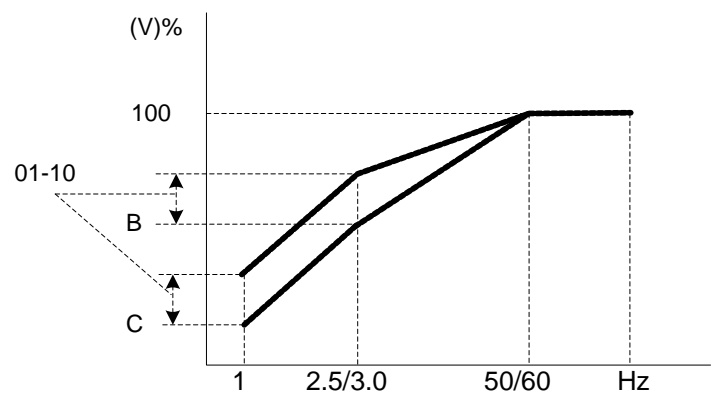

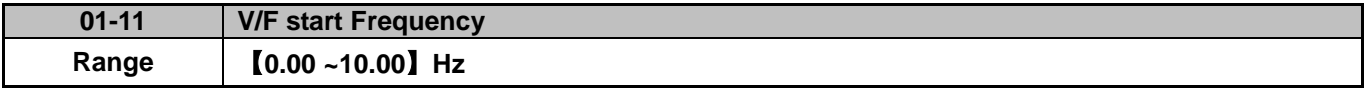

V/F Start Frequency can be used in application where the initial start frequency needs to be greater than 0.

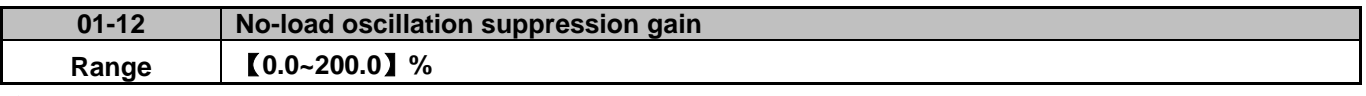

 During power fluctuations under a no-load condition the inverter might experience output current oscillations. Adjusting 01-12 accordingly to suppress oscillation**.** Compensation is based on the percentage of the load current relative to the motor rated current. Adjust 01-12 in steps of 5 to 10% up or down.

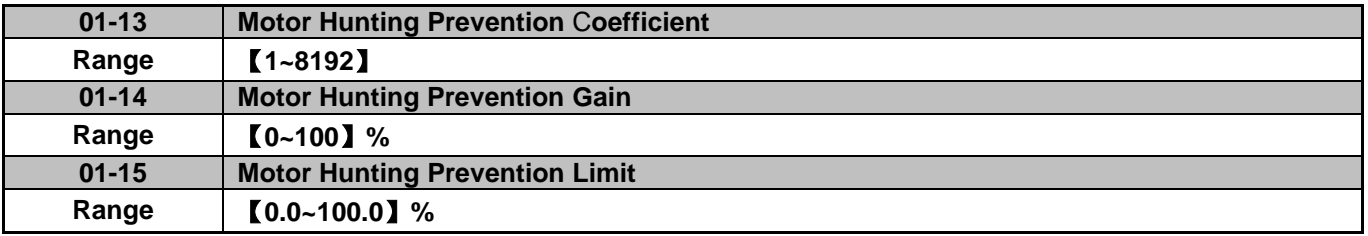

 During power fluctuations under a no-load condition the inverter might experience output current oscillations. Adjusting 01-12 accordingly to suppress oscillation by compensating V/F voltage command. Compensation is based on filtering the load current by using a high-pass filter multiplied by the gain and clamped by a limiter. The result is added to the V/F output voltage. Adjust 01-14 in steps of 5 to 10% up or down.

- Parameter 01-13 is a filter coefficient. Filter time in ms is 2048 divided by 01-13. Example: 01-13 = 800, then filter time =  $2048 \div 800 = 2.56$  ms.
- 100% of the output limiter parameter 01-15 corresponds to 150V (100, 200V series) and 300V (400V series).

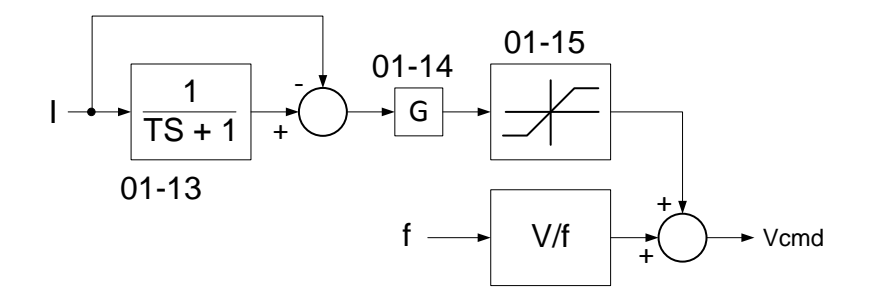

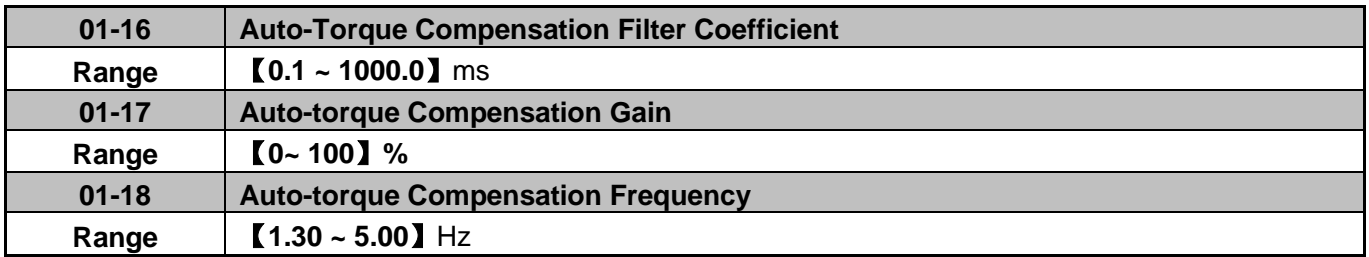

 Auto-torque Compensation function is set in SLV mode during auto-tuning to determine the stator resistance. To disable Auto-Torque Compensation set parameter 01-17 to 0. Auto-torque compensation is based the maximum output voltage and load current in V/F mode. Adjust 01-17 in steps of 5 to 10% up or down if needed.

 Parameter 01-16~01-18 active in V/F mode only. In SLV mode there is no need to adjust these parameter as they are automatically set during auto-tuning.

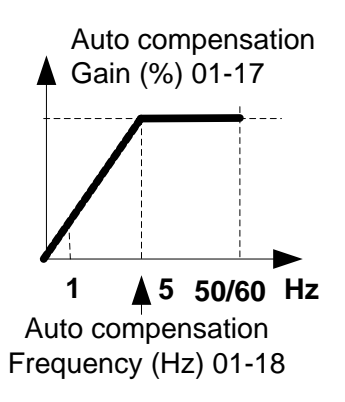

#### **02-Motor Parameter Group**

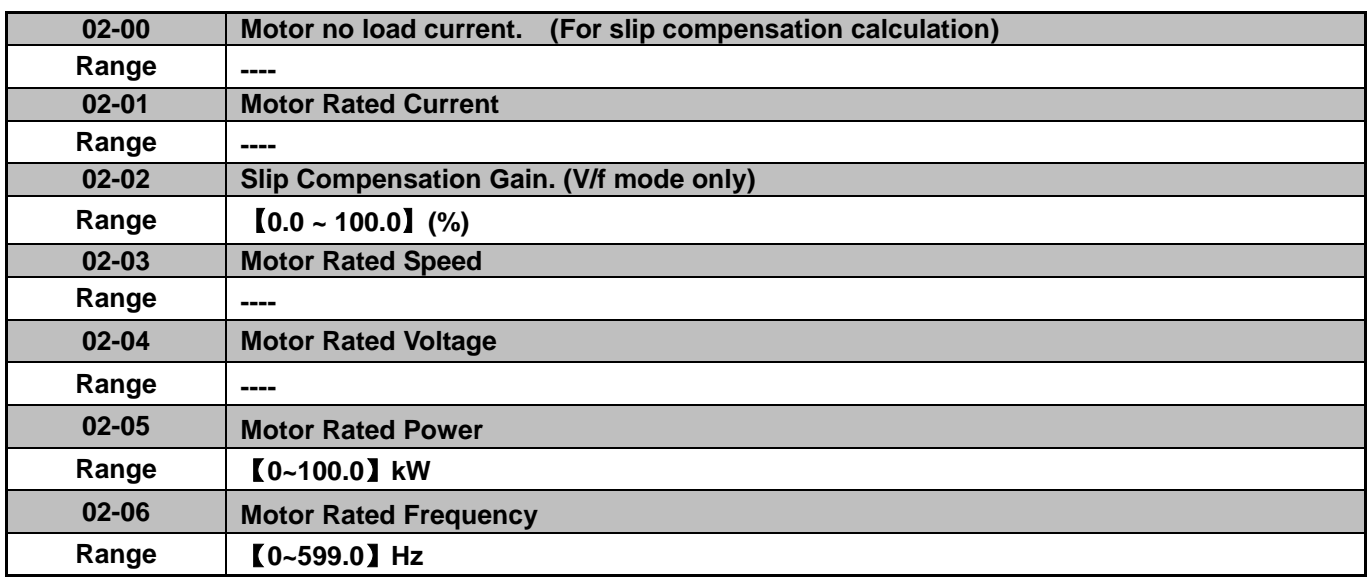

 $\triangleright$  When motor load causes the actual motor speed to fall below the inverter output frequency (Slip), parameter 02-02 Slip compensation can be used to adjust the actual motor speed.

#### **Slip compensation calculation in V/F mode:**

Slip compensation boost = 
$$
\frac{\text{Output Current - (02-00)}}{(02-01) - (02-00)} \times (02-02) \times \text{Rate motor slip}
$$

Motor slip = Motor synchronous speed- Motor Rated Speed

$$
(02-02) approximate Value = \frac{Motor synchronization speed - Rated speed}{Motor synchronization speed}
$$

#### **Example:**

4 poles, 60Hz induction motor synchronization speed =  $\frac{120}{4}$  x 60 = 1800(RPM)

**Note:**

- Default value for parameter 02-00 / 02-01 depend on the inverter model/size (13-00).

- Adjust based on the application.

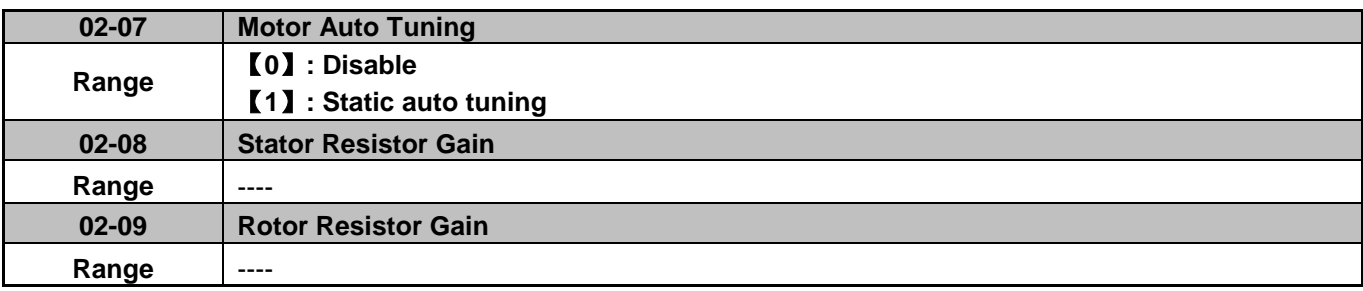

To start auto tuning procedure in SLV mode:

- Set motor parameters 02-01 and 02-03~02-06, next set 02-07 to  $\llbracket 1 \rrbracket$  to start the auto tune procedure.
- $\triangleright$  During the Auto tune the display will show AT and show END briefly when auto tune is completed then the display will return back to show frequency.
- After a successful auto tune the motor test data is stored in parameters 02-08 and 02-09 and parameter 02-07 is set back to 0.

#### **Notes:**

- $\triangleright$  Perform an auto tune whenever the motor is replaced.
- $\triangleright$  Auto tuning is not possible for applications with multiple motors connected to one inverter.
- $\triangleright$  Auto tune can be used on motors of similar size to the inverter or one size smaller. Make sure to set the correct motor parameters.
- Parameters 02-00 ~ 02-06 are available both for  $V/F$  & SLV mode (Except parameter 02-02 V/f only).

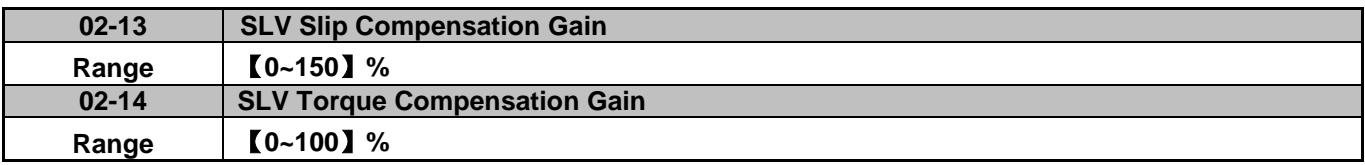

#### **SLV Slip compensation**

 $\triangleright$  When the load causes the actual motor speed to fall below the set speed due to the slip of the motor, parameter 02-13 (SLV only) can be used to compensate and correct the speed.

#### **SLV Torque compensation**

- $\triangleright$  When torque is reduced due to load conditions, parameter 02-14 can be used to correct the torque producing current and compensate for the reduced torque.
- ▶ Both 02-13 and 02-14 compensation are based on the load current. Parameter 02-13 is based on rated slip frequency and 02-14 is based on the difference in rated torque.
- $\triangleright$  Adjust 02-14 in steps of 5 to 10% up or down if needed.

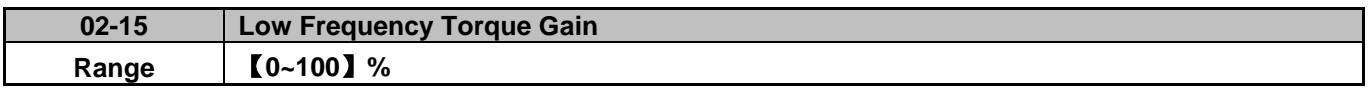

 $\triangleright$  When operating at low output frequency (IGBT dead zone) results in a lower output torque of the system and therefor resulting in lower motor efficiency. Setting 02-15 can increase output torque at low frequency. Default setting is 50% voltage compensation. 100% of 02-15 is based on the output voltage of the dead zone.

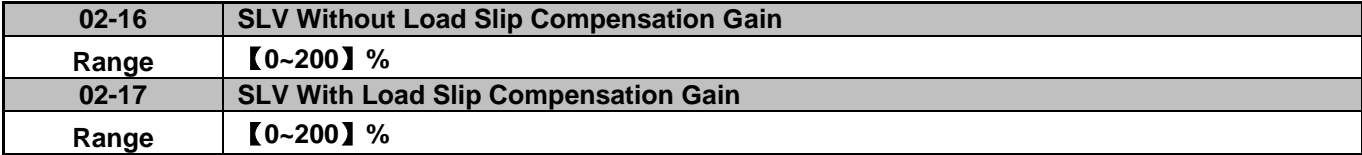

 $\geq$  1. When output current <= 02-00 (Motor without load) Slip compensation gain: = [SLV slip compensation gain (02-13)]\* [light load slip compensation gain (02-16)]

 $\geq$  2. When output current  $> 02-00$  (Motor with load) Slip compensation gain: = [SLV slip compensation gain (02-13] \* Slip compensation gain (se figure below.)

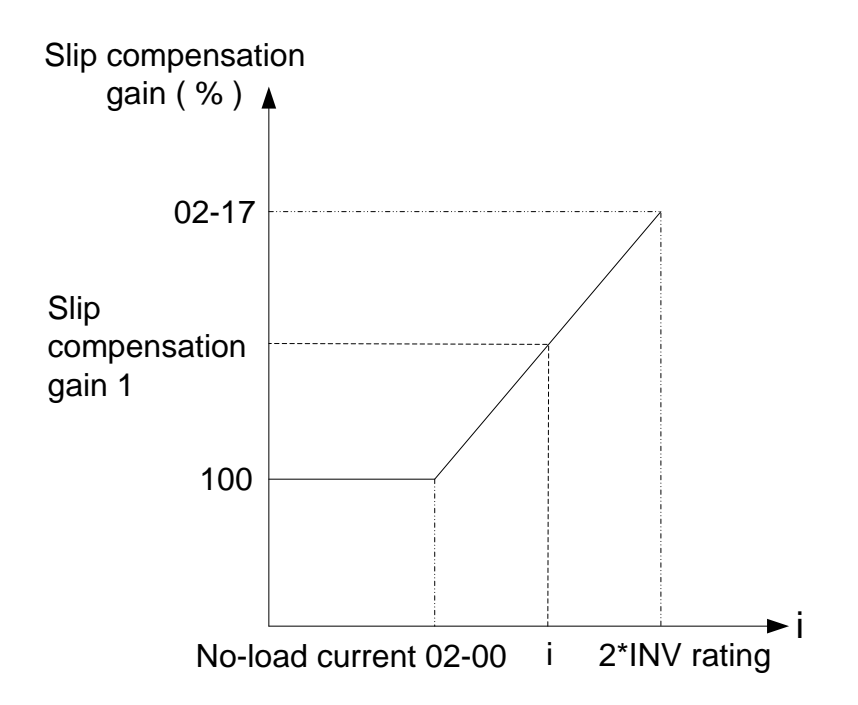

# **03-External digital inputs & Relay Output Parameters**

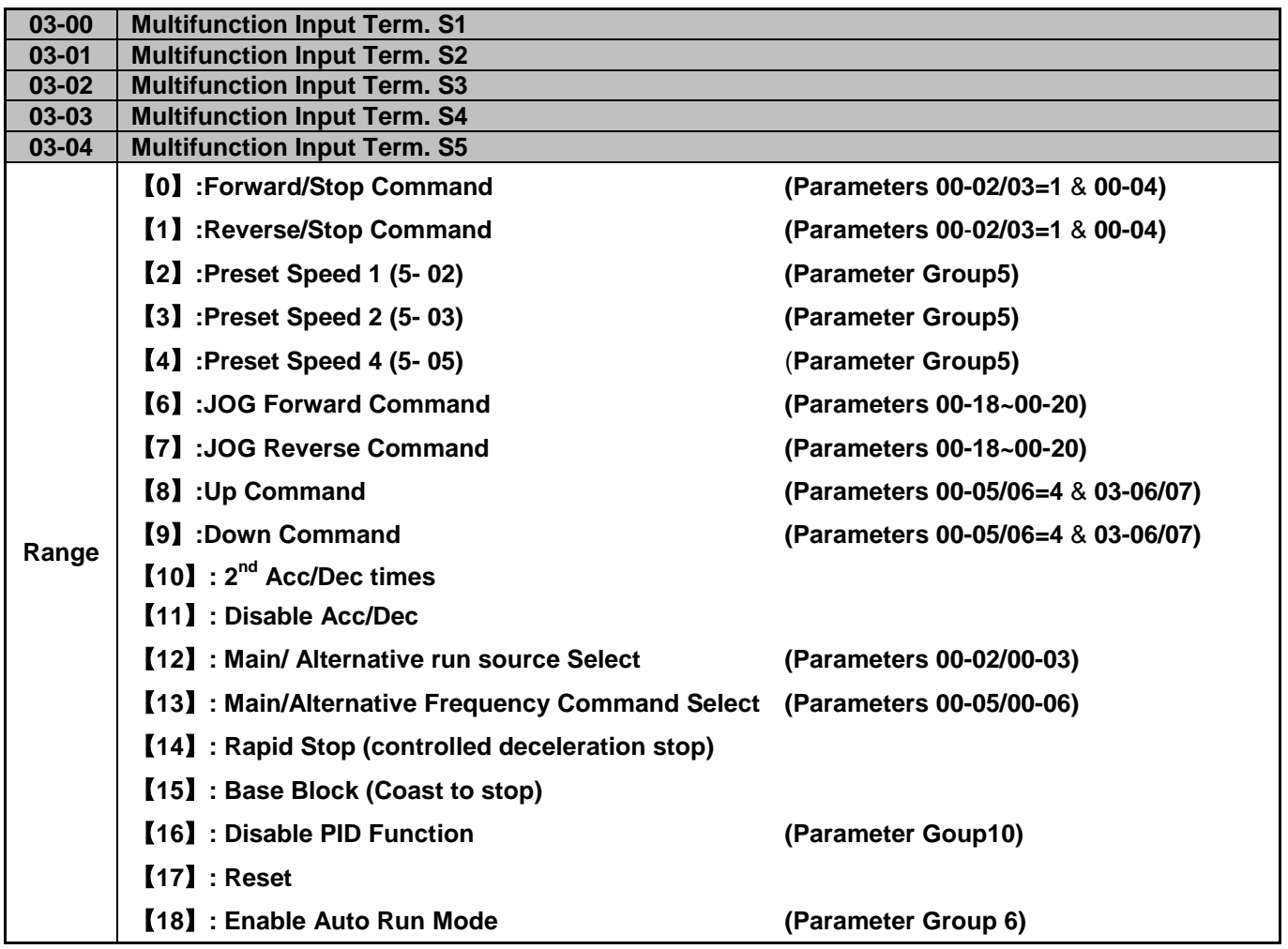

See examples and function explanation in the following pages.

**1):** For setting parameters 03-00~03-04 set to【0, 1】External Run/Stop Control, refer to parameter 00-04.

## **2-wire control method. Mode 1. Example: FWD/STOP and REV/STOP from two inputs (S1&S2)**

Set 00-04 =【0】, S1: 03-00=【0】(FWD/STOP) , S2: 03-01=【1】(REV/STOP)

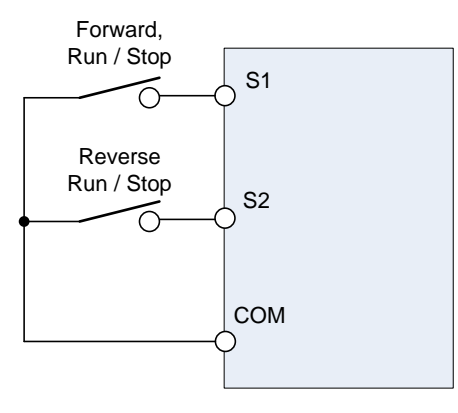

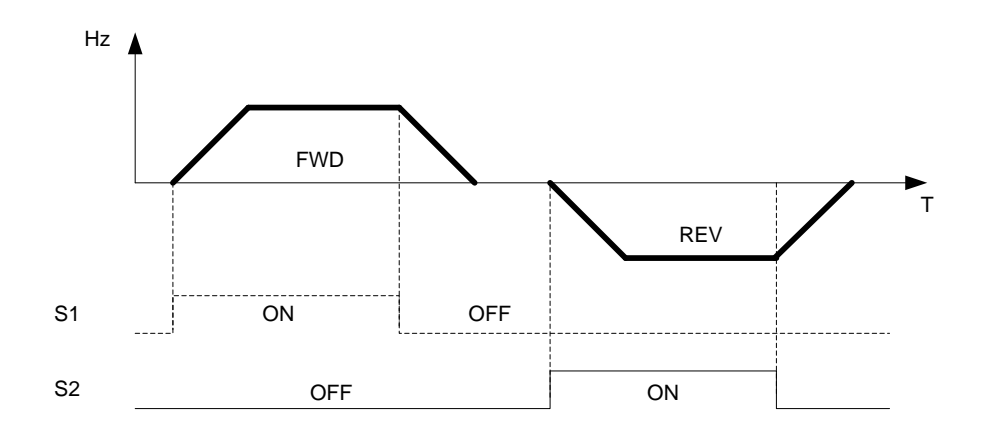

**Note:** If both forward and reverse commands are active the inverter will treat this as a STOP condition.

# **2-wire control method. Mode 2. Example: RUN/STOP and REV/FWD from two inputs ( S1&S2)**  Set 00-04 =【1】; S1: 03-00=【0】(RUN/STOP), S2: 03-01=【1】(REV/FWD)

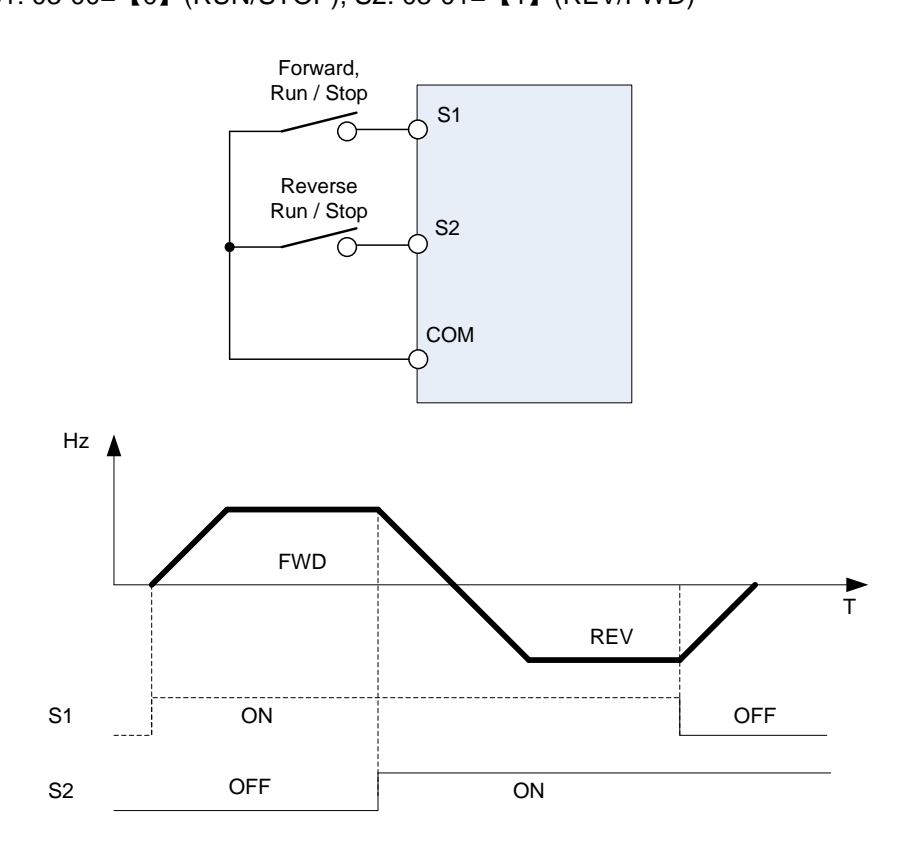

## **3-wire control method.**

**Example: Two separate push buttons for RUN & STOP and a two position switch for FWD/REV**  Set 00-04 to 2 (3 wire control mode), terminals S1, S2 and S3 are now dedicated for use in 3-wire control and parameter 03-00, 03-01 and 03-02 do not have any effect on the inverter operation.

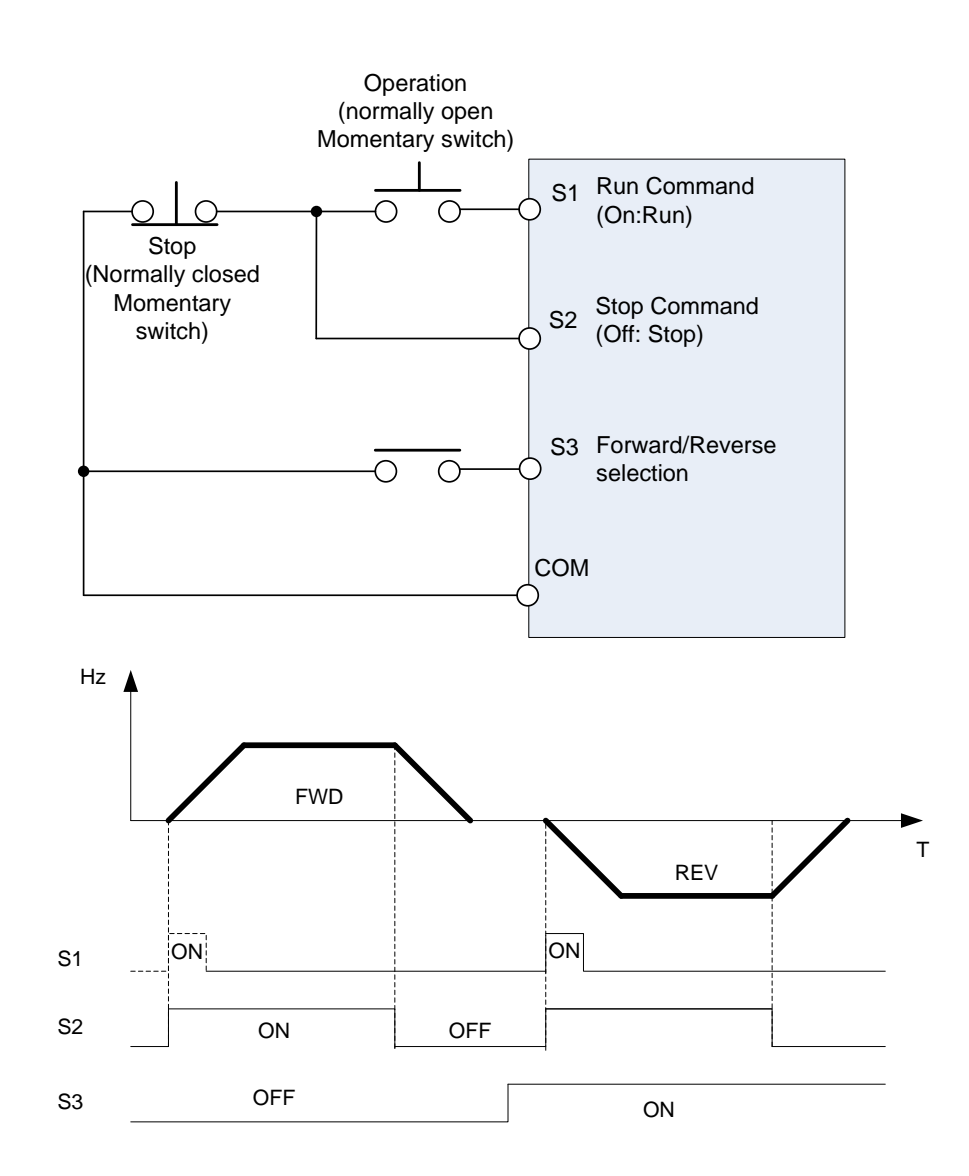

## **2) 03-00 ~ 03-04 =**【4, 3, 2】Preset speed selections.

A combination of any three terminals (S1~ S5) can be used to select preset speeds 0 to 7 according to the table below. Preset speed 0-7 and the related acceleration/decelerating times can be set in parameter group 5. See timing diagram example in Group 5 description.

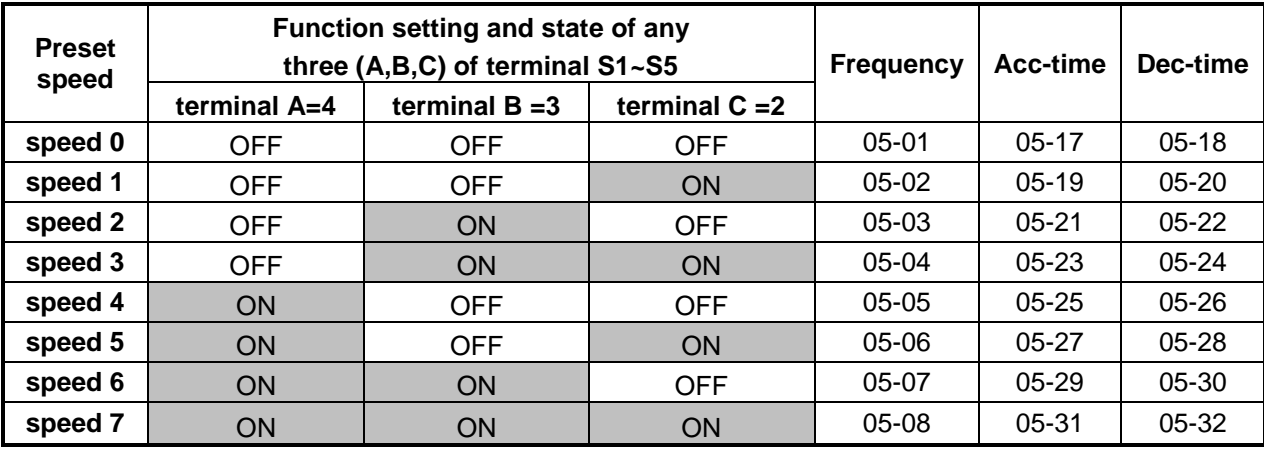

## **3) 03-00~03-04 =**【**6, 7**】Forward/ Reverse JOG

When any of the input terminal is set to function  $[6]$  and is turned on, inverter operates in jog forward mode. When any of the input terminal is set to function  $[7]$  and is turned on, inverter operates in jog reverse mode. Note: The inverter will stop if jog forward and jog reverse function are active at the same time.

## **4) 03-00~03-04** =【8, 9】UP/DOWN

When any of the input terminal is set to function [8] and is turned on, the frequency command is increased according to the UP/DOWN increment/decrement step size set in parameter 03-06.

If the input is active continuously, the frequency command increases accordingly until the upper frequency limit is reached.

When any of the input terminal is set to function  $[9]$  and is turned on, the frequency command decreases according to the UP/DOWN increment/decrement step size set in parameter 03-06. If the input is active continuously, the frequency command decreases accordingly based on the settings of parameter 03-06 and 3-07 until zero speed is reached. Refer to group 3 for description of the parameters.

# **5) 03-00~03-04 =**【10】 2nd Acc/Dec time

When any of the input terminals is set to function [10] and turned on, acceleration and deceleration time used will be based on the  $2^{nd}$  Accel/Decel set in parameters 00-16 and 00-17.

if the input is turned off, the acceleration and deceleration time will revert back to the acceleration and deceleration time set in parameters 00-14 & 00-15.

# **6) 03-00~03-04 =**【**11**】 Disable Acc/Dec function

When any of the input terminals is set to function [11] and turned on, acceleration and deceleration ramp will be disabled and the output frequency at that moment is maintained (output frequency hold). If the input is turned off, acceleration and deceleration function continues.

See example in the following diagram.

Accel/Decel & Enable/Disable timing diagram using terminal S1 and parameter 03-00 = 11.

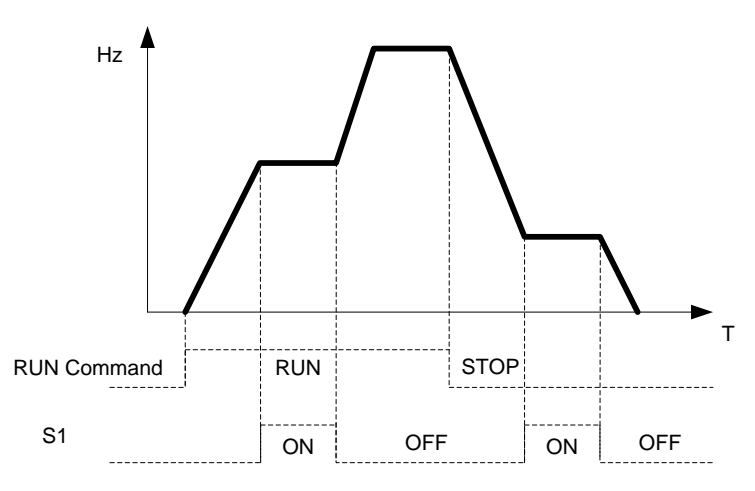

#### **7) 03-00~03-04 =**【12】Main/ Alternative run source select.

When any of the input terminal is set to function  $[12]$  and is turned on, the run command source is based on parameter 00-03 (Alternative Run source).If the Input is off run command source will revert back to the setting in parameter 00-02 (Main run source).

## **8) 03-00~03-04 =**【13】Main/ Alternative Frequency source Select

When any of the input terminal is set to function [13] and is turned on, the frequency source is set based on parameter 00-06 (Alternative Frequency source If the Input is off frequency source will revert back to the setting in parameter 00-05 (Main Frequency source).

## **9) 03-00~03-04=**【14】Rapid Stop (controlled deceleration stop)

When any of the input terminal is set to function  $[14]$  and is turned on, the inverter decelerates to a stop.

#### **10) 03-00~03-04=**【15】Base Block (Coast to stop)

When any of the input terminal is set to function [15] and is turned on, the inverter output is turned off.

## **11) 03-00~03-04=**【16】Disable PID Function.

When any of the input terminal is set to function [16] and is turned on, the PID function is disabled. If the input is turned off, PID function is enabled again.

#### **12) 03-00~03-04=**【17】Reset

When any of the input terminal is set to function  $[17]$  and is turned on, the existing fault is reset when no run command is present. (Same function as the Reset button on keypad).

## **13) 03-00~03-04=**【18】Auto \_ Run Mode

When any of the input terminal is set to function [18] and is turned on, the programmable auto-sequencer function is enabled, Refer to description in parameter group 6.

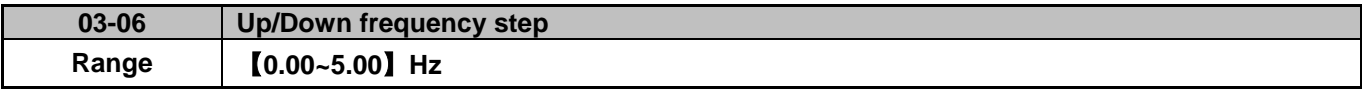

**Example**:**S1**:**03-00=**【**8**】**Up frequency command, S2**:**03-01=**【**9**】**Down frequency command, 03-06=**【△】**Hz** 

**Mode1:** If UP or DOWN input terminal is turned on for less than 2 seconds, operation frequency changes by ∆ Hz.

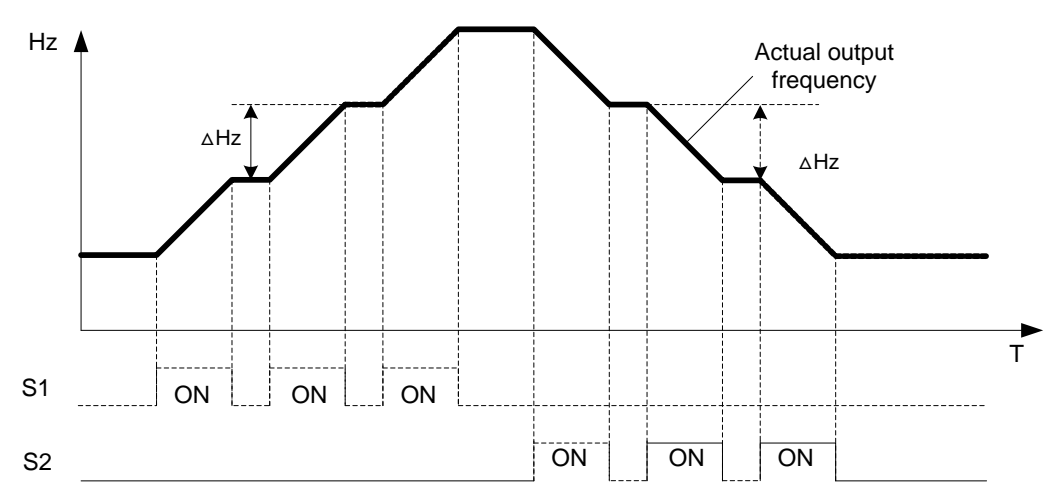

**Mode 2:** If UP or DOWN input terminals are turned on for more than 2 seconds, UP/DOWN is repeated and the output frequency Ramps up or down as long as the input is kept ON.

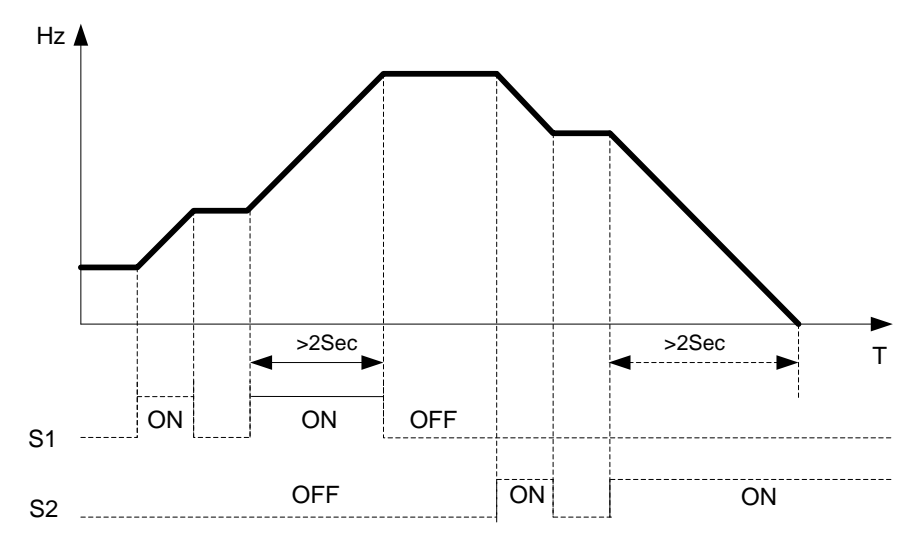
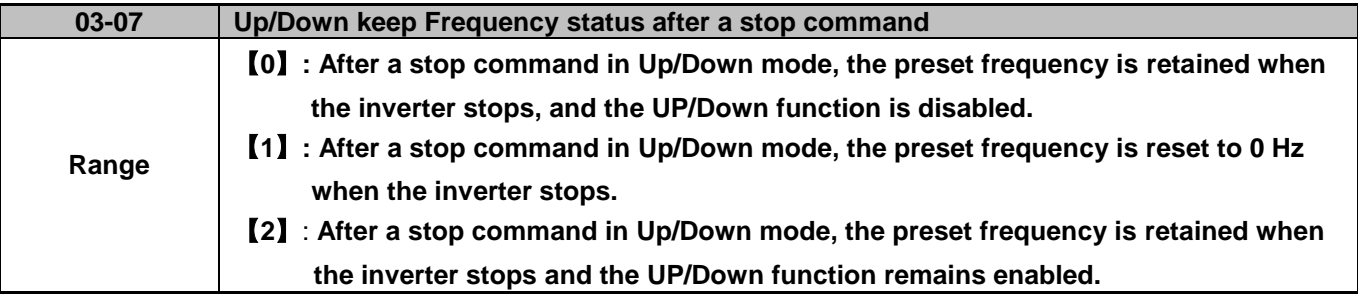

- $\geq 03-07 = [0]$ , [2] When run signal is removed (Stop Command), the output frequency is stored in parameter 05-01 (Keypad Frequency).
- $\geq$  03-07 = [0] while the inverter is stopped Up/Down mode is disabled and the keypad can be used to change the frequency (parameter 05-01).
- $\geq$  03-07 = [1] When in Up/down frequency mode the inverter will ramp up from 0 Hz on a Run command and Ramp down to 0 Hz on a stop command.

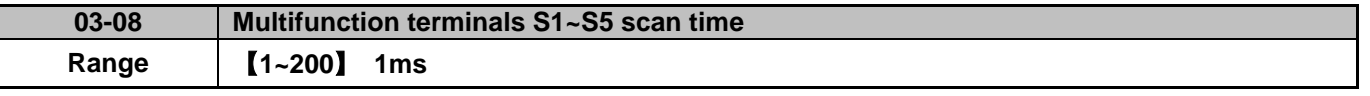

- $\triangleright$  Sets the digital input CPU scan time. The digital input needs to be present for the minimum scan time to qualify as a valid command.
- $\triangleright$  Scan period unit in milliseconds.
- $\triangleright$  Use this parameter in noisy environments, note longer scan time results in slower response time for inputs.

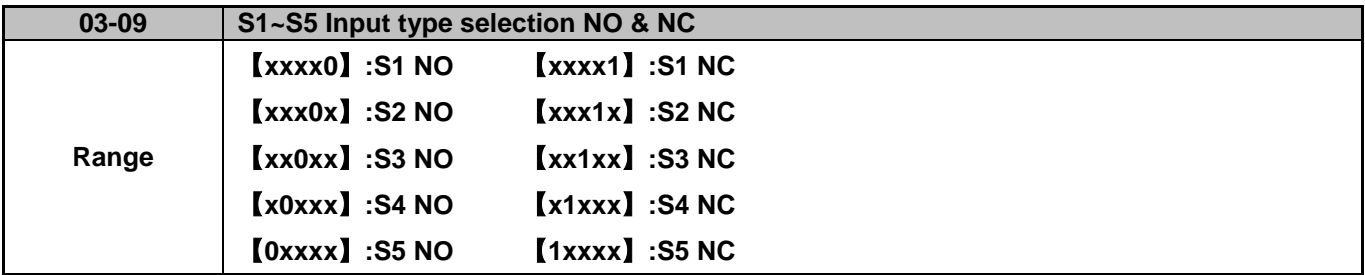

 $\triangleright$  (NO) Normally open, (NC) normally closed. Select as required by the application.

 Select Normally Open (NO) or Normally Closed (NC) by setting the corresponding digit in parameter 03-09 to 0 or 1.

Set Parameter 03-09 first before setting parameters 00-02/00-03=1 (Run mode from terminals).

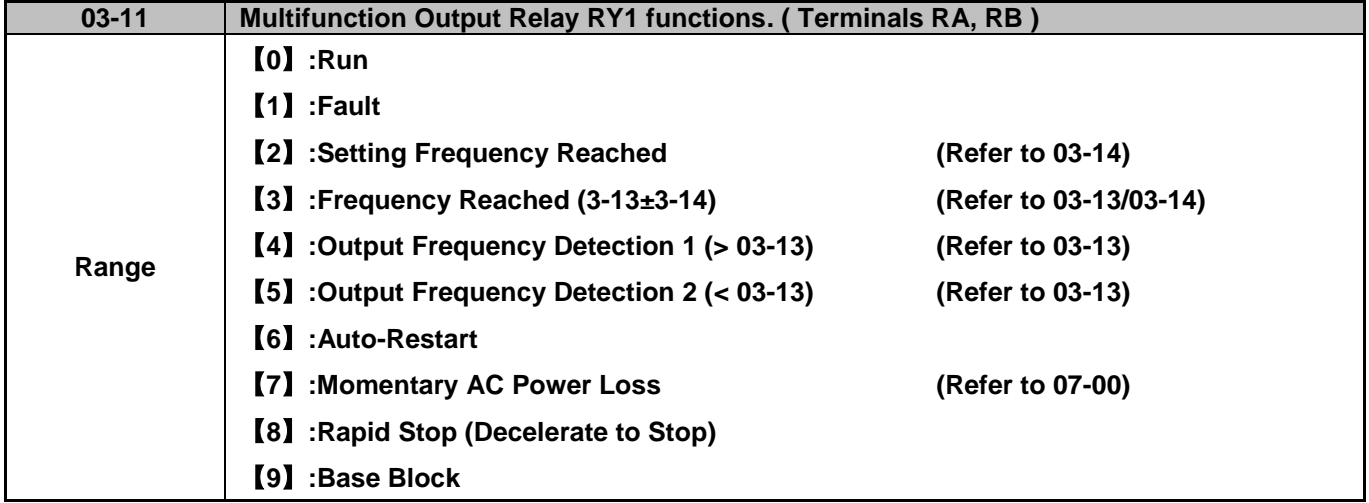

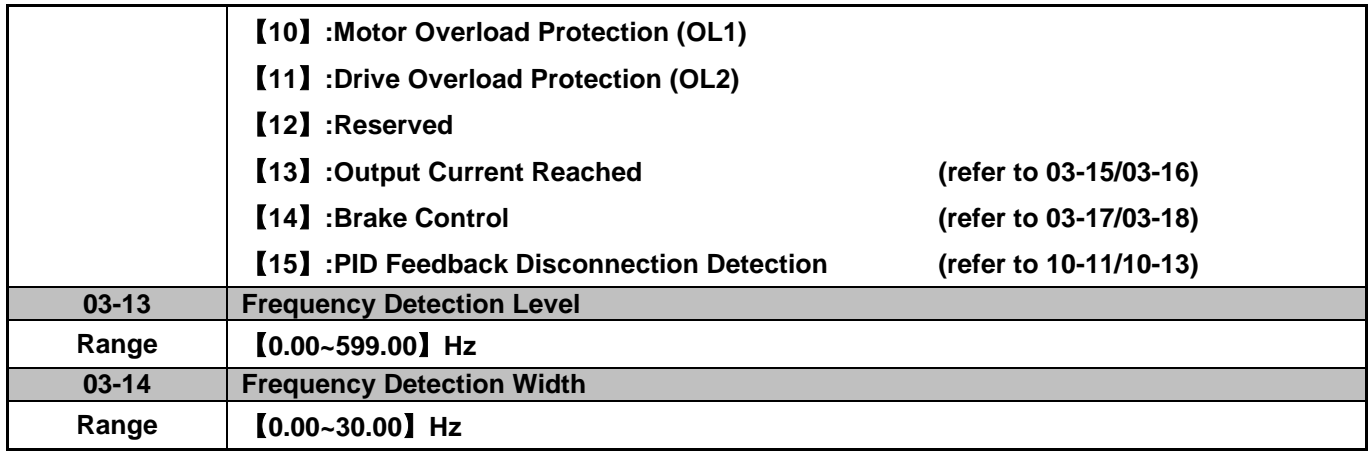

# **Output relay RY1. Function descriptions:**

**1) 03-11 =**【**0**】RY1 output is active during running.

**2) 03-11 =**【**1**】RY1 output is active during fault condition.

**3) 03-11 =**【**2**】RY1 output is active when the output frequency falls within the setting frequency minus the frequency detection width (o3-14).

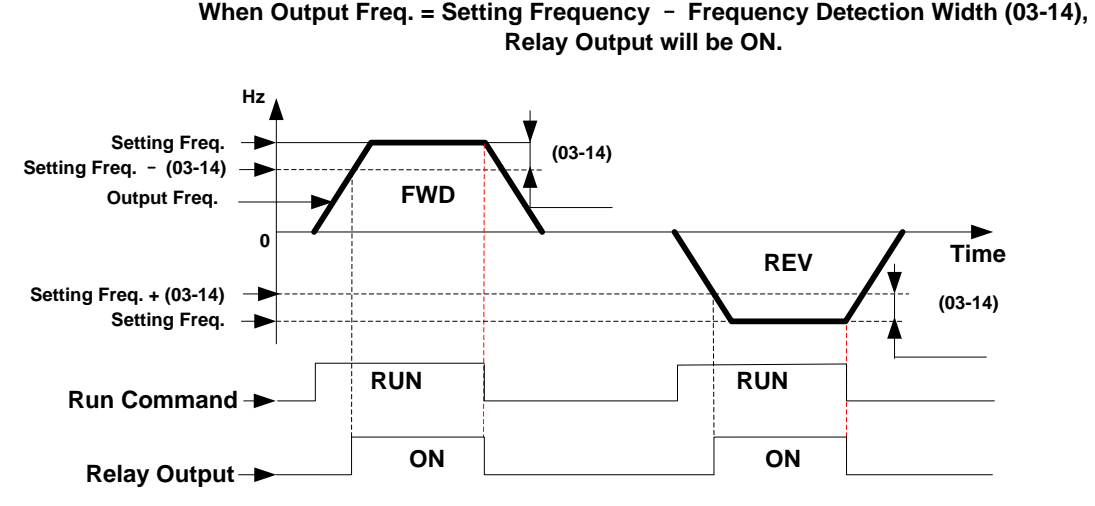

## **Example:**

Setting Freq. set to 30 Hz, and Frequency Detection Width (03-14) set to 5 Hz.

Relay is ON when the output frequency >=25 Hz and <= 30Hz and a Run Command is present (Allowable tolerance  $\pm 0.01$ ).

**4) 03-11 =**【**3**】RY1 output is active when the output frequency falls within the frequency detection width (03-14) of the set frequency detection level (o3-13).

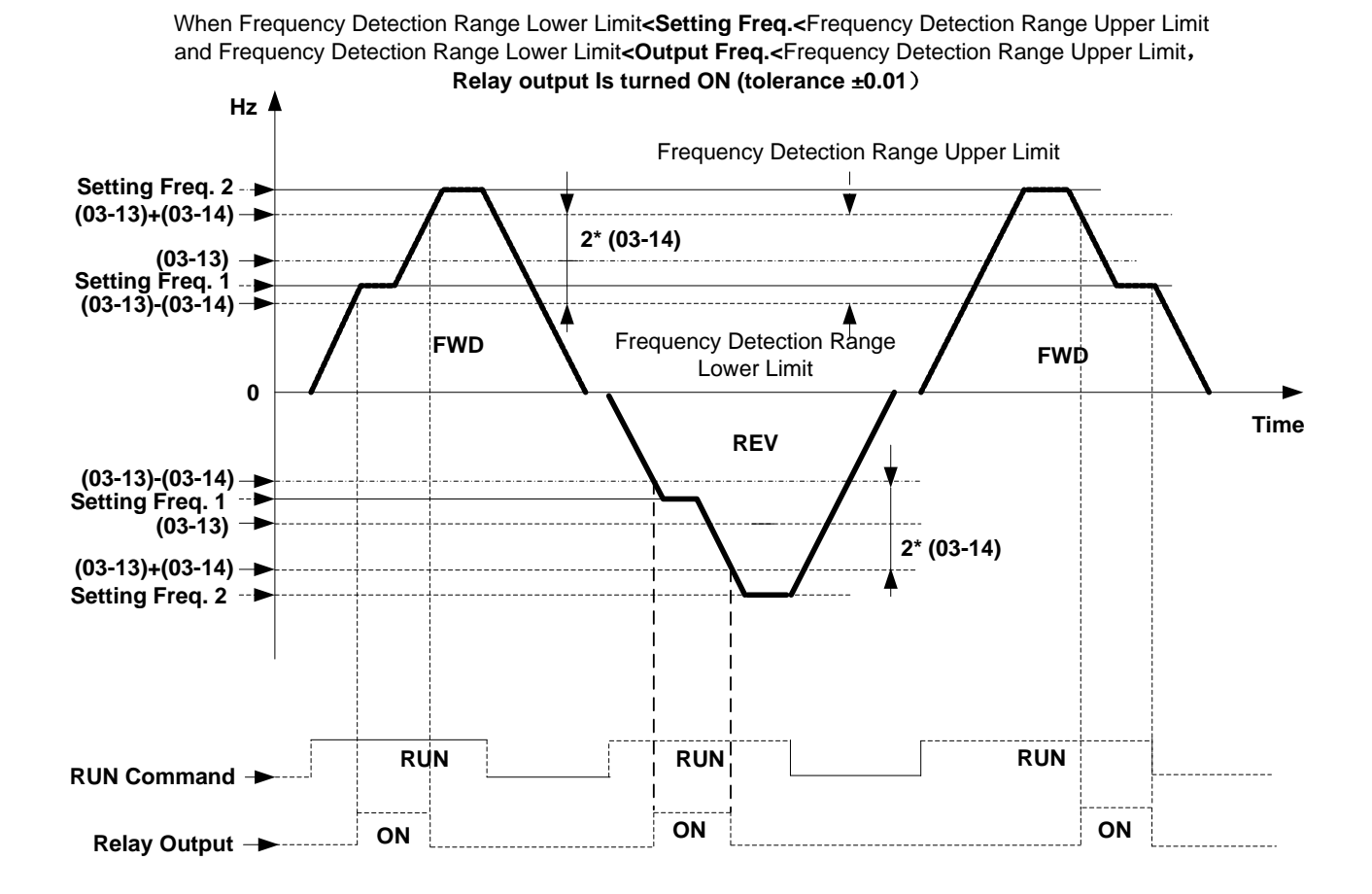

**Example:** Frequency Detection Level (03-13) set to 30Hz, and Frequency Detection Width (03-14) set to 5 Hz cause Frequency Detection Range upper limit to be 35 Hz and Frequency Detection Range lower limit to be 25 Hz. RY1 will turn on when Setting Freq. and Output Freq. both fall within these limits; and turn off when the Setting Freq. and Output Freq. fall outside these limits.

**5) 03-11 =**【**4**】. RY1 output is active when the output frequency rises above the frequency detection level (03-13) and deactivates when the output frequency falls below frequency detection level (o3-13).

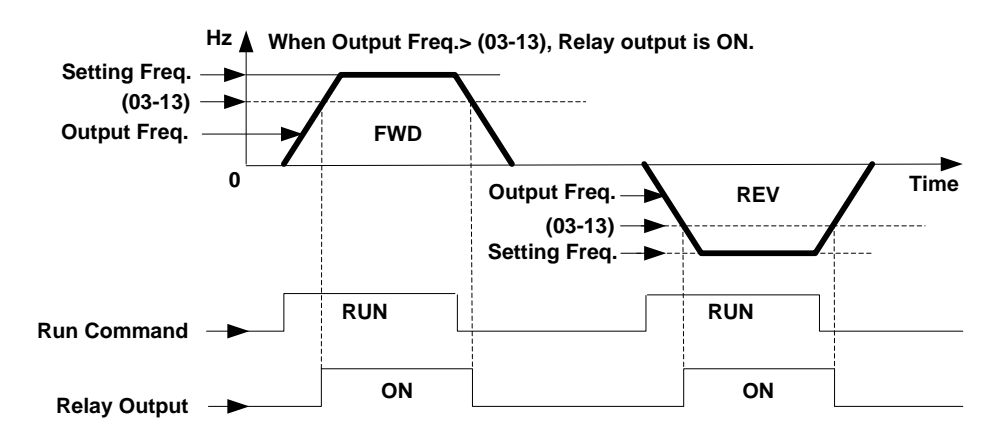

**6) 03-11 =**【**5**】. RY1 output is active when the output frequency is below the frequency detection level (03-13) and turns off when the output frequency falls below frequency detection level.

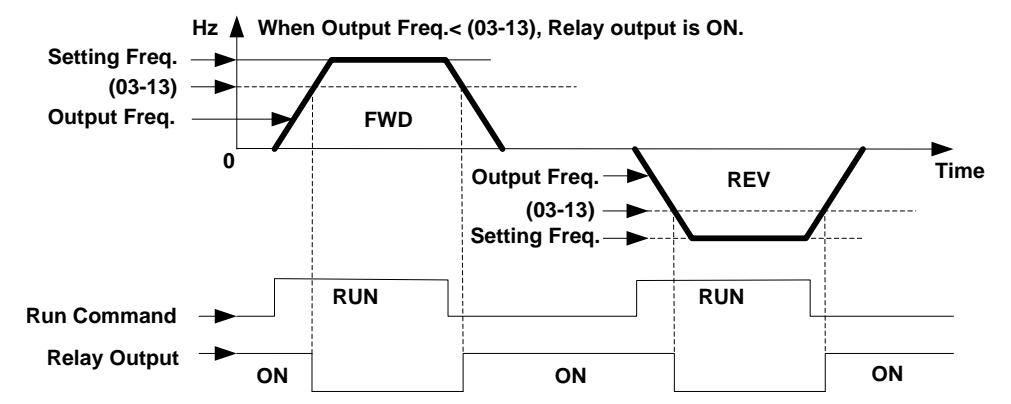

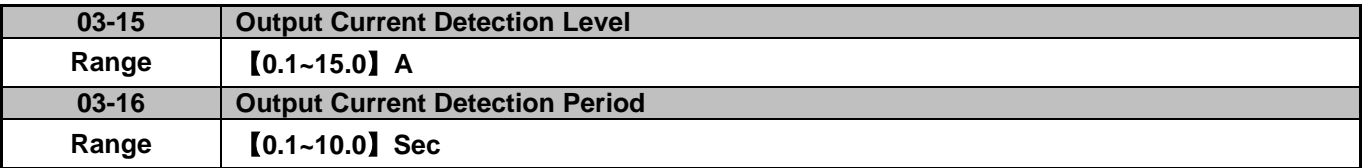

- **03-11 =**【**13**】.RY1 output is active when the output current value is greater than the output current detection level (03-15).
- 03-15: Setting range (0.1~15.0 Amps) set based on motor rated current.
- $\geq$  03-16: Setting range (0.1~10.0) unit: seconds.

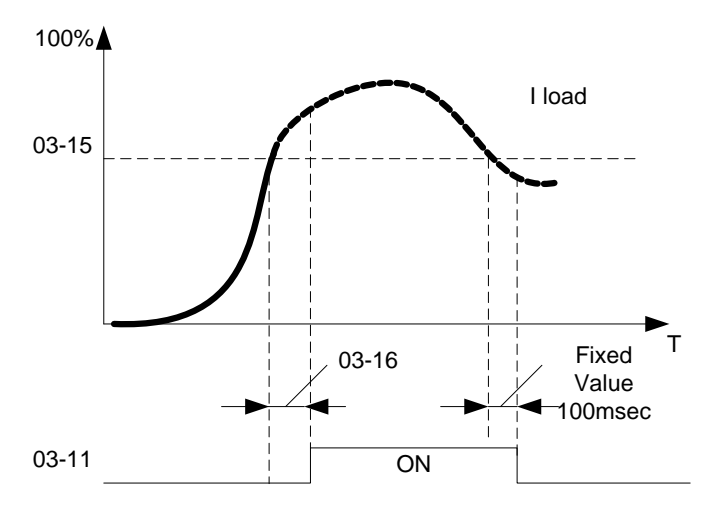

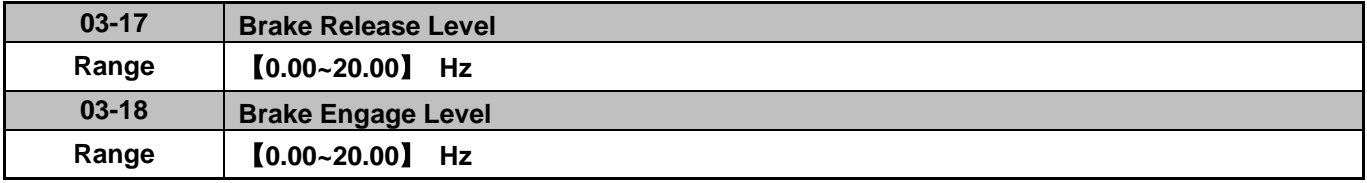

 $\triangleright$  If 03-11 = **[14]** 

- $\triangleright$  In accelerating mode. RY1 output is active when the output frequency reaches the external Brake release level set in parameter 03-17.
- $\triangleright$  In decelerating mode, RY1 output is turned OFF when the actual output frequency reaches the external Brake Engage level set in parameter 03-18.

Timing diagram for 03-17 <03-18 is shown below:

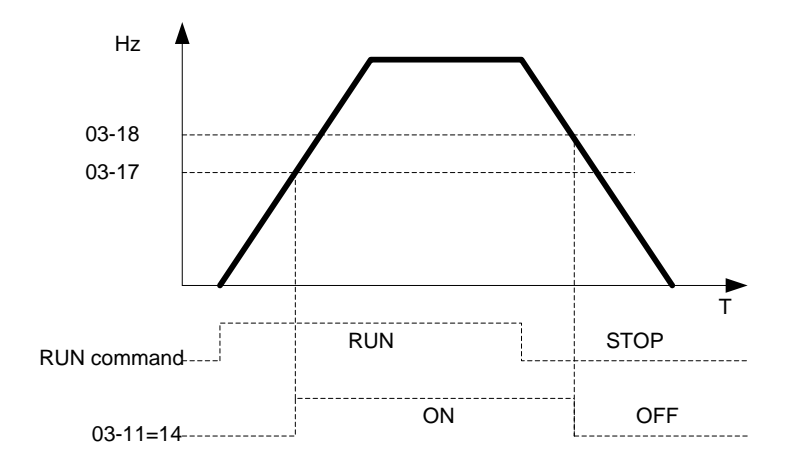

Timing diagram for  $03-17 > 03-18$  is shown below:

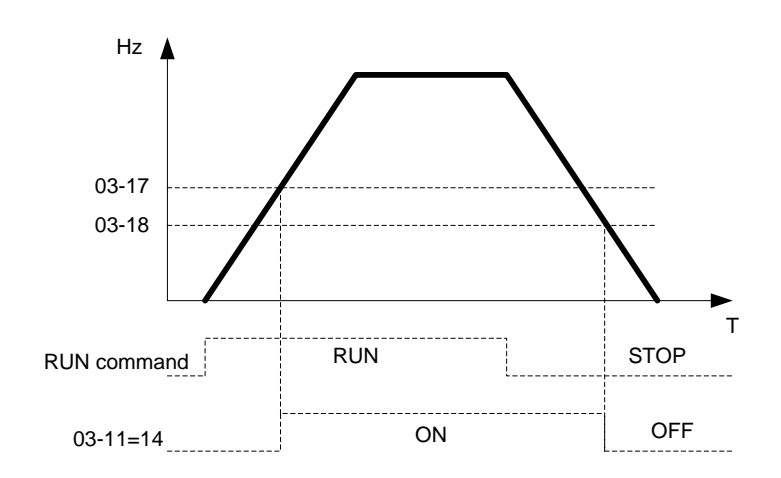

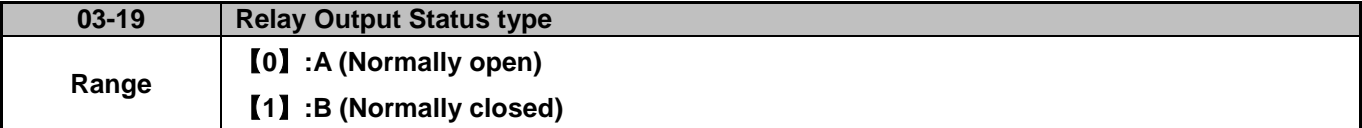

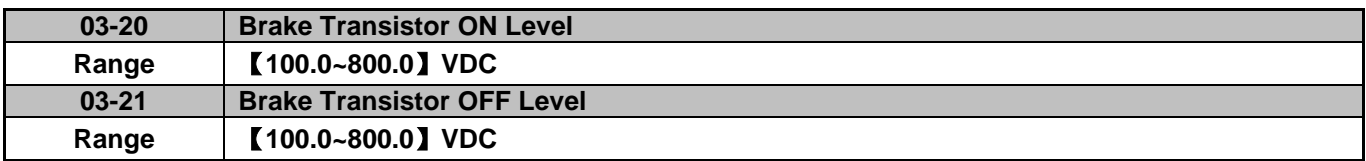

When the DC bus voltage  $\leq 0.03-21$  Braking transistor is off.

When the DC bus voltage > 03-20 Braking transistor is on (braking resistor turned on if connected).

When 03-21 > 03-20 display will show Err2 parameter setting error.

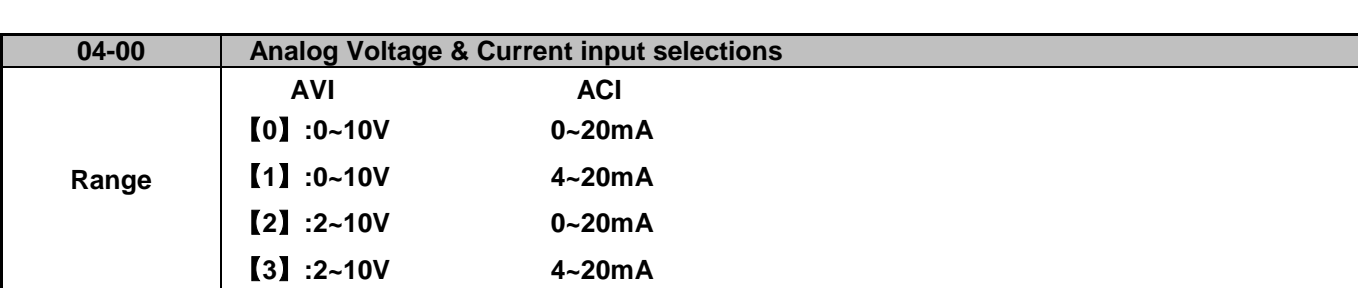

**04-External Analog Input / Output Parameter**

# **Analog Input Scaling formulas:**

■ AVI (0~10V), ACI (0~20mA)  
\nV (v)  
\nAVI (0 - 10V): F (Hz) = 
$$
\frac{ }{10 (v)}
$$
 x (00-12)

$$
I (mA)
$$
  
ACI (0 - 20mA): F (Hz) =  $\frac{}{20 \text{ (mA)}}{x \text{ (00-12)}}$ 

\n- \n
$$
\text{AVI (2~10V), ACI (4~20mA)}
$$
\n
$$
V - 2 \text{ (v)}
$$
\n
$$
\text{AVI (2 - 10V): F (Hz) = \frac{\text{AVI (2 - 10V)}}{10 - 2 \text{ (v)}} \times (00 - 12) \text{ (V > = 2)}}
$$
\n
\n

$$
I - 4 \text{ (mA)}
$$
  
ACI (4 - 20mA): F (Hz) =  $\longrightarrow$  x (00-12) (I>=4)  
20 - 4 (mA)

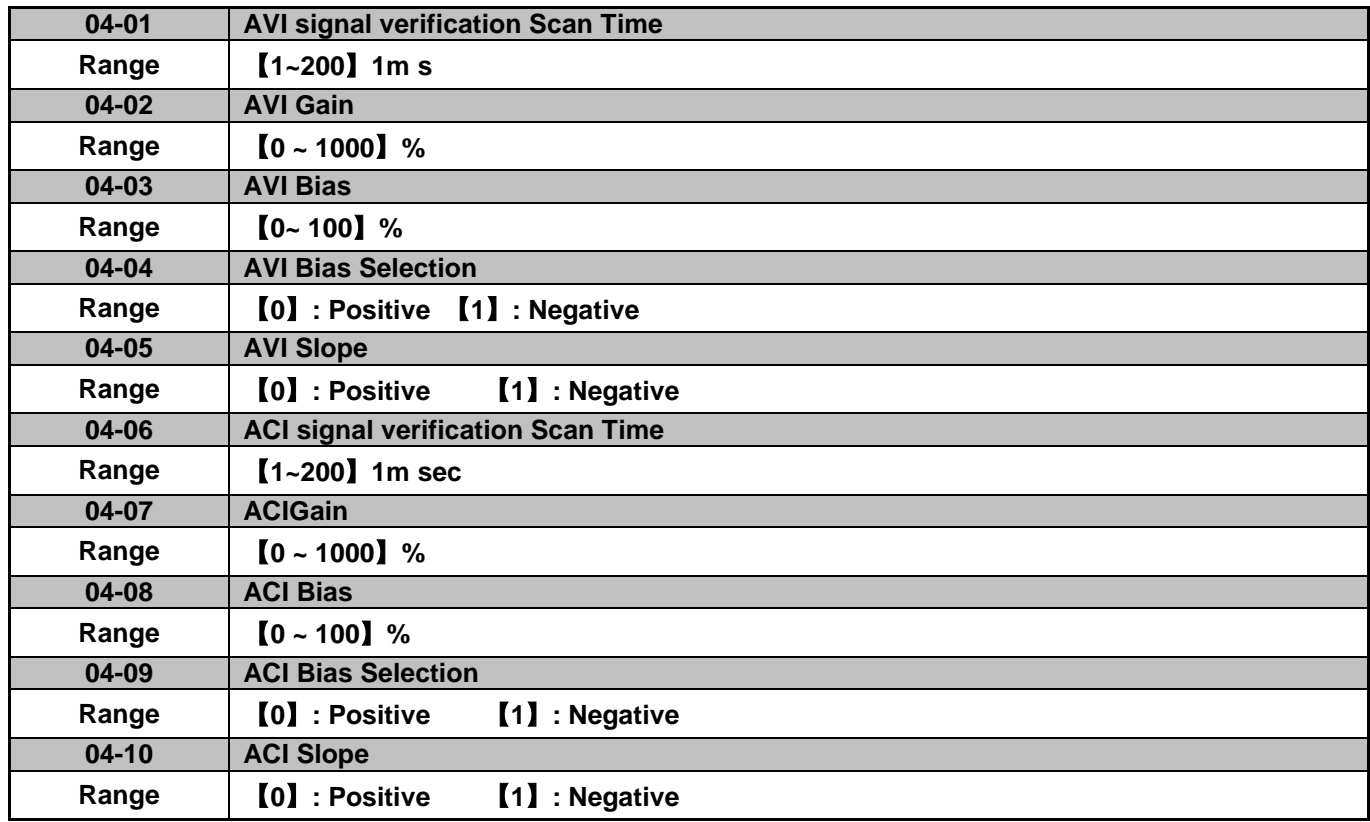

 $\triangleright$  Set 04-01 and 04-06 for Analog signal scan and filtering time.

Inverter reads the average values of A/D signal once every 04-01/04-06 x 1ms.

Set scan intervals based on the application environment for signal instability and/or signal interference caused by external sources. Note: Long scan times will result in slower response times.

AVI: Analog Voltage input scaling examples adjusting Gain, Bias & Slope parameters (04-02~04-05).

**(1) Positive Bias type (04-04 = 0) showing the effects of modifying Bias parameter 04-03 and Slope type parameter 04-05 as shown in Fig 1 & 2.**

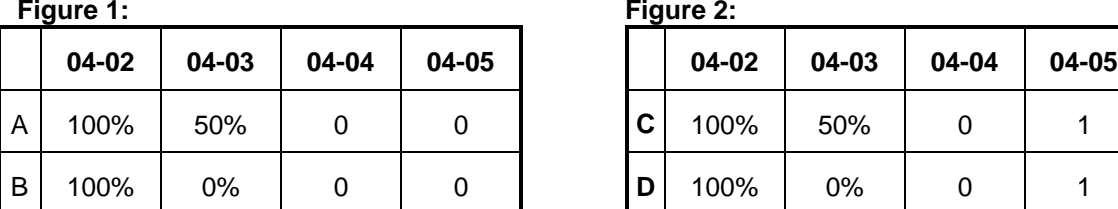

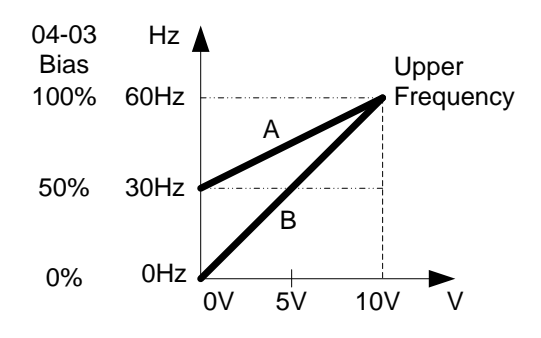

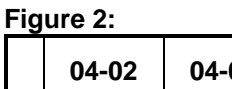

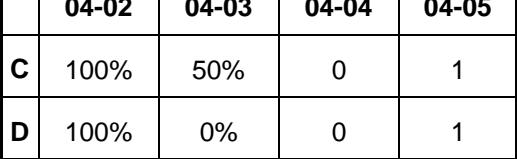

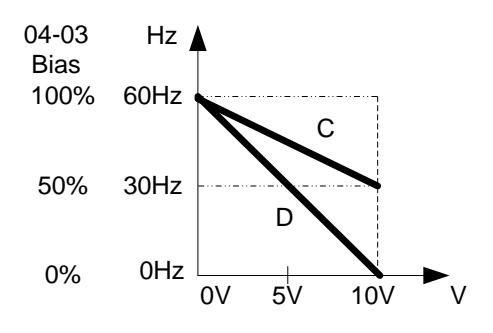

**(2) Negative Bias type (04-04 = 1) showing the effects of modifying Bias parameter 04-03 and Slope type parameter 04-05 as shown in Fig 3 & 4.** 

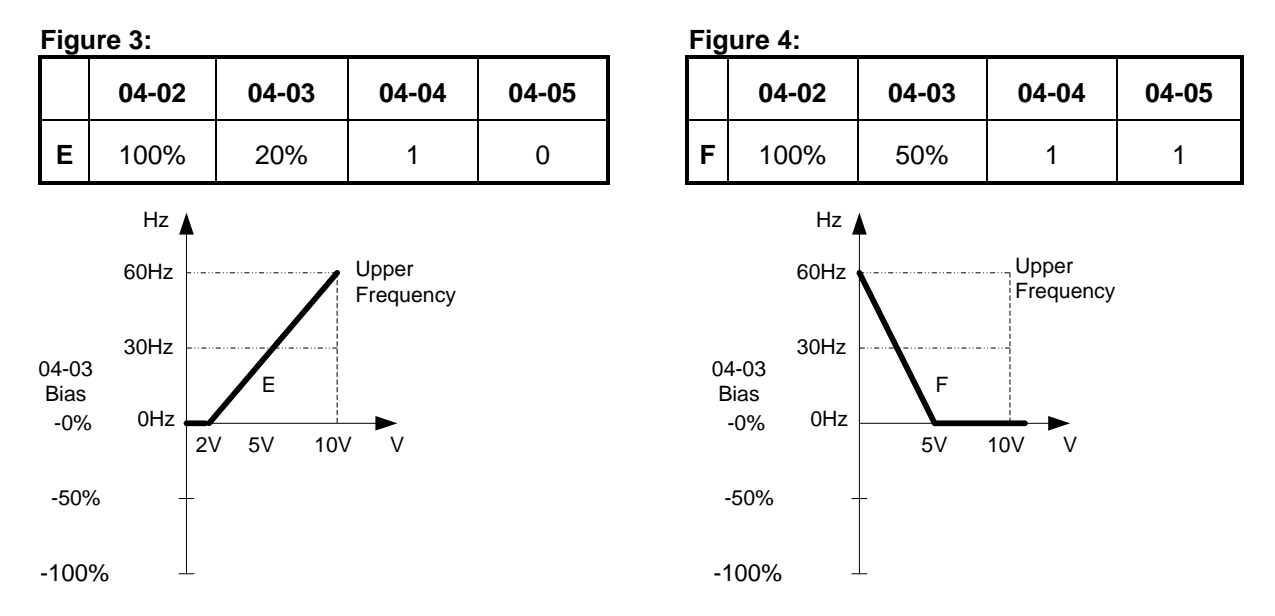

**(3) Offset bias set to 0% (04-03) showing the effect of modifying Analog Gain (04-02), Bias type (04-04) and slope type (04-05) as shown Fig 5 & 6.**

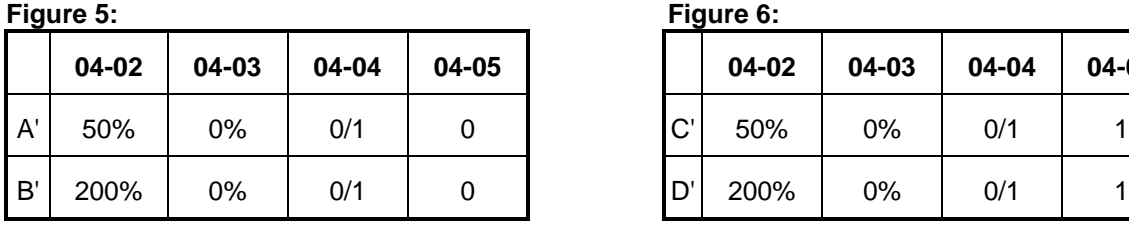

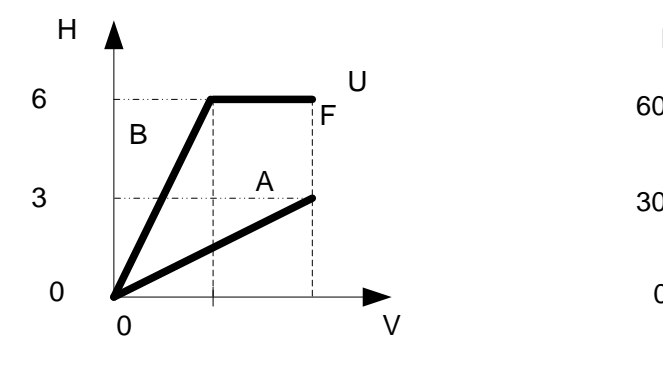

**Figure 5: Figure 6:** 

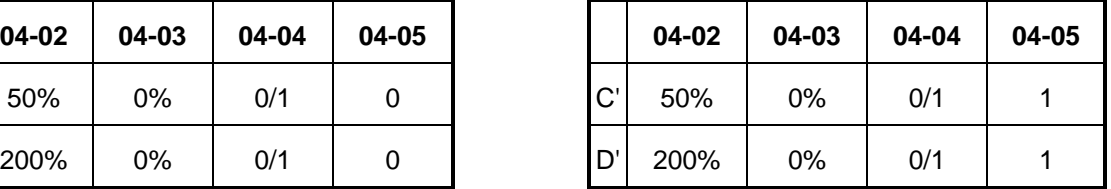

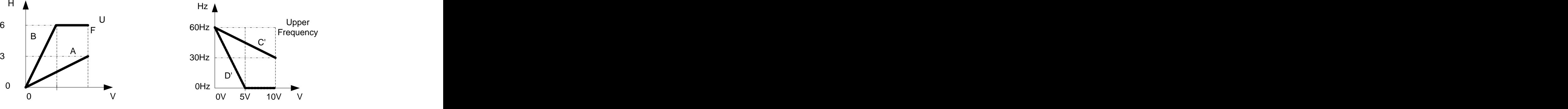

**(4) Various examples of analog input scaling and modification are shown in following figures 7, 8, 9 & 10.** 

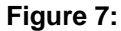

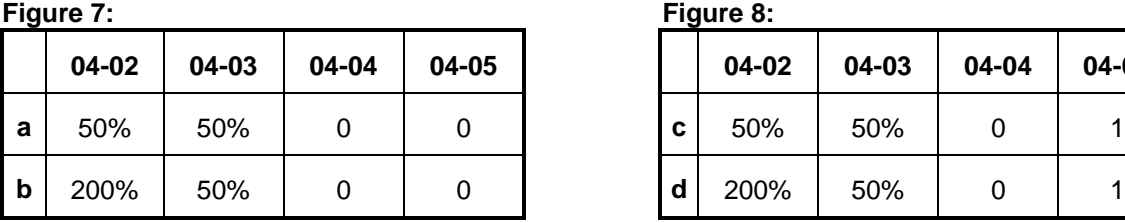

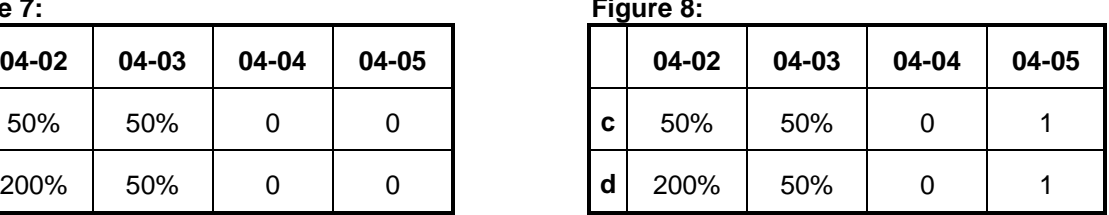

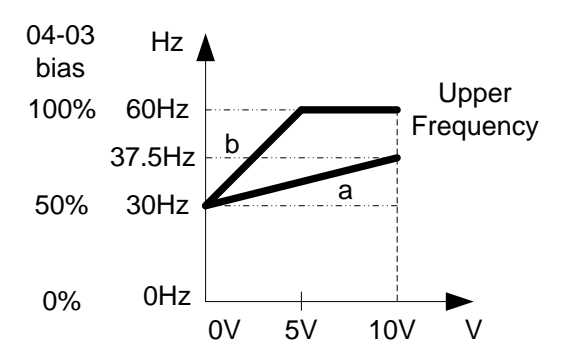

**Figure 9: Figure 10:** 

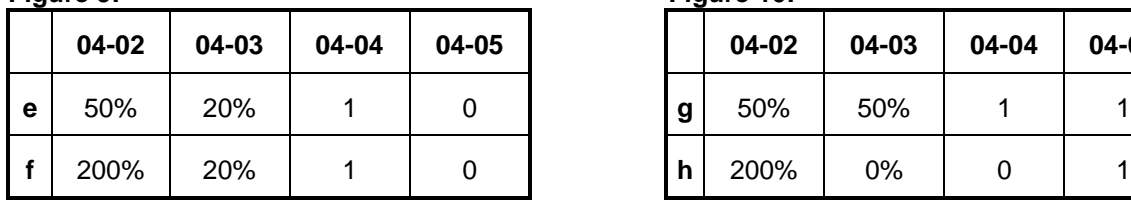

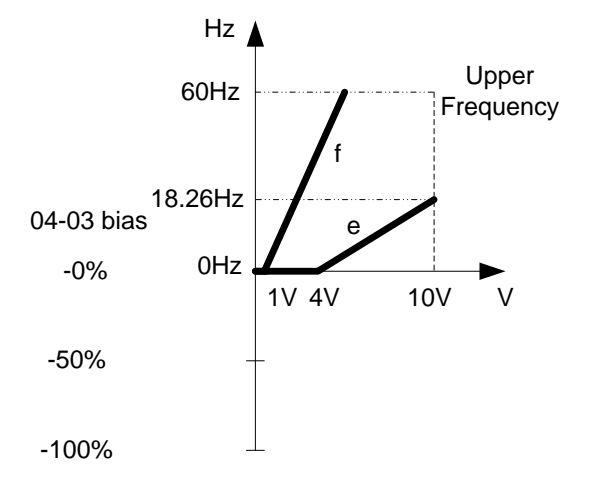

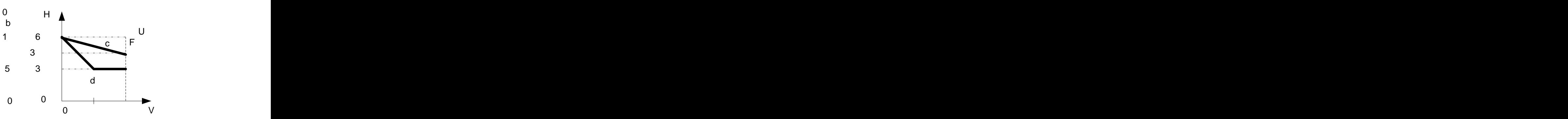

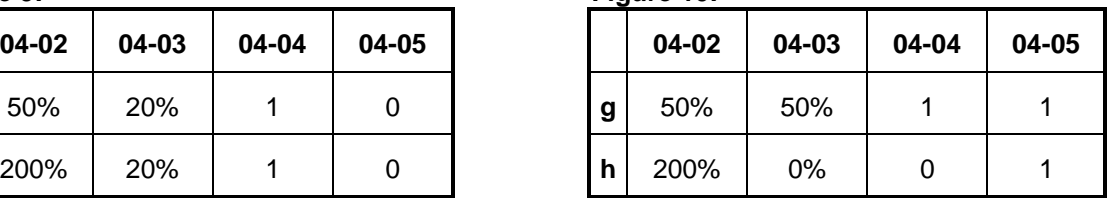

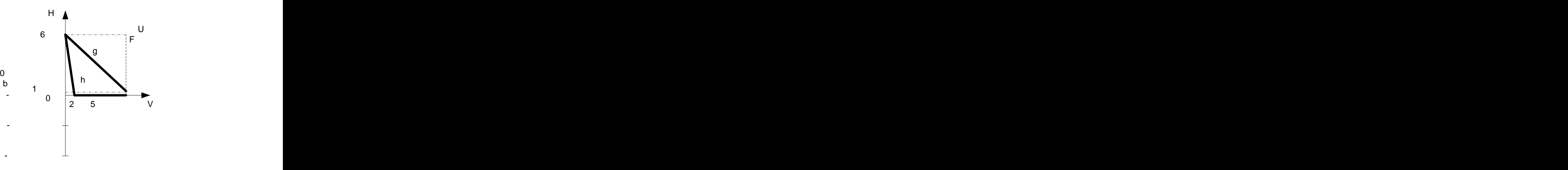

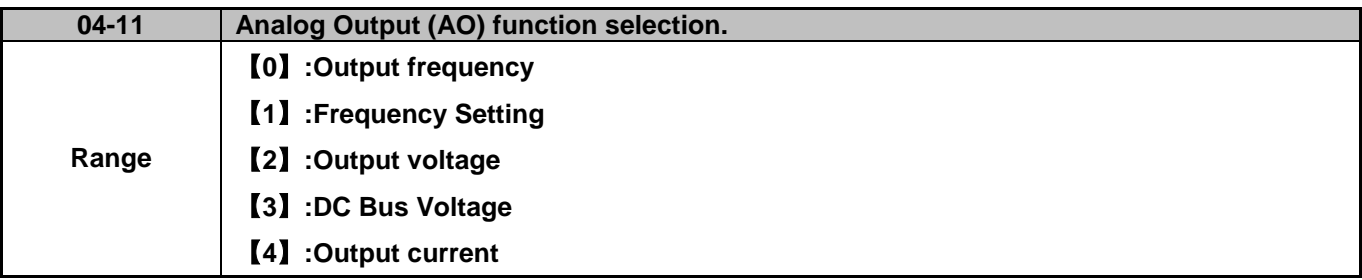

**Example: Set 04-11 required according to the following table.**

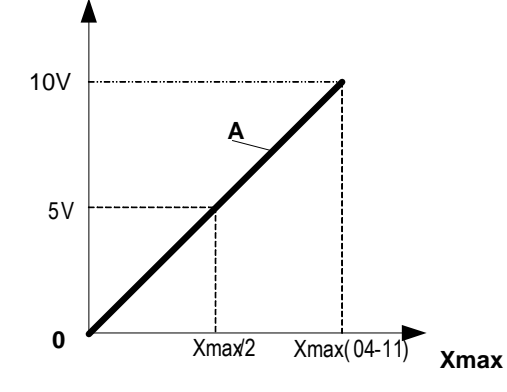

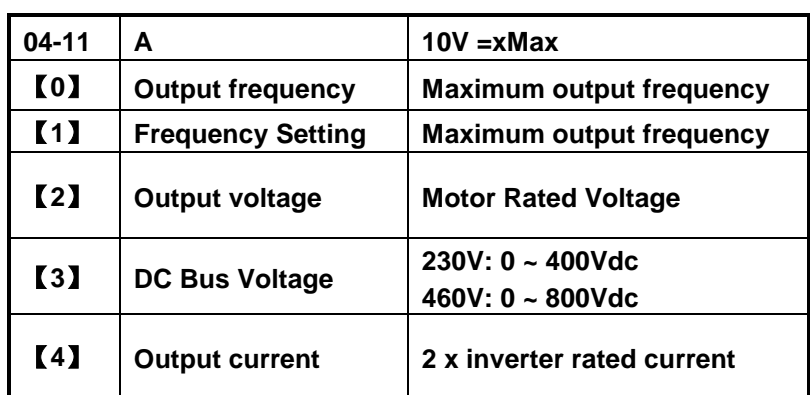

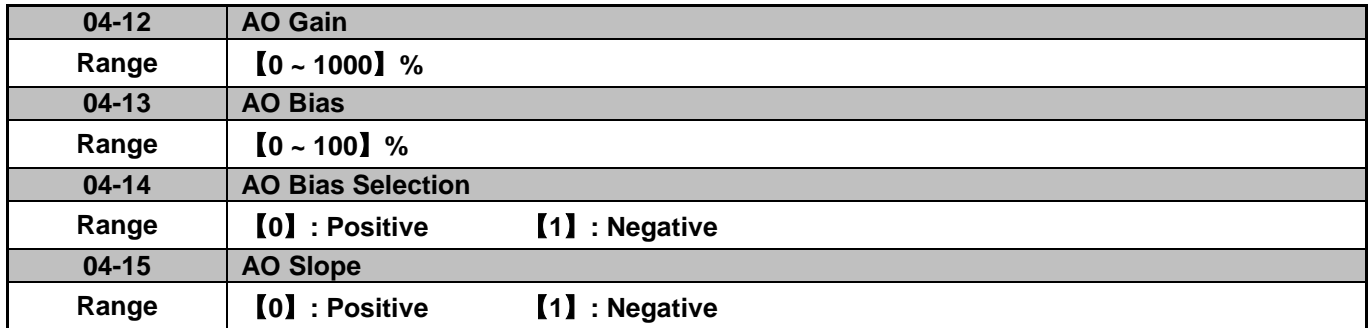

Use parameter 04-11 to select the analog output signal for AO. Output range is 0-10Vdc.

- The output voltage level can be adjusted using parameters 04-12 to 04-15.
- For examples on gain and bias adjustment see Analog Voltage Input (AVI) parameters 4-02 to 4-05.

**Note:** The maximum output voltage of 10V is limited by the inverter hardware. Use external devices that can handle a maximum of 10Vdc signal.

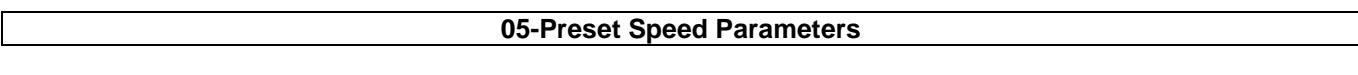

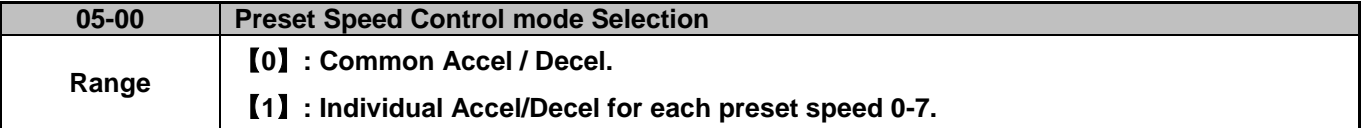

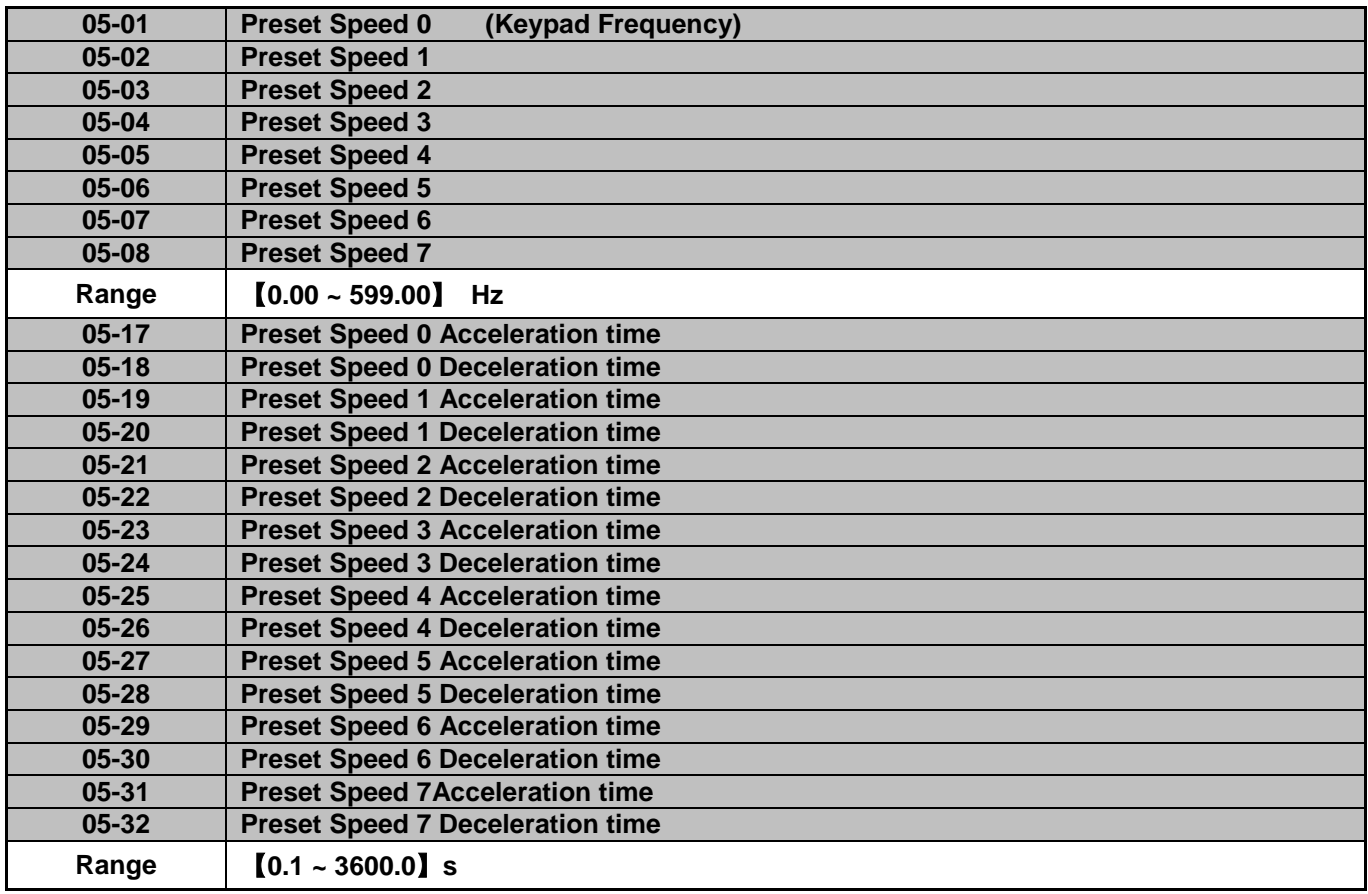

- When 05-00 =【0】Accel /Decel 1 or 2 set by parameters 00-14/00-15 or 00-16/00-17 applies to all preset speeds.
- When 05-00 =【1】Individual Accel/Decel applies to each preset speed 0-7, set by Parameter 05-17 to 05-32.
- $\triangleright$  Formula for calculating acceleration and deceleration time:

# **V/F mode:**

Actual Acc time= Time of Accel1 or 2 x Preset Frequency V/F Max Frequency Actual Dec time= Time of Accel1 or 2 x Preset Frequency V/F Max Frequency

**SLV mode:** 

Actual Acc time= Time of Accel1 or 2 x Preset Frequency Motor rated output frequency Actual Dec time= Time of Accel1 or 2 x Preset Frequency Motor rated output frequency

- $\triangleright$  V/F Maximum output frequency set by parameter 01-02 when custom V/F is selected by 01-00 = [7].
- $▶$  V/F Maximum output frequency = 50.00 Hz or 60.00 Hz when preset V/F patterns are selected. 01-00 = 【1 to 6】.

Example:01- 00≠【7】, 01- 02=【50】Hz, 05- 02=【10】Hz (preset speed1), 05-19=【5】s(Accel time), 05-20=【20】s (Decel time)

Preset speed 1 Actual Accel time= $\frac{(05-19) \times 10(Hz)}{01-02} = 1$ (s) Preset speed 1 Actual Deccel time= $\frac{(05-20) \times 10(Hz)}{01-02}$  = 4(s)

## **Multi speed run/stop cycles with Individual accel/decel times. 05-00=**【**1**】

Two modes of operation:

- Mode1 = On/Off run command
- Mode2 = Continuous run command

**Mode1 Example:** 00-02=【1】(External Run/Stop Control). 00-04= 【1】(Operation Mode: Run/stop-forward/reverse). S1: 03-00=【0】(RUN/STOP ); S2: 03-01=【1】(Forward/Reverse); S3: 03-02=【2】(Preset speed 1); S4: 03-03=【3】(Preset speed 2); S5: 03-04=【4】(Preset speed 4);

#### **Acceleration / Deceleration Calculation Mode 1:**

If the run command is cycled on and off, acceleration and deceleration time  $(a - f)$  is calculated based on the active speed command as follows:

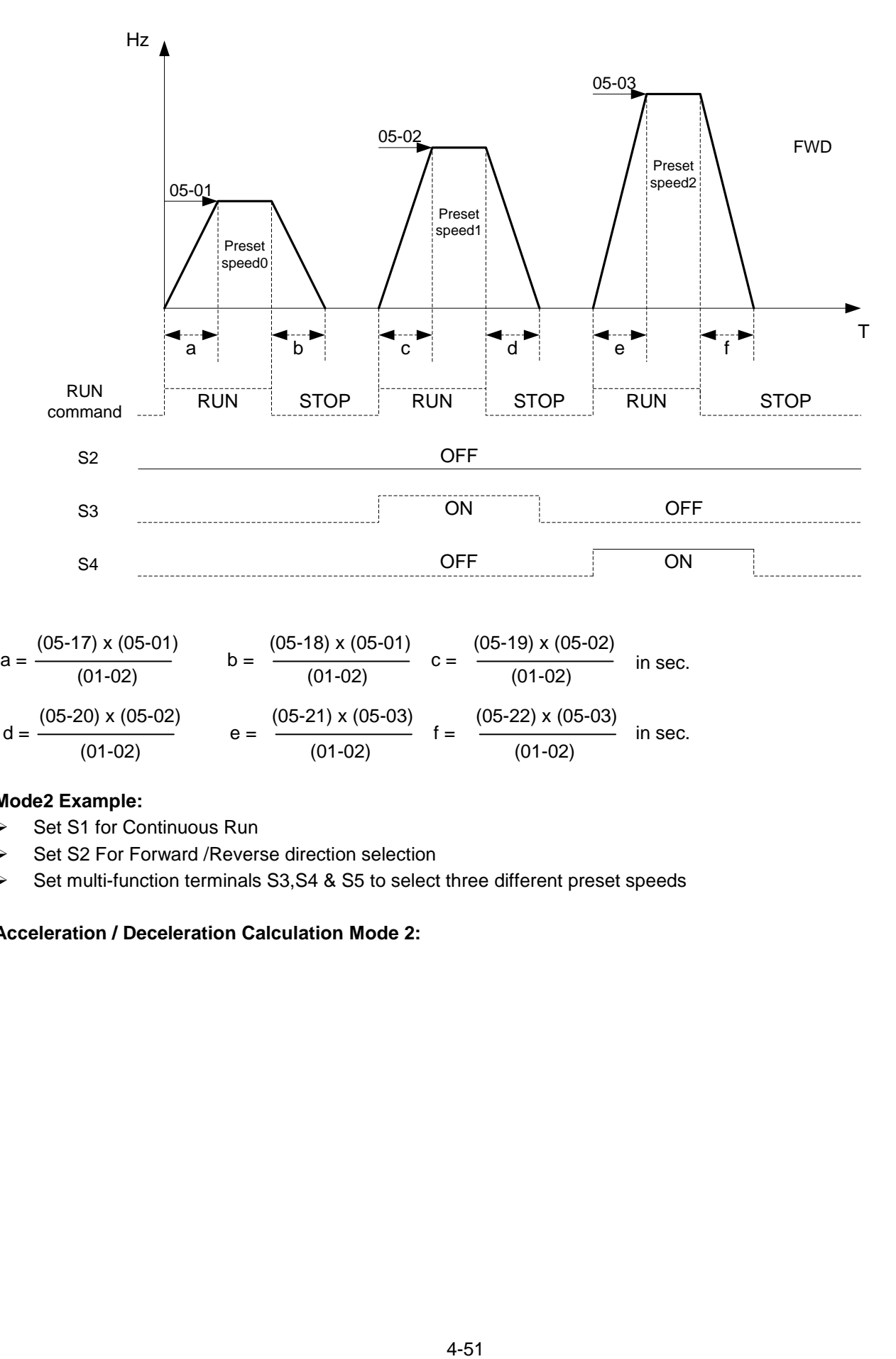

## **Mode2 Example:**

- $\triangleright$  Set S1 for Continuous Run
- $\triangleright$  Set S2 For Forward / Reverse direction selection

Set multi-function terminals S3,S4 & S5 to select three different preset speeds

## **Acceleration / Deceleration Calculation Mode 2:**

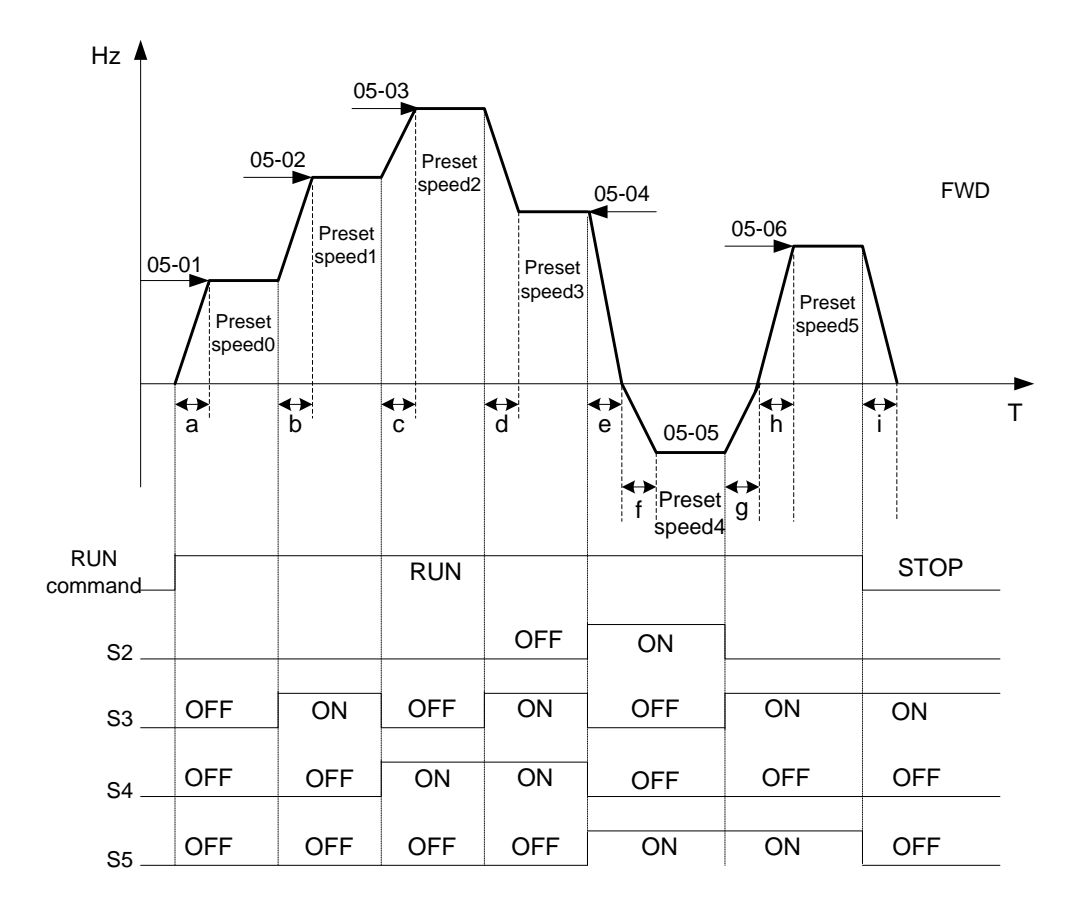

If the run command remains on, acceleration and deceleration time  $(a - f)$  is calculated based on the active speed command as follows:

$$
a = \frac{(05-17) \times (05-01)}{(01-02)} \qquad b = \frac{(05-19) \times [(05-02)-(05-01)]}{(01-02)} \qquad c = \frac{(05-21) \times [(05-03)-(05-02)]}{(01-02)} \qquad \text{in sec.}
$$
\n
$$
d = \frac{(05-24) \times [(05-03)-(05-04)]}{(01-02)} \qquad e = \frac{(05-26) \times (05-05)}{(01-02)} \qquad f = \frac{(05-28) \times (05-05)}{(01-02)} \qquad \text{in sec.}
$$
\n
$$
g = \frac{(05-27) \times (05-05)}{(01-02)} \qquad h = \frac{(05-29) \times (05-05)}{(01-02)} \qquad i = \frac{(05-32) \times (05-05)}{(01-02)} \qquad \text{in sec.}
$$

# **06-Auto Run (Auto Sequencer) function**

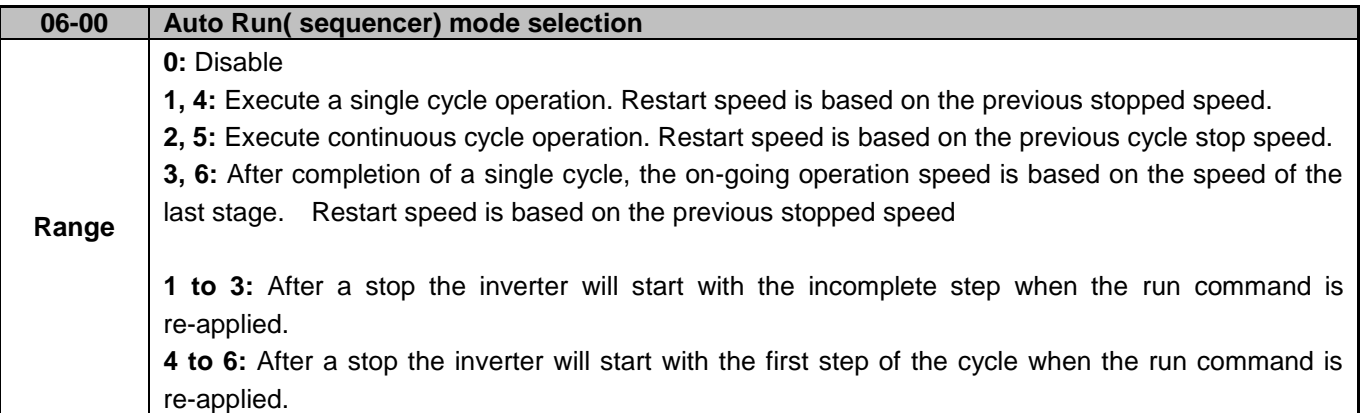

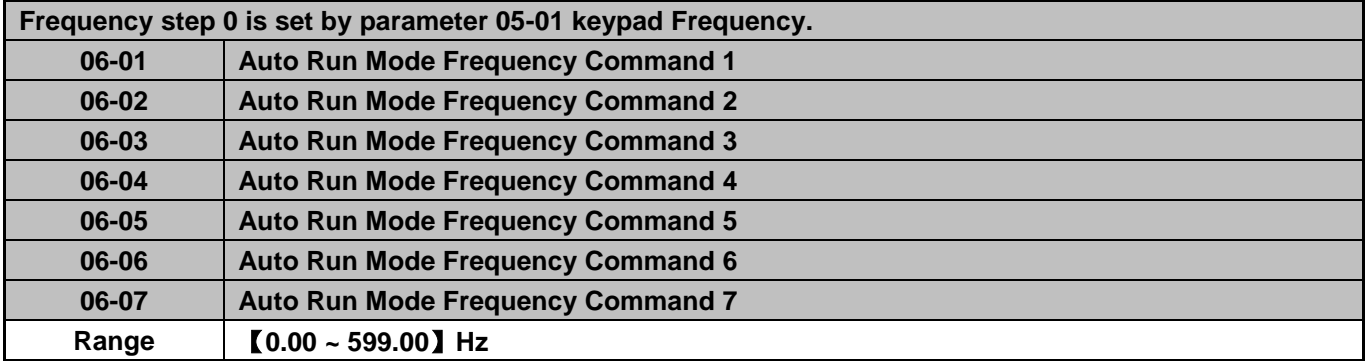

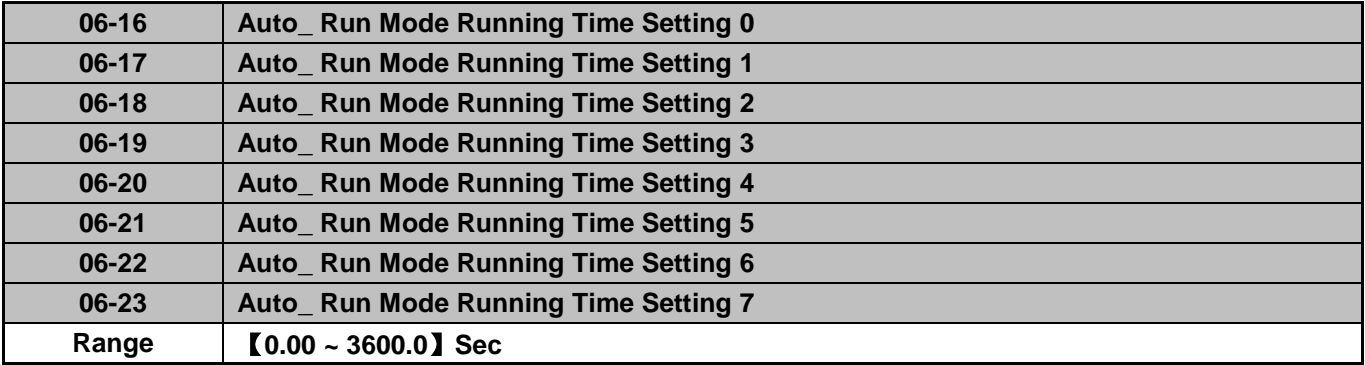

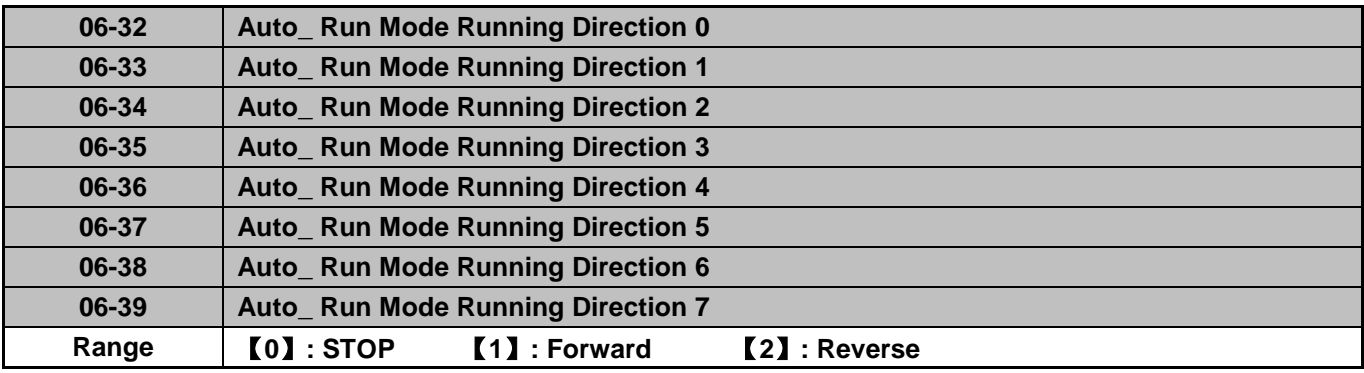

- $\triangleright$  Auto Run sequencer mode can be enabled by setting any of the multifunctional input parameter 03-00 to 03-04for S1 to S5 to selection 【18】.
- $\triangleright$  Various Auto Run (sequencer) modes can be selected with parameter (06-00).
- $\triangleright$  7 Auto Run (sequencer) modes can be selected with parameters (06-01~06-39).
- Auto Run frequency commands1 to 7 are set with Parameters (06-01  $\sim$  06-07).
- Sequence run times are set with parameters  $(06-17 \sim 06-23)$ .
- $\triangleright$  FWD/REV Direction for each sequence can be set with parameters (06-33 ~ 06-39).
- $\triangleright$  Auto sequence 0 uses keypad frequency parameter 05-01; sequence run time and direction are set by parameters 06-16 and 06-32.

## **Auto RUN (Auto Sequencer) Examples:**

**Example 1:** Automatic operation mode – Single cycle

The inverter will run for a single full cycle based on the specified number of sequences, then it will stop. In this example 4 sequences are set, three in forward direction and one in Reverse.

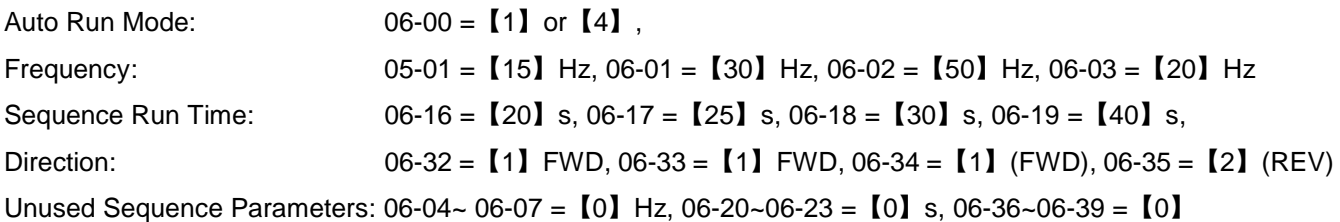

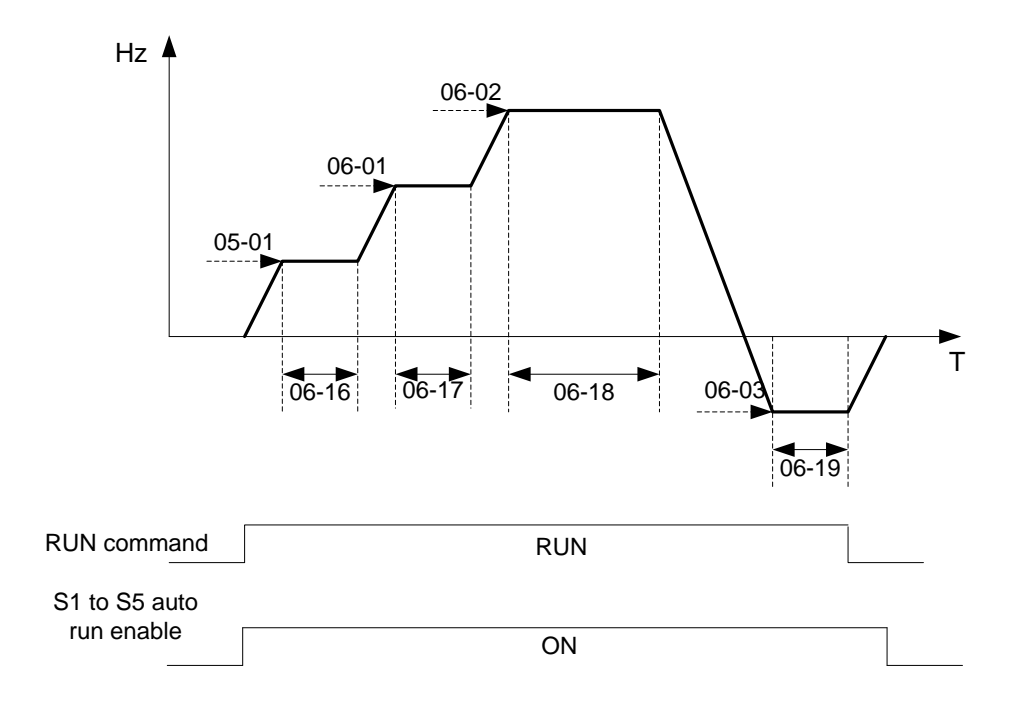

**Example 2:** Automatic operation mode - Continuous cycle

06-00=【2】or【5】

06-01~06-39 = Enter same setting as that of Example 1.

In this example the inverter repeats the same cycle.

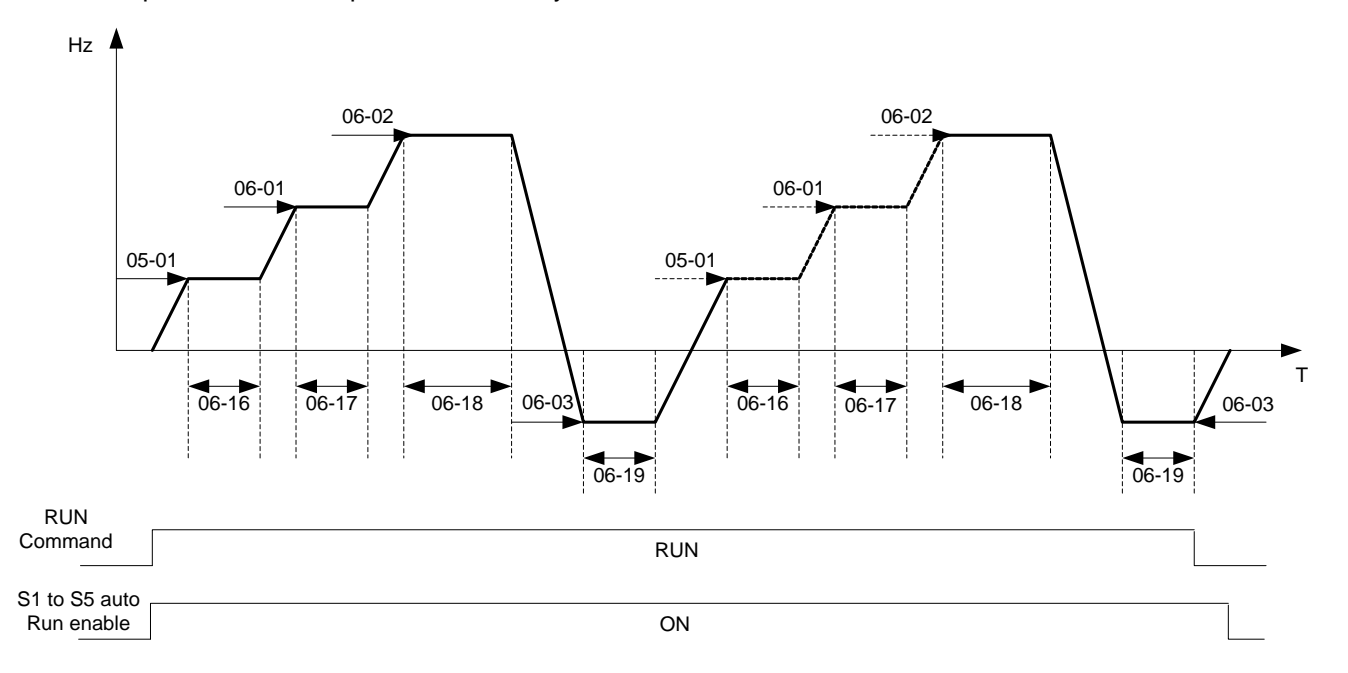

**Example 3:** Automatic operation mode – Single cycle and continue running at last speed of the cycle

In this example the inverter executes a single cycle and continue running at last speed of the cycle.

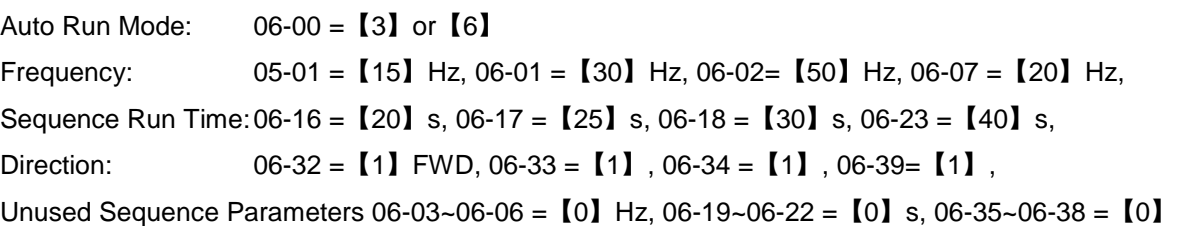

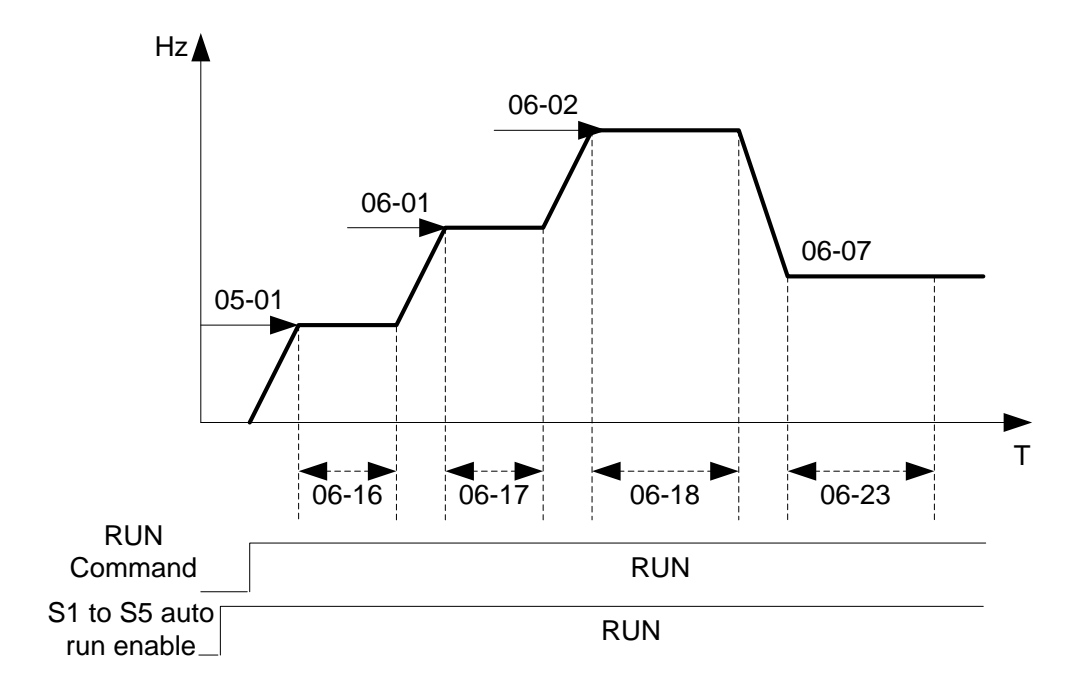

## **Example 4 & 5:**

**Auto Run Mode 06-00 =**【1~3】. After a stop the inverter will start with the incomplete step when the run command is re-applied.

**Auto Run Mode 06-00 =**【4~6】. After a stop the inverter will start with the first step of the cycle when the run command is re-applied.

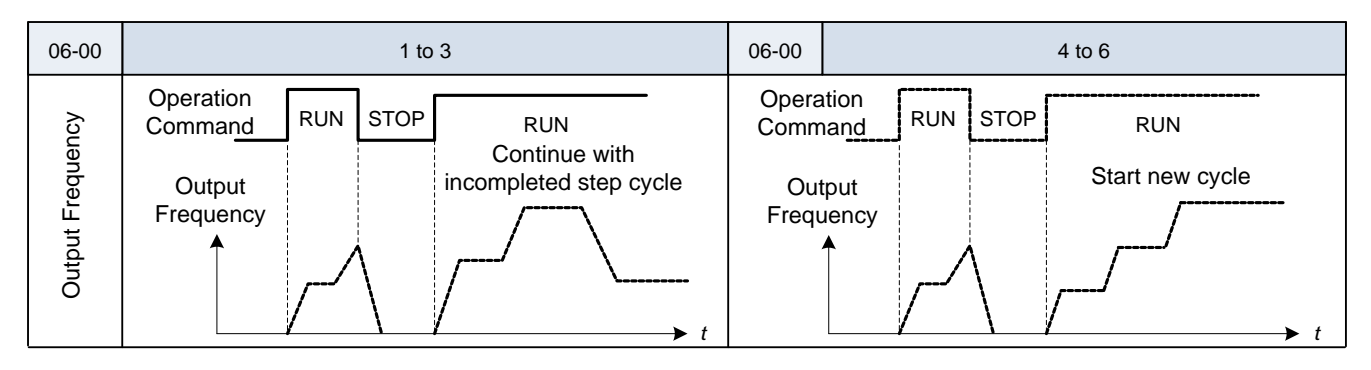

- ACC/DEC time in Auto run mode used is based on parameter 00-14/00-15 or 00-16/00-17.
- $\triangleright$  For Auto sequence 0. Run frequency used is the keypad frequency set by parameter
- $\triangleright$  05-01. Parameters 06-16 and 06-32 are used to set the sequence Run time and Run direction.

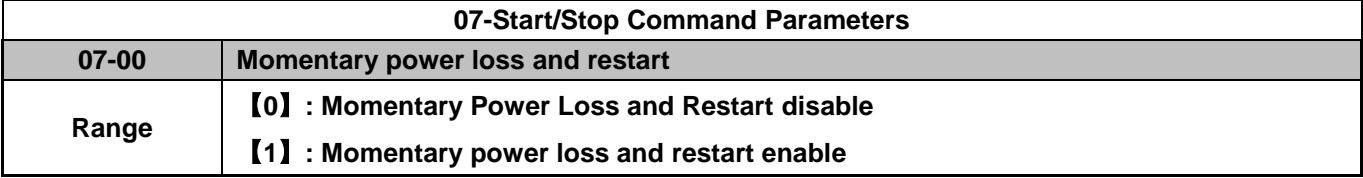

- $\triangleright$  If the input power supply suddenly decreases resulting in the DC bus voltage to drop below the under voltage level, the inverter output is turned off.
- $\triangleright$  When 07-00 =  $[0]$ : On power loss, the inverter will not start.
- When  $07-00 = [1]$ : Inverter resumes operation after a momentary power loss while running, independent of the number of restarts.
- $\triangleright$  On power loss, as long as the inverter CPU still has power, momentary power loss restart is enabled based on the setting of parameters 00-02 and 07-04 and status of external run command.

**Caution:** After any power loss if the Run mode is set to external run command parameter 00-02=1 and if direct start on power up is enabled parameter 07-04=0 the inverter will automatically start when power is re-applied.

To ensure safety of operators and to avoid any damages to the machinery, all necessary safety measure must be considered, including disconnecting power to the inverter.

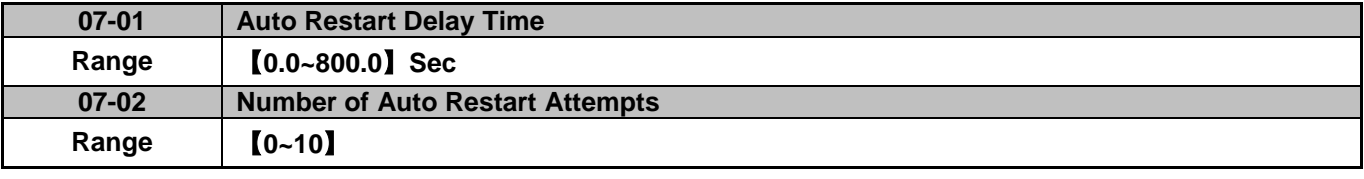

- $\triangleright$  07-02 =  $[0]$ : The inverter will not auto restart after trips due to fault.
- $\geq 07-02 > 0$ ], 07-01 = [0]. After a trip due to fault the inverter will run at the same frequency as before power loss, and automatically restarts after an internal delay of 0.5 seconds.
- $\triangleright$  07-02 >  $[0]$ , 07-01 >  $[0]$ , After a fault trip the inverter will run with at the same frequency as before power loss, and restart after a delay set in parameter 07-01.
- **Note: Auto restart after a fault does not work while in DC injection braking or decelerating to a stop.**

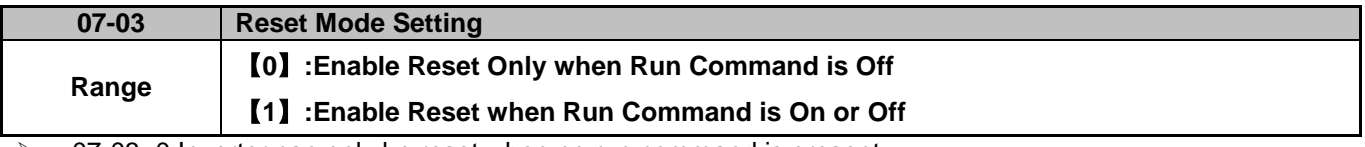

07-03=0 Inverter can only be reset when no run command is present.

 $\geq$  07-03=1 Inverter can always be reset when a fault is active.

**Caution:** When parameter 07-03 is set to 1 the inverter will automatically start after a fault reset and run command is present (Run mode is set to external run command parameter 00-02=1).

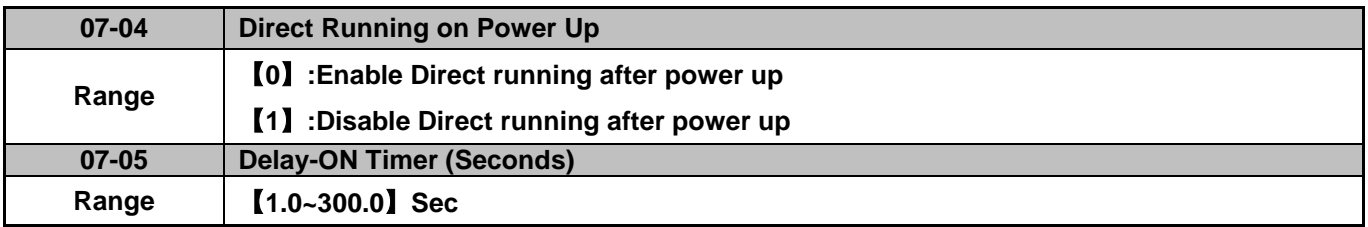

When direct run on power up is active 07-04=0 and the inverter is set to external run (00-02/00-03=1), the inverter will automatically start after power is re-applied. It is recommend to turn off the power switch and run command switch to avoid injury to operators and damage to machinery when power is re-applied.

**Note: If this mode is active all safety measures must be taken including warning labels**.

When direct run on power up is disabled 07-04=1 and the inverter is set to external run by (00-02/00-03=1), the inverter will not auto start when the power is re-applied and the run switch is turned ON. The display will flash with STP1. It will be necessary to cycle the run command switch to start the inverter.

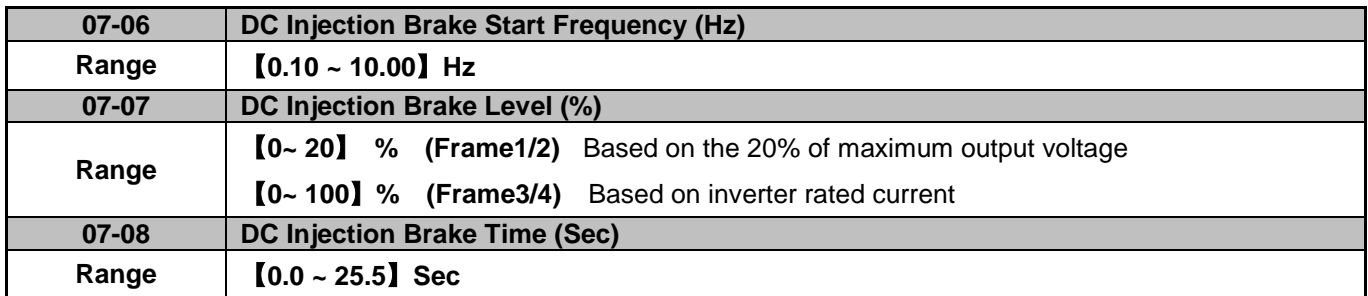

07-08/07-06 set the DC injection brake duration and the brake start frequency as shown below.

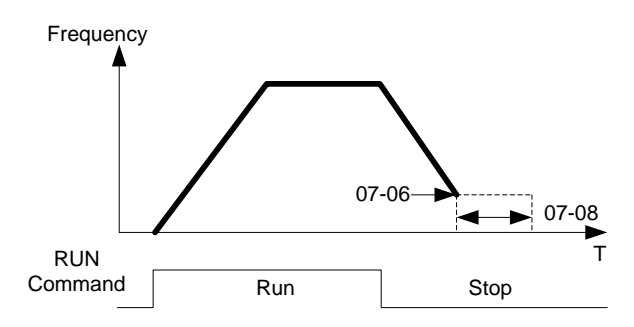

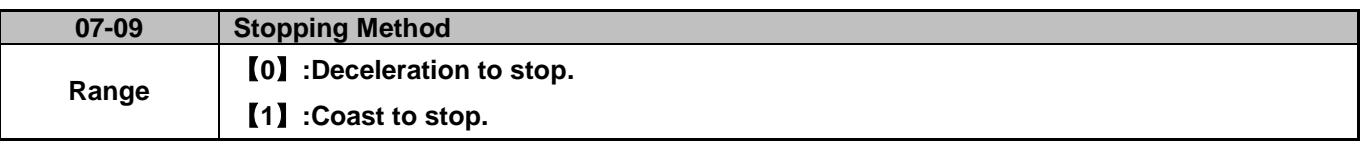

- $\triangleright$  07-09 =  $\lceil 0 \rceil$  : When a stop command is issued, the motor will decelerate to a stop using deceleration time specified in parameter 00-15.
- $\triangleright$  07-09 = [1] : When a stop command is issued, the motor will coast to a stop. Stop time depends on motor load and friction of the system.

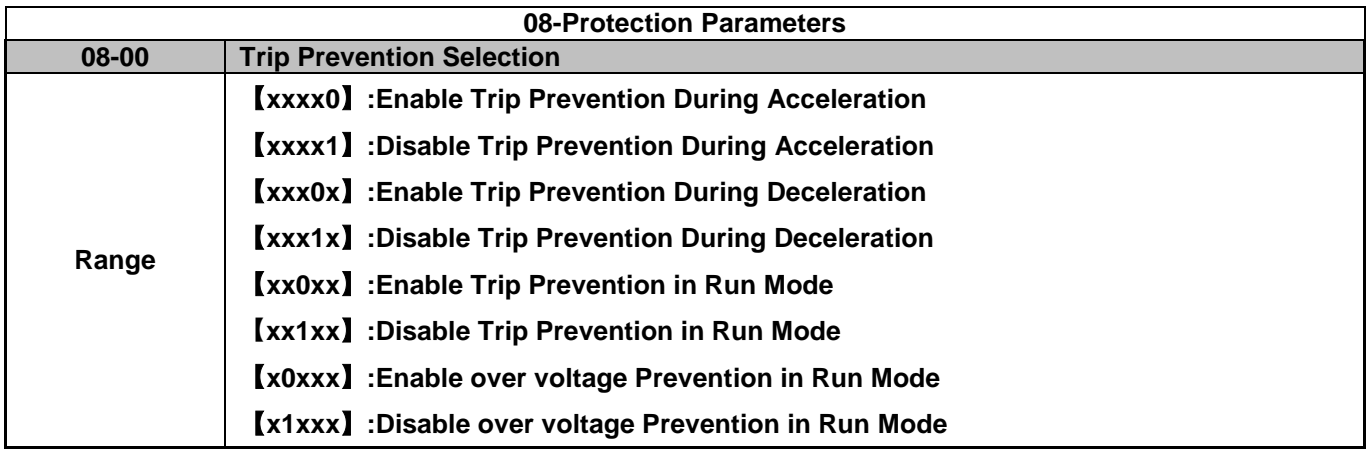

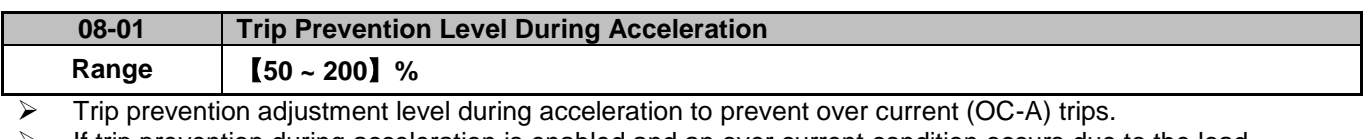

 If trip prevention during acceleration is enabled and an over current condition occurs due to the load, acceleration ramp is put on hold until the inverter output current drops below the over current level set by parameter 08-01.

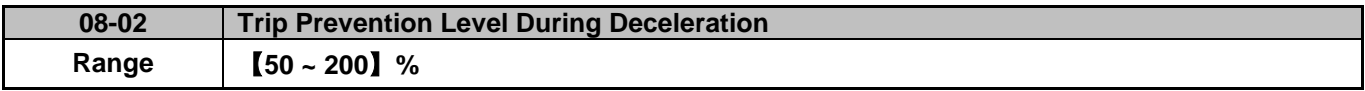

Trip prevention adjustment level during deceleration to prevent over Voltage (OV-C) trips.

 $\triangleright$  If trip prevention during deceleration is enabled is enabled and an over current condition occurs due to the load, deceleration ramp is put on hold until the inverter output current drops below the over current level set by parameter 08-02. The inverter will resume normal operation after the over current condition is no longer present.

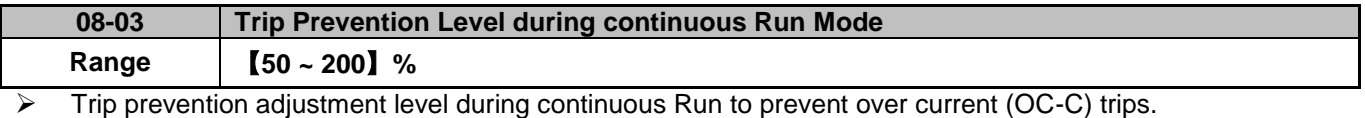

 $\triangleright$  If trip prevention during running is enabled and an over current condition occurs due a load condition such as a sudden transient load, the output frequency is automatically reduced by decelerating to a lower speed until the output current drops below the over current level set by parameter 08-03. The inverter will resume normal operation after the over current condition is no longer present.

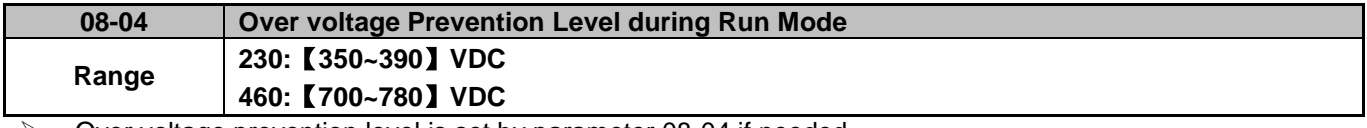

 Over voltage prevention level is set by parameter 08-04 if needed. When the DC bus voltage is higher than the level set in 08-04 an over voltage fault will occur.

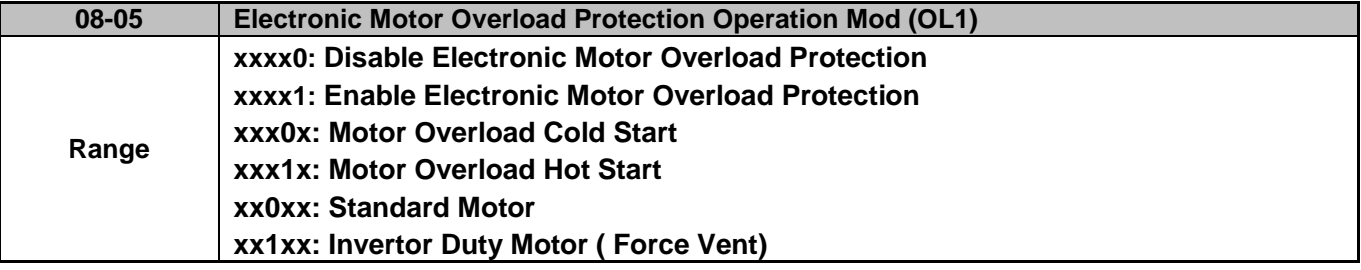

The motor overload protection function estimates the motor overload level based on the output current, output frequency, motor characteristics and time. The motor overload trip time depends on the motor rated current when the output frequency is greater than 60Hz.

On inverter power-up the motor overload protection internal thermal accumulation register is automatically reset.

To use the built-in motor overload protection function parameter 02-01 (motor rated current) has to match the motor rated current on the motor nameplate.

Turn off the motor overload protection when using two or more motors connected to the inverter (set 08-05 = xxx0b), and provide external overload protection for each motor (e.g. thermal overload switch).

With cold start enabled (08-05 = xx0xb), motor overload protection occurs in 5 and a half minutes when operating the motor at 150% of the motor rated current at an output frequency greater than 60Hz.

With hot start enabled (08-05 =  $xx1xb$ ), motor overload protection occurs in 3 and a half minutes when operating the motor at 150% of the motor rated current at an output frequency greater than 60Hz.

**Example:** Motor overload protection standard curve.

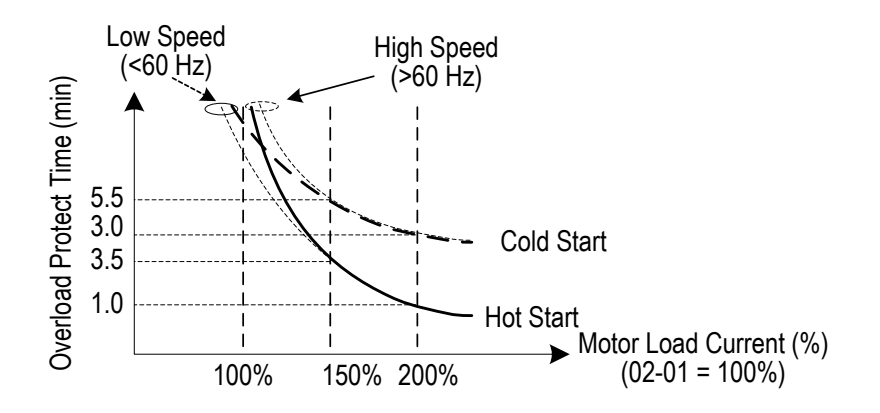

**Motor overload protection curve (example: standard motor)** 

When using force cooled motors (Special inverter motor), thermal characteristics are independent of the motor speed, set  $08-05 = x1$ xxb.

When 08-05 = x1xxb, overload protection function is based on motor rated current for output frequencies between 6 and 60Hz. If the output frequency is lower than 1Hz, the overload protection function uses 83% of the motor rated current to determine an overload condition.

When 08-05 = x0xxb, overload protection function is based on 70% of the motor rated current for an output frequency of 20Hz. If the output frequency is lower than 1Hz, the overload protection function uses 40% of the motor rated current to determine an overload condition.

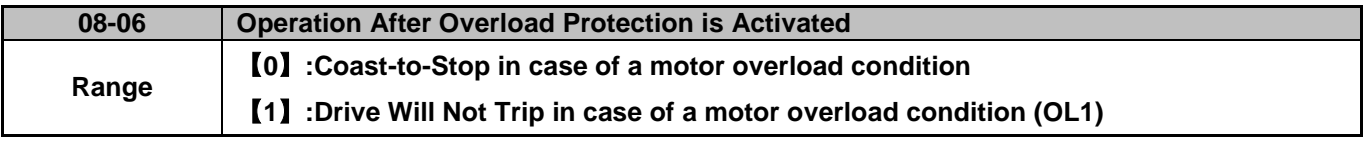

- $\triangleright$  08-06 =  $\lceil 0 \rceil$  : In case of a motor overload condition the inverter will coast to stop and the display will flash OL1. To reset Press the 'Reset' key or use an external reset clear the fault and continue to run.
- $\triangleright$  08-06 = [1]: On overload condition the inverter continues to run, display flash with OL1, until the current falls below the overload level.

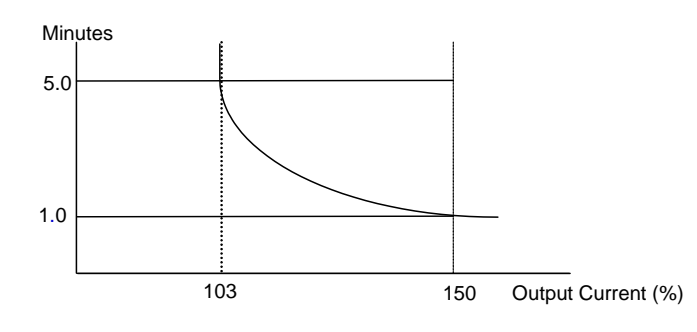

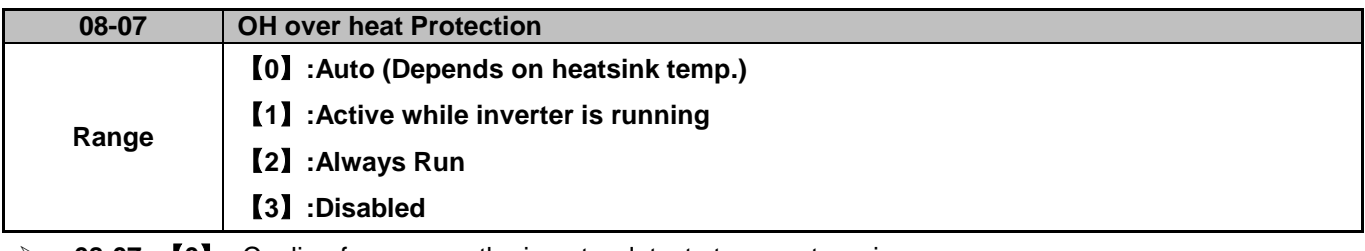

- **08-07=**【**0**】**:** Cooling fan runs as the inverter detects temperature rise.
- **08-07=**【**1**】**:** Cooling fan runs while the inverter is running.
- **08-07=**【**2**】**:** Cooling fan runs continuously.
- **08-07=**【**3**】**:** Cooling fan is disabled**.**

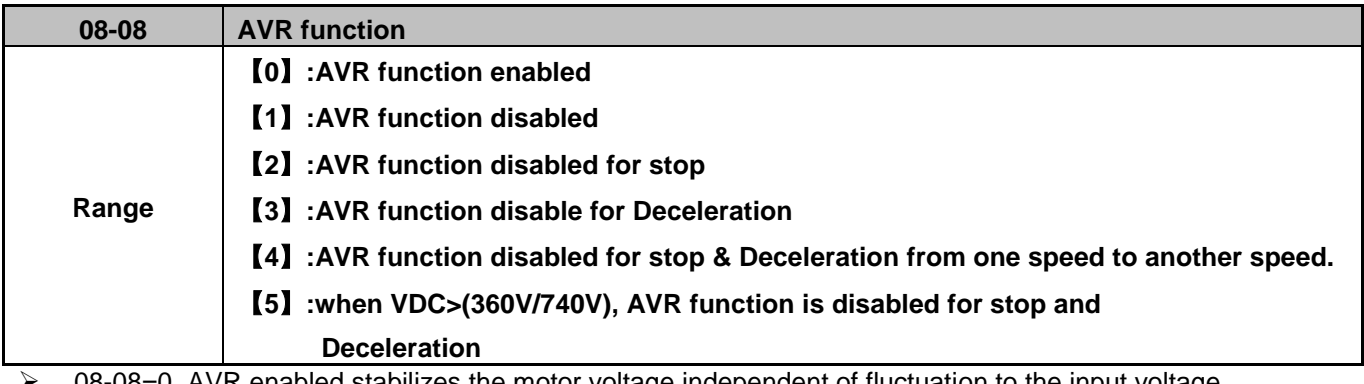

- ). AVR enabled stabilizes the motor voltage independent of fluctuation to the input voltage.
- 08-08=1. Input voltage fluctuations will cause fluctuations on output voltage.
- 08-08=2. AVR is disabled during stopping to avoid an increase in stopping time.
- 08-08=3. AVR is disabled only during deceleration from one speed to another speed to avoid a longer deceleration time.

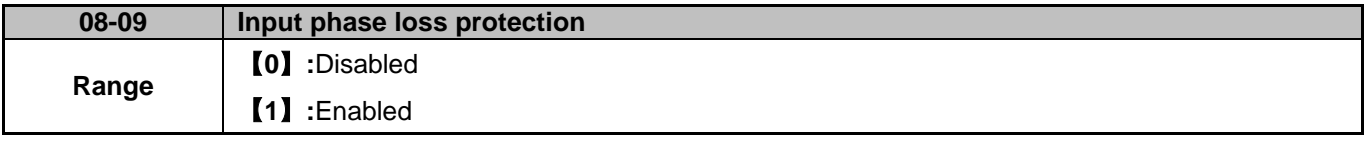

When 08-09=  $[1]$ : Phase loss warring message PF is displayed when an input phase loss is detected.

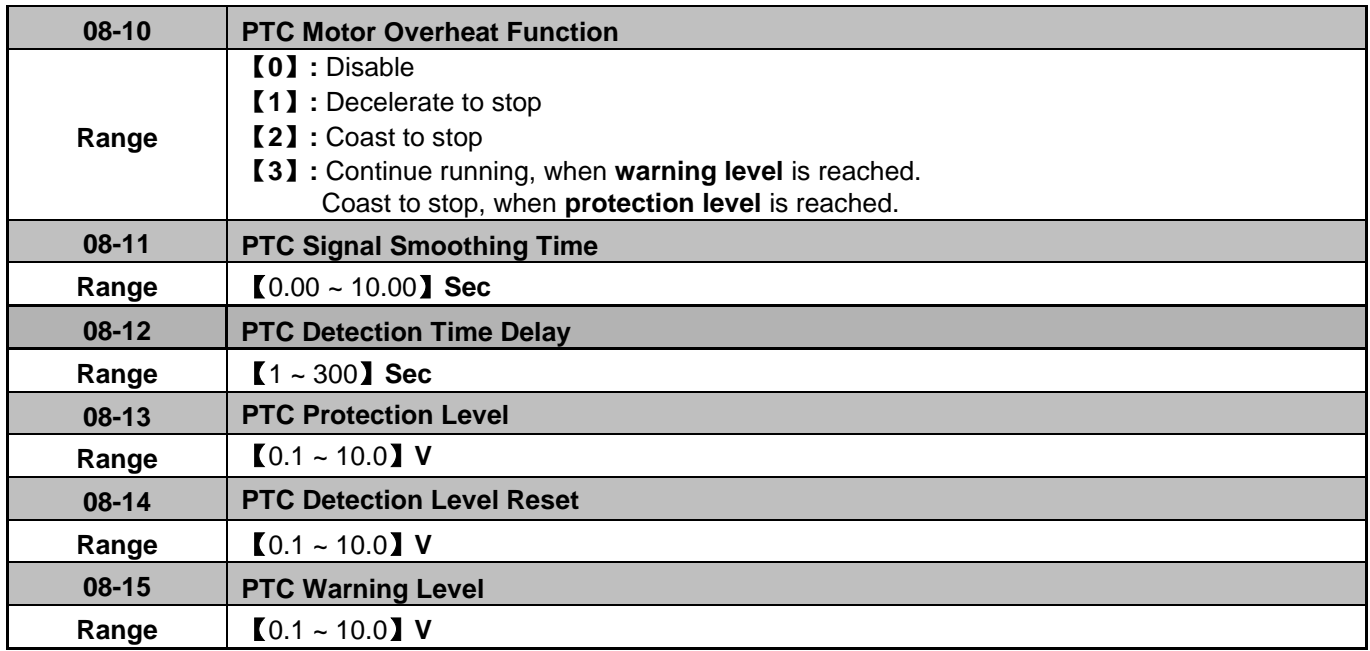

## **Selection for motor overheat protection:**

PTC (Positive temperature coefficient) sensors are used in motor windings to provide additional motor protection against overheating.

PTC thermistor can be connected to terminals AVI and AGND.

A voltage divider resistor R is necessary to be connected as shown below in figure (b).

- 1) If 08-10 =1 or 2 (Decelerate or Coast to stop on over temperature detection). When an over temperature condition is detected when the signal connected to terminal AVI rises above the warning detection limit set in parameter 08-15 for the delay time set in parameter 08-12, the display will show "OH4"( motor over heat detection). The output frequency will decelerate or coast to stop based on setting parameter 08-10.
- 2) If 08-10 = 3 Continue running when warning level is reached. (08-15). Coast to stop when protection level is reached. (08-13).

When an over temperature condition is detected when the signal connected to terminal AVI rises above the warning detection limit set in parameter 08-15, the display will show "OH3"(motor over heat warning level) and the motor will continue to run.

If temperature detected rises above the value set in parameter 08-13 and for the delay time specified in 08-12, the the display will show "OH4" (motor over heat detection) and the motor will coast to stop.

3) Motor over heat detection "OH4" can be reset when the temperature detection level at terminal AVI falls below the level set in parameter 【08-14 PTC reset level】.

4) External PTC thermistor characteristics

Figure (a) shows two curves for Class F and Class H temperatures.

 $Tr = 150^{\circ}$ C in class F,  $Tr = 180^{\circ}$ C in class H.

- Tr 5°C:R**PTC**≦ 550Ω, put value of R**PTC** into formula(1) to calculate the value of V to be set in parameter 【08-14 PTC reset level】.
- Tr+ 5°C:R**PTC**≧1330Ω, put value of R**PTC** into formula (1) to calculate, the value of V to be set in parameter 【08-13 PTC protection level】.
- 5) For different specifications of PTC thermistors, set the values for parameters 08-13 and 08-14 using the formula below.

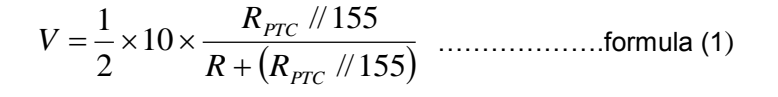

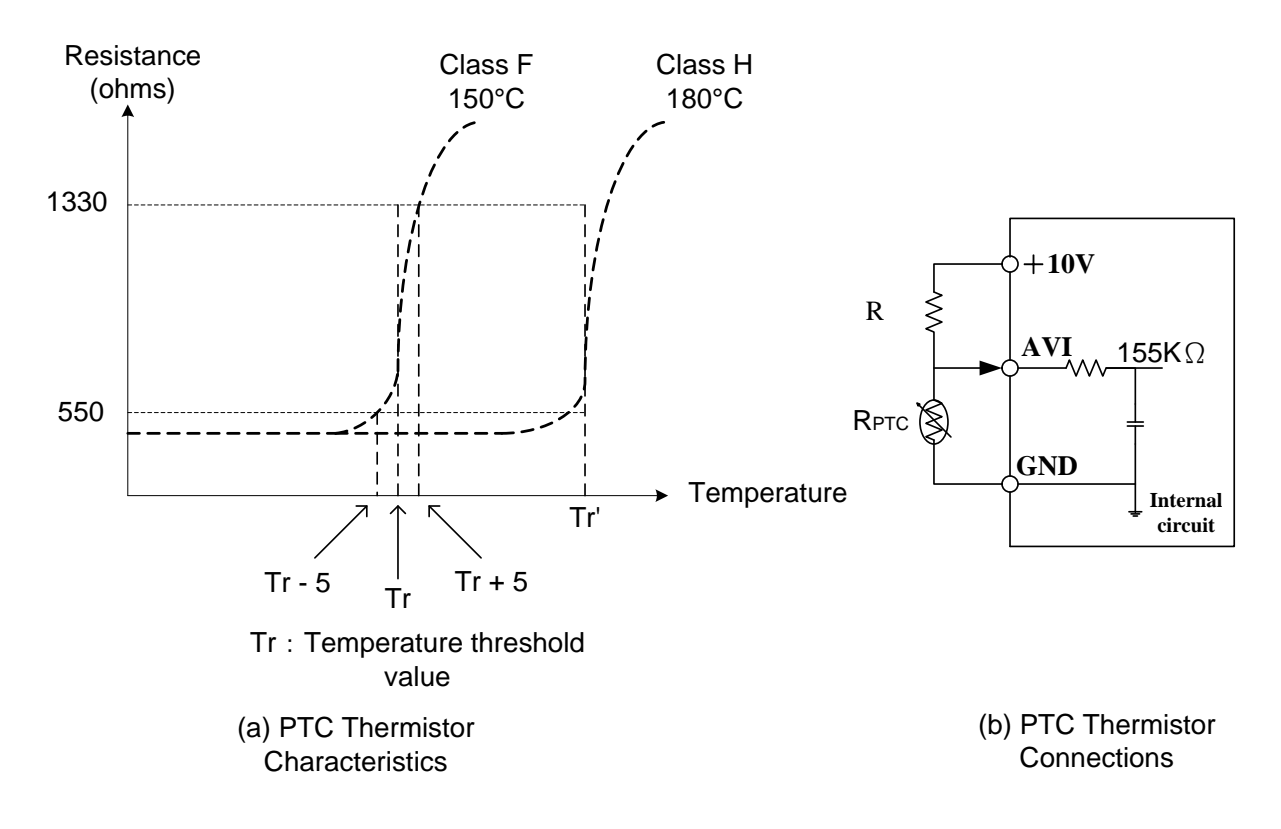

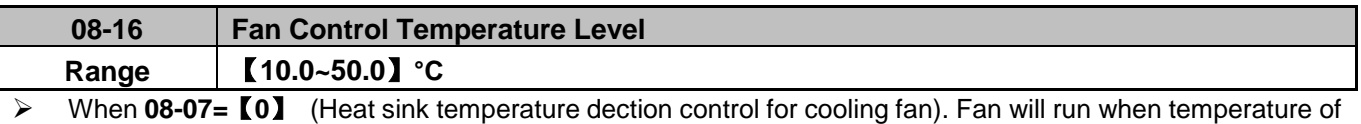

heatsink rises above temperature set in 08-16; When temperature of heatsink falls below "setting value of 08-16 - 20**°C**", fan will stop.

## **09-Communication Parameters**

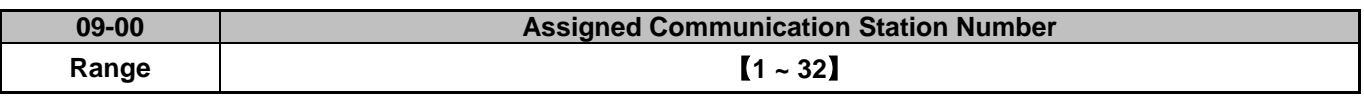

 $\geq$  09-00 sets the communication station number when more than one unit on the communication network. Up to 32 inverters can be controlled from one master controller such as a PLC.

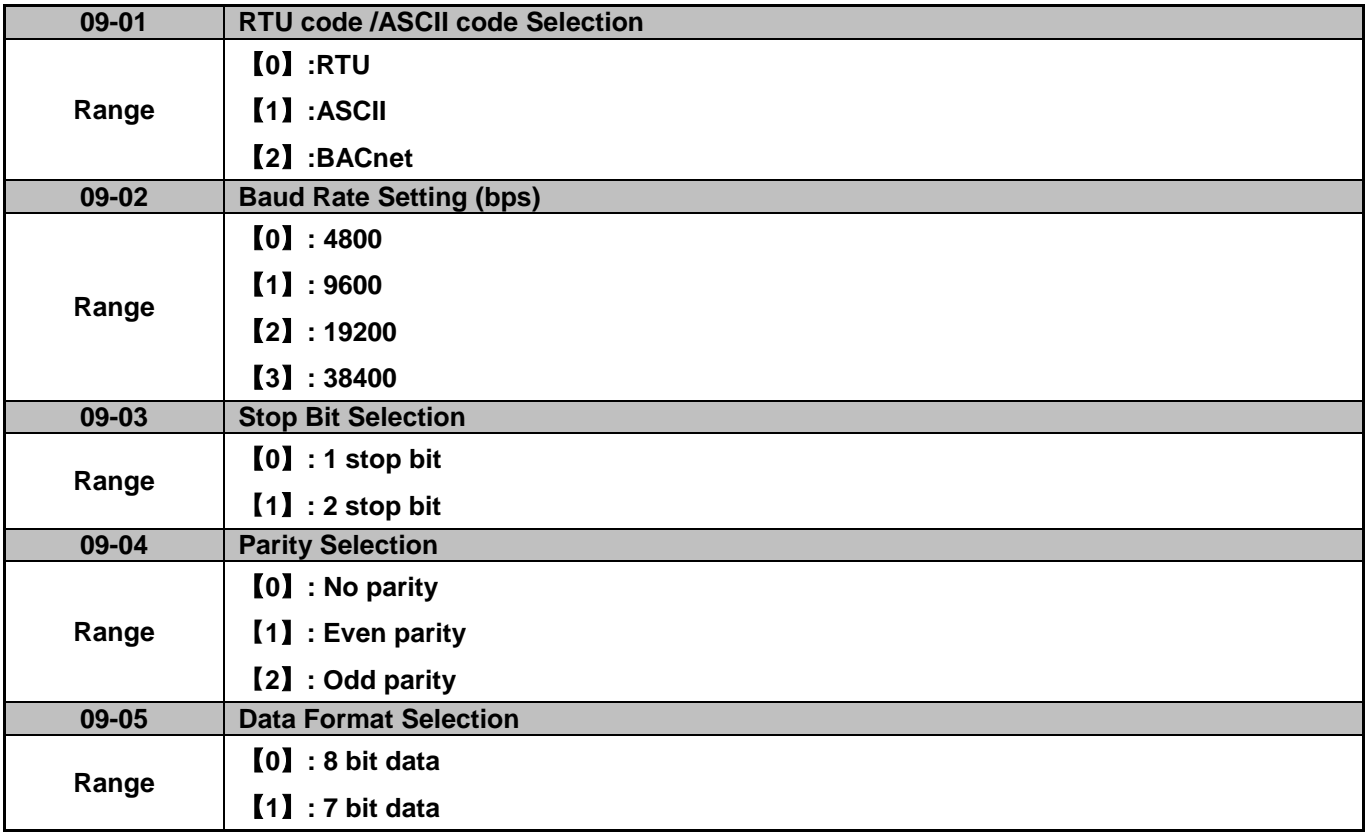

 $\triangleright$  Set 09-01~09-05 to configure communication format before communicating the inverter.

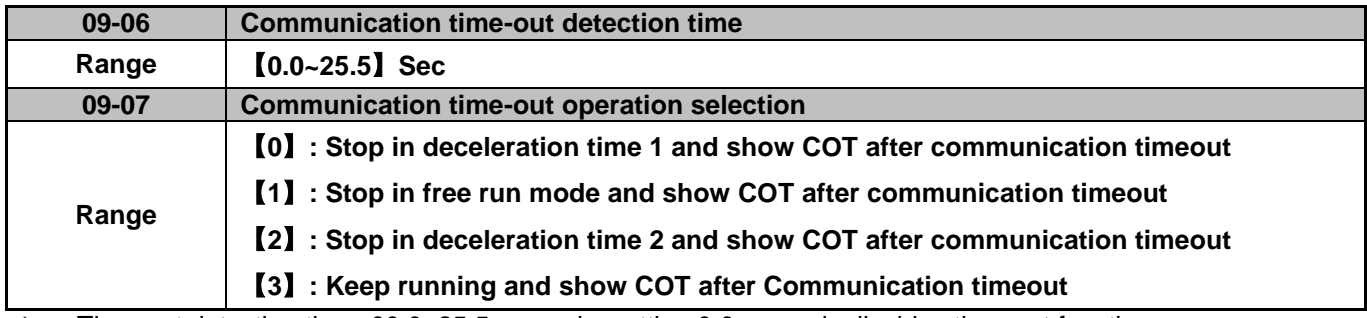

Time-out detection time: 00.0~25.5 seconds; setting 0.0 seconds disables time-out function.

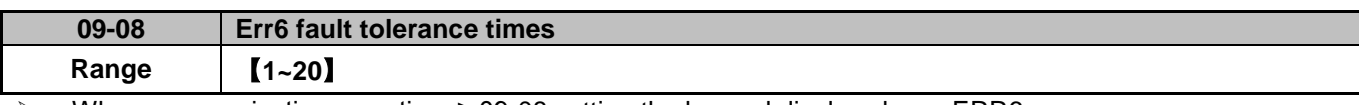

When communication error time ≥ 09-08 setting the keypad display shows ERR6.

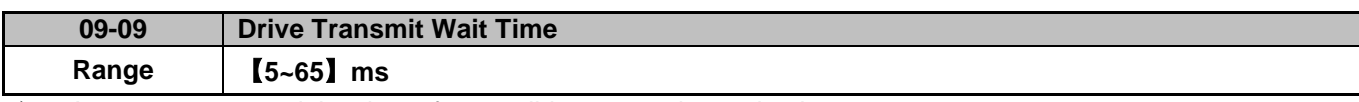

 $\triangleright$  Inverter response delay time after a valid message is received.

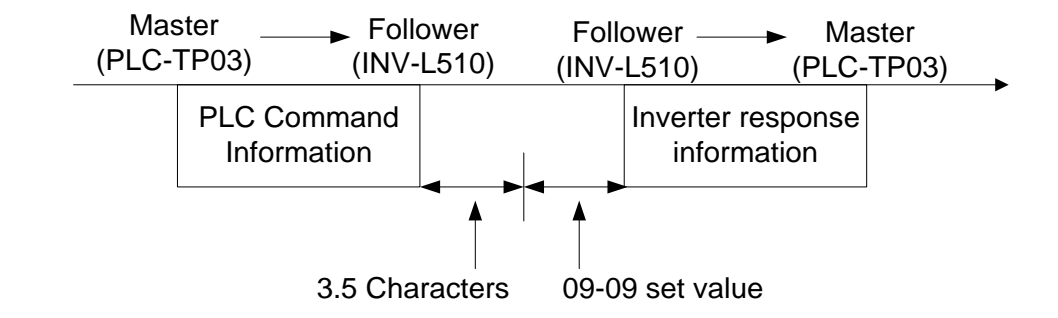

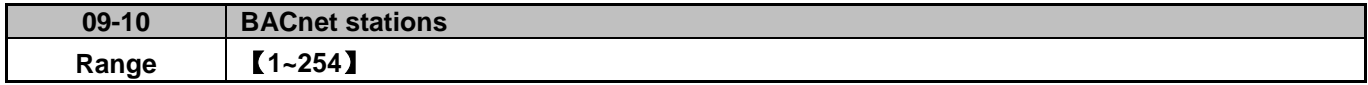

## **10-PID Parameters**

## **PID block diagram**

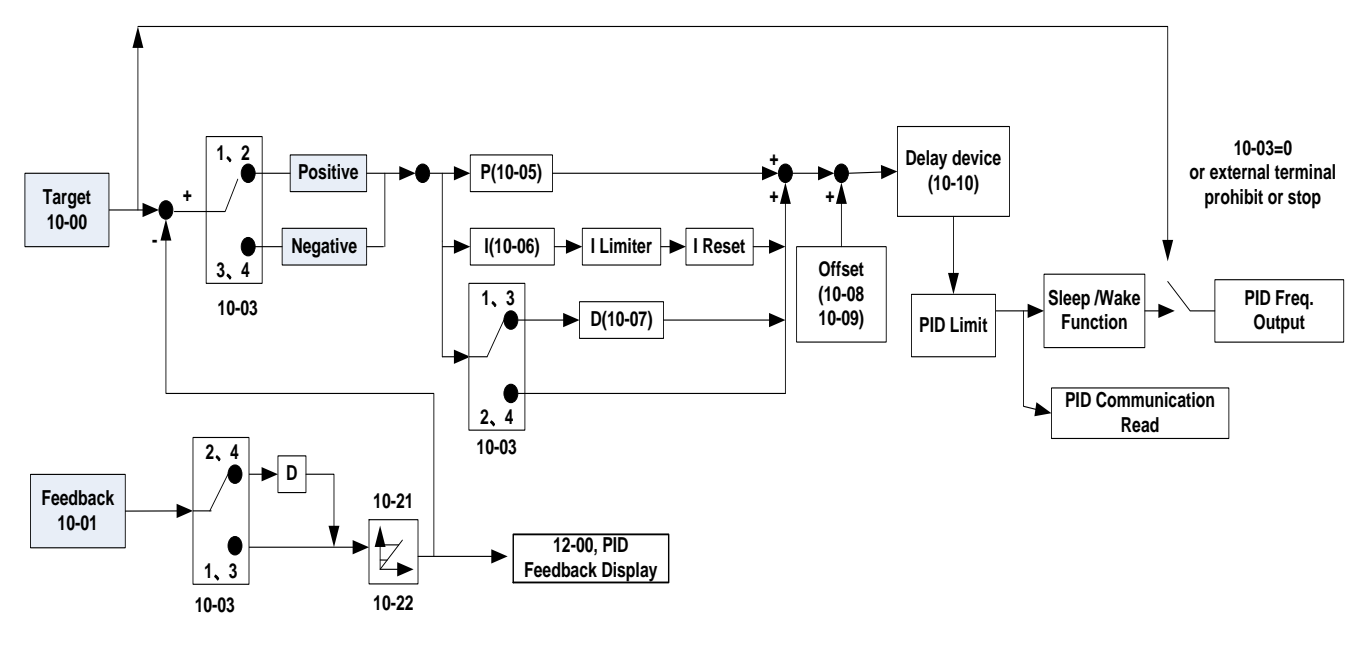

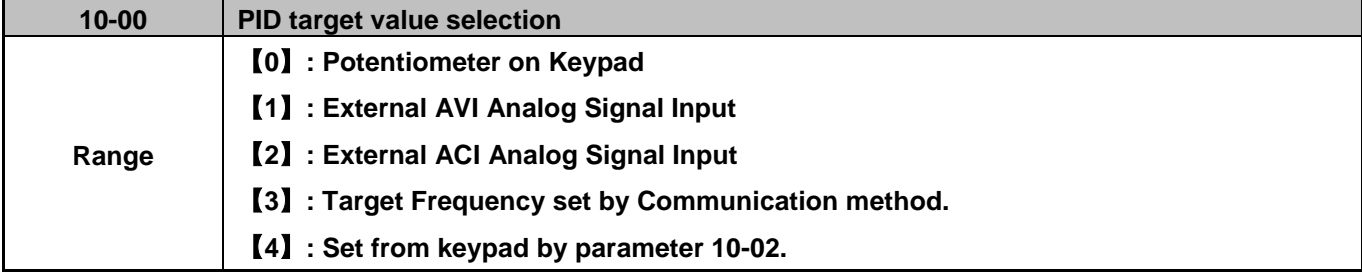

10-00 selections are only effective when frequency source selection is set to PID parameters 00-05\00-06=6.

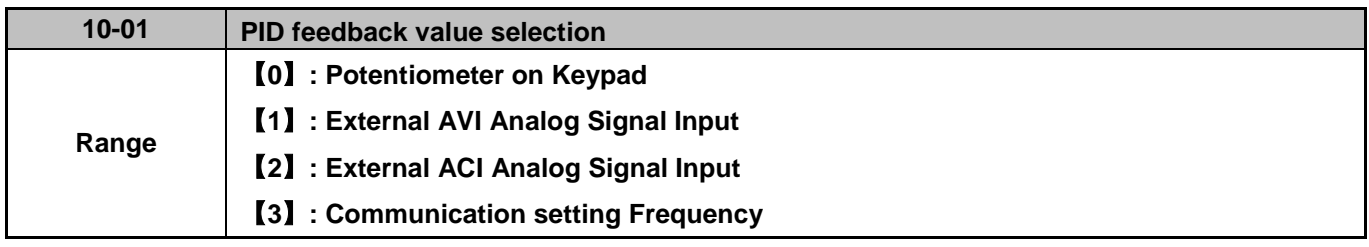

**Note:** Parameter 10-00 and 10-01 cannot be set to the same value.

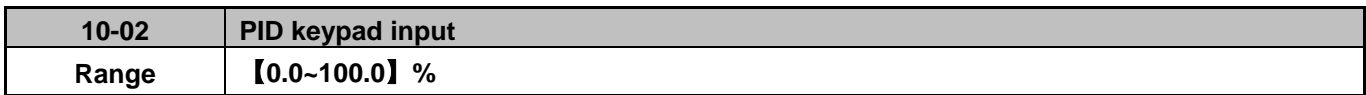

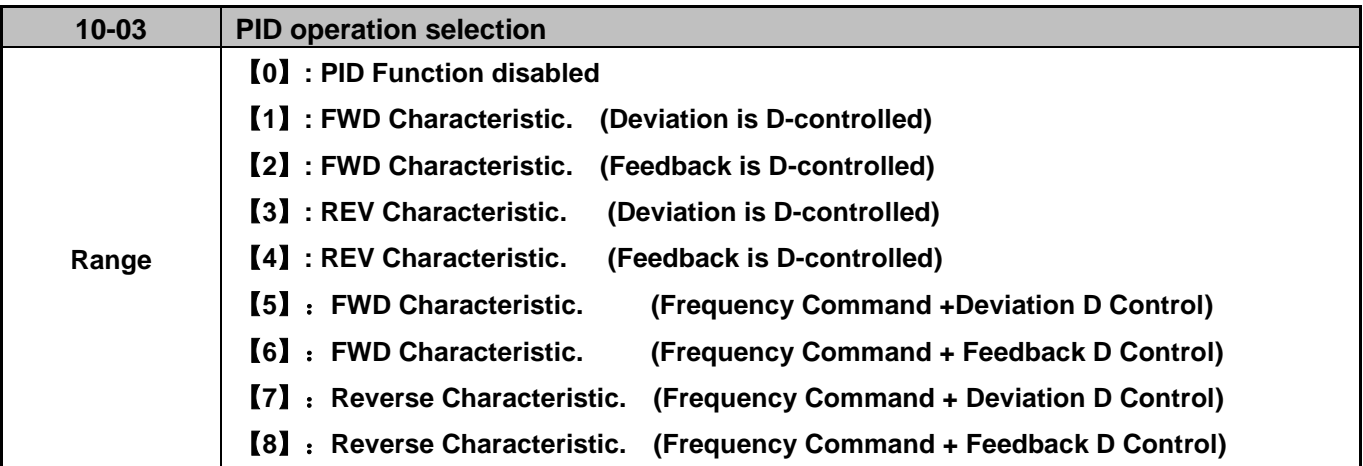

- $\geq$  10-03 = [1]: Positive characteristic with PID derivative control of setpoint/target value minus feedback value set by parameter 10-07. If the PID error is positive, the output frequency increases and decreases when PID error is negative.
- $\geq$  10-03 = [2]: Positive characteristic with PID derivative control of feedback value set by parameter 10-07. If the PID error is positive, the output frequency increases and decreases when PID error is negative.
- $\geq 10-03 = [3]$ : Negative characteristic with PID derivative control of setpoint/target value minus feedback value set by parameter 10-07. If the PID error is positive, the output frequency decreases and increases when PID error is negative.
- $\geq$  10-03 = [4] : Negative characteristic with PID derivative control of feedback value set by parameter 10-07. If the PID error is positive, the output frequency decreases and increases when PID error is negative.
- $\triangleright$  10-03 =  $[5~8]$  : Output frequency = PID output frequency + frequency command (10-03 =  $[1~4]$ .

**Proportional Gain Control:** The error signal (deviation) between the input command (set value) and the actual control value (feedback). This error signal or deviation is amplified by the proportional gain (P) to control the offset between the set value and the feedback value.

**Integral Time Control:** The output of this control is the integral of the error signal (difference between set value and feedback value) and is used to minimize the offset signal that is left over from the gain control. When the integral time (I) is increased, the system response becomes slower.

**Derivative Time Control:** This control is the inverse from integral control and tries to guess the behavior of the error signal by multiplying the error with the differential time. The result is added to the PID input. Derivative control slows down the PID controller response and may reduce system oscillation. **Note:** Most applications that use PID control (fan and pump) do not require derivative control.

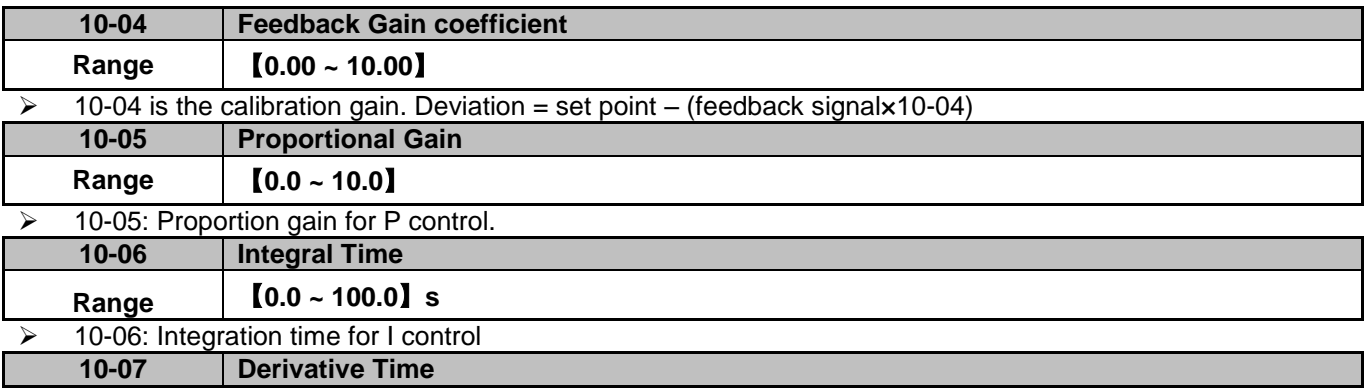

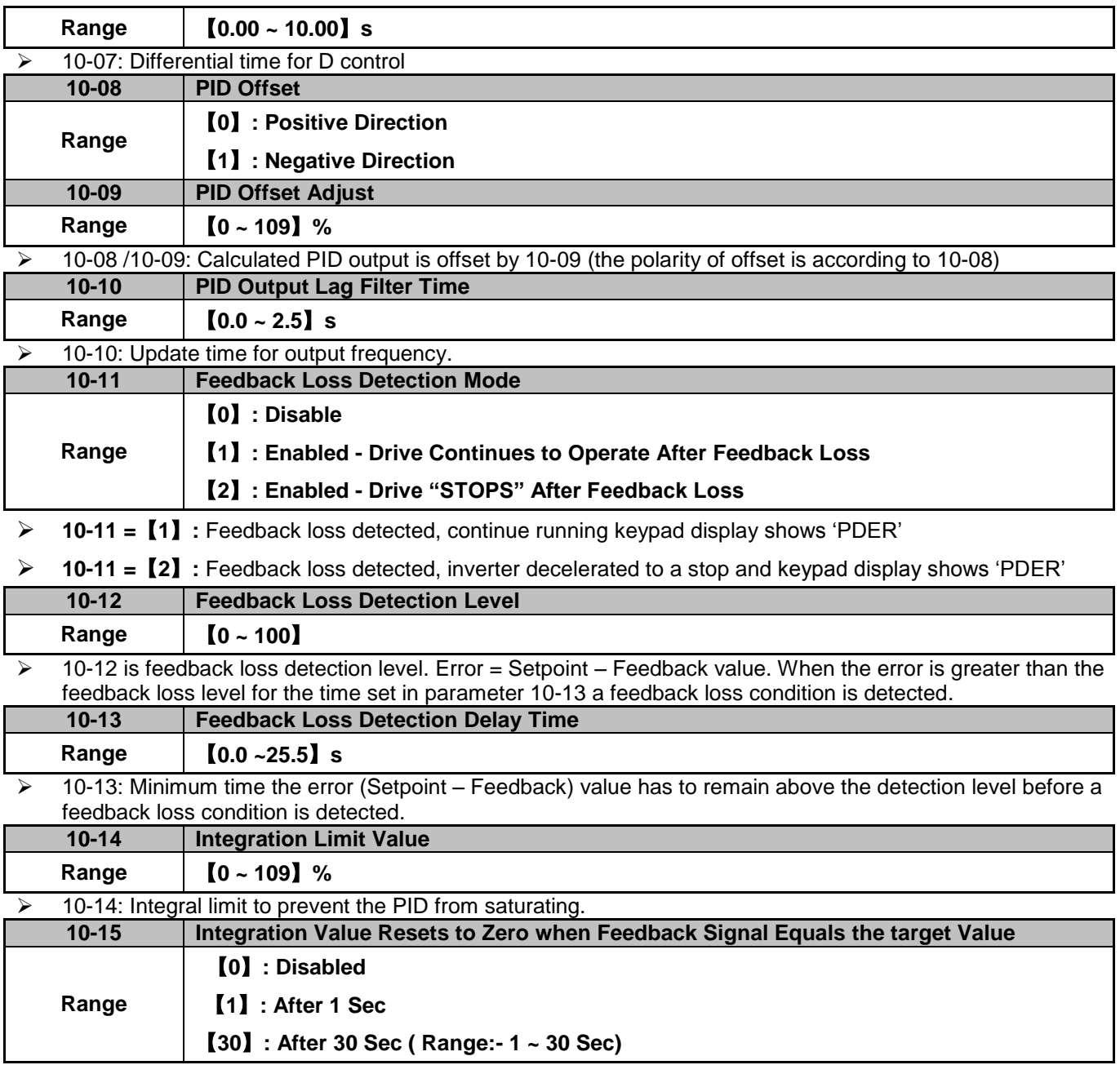

10-15=0. When PID feedback value reaches the setpoint, the integral value is not reset.<br>  $\geq 10-15=1-30$ . When PID feedback value reaches the setpoint, reset to 0 after 1-30 secon

 10-15=1~30.When PID feedback value reaches the setpoint, reset to 0 after 1~30 seconds and after inverter stops. The inverter will start running again when the feedback value differs from the setpoint value.

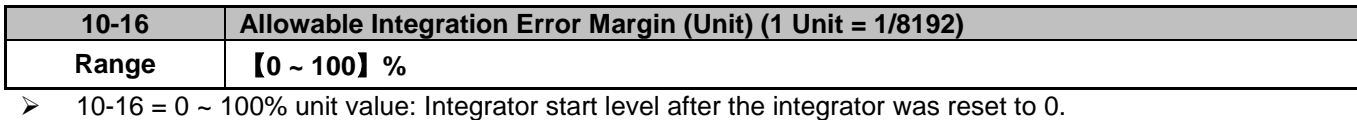

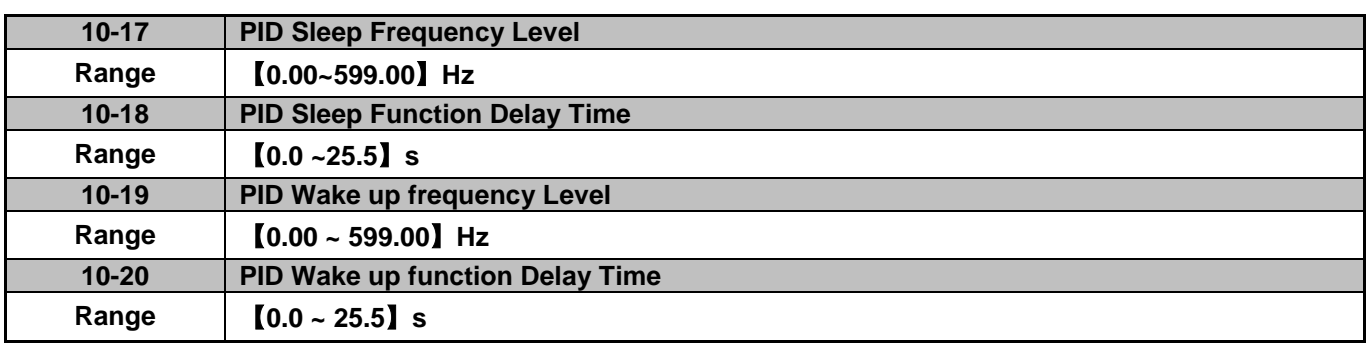

 $\triangleright$  When PID output frequency falls below the sleep frequency for a time specified by the sleep delay, the inverter will decelerate to 0 and enters PID sleep mode.

 When PID output frequency is greater than the wake up threshold frequency the inverter will wake up and starts running again as shown in the timing diagram below.

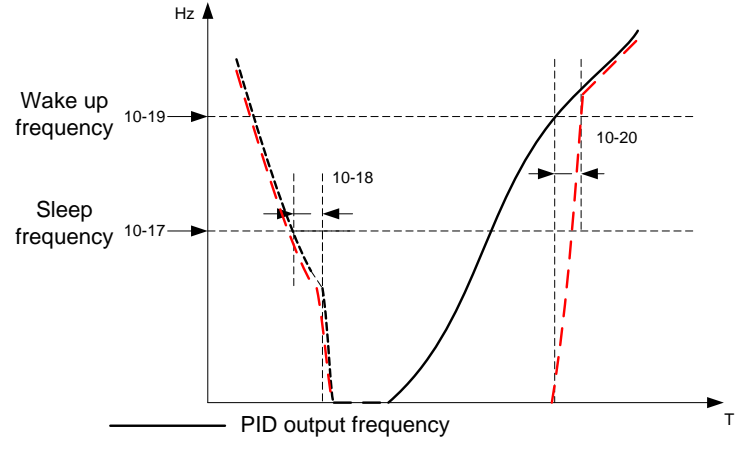

Actual output frequency

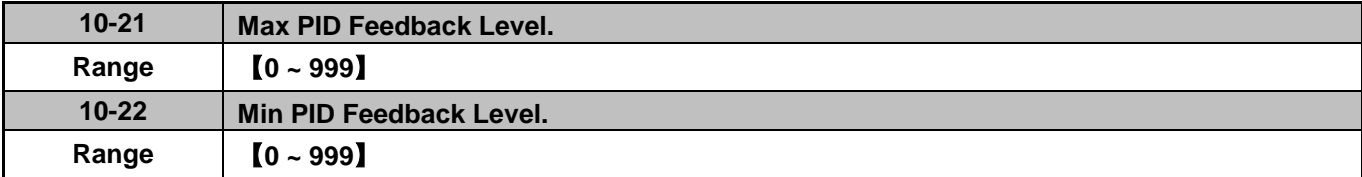

 Parameters used for feedback display scaling. Set parameter 10-21 to the minimum value and parameter 10-22 to the maximum value of the feedback signal. Example:

 $\triangleright$  Set 10-21=100 and 10-22=50 and the feedback display is scaled from 50 and 100.

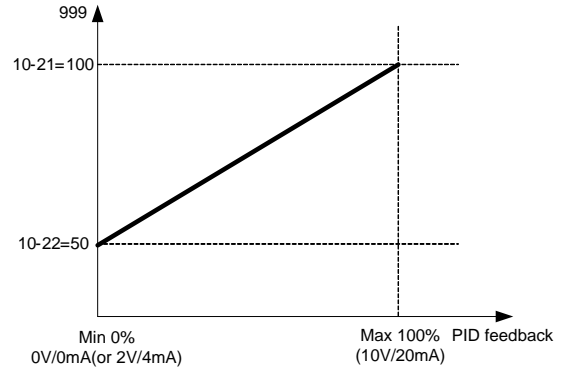

## **11-Performance Control Parameters**

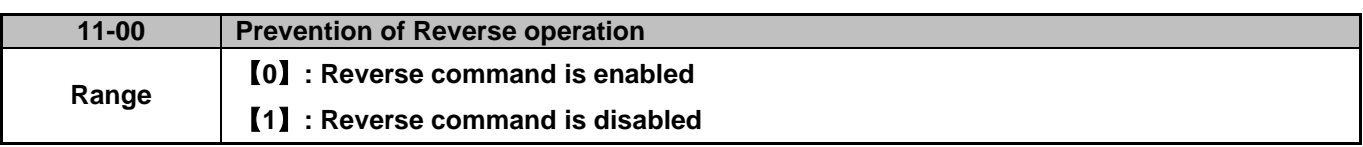

 $\geq$  11-00=1: he reverse command is disabled.

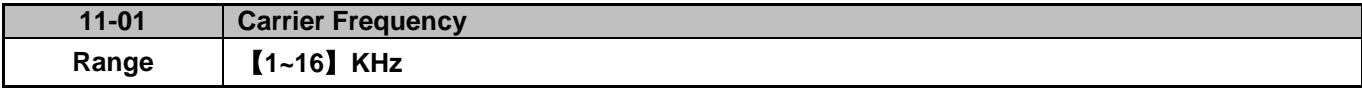

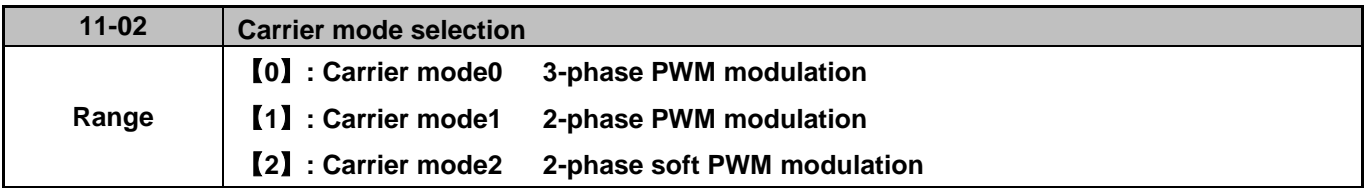

Mode 0: 3-phase PWM Modulation Three output transistors on at the same time (Full Duty).

 $\triangleright$  Mode 1: 2-phase PWM Modulation Two output transistors on at the same time (2/3 Duty).

Mode 2: Soft PWM Modulation: 3-phase PWM and 2-phase PWM modulation used randomly.

Note: Mode 2 can improve life of the IGBTs, control temperature rise and suppress electromagnetic noise.

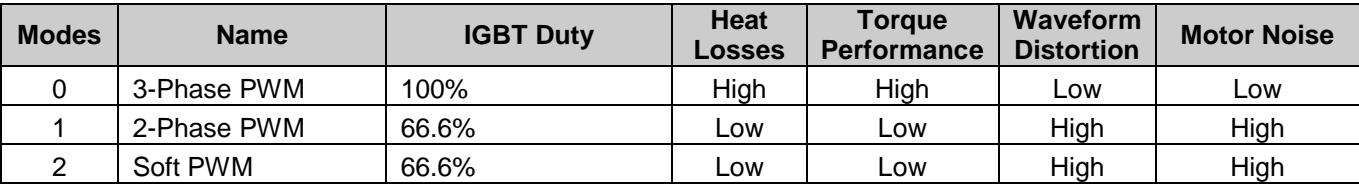

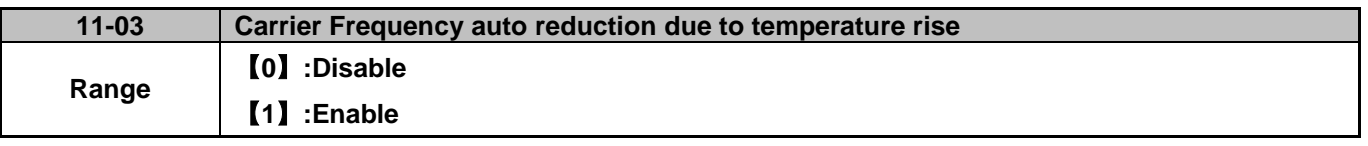

 When inverter (heatsink) temperature rises above 176°F/80°C the Carrier Frequency is automatically reduced to 4 kHz.

When the temperature falls below 158°F/70°C, Carrier Frequency is reset back to its original setting.

Temperature can be displayed by setting parameter 12-00=04000.

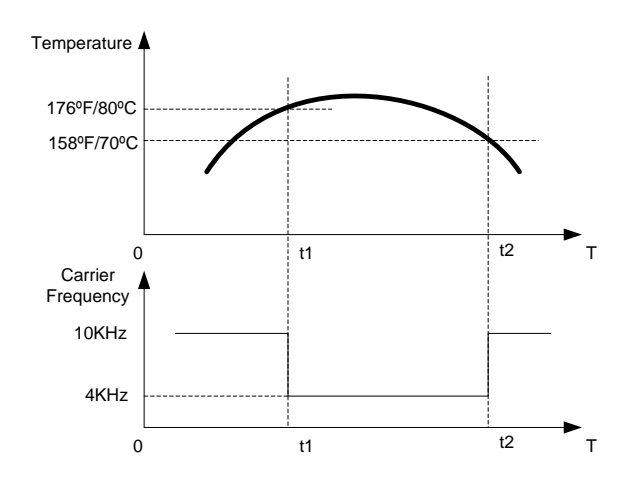

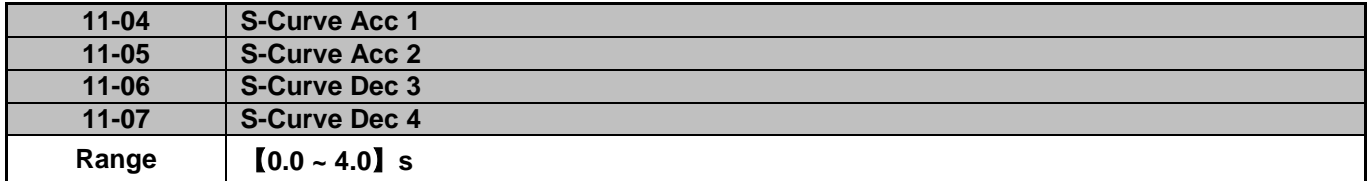

 $\triangleright$  The S curve function for acceleration / deceleration is used to reduce mechanical impact caused by the load during momentary starting and stopping of the inverter. To use the S curve function set the time for acceleration start point (11-04), acceleration end point (11-05), deceleration start point (11-06) and deceleration end point (11-07).

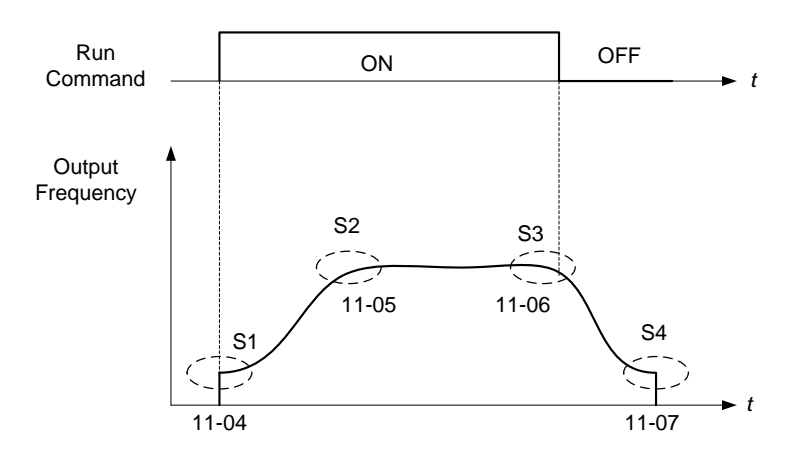

### **Note:**

- > Independent of the stall prevention, actual acceleration and deceleration time preset acceleration divided by deceleration time + S curve time.
- To set S curve times use parameters (11-04~11-07).
- When S curve time (11-04~11-07) is set as 0, the S curve function is disabled.
- $\triangleright$  The calculation of S curve time is based on the Maximum output frequency of motor (01-02), Please refer to the parameters (00-14/00-15/00-16/00-17).

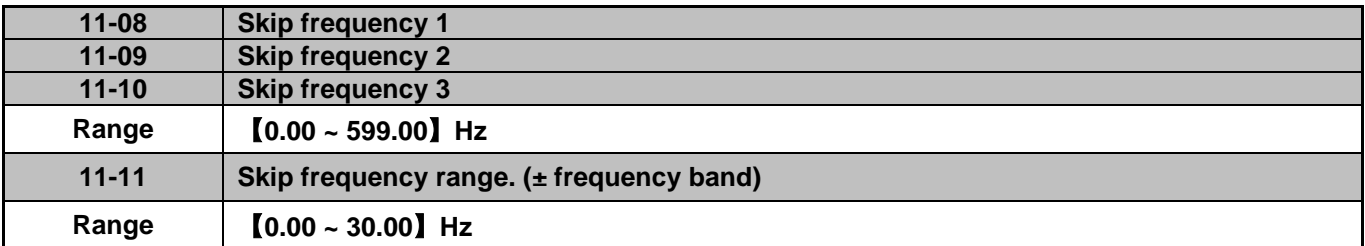

These parameters allow "skipping over" of certain frequencies that can cause unstable operation due to resonance within certain applications.

Note: Prohibit any operation within the skip frequency range. During acceleration and deceleration the frequency is continuous without skipping the jump frequency.

To enable skip frequency  $1 - 3$  (11-08 – 11-10) set the frequency to a value greater than 0.0 Hz.

Use the jump frequency width (11-11) to create a jump frequency range. Refer to figure below.

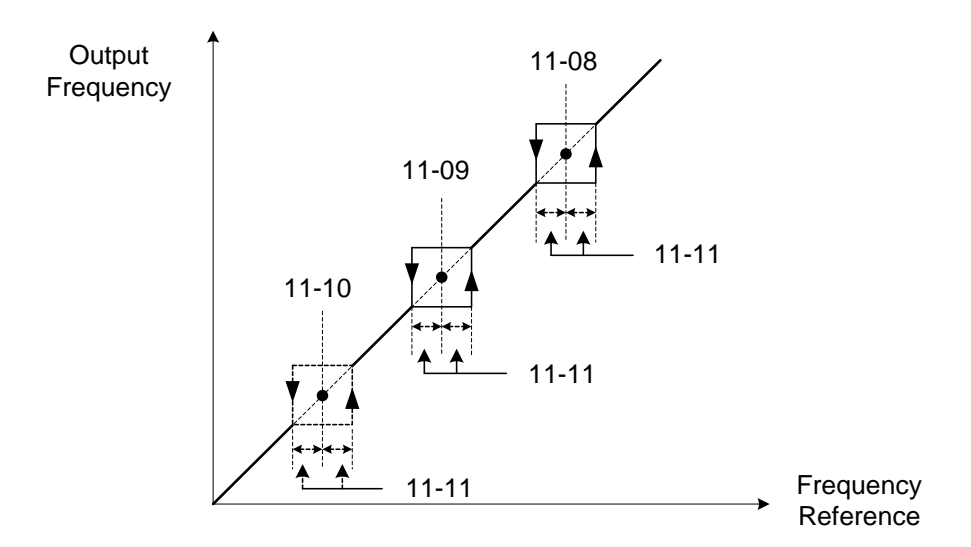

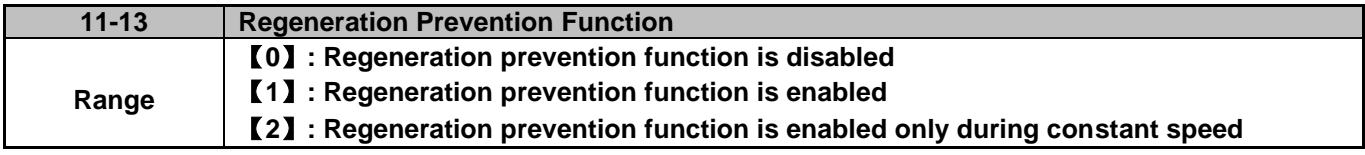

**EX Regeneration Prevention Function:** 

During excessive energy regeneration, the Vpn (DC bus) voltage rises and could result in an OV (over voltage), to avoid an over voltage condition during regeneration the output frequency is increased.

Regeneration prevention function can be set according to the selections above.

**Example:** Regeneration prevention during acceleration.

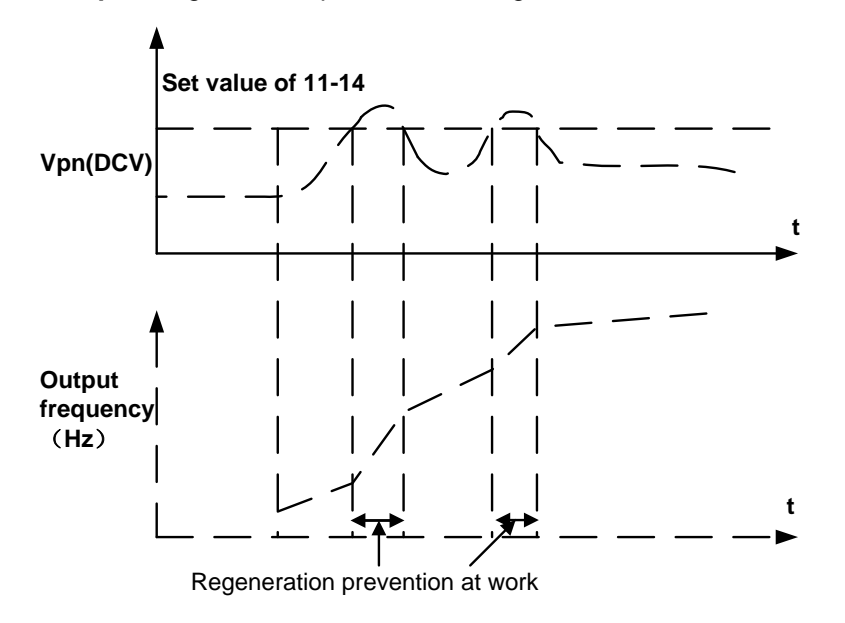

**Example:** Regeneration prevention while operating at constant speed.

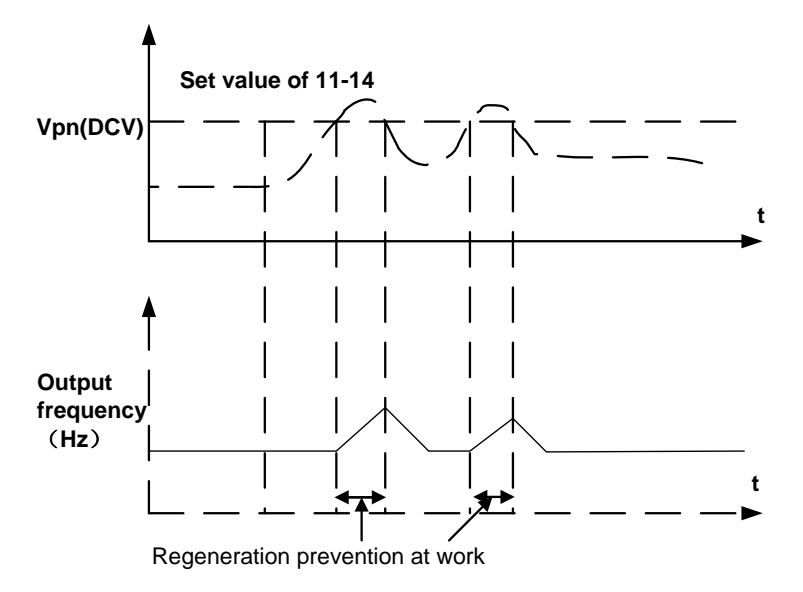

**Example:** Regeneration prevention during deceleration.

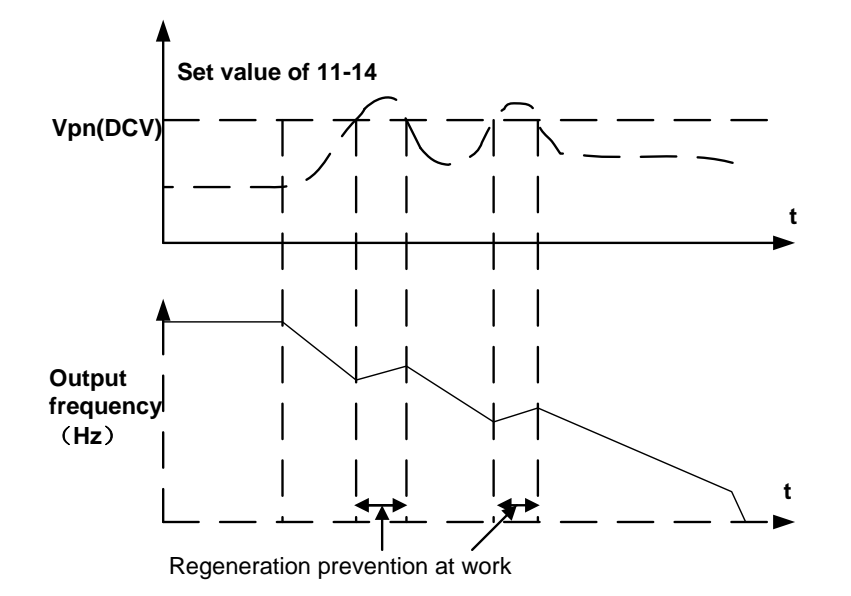

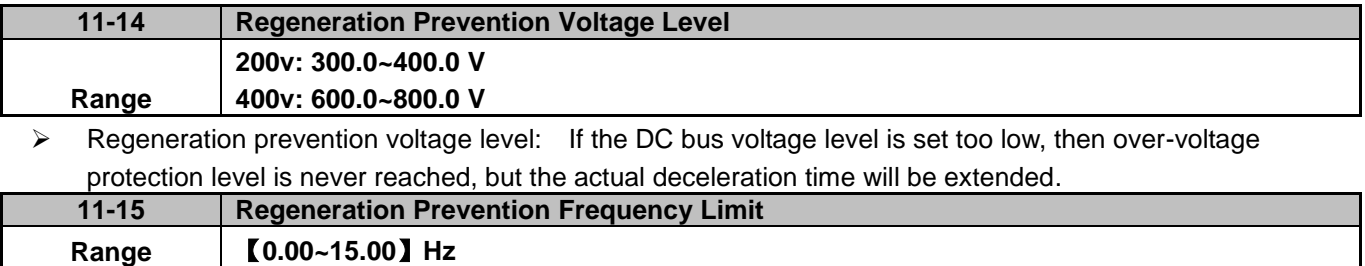

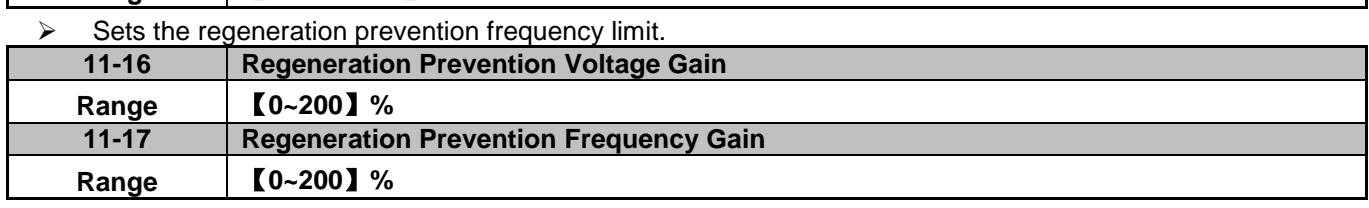
- $\geq$  11-16 and 11-17 are used to set the regeneration prevention function response. A higher value increased the response in output frequency when the DC bus voltage rises but may result instability.
- Figure 11-16 is set to small the regeneration prevention function might not be fast enough to prevent an over voltage condition, adjust both parameters accordingly.

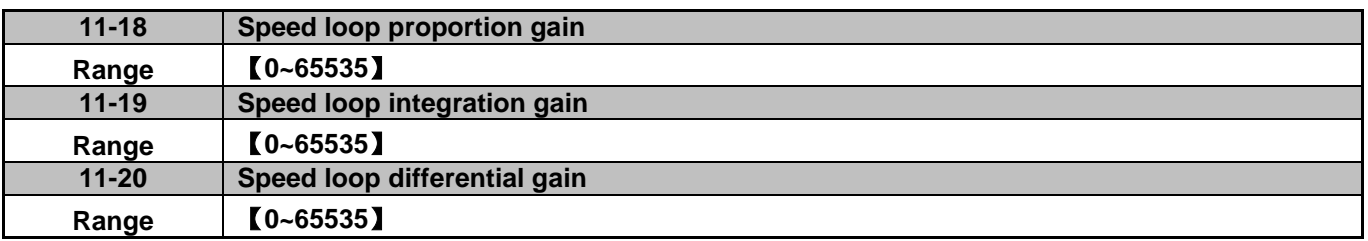

> SLV control mode uses the output speed estimator for its speed feedback value. Speed control system adjusts the output frequency to match the value of speed feedback command. The output torque command is set by the controller output via a limiter.

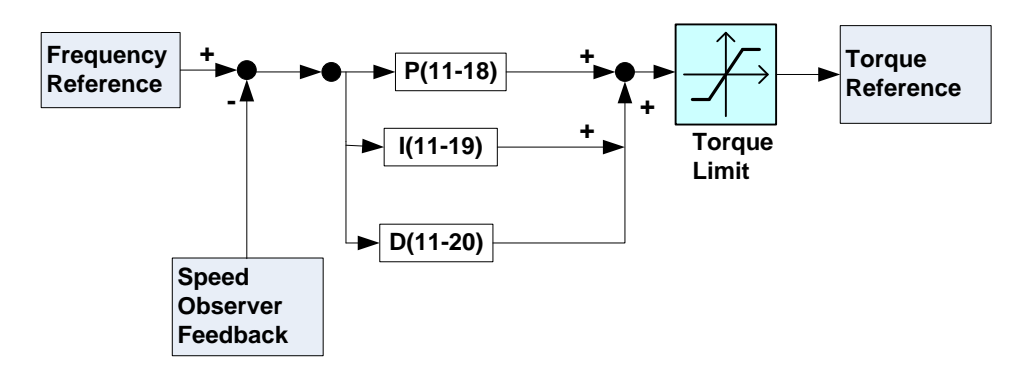

## **12**-**Monitoring Parameters**

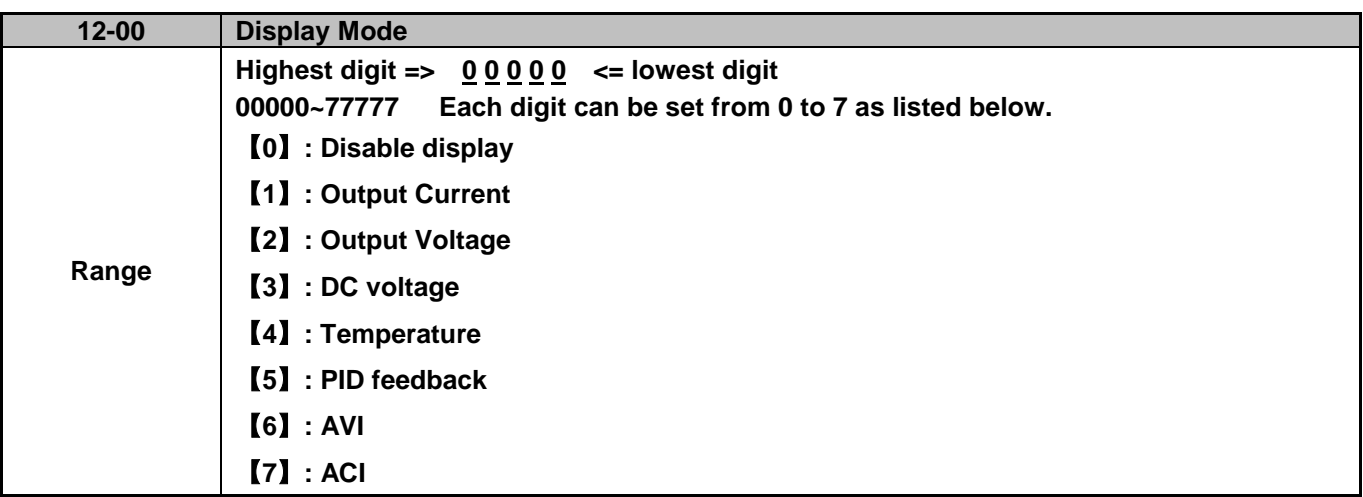

 $\triangleright$  MSD= Most significant digit. LSD= Least significant digit.

 $\triangleright$  The highest bit is used for power-up monitor. The 4 least significant bits can be used to customize the display sequence.

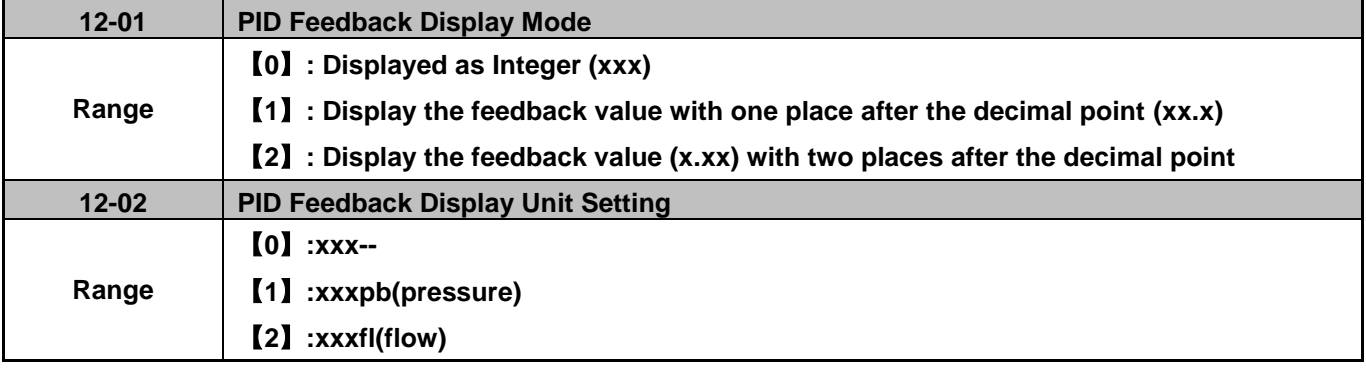

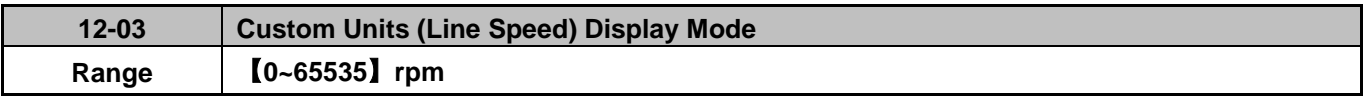

 $\triangleright$  Set motor rated RPM in this parameter to display motor RPM instead of output frequency.

> The line speed display is linearly proportional to the output frequency 0 to 50Hz or 0 - 60 Hz as appropriate. Motor synchronous speed = 120 x motor rated frequency  $\div$  Number of poles.

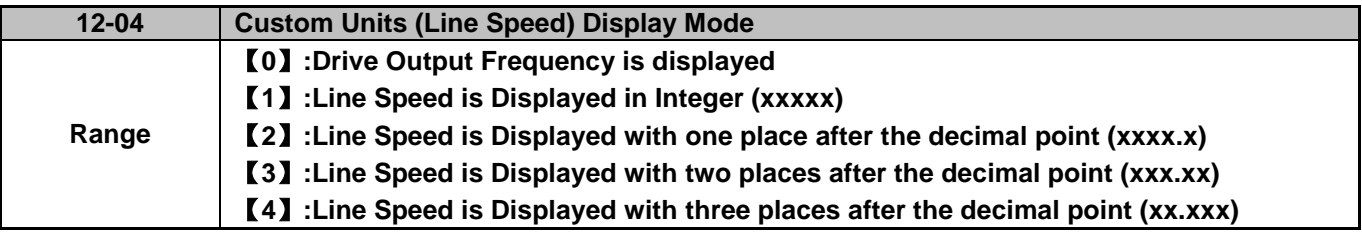

**12-04≠0**, line speed is displayed when the inverter is running or stopped.

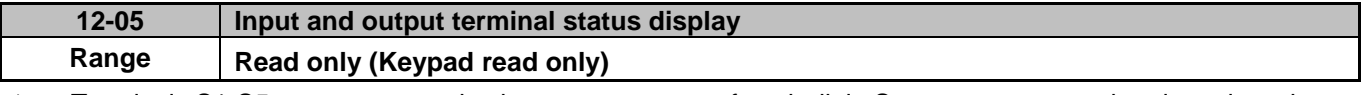

> Terminals S1-S5 are represented using two segments of each digit. Segment turns on when input is active.

- $\triangleright$  When relay output RY1 is on, the bottom segments of the first digit turns on (see below).
- When no Digital input and no relay output the display will show -----.

**Example 1:** Figure shows 12-05 display status: S1, S3, S5 Inputs are ON and S2, S4 and RY1 are OFF.

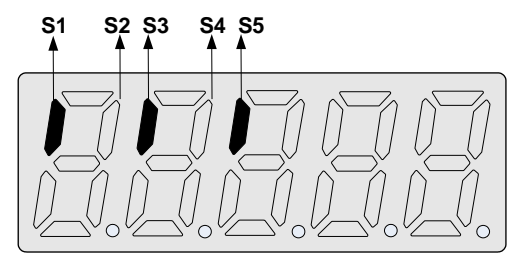

**Example 2:** Figure shows 12-05 display status: S2, S3, S4 Inputs are ON and S1, S5 and RY1 are ON.

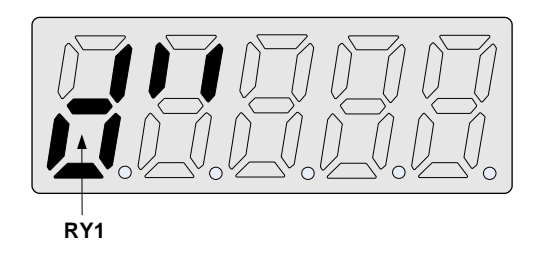

### **13-Maintenance Parameters**

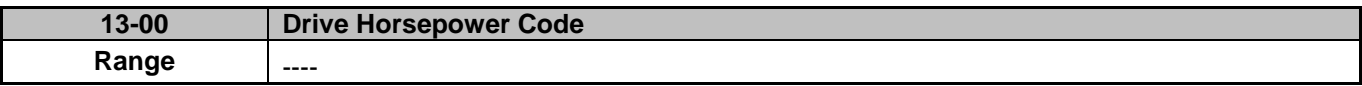

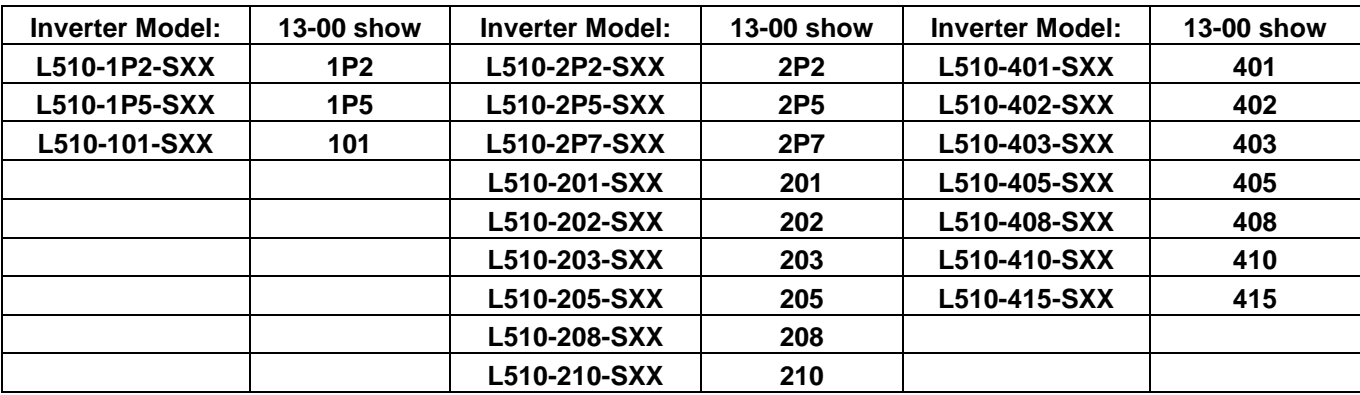

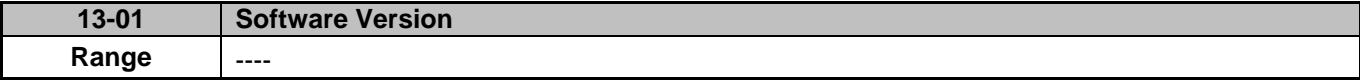

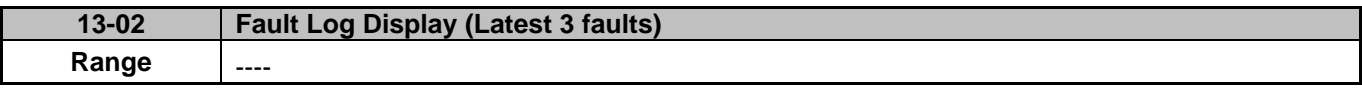

 $\triangleright$  Last three faults are stored in order with the latest fault first. Whenever there is a new fault the previous faults are pushed down. So the fault stored in 2.xxx is moved to position 3.xxx, and fault 1.xxx to 2.xxx. The most recent fault will be stored in register 1.xxx.

- Use Up▲and Down▼ keys to scroll between fault registers.
- $\triangleright$  Pressing reset key when parameter 13-02 is displayed will clear all three fault registers and the display for each register will change to 1. ---, 2. ---, 3. ---.
- E.g. fault log content is '1.OC-C'; indicates the latest fault was OC-C, etc.

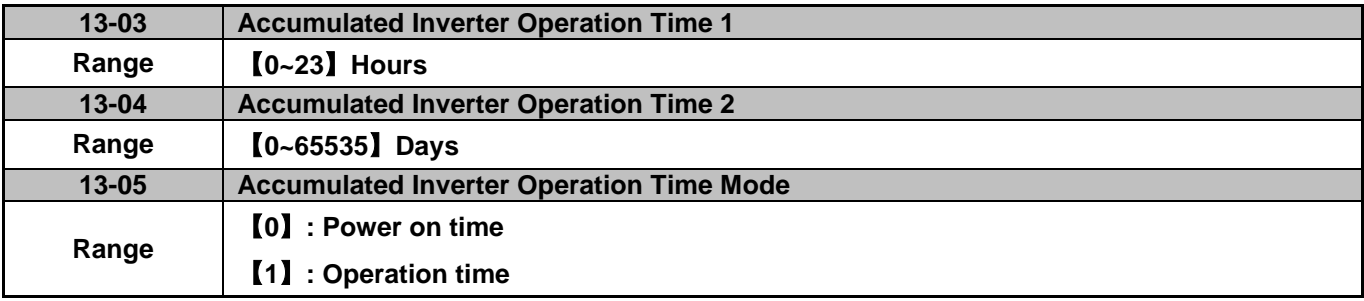

 When the operation time in accumulator 1 (Parameter 13-03) reaches 24 hours the recorded value in accumulator 2 parameter 13-04 increases by 1 day and the value in accumulator 1 is reset to 0000.

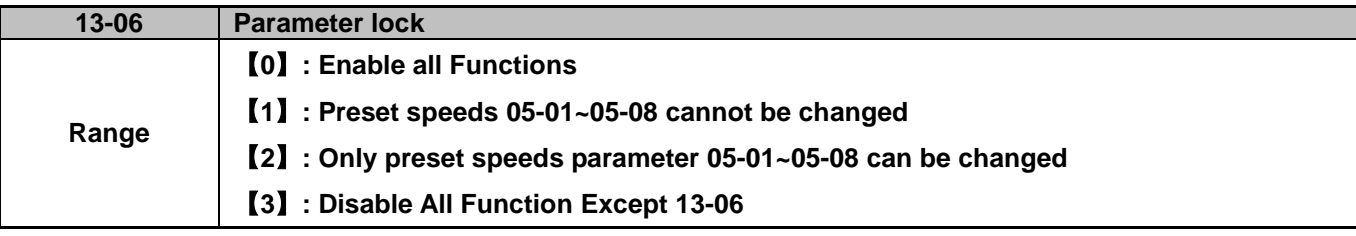

When the 13-07=00000 (password not set), parameters 05-01~05-08 and 13-06 can be set.

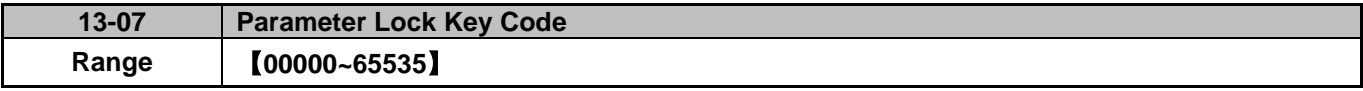

 When a parameter lock key code is entered in parameter 13-07 requires the lock key code to be entered for each parameter modification. See Parameter lock key setting example.

Setting Parameter lock key number example:- **Step1:** 

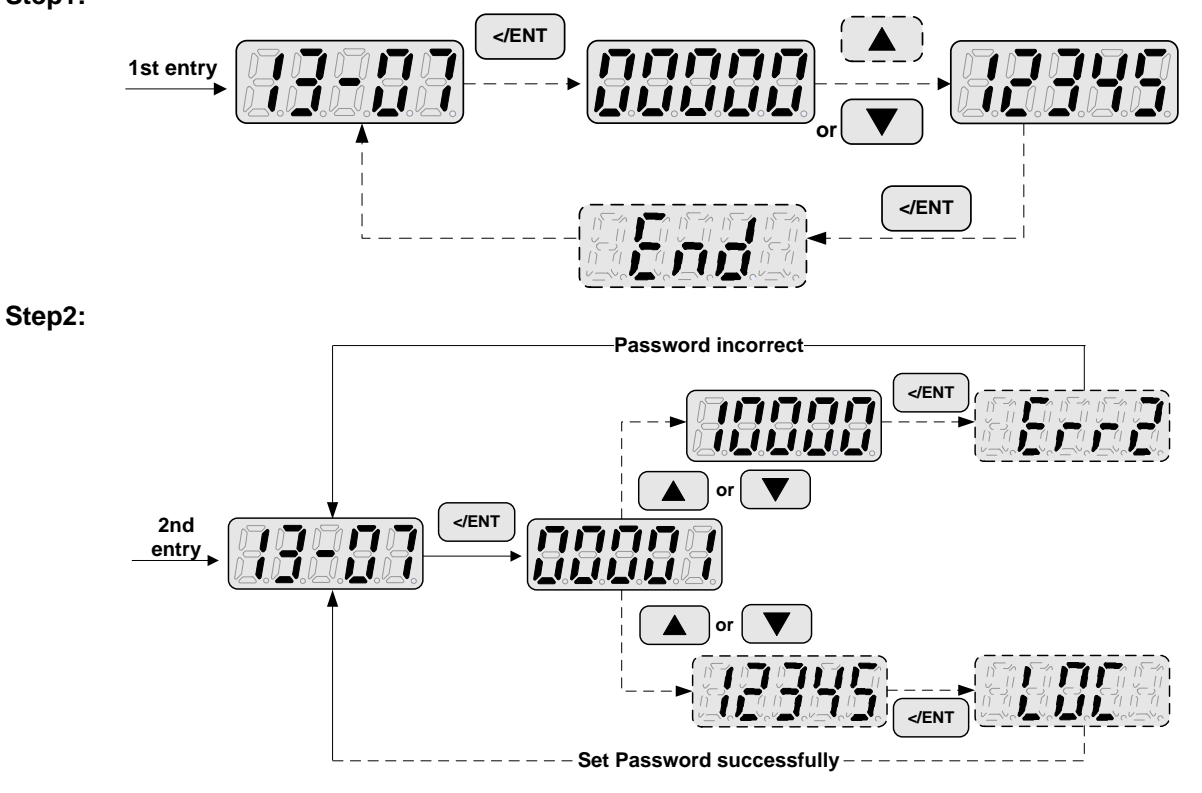

Removing Key code (password)

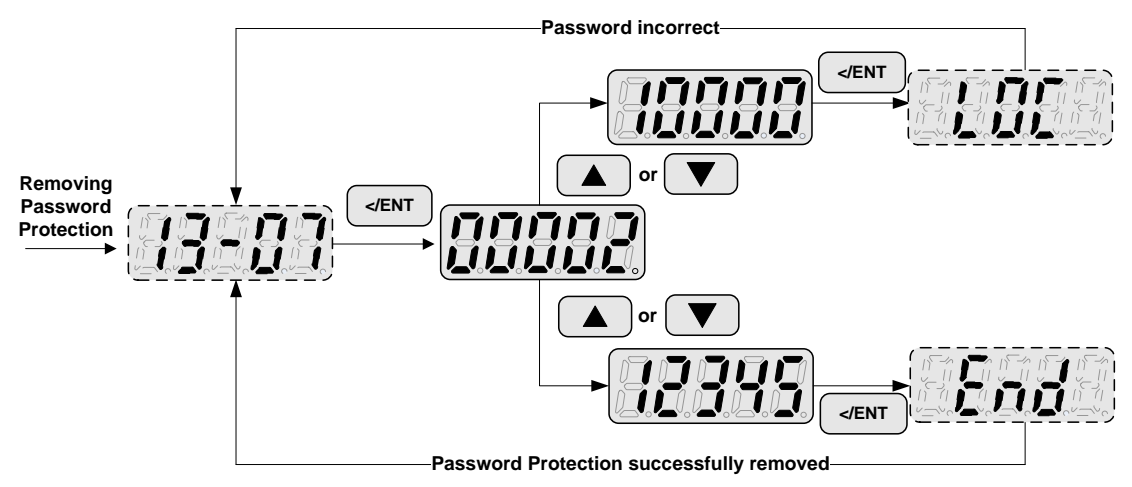

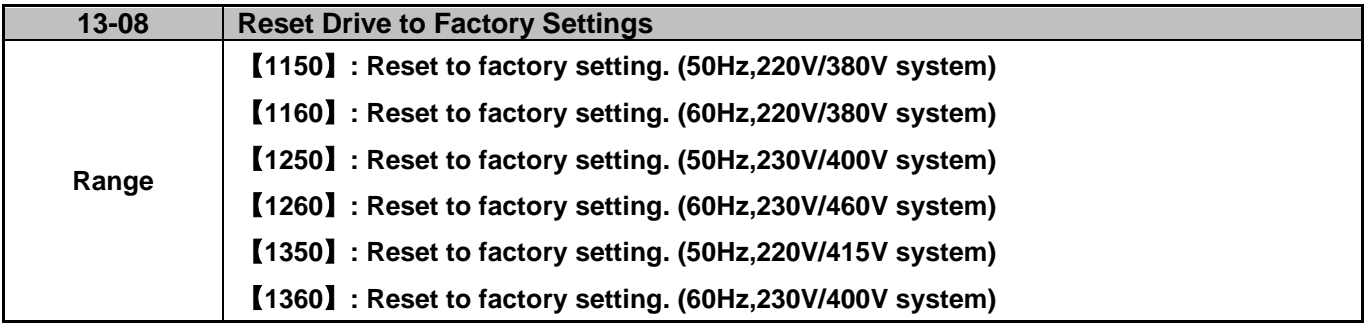

 When a Parameter lock key number is set parameter 13–07. This lock key code must be entered first before parameter 13-08 can be set.

# **5. Check motor rotation and direction**

This test is to be performed solely from the inverter keypad. Apply power to the inverter after all the electrical connections have been made and protective covers have been re-attached. At this point, **DO NOT RUN THE MOTOR**, the keypad should display as shown below in Fig. 5.1 and the speed reference **5.00Hz** should be blinking at the parameter code "05-01".

**Important: Motor rotation and direction only applies to standard AC motors with a base frequency of 60Hz. For 50Hz or other frequency AC motors please set V/F pattern in group 01 before running the motor.**

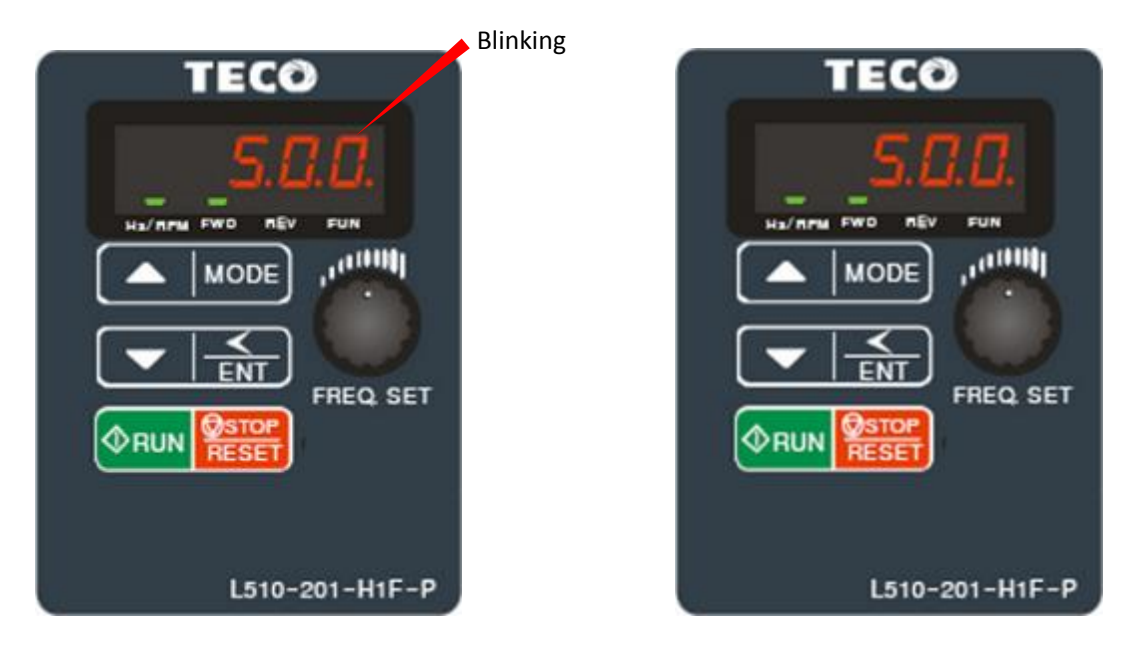

Fig 5.1: Keypad (Stopped) Fig 5.2: Keypad (Running)

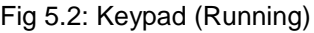

Next press the **RUN** key, see Fig 5.2. The motor should now be operating at low speed running in forward (clockwise) direction. Next press **STOP** key to stop the motor.

## **If the motor rotation is incorrect, power down the inverter.**

# **After the power has been turned OFF, wait at least ten minutes until the charge indicator extinguishes completely before touching any wiring, circuit boards or components.**

Using Safety precaution, and referring to section 3.9 exchange any two of the three output leads to the motor (U/T1, V/T2 and W/T3). After the wiring change, repeat this step and recheck motor direction.

# **6. Speed Reference Command Configuration**

The inverter offers users several choices to set the speed reference source. The most commonly used methods are described in the next sections.

Frequency reference command is selected with parameter 00-05.

## **00-05: Main Frequency Source Selection (Frequency Source)**

This function sets the frequency command source.

## **Setting Range:** 0 to 6

To set parameter 00-05:

- After power-up press the **MODE** key
- Select 00-05 using the arrow keys and up/down keys
- Press **</ENTER** key
- Set parameter 00-05 using the arrow keys and **</ENTER** key to save setting.

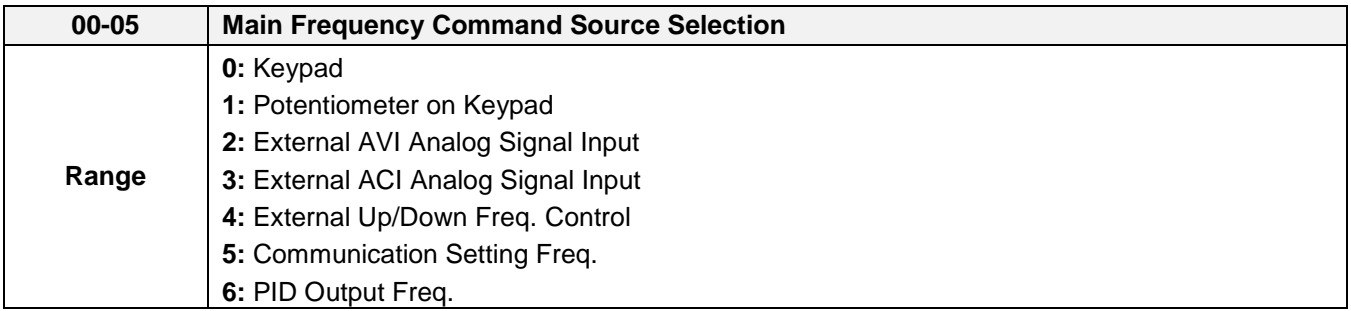

## **6.1 Reference from Keypad**

Speed reference from the keypad is the default setting. Press▲ and ▼ keys to change the speed reference.

# **6.2 Reference from External Analog Signal (0-10V / 4-20mA)**

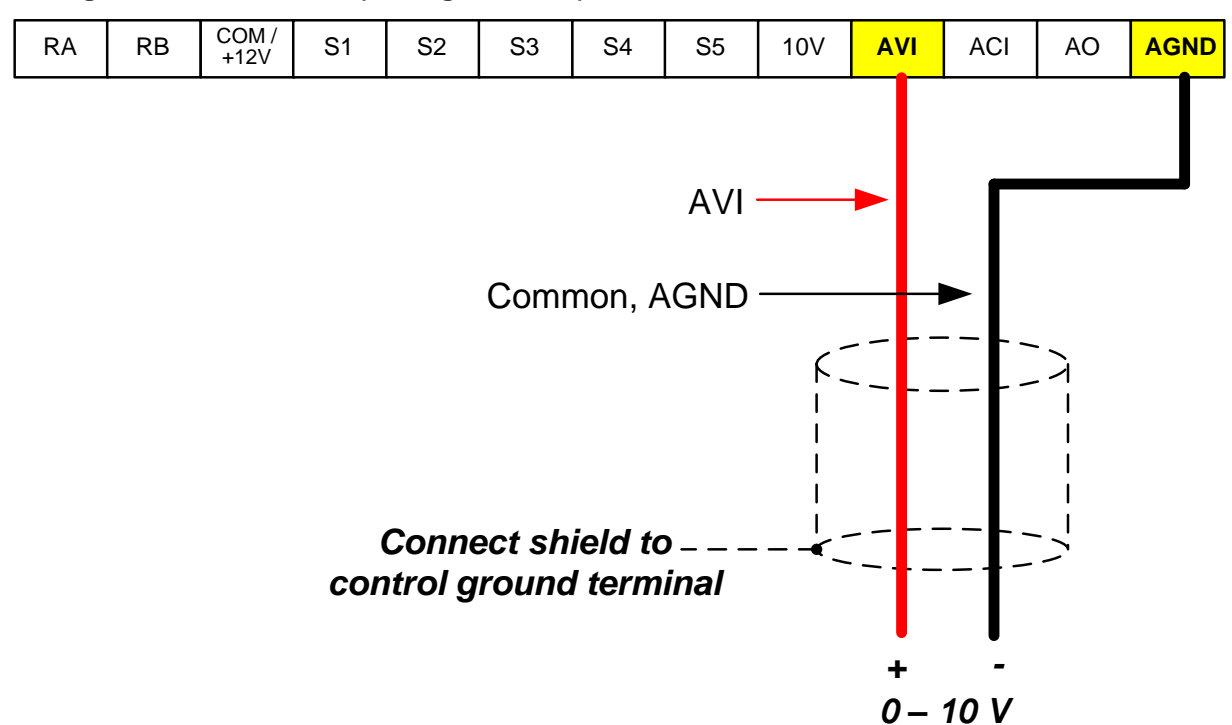

**Analog Reference: 0 – 10 V (Setting 00-05 = 2)**

**Analog Reference: Potentiometer / Speed Pot (Setting 00-05 = 2)**

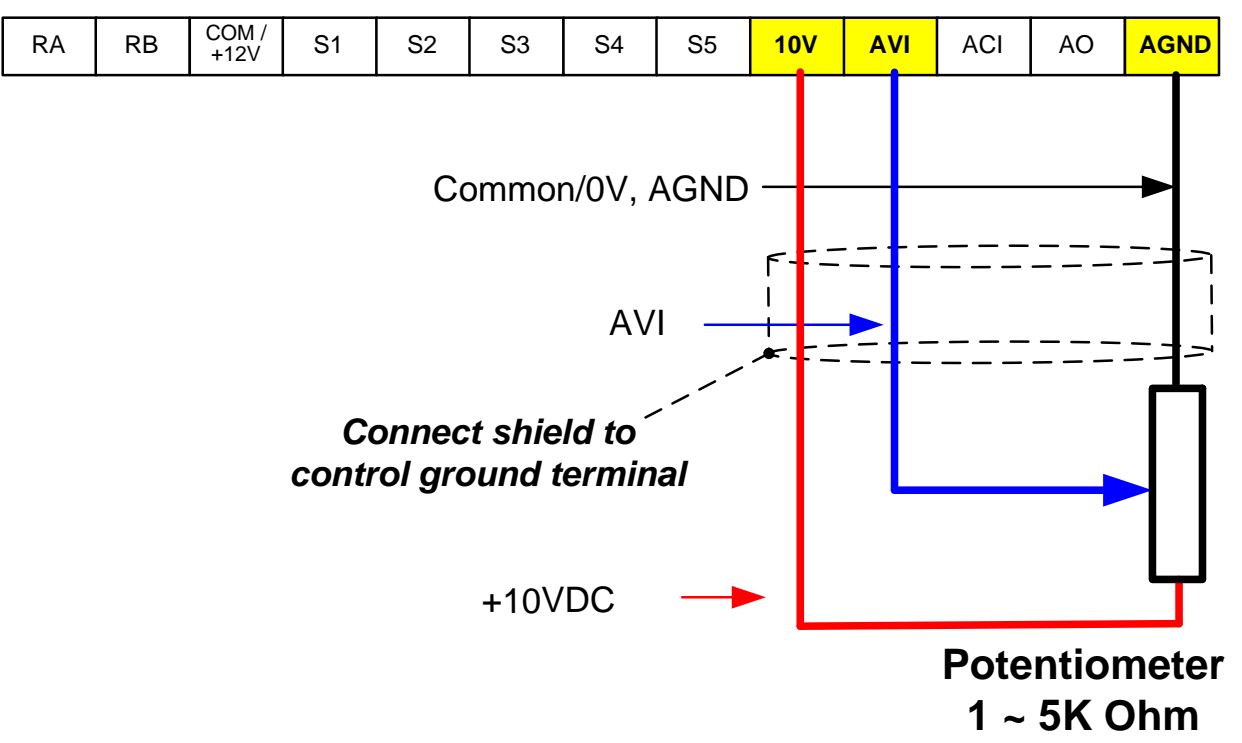

**Analog Reference: 4 – 20mA (Setting 00-05 = 3)**

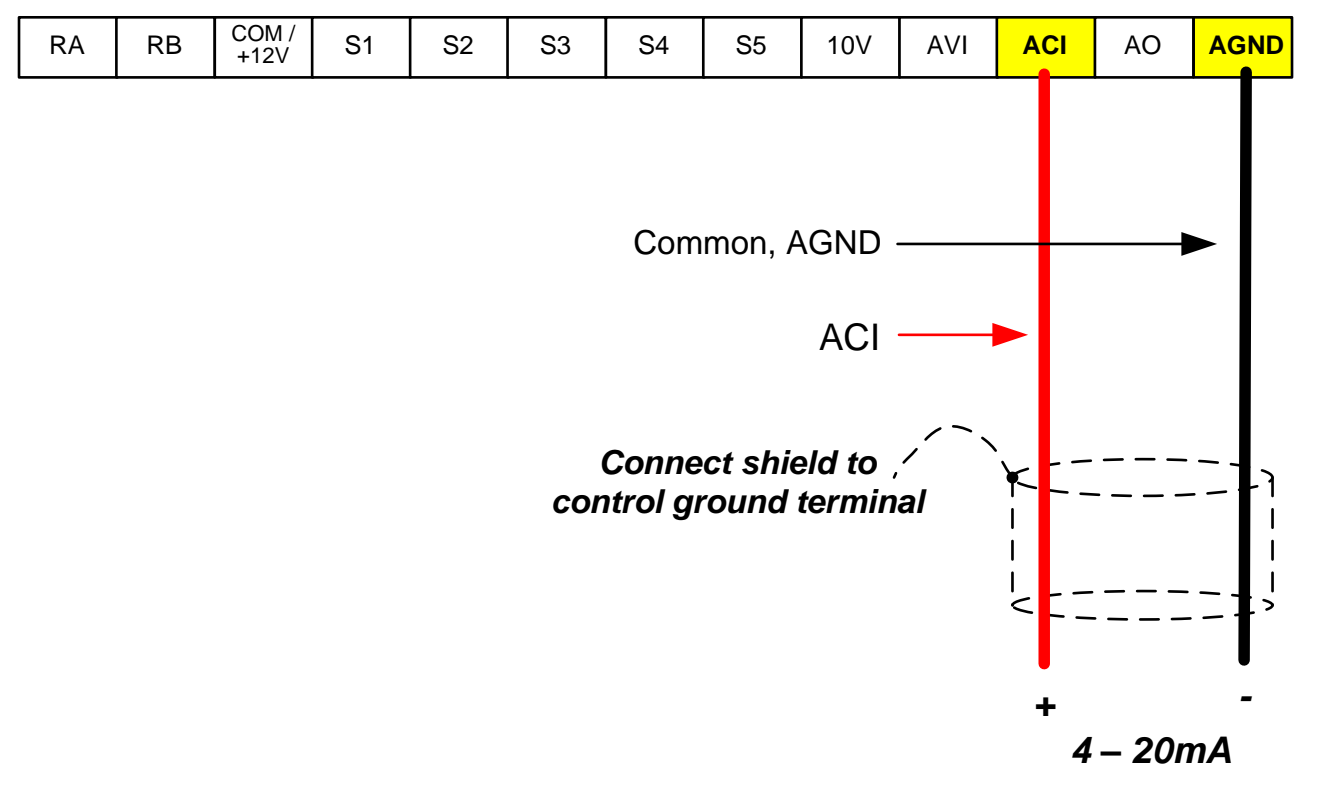

## **6.3 Reference from Serial Communication RS485 (00-05=5)**

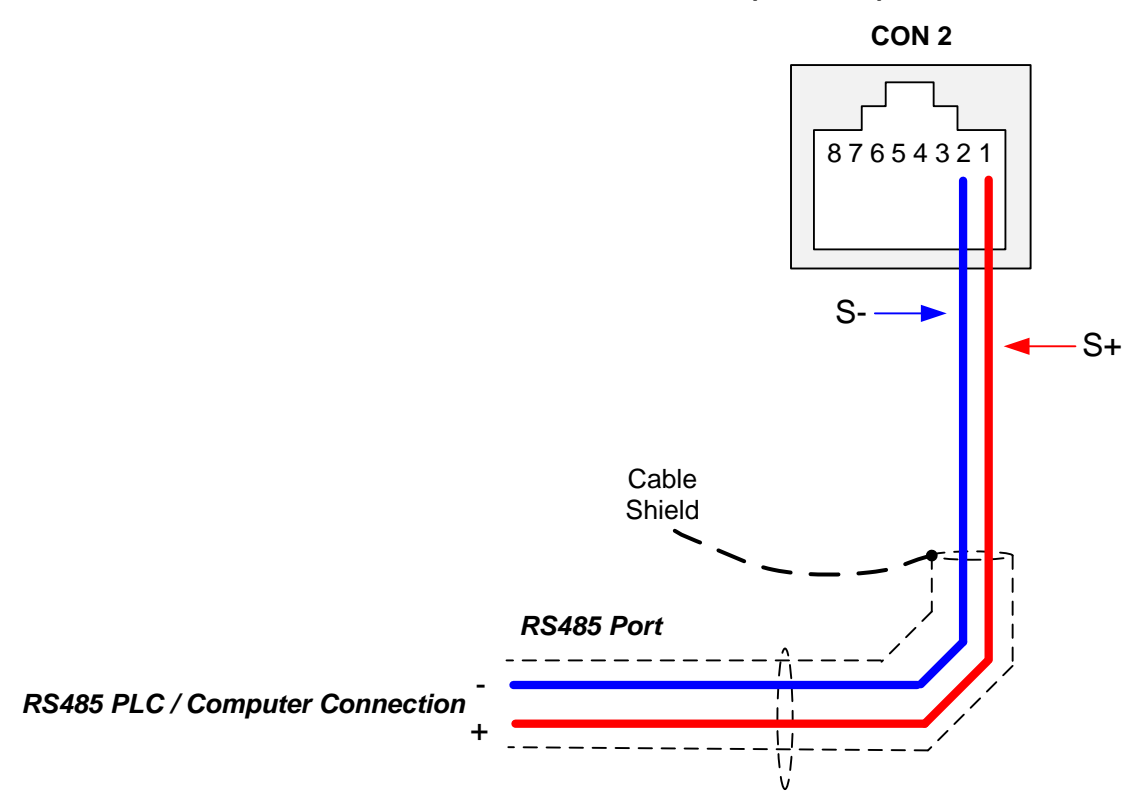

To set the speed reference for the inverter via serial communication parameter 00-05 has be set to "5" for frequency command via serial communication.

## **Default Communication Setting is:** Address "1", 9600 Bits/sec, 1 Start Bit, 1 Stop Bit, and No Parity

The serial communication link function uses RS485 Modbus RTU protocol and allows for:

1) Monitoring (data monitoring, function data check).

2) Frequency setting.

3) Operation command (FWD, REV, and other commands for digital input).

4) Write function data.

## **Frequency Reference Command Register**

Inverter Frequency Reference Register: 2502 (Hexadecimal) - Bit 0 – Bit 15: 0.00 ~ 650.00 Hz

## **Examples:**

### **Frequency Reference Command: 10.00 Hz (Inverter Node Address: 01)**

Command String (hexadecimal): 01 06 25 02 03 E8 23 B8

To set the frequency reference to 10.00, a value of '1000' (03E8h) has to be send to the inverter.

#### **Frequency Reference Command: 30.00 Hz (Inverter Node Address: 01)**

Command String (hexadecimal): 01 06 25 02 0B B8 24 44

To set the frequency reference to 30.00, a value of '3000' (0BB8h) has to be send to the inverter.

### **Frequency Reference Command: 60.00 Hz (Inverter Node Address: 01)**

Command String (hexadecimal): 01 06 25 02 17 70 2D 12

To set the frequency reference to 60.00, a value of '6000' (1770h) has to be send to the inverter

**Note:** The last 2 bytes of the command strings consist of a CRC16 checksum.

## **6.4Change Output Frequency Unit from Hz to rpm**

Enter motor base rpm into parameter 12-03 to change the display units from Hz to rpm.

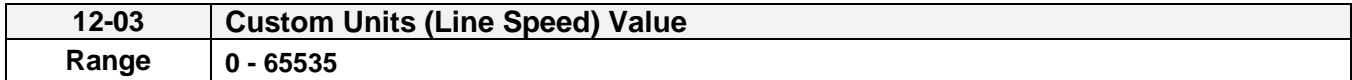

# **7. Operation Method Configuration (Run / Stop)**

The inverter offers users several choices to run and stop from different sources. The most commonly used methods are described in the next sections.

Operation command is selected with parameter 00-02.

### **00-02: Run Command Selection**

This function sets the frequency command source.

## **Setting Range:** 0 to 2

To set parameter 00-02:

- After power-up press the **MODE** key
- Select 00-02 using the arrow keys and up/down keys
- Press **</ENTER** key
- Set parameter 00-02 using the arrow keys and **</ENTER** key to save setting.

In the parameter list move cursor to 00-01 with the **UP/DOWN** keys and press **READ/ ENTER** key to select.

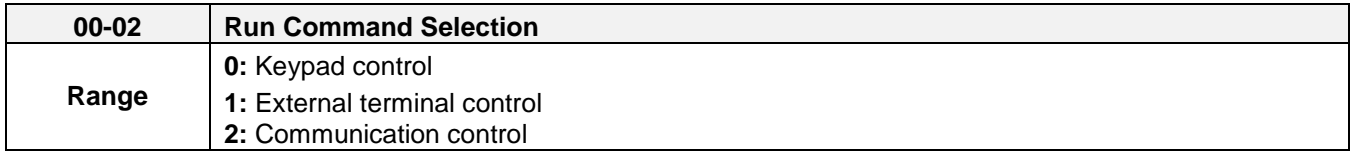

# **7.1Run/Stop from the Keypad (00-02=0) – Default Setting**

Use the **RUN** key to run the drive in forward direction.

Press **STOP** key to stop the inverter. (Note: Stop method can be set with parameter 07-09, default is **deceleration to stop)**.

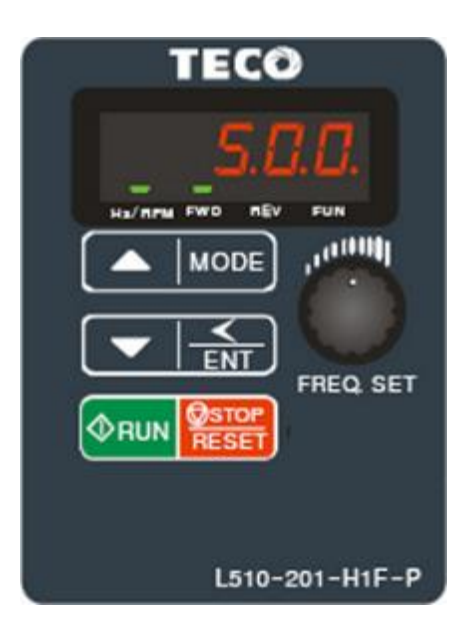

# **7.2Run/Stop from External Switch / Contact or Pushbutton (00-02=1)**

Use an external contact or switch to Run and Stop the inverter.

### **Permanent Switch / Contact**

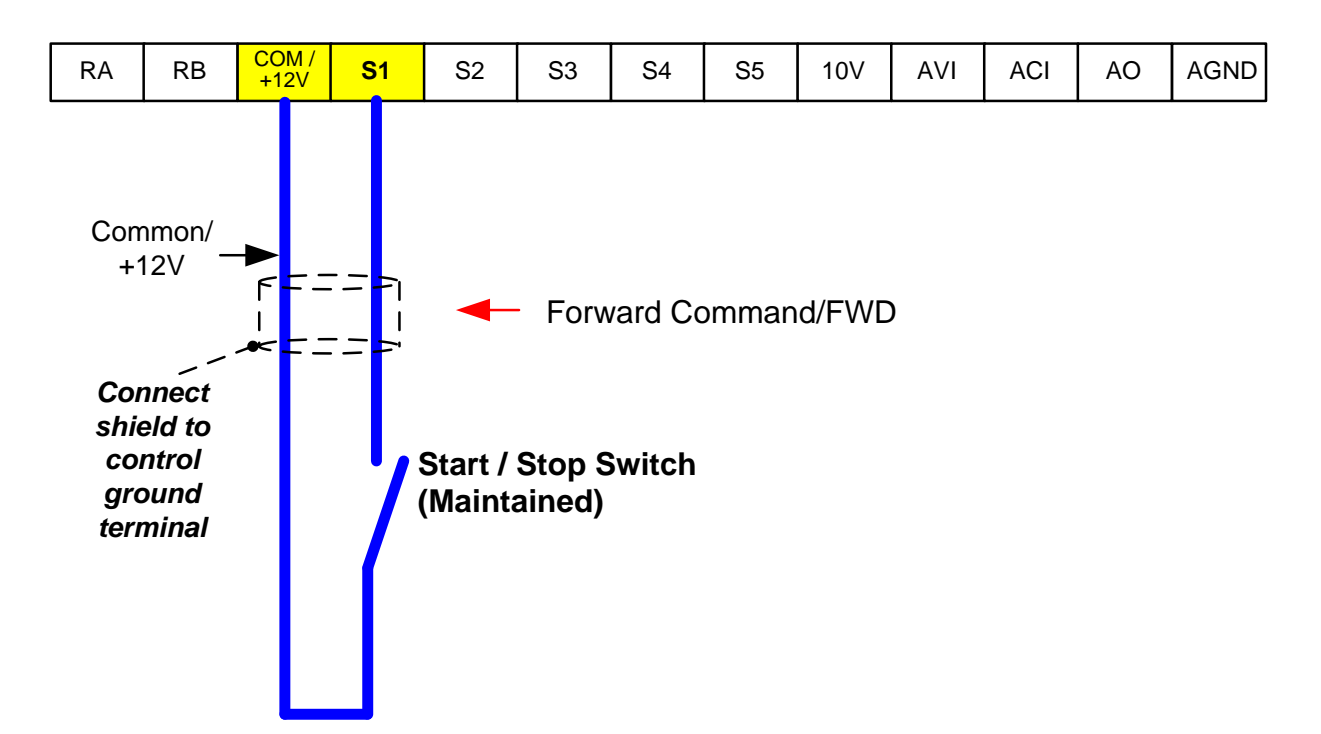

## **Momentary Contacts (Push Buttons)**

Use push button / momentary switch to Run and Stop the inverter.

Set parameter 00-04 to 2 for 3-wire program initialization, multi-function input terminal S1 is set to run operation, S2 for stop operation and S3 for forward/reverse command.

## **00-01 Operation Method = 1 00-04 Operation modes for external terminals = 2**

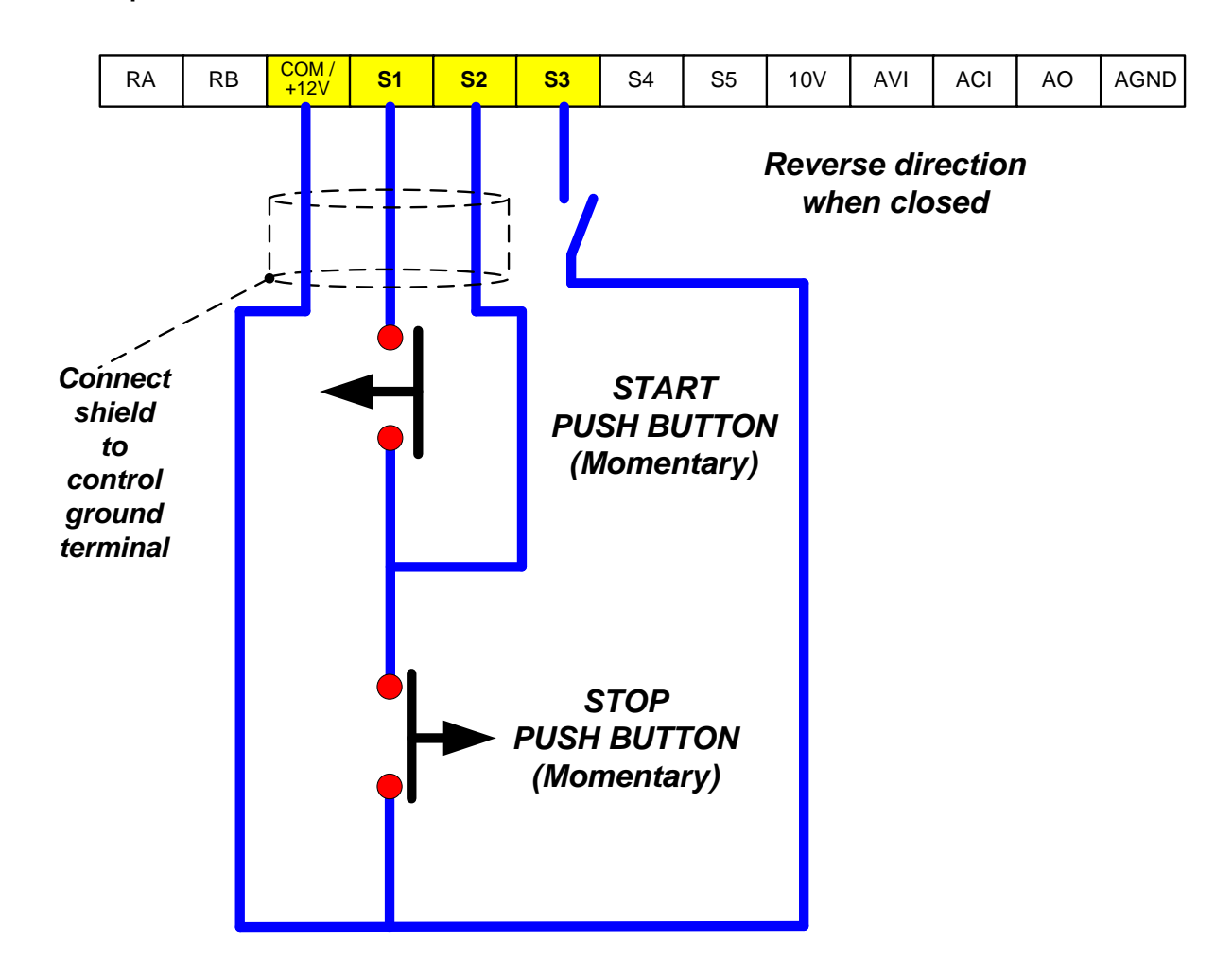

**Note:** Stop mode selection can be set with parameter 07-09, default is **deceleration to stop**.

# **7.3Run/Stop from Serial Communication RS485 (00-02=3)**

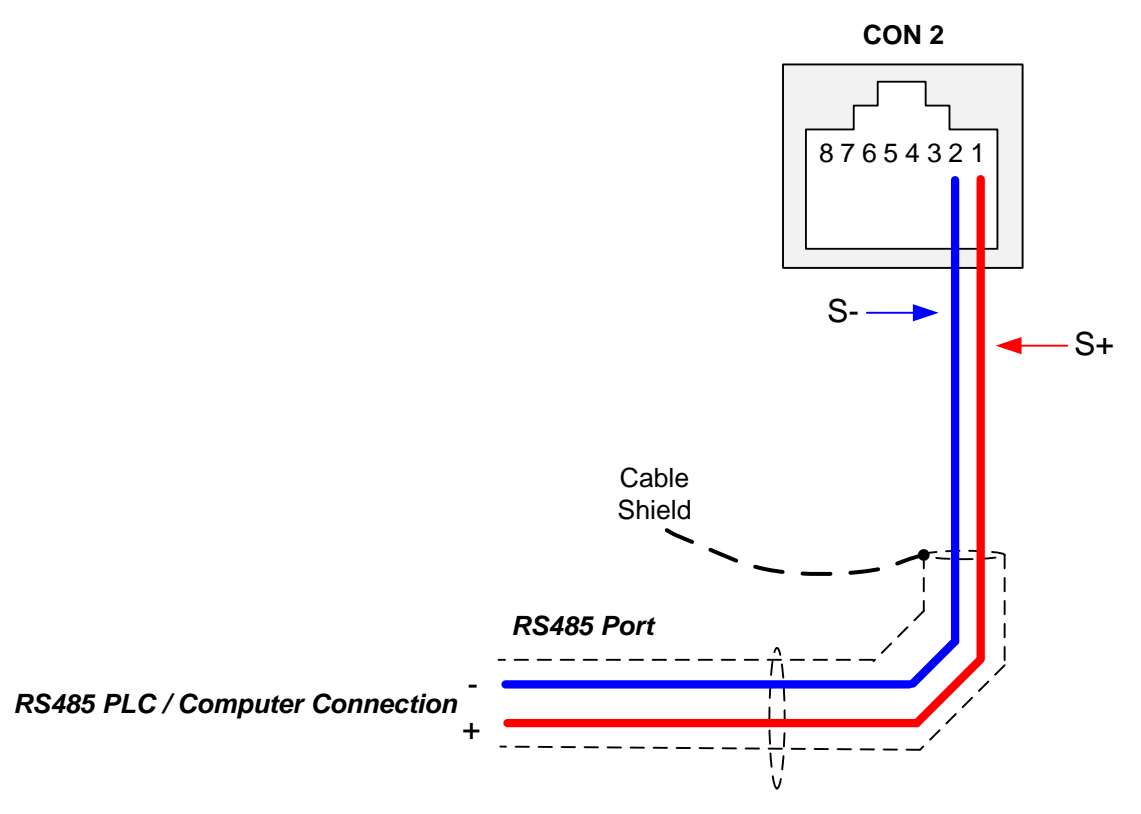

To control (Run/Stop) the inverter via serial communication parameter 00-02 has be set to either a "3" for communication control.

**Default Communication Setting is:** Address "1", 9600 Bits/sec, 1 Start Bit, 1 Stop Bit, and No Parity

The serial communication link function uses RS485 Modbus RTU protocol and allows for:

1) Monitoring (data monitoring, function data check).

2) Frequency setting.

3) Operation command (FWD, REV, and other commands for digital input).

4) Write function data.

#### **Command Register**

Inverter Command Register: 2501 (Hexadecimal)

Bit 0: Run Forward Bit 1: Run Reverse Bit  $2 \sim$  Bit 15: Refer to the chapter XX of this manual

## **Examples:**

# **Run Forward Command (Inverter Node Address: 01)**

Command String (hexadecimal): 01 06 25 01 00 01 12 C6

## **Run Reverse Command (Inverter Node Address: 01)**

Command String (hexadecimal): 01 06 25 01 00 03 93 07

## **Stop Command (Inverter Node Address: 01)**

Command String (hexadecimal): 01 06 25 01 00 00 D3 06

**Note:** The last 2 bytes of the command strings consist of a CRC16 checksum.

# **8. Motor and Application Specific Settings**

It is essential that before running the motor, the motor nameplate data matches the motor data in the inverter.

# **8.1 Set Motor Nameplate Data (02-01)**

## **02-01 Motor Rated Current (OL1)**

The motor rated current is set at the factory based on the inverter model. Enter the motor rated current from the motor nameplate if it does not match the value shown in parameter 02-01.

**Setting range:** Varies by model.

To set parameter 02-01:

- After power-up press the **MODE** key
- Select 02-01 using the arrow keys and up/down keys
- Press **</ENTER** key
- Set parameter 02-01 using the arrow keys and **</ENTER** key to save setting.

# **8.2 Acceleration and Deceleration Time (00-14, 00-15)**

Acceleration and Deceleration times directly control the system dynamic response. In general, the longer the acceleration and deceleration time, the slower the system response, and the shorter time, the faster the response. An excessive amount of time can result in sluggish system performance while too short of a time may result in system instability.

The default values suggested normally result in good system performance for the majority of general purpose applications. If the values need to be adjusted, caution should be exercised, and the changes should be in small increments to avoid system instability.

## **00-14 Acceleration time 1 00-15 Deceleration time 1**

These parameters set the acceleration and deceleration times of the output frequency from 0 to maximum frequency and from maximum frequency to 0.

To set parameter 00-14 / 00-15 :

- After power-up press the **MODE** key
- Select 00-14 or 00-15 using the arrow keys and up/down keys
- Press </ENTER key
- Set parameter 00-14 or 00-15 using the arrow keys and **</ENTER** key to save setting.

Acceleration and deceleration times are represented by the three most significant (high order) digits. Set acceleration and deceleration times with respect to maximum frequency. The relationship between the set frequency value and acceleration/deceleration times is as follows:

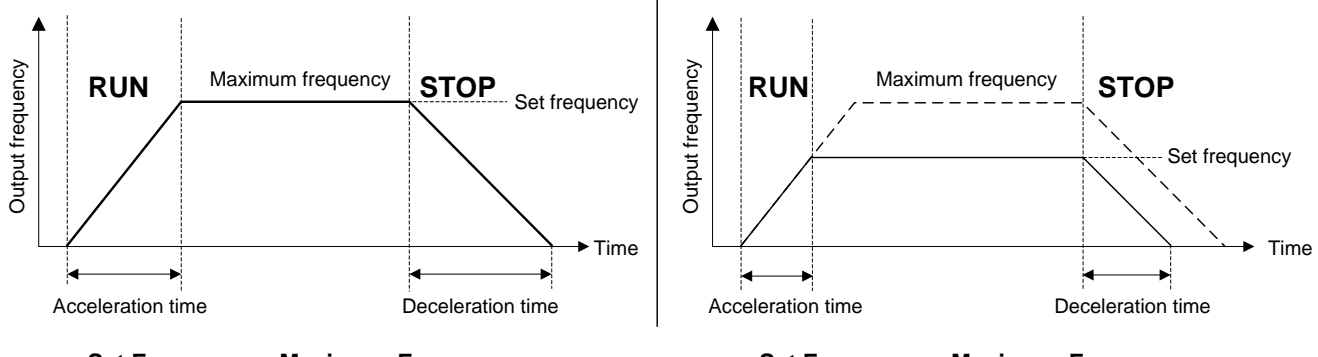

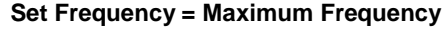

Set Frequency = Maximum Frequency **Set Frequency < Maximum Frequency** 

**Note:** If the set acceleration and deceleration times are set too low, the torque limiting function or stall prevention function can become activated if the load torque and or inertia are relatively high. This will prolong the acceleration and or deceleration times and not allow the set times to be followed. In this case the acceleration and or the deceleration times should be adjusted.

# **8.3 Volts/Hz Curve Modification (Torque Boost) (01-10)**

This parameter sets the relationship between output frequency and output voltage. Constant torque applications have the same torque requirements at low speed as well as at high speed.

#### **Initial Setup**

For Variable Torque / Normal Duty applications set parameter 01-10 to an initial value of 0.5.

For Constant Torque / Heavy Duty applications set parameter 01-10 to an initial value of 1.0.

01-10 Torque compensation gain

This parameter sets the torque boost for motor 1.

**Setting range:** 0.0 to 10.0

To set parameter 01-10:

- After power-up press the **MODE** key
- Select 01-10 using the arrow keys and up/down keys
- Press **</ENTER** key
- Set parameter 01-10 using the arrow keys and **</ENTER** key to save setting.

Increase value when:

- The wiring between the inverter and the motor very too long
- The motor size is smaller than the inverter size

**Note:** Gradually increase the torque compensation value and make sure the output current does not exceed inverter rated current.

Reduce value when:

- Experiencing motor vibration
- Over Current Fault
- Overload Fault

**Important:** Confirm that the output current at low speed does not exceed the rated output current of the inverter.

**Warning: A larger than required torque boost value creates over-excitation at low speeds, continued operation may cause the motor to overheat. Check the characteristics of the motor for additional information.**

# **8.4 Rapid Stop / Decel to Stop**

To use the rapid stop function set any of the multi-function digital input function to #14 (Rapid stop). When rapid stop input is activated the inverter will decelerate to a stop and display the [ES] condition on the keypad.

**Note:** To cancel the emergency stop condition the run command has to be removed and emergency stop input deactivated.

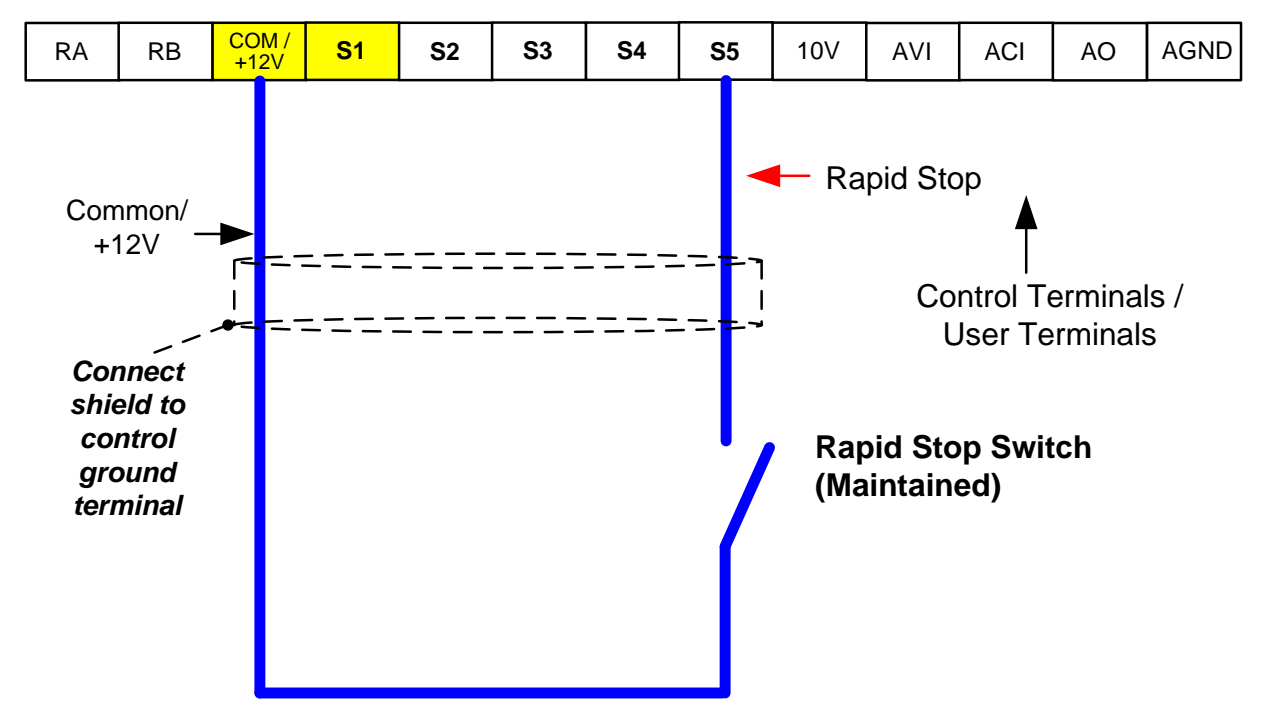

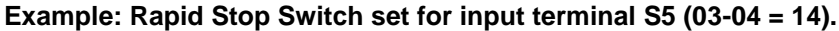

# **8.5 Forward and Reverse Jog**

The jog forward command is used in combination with multi-function digital input function #6 (Jog Forward) and the jog reverse command is used in combination with multi-function digital input function #7 (Jog Reverse).

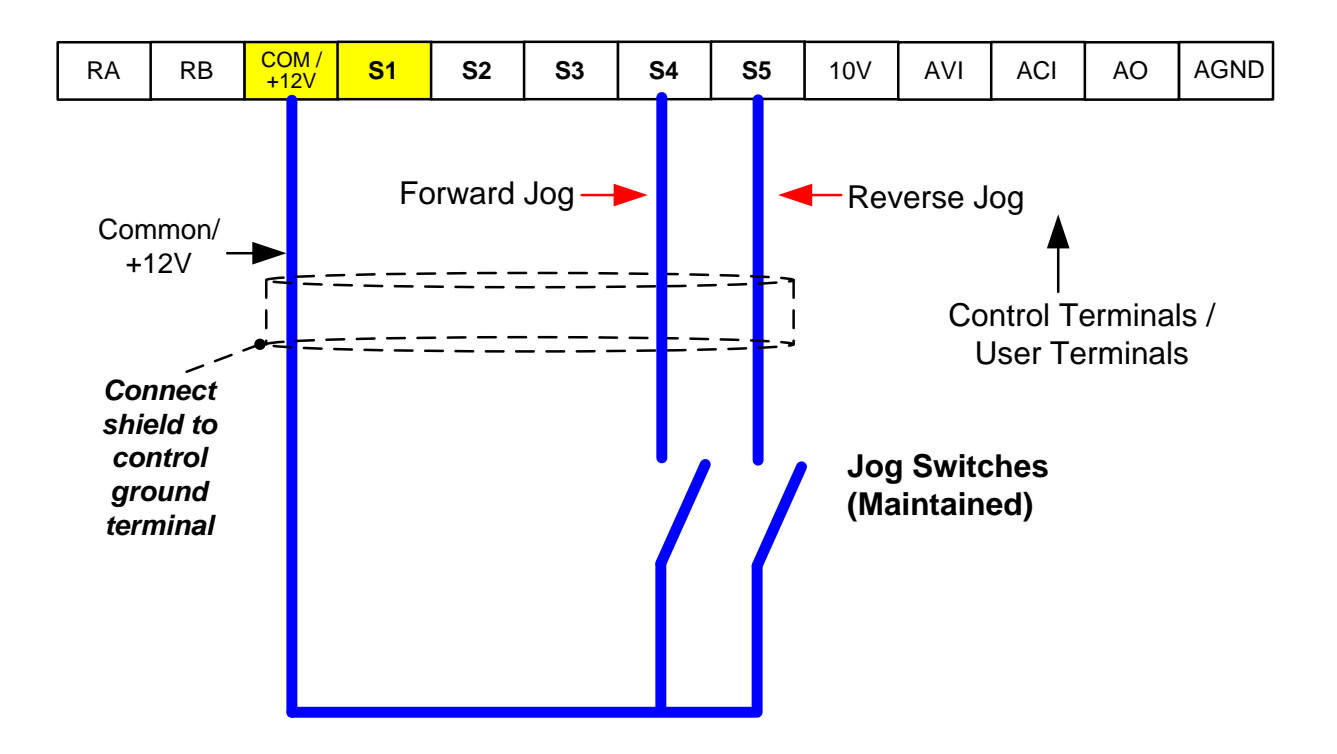

**Example: Jog Forward input terminal S4 (03-03 = 06) and Jog Reverse input terminal S5 (03-04=7)**

# **8.6 Analog Output Setup**

**Signal:** Use parameter 04-11 to select the analog output signal for AO.

**Gain:** Use parameter 04-12 to adjust the gain for AO. Adjust the gain so that the analog output (10V) matches 100% of the selected analog output signal (04-11 for AO).

**Bias:** Use parameter 04-13 to adjust the bias for AO. Adjust the bias so that the analog output (0V) matches 0% of the selected analog output signal (04-11 for AO).

## **Example: Analog Output AO Wiring**

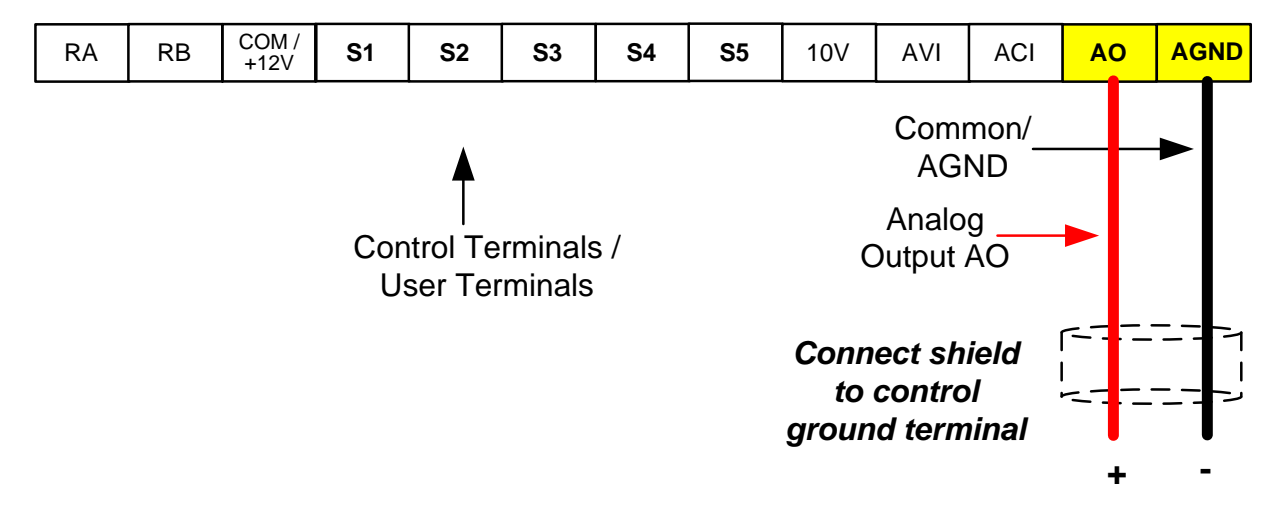

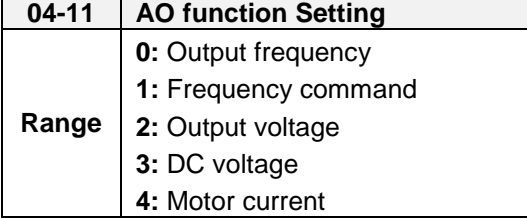

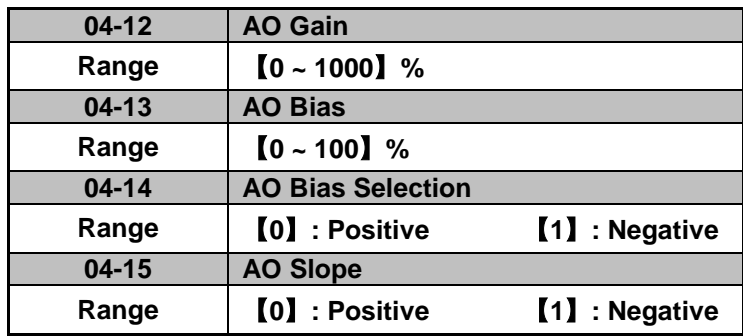

# **9. Using PID Control for Constant Flow / Pressure Applications**

# **9.1 What is PID Control?**

The PID function in the inverter can be used to maintain a constant process variable such as pressure, flow, temperature by regulating the output frequency (motor speed). A feedback device (transducer) signal is used to compare the actual process variable to a specified setpoint. The difference between the set-point and feedback signal is called the error signal.

The PID control tries to minimize this error to maintain a constant process variable by regulating the output frequency (motor speed).

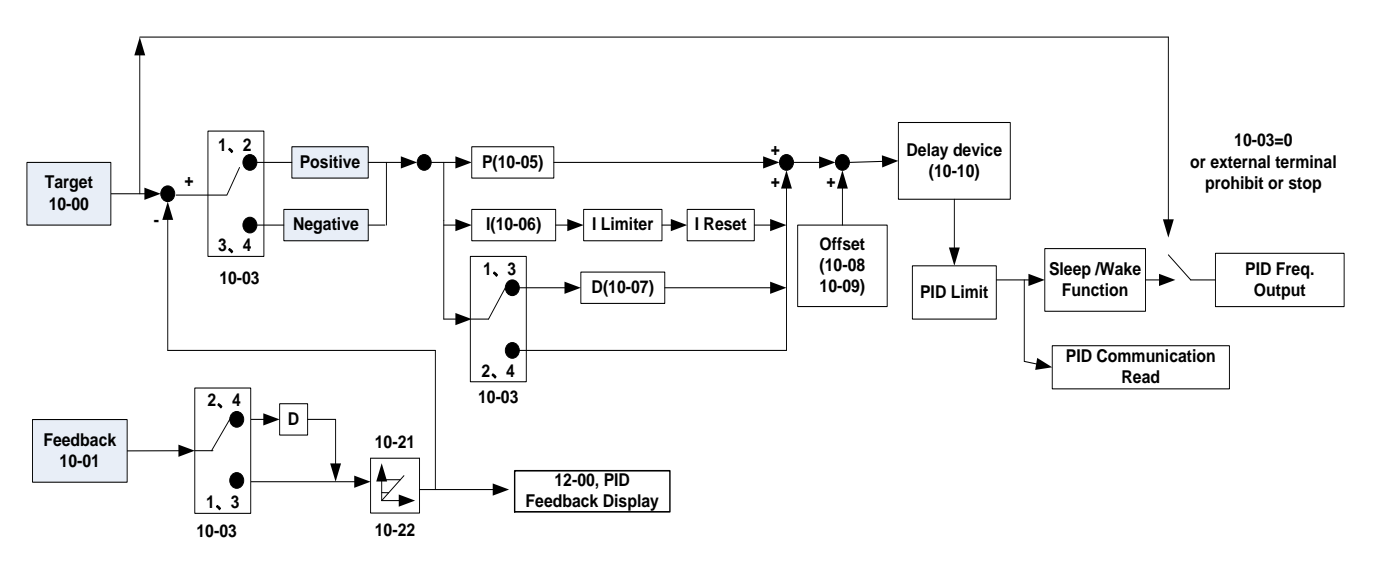

The amplitude of the error can be adjusted with the Proportional Gain parameter 10-05 and is directly related to the output of the PID controller, so the larger gain the larger the output correction.

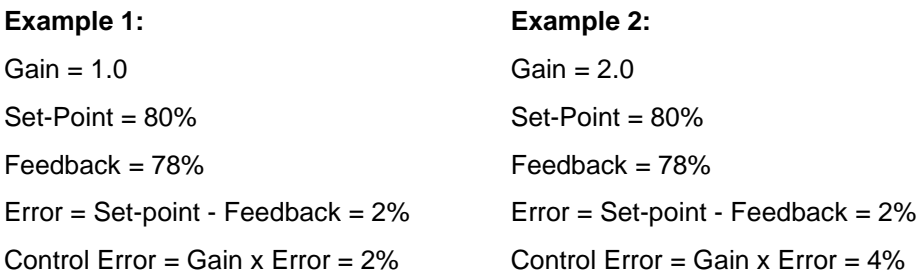

Please note that an excessive gain can make the system unstable and oscillation may occur.

The response time of the system can be adjusted with the Integral Gain set by parameter 10-06. Increasing the Integral Time will make the system less responsive and decreasing the Integral Gain Time will increase response but may result in instability of the total system.

Slowing the system down too much may be unsatisfactory for the process. The end result is that these two parameters in conjunction with the acceleration (00-14) and deceleration (00-15) times are adjusted to achieve optimum performance for a particular application.

**For typical fan and pump applications a Proportional Gain (10-05) of 2.0 and an Integral Time (10-06) of 5.0 sec. is recommended.** 

### **10-03 PID control mode**

PID control can be enabled by setting parameter 00-05 to 6 and parameter 10-03 to a value greater than 0.

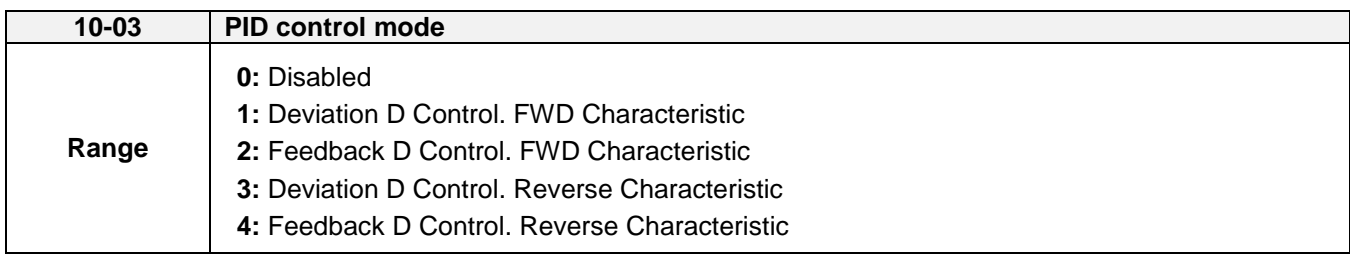

## **Commonly used PID control modes**

**1:** Forward operation: PID operation enabled, motor speeds increases when feedback signal is smaller than set-point (most fan and pump applications)

**3:** Reverse operation: PID operation enabled, motor slows down when feedback signal is smaller than set-point (e.g. level control applications)

To set parameter 10-03:

- After power-up press the **MODE** key
- Select 10-03 using the arrow keys and up/down keys
- Press </ENTER key
- Set parameter 10-03 using the arrow keys and **</ENTER** key to save setting.

**Important:** To use the PID function parameter 00-05 (Main Frequency Source Selection) has to be set to 6 for PID reference.

## **9.2 Connect Transducer Feedback Signal (10-01)**

The PID function in the inverter

Depending on the type of feedback transducer used, the inverter can be setup for either 0-10V or a 4-20mA feedback transducer.

#### **Feedback Signal 4 – 20mA (10-01 = 2)**

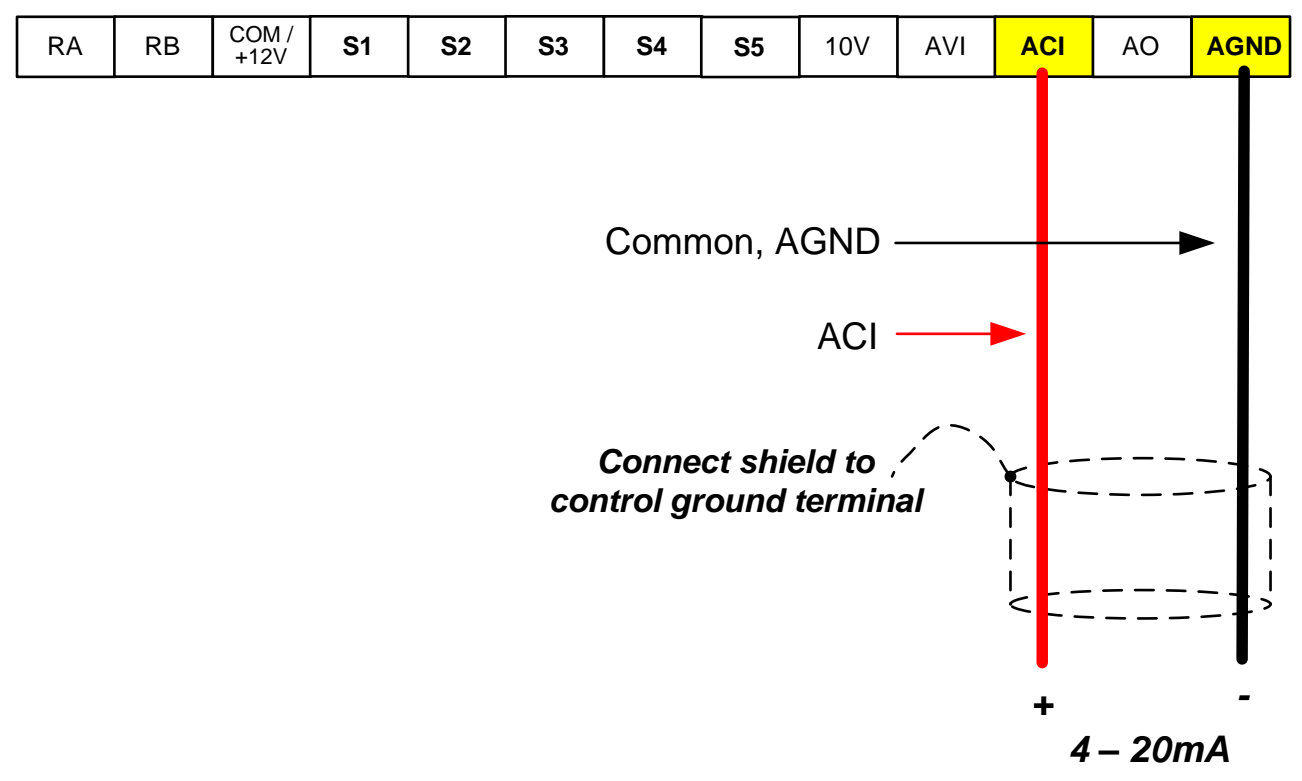

### **Feedback Signal 0 – 10V (10-01 = 1)**

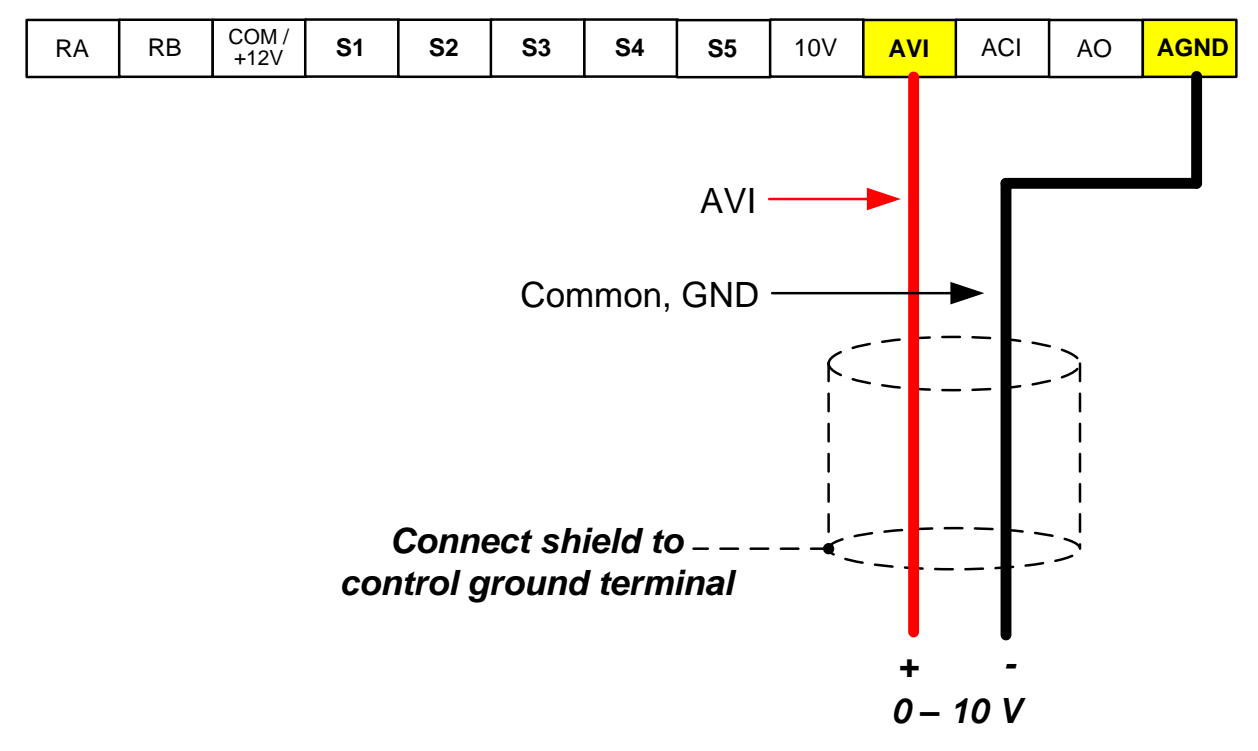

# **9.3 Engineering Units**

The PID feedback scaling can be selected with parameter 10-21 and 10-22.

**Example:** 0 – 200.0 PSI feedback, set 10-21 to 200 and 10-22 to 0.

# **9.4 Sleep / Wakeup Function**

The PID Sleep function can be used to prevent a system from running at low speeds and is frequently used in pumping application. The PID Sleep function is turned on by parameter 10-29 set to 1. The inverter output turns off when the PID output falls below the PID sleep level (10-17) for the time specified in the PID sleep delay time parameter (10-18).

The inverter wakes up from a sleep condition when the PID output (Reference frequency) rises above the PID wake-up frequency (10-19) for the time specified in the PID wake-up delay time (10-20).

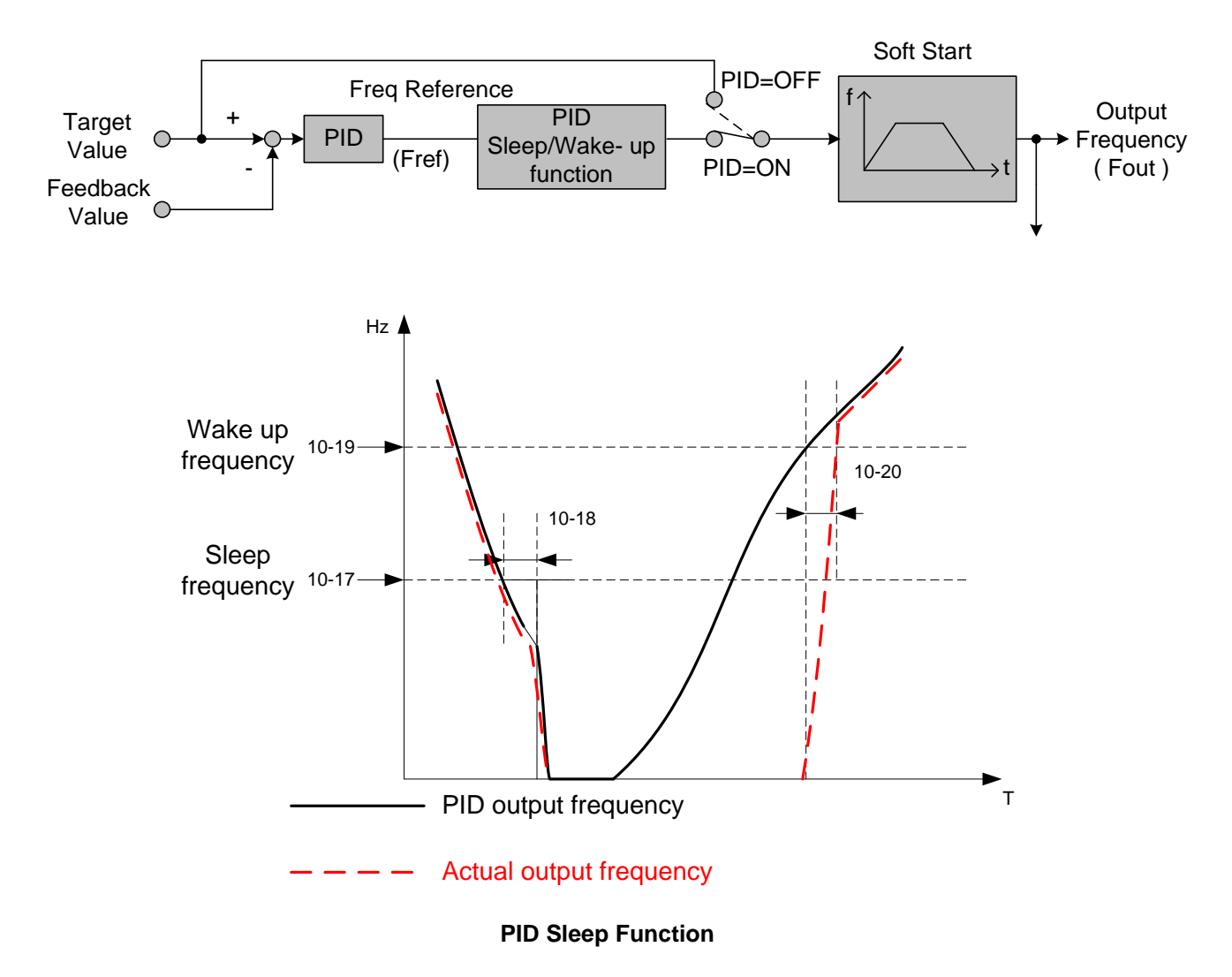

# **10. Troubleshooting and Fault Diagnostics**

# **10.1 General**

Inverter fault detection and early warning / self-diagnosis function. When the inverter detects a fault, a fault message is displayed on the keypad.

When the inverter detects a warning / self-diagnostics error, the digital operator will display a warning or self-diagnostic code, the fault output does not energize in this case. Once the warning is removed, the system will automatically return to its original state.

# **10.2 Fault Detection Function**

When a fault occurs, please refer to Table 10.2.1 for possible causes and take appropriate measures.

Use one of the following methods to restart:

- 1. Set one of multi-function digital input terminals (03-00  $\sim$  03-04) to 17 (Fault reset); activate input
- 2. Press the reset button on the keypad.
- 3. Power down inverter wait until keypad goes blank and power-up the inverter again.

When a fault occurs, the fault message is stored in the fault history (see group 12 parameters).

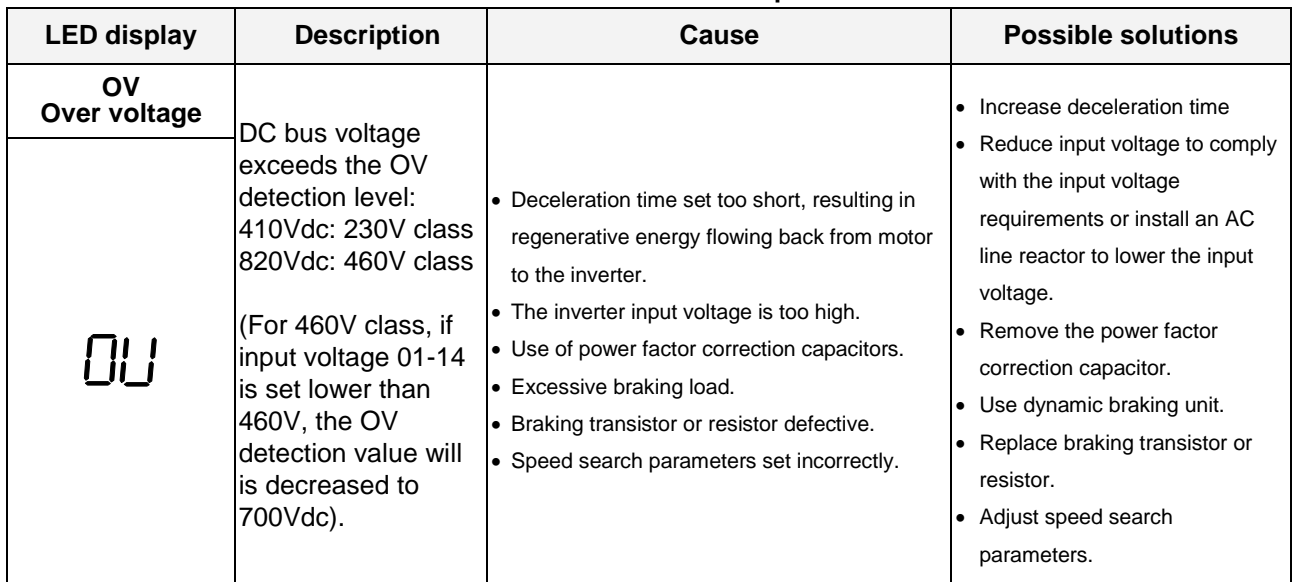

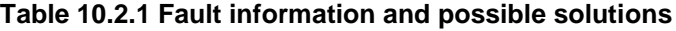

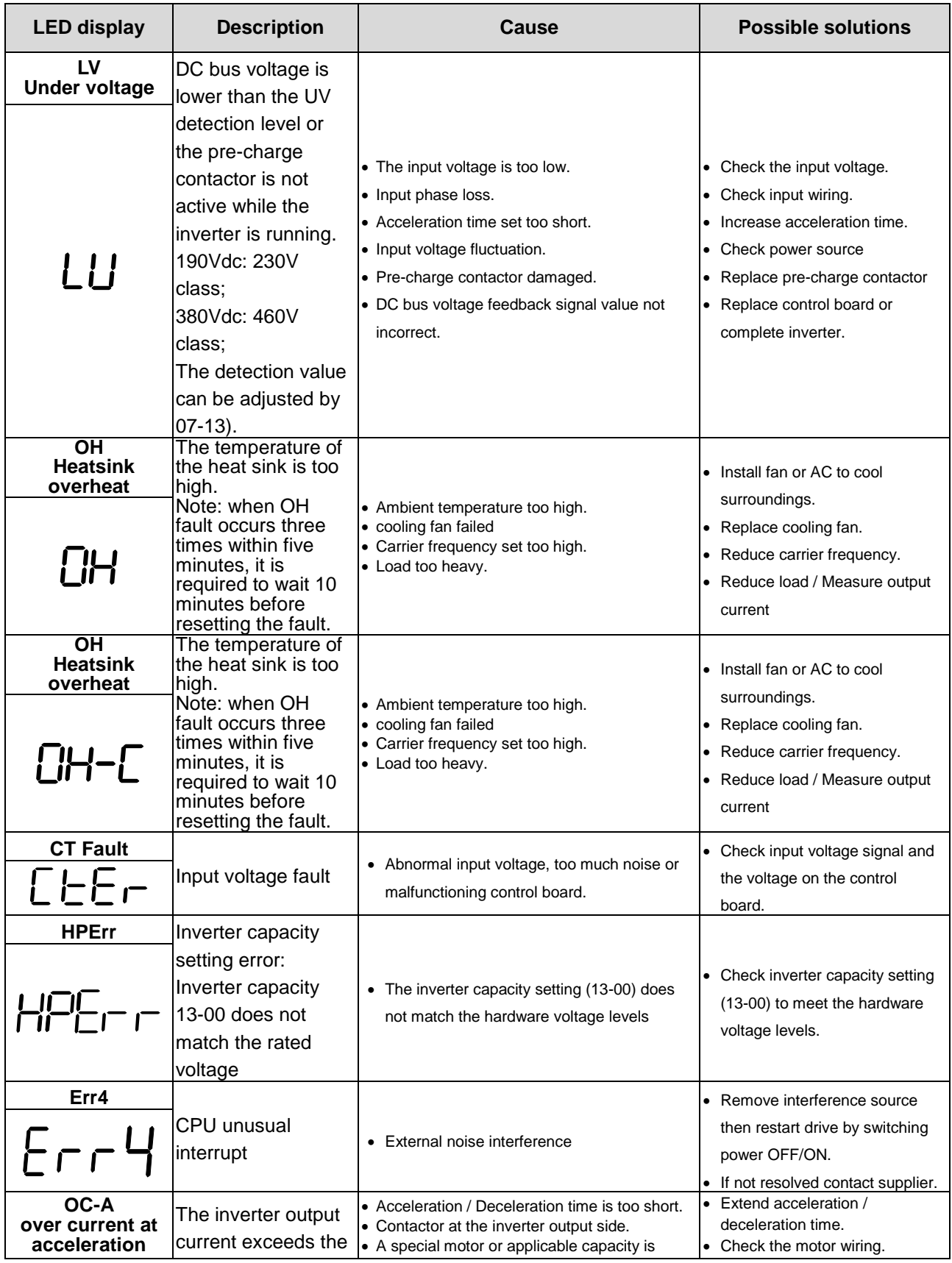

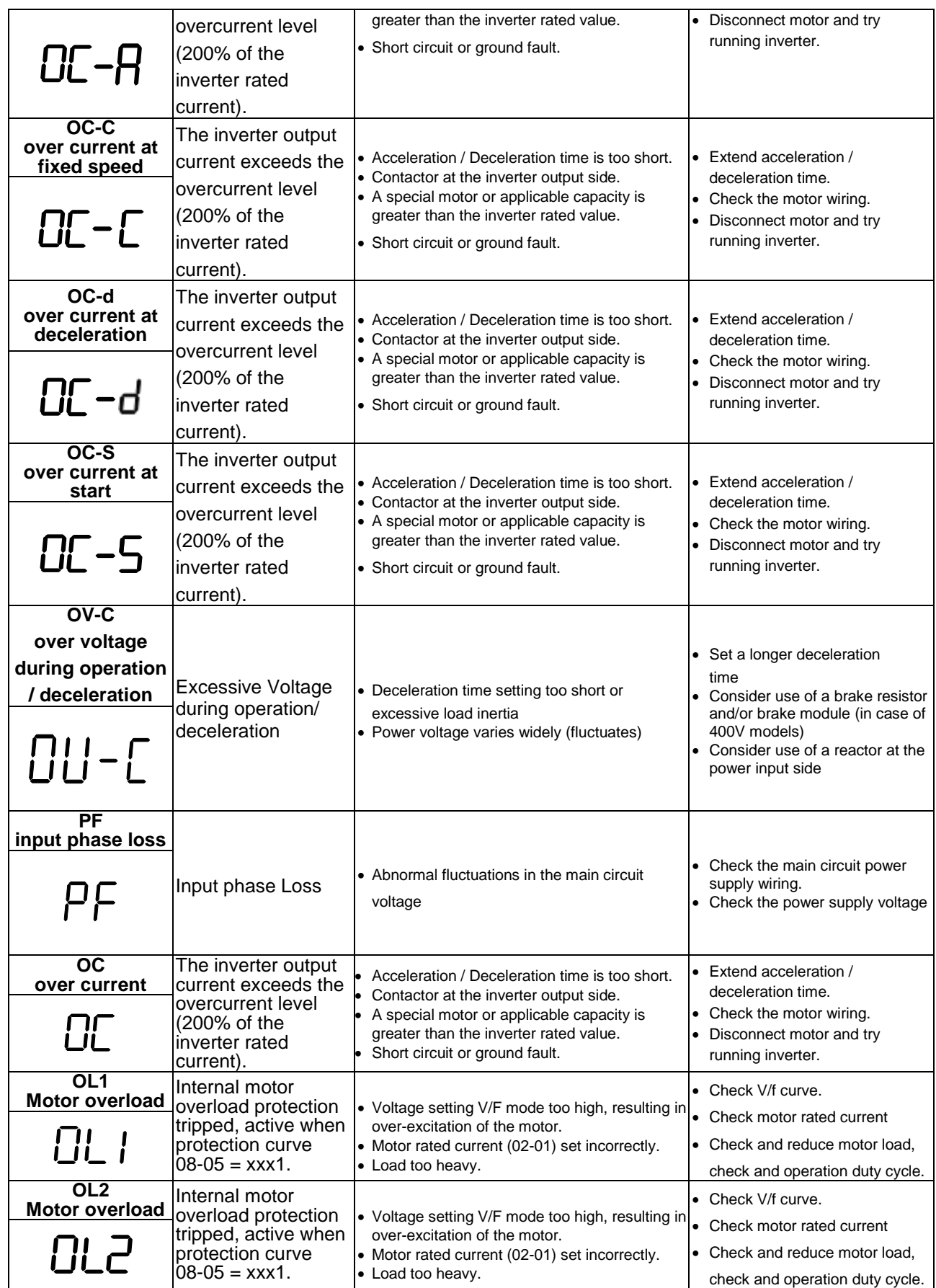

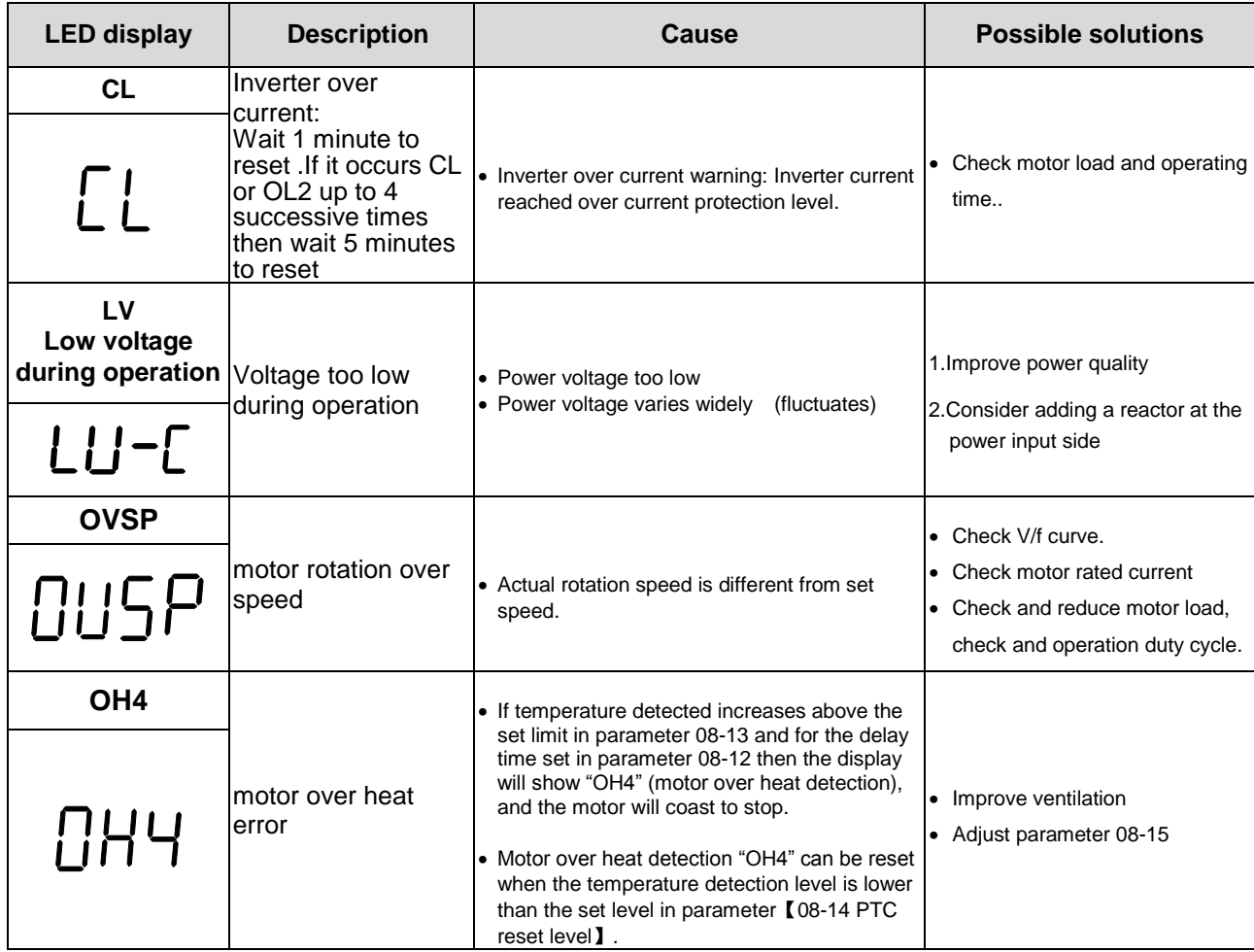

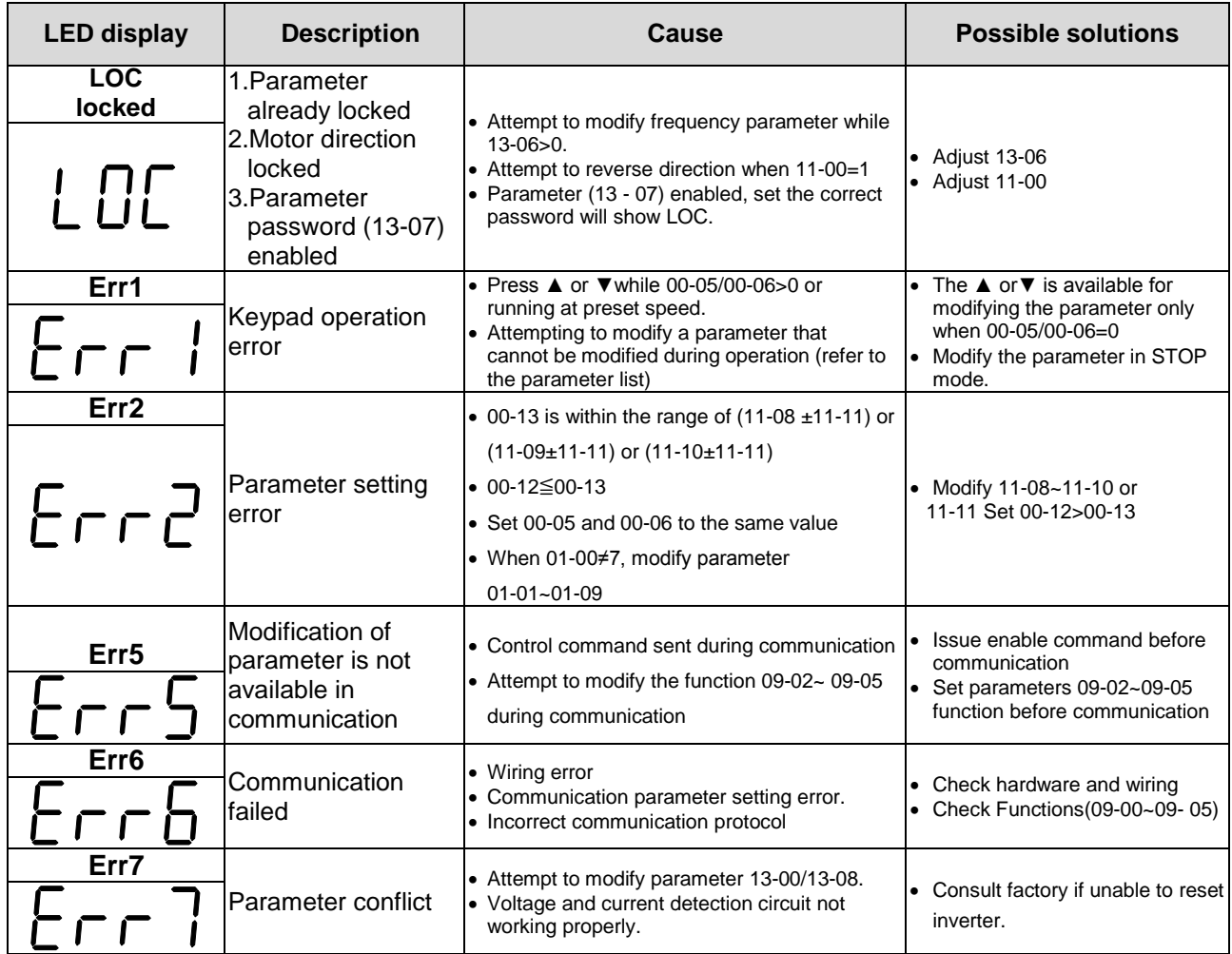

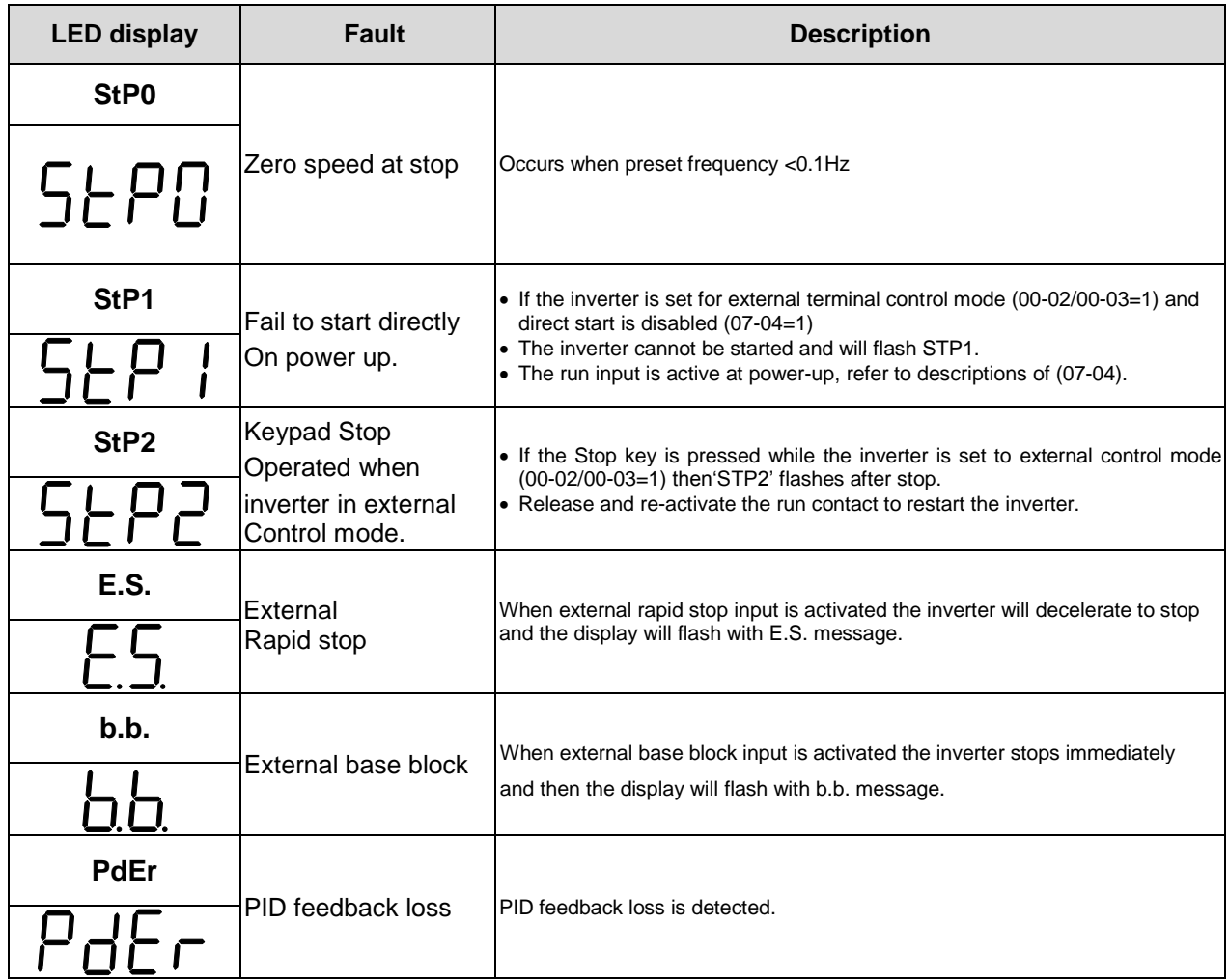

# **11.Inverter Options**

# **11.1 Options**

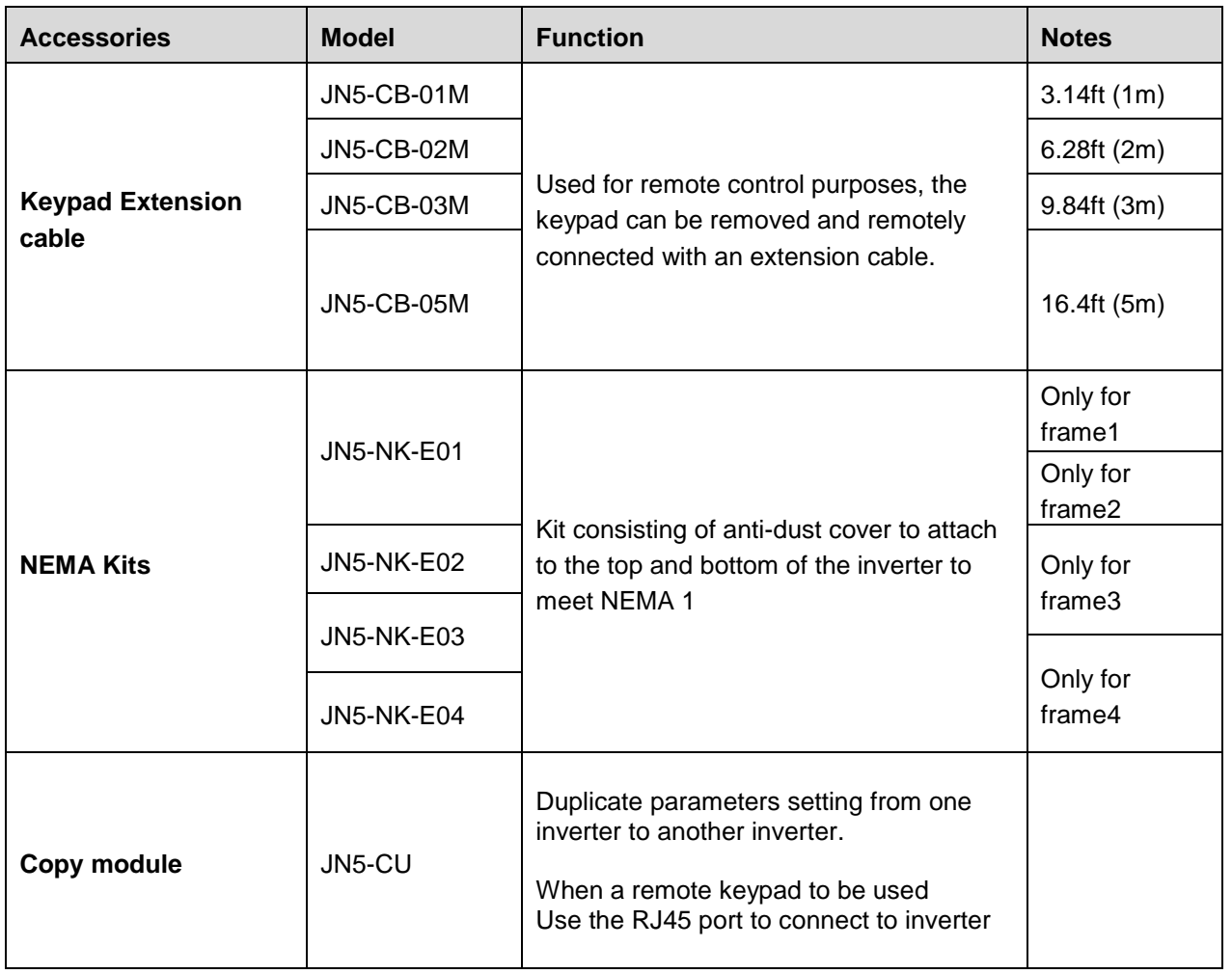

## **RJ45 to USB Communication Cable (6ft / 1.8m) (JN5-CM-USB) / (JN5-CM-USB-3 for 10ft / 3m cable)**

The communication cable is used to communicate with the TECO Link software directly to the inverter using the PC USB port.

Cable:

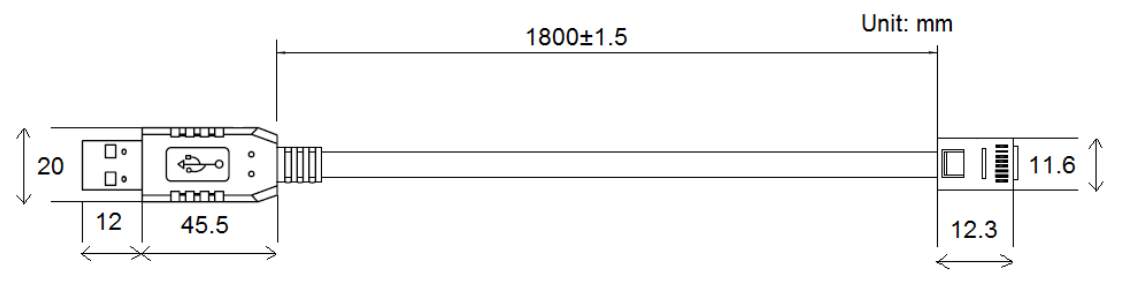

Connect to the RS45 port:

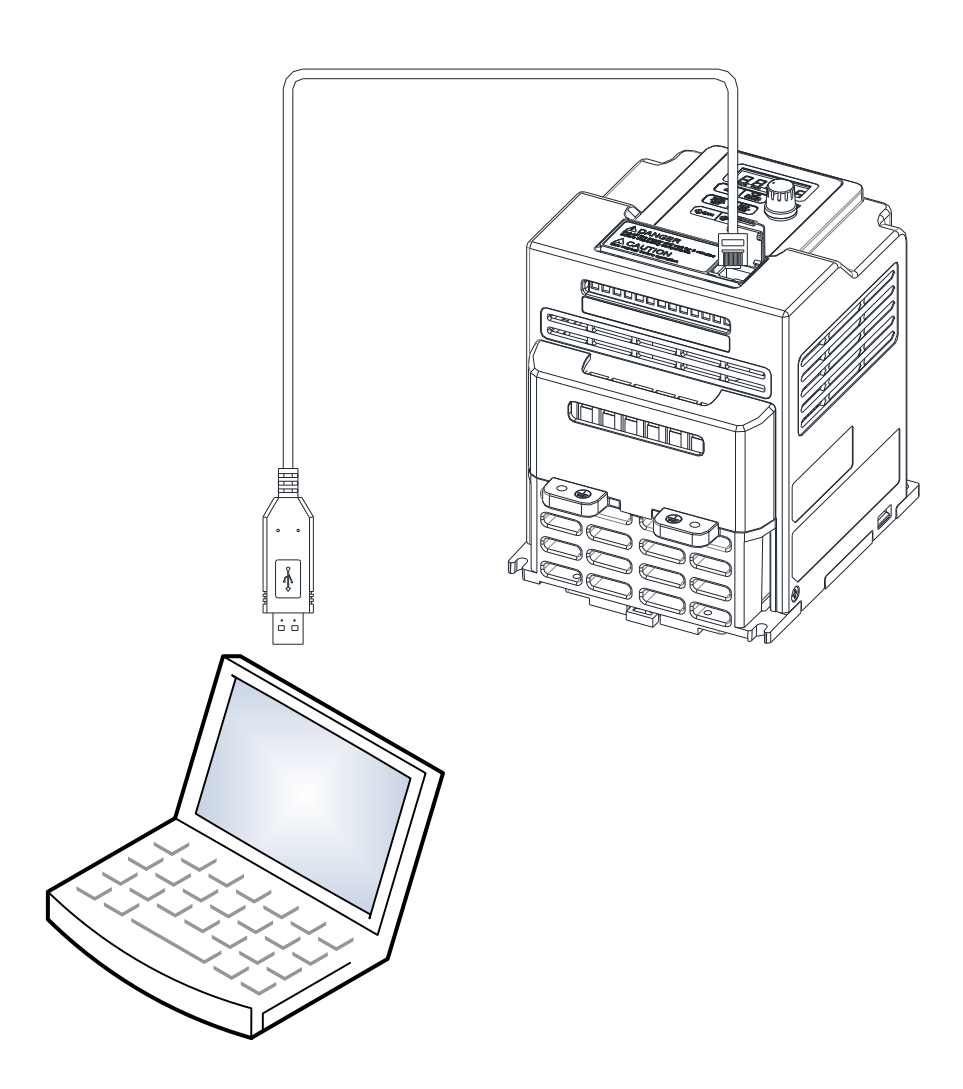
#### **11.2 Communication Options**

#### **(a) PROFIBUS communication interface module (JN5-CM-PDP)**

For wiring example and communication setup refer to JN5-CM-PDP communication option manual.

#### **(b) DEVICENET communication interface module (JN5-CM-DNET)**

For wiring example and communication setup refer to JN5-CM-DNET communication option manual.

#### **(c) CANopen communication interface module (JN5-CM-CAN)**

For wiring example and communication setup refer to JN5-CM-VAN communication option manual.

#### **(d) TCP-IP communication interface module (JN5-CM-TCPIP)**

For wiring example and communication setup refer to JN5-CM-TCPIP communication option manual.

## **Appendix: UL Instructions**

### **Danger**

#### **Electric Shock Hazard**

Do not connect or disconnect wiring while the power is on. Failure to comply will result in death or serious injury.

# **Warning**

#### **Electric Shock Hazard**

#### **Do not operate equipment with covers removed.**

Failure to comply could result in death or serious injury.

The diagrams in this section may show inverters without covers or safety shields to show details. Be sure to reinstall covers or shields before operating the inverters and run the inverters according to the instructions described in this manual.

#### **Always ground the motor-side grounding terminal.**

Improper equipment grounding could result in death or serious injury by contacting the motor case.

#### **Do not touch any terminals before the capacitors have fully discharged.**

Failure to comply could result in death or serious injury.

Before wiring terminals, disconnect all power to the equipment. The internal capacitor remains charged even after the power supply is turned off. After shutting off the power, wait for at least the amount of time specified on the inverter before touching any components.

#### **Do not allow unqualified personnel to perform work on the inverter.**

Failure to comply could result in death or serious injury.

Installation, maintenance, inspection, and servicing must be performed only by authorized personnel familiar with installation, adjustment, and maintenance of inverters.

#### **Do not perform work on the inverter while wearing loose clothing, jewelry, or lack of eye protection.**

Failure to comply could result in death or serious injury.

Remove all metal objects such as watches and rings, secure loose clothing, and wear eye protection before beginning work on the inverter.

#### **Do not remove covers or touch circuit boards while the power is on.**

Failure to comply could result in death or serious injury.

# **Warning**

#### **Fire Hazard**

#### **Tighten all terminal screws to the specified tightening torque.**

Loose electrical connections could result in death or serious injury by fire due to overheating of electrical connections.

#### **Do not use an improper voltage source.**

Failure to comply could result in death or serious injury by fire. Verify that the rated voltage of the inverter matches the voltage of the incoming power supply before applying power.

#### **Do not use improper combustible materials.**

Failure to comply could result in death or serious injury by fire. Attach the inverter to metal or other noncombustible material.

# **NOTICE**

#### **Observe proper electrostatic discharge procedures (ESD) when handling the inverter and circuit boards.**

Failure to comply may result in ESD damage to the inverter circuitry.

**Never connect or disconnect the motor from the inverter while the inverter is outputting voltage.** Improper equipment sequencing could result in damage to the inverter.

#### **Do not use unshielded cable for control wiring.**

Failure to comply may cause electrical interference resulting in poor system performance. Use shielded twisted-pair wires and ground the shield to the ground terminal of the inverter.

#### **Do not modify the inverter circuitry.**

Failure to comply could result in damage to the inverter and will void warranty. TECO is not responsible for any modification of the product made by the user. This product must not be modified.

#### **Check all the wiring to ensure that all connections are correct after installing the inverter and connecting any other devices.**

Failure to comply could result in damage to the inverter.

#### **UL Standards**

The UL/cUL mark applies to products in the United States and Canada and it means that UL has performed product testing and evaluation and determined that their stringent standards for product safety have been met. For a product to receive UL certification, all components inside that product must also receive UL certification.

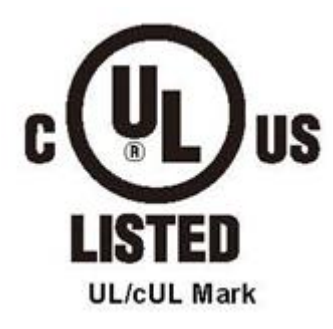

#### **UL Standards Compliance**

This inverter is tested in accordance with UL standard UL508C and complies with UL requirements. To ensure continued compliance when using this inverter in combination with other equipment, meet the following conditions:

#### **Installation Area**

Do not install the inverter to an area greater than pollution severity 2 (UL standard).

#### **Main Circuit Terminal Wiring**

UL approval requires crimp terminals when wiring the inverter's main circuit terminals. Use crimping tools as specified by the crimp terminal manufacturer. TECO recommends crimp terminals made by NICHIFU for the insulation cap.

The table below matches inverter models with crimp terminals and insulation caps. Orders can be placed with a TECO representative or directly with the TECO sales department.

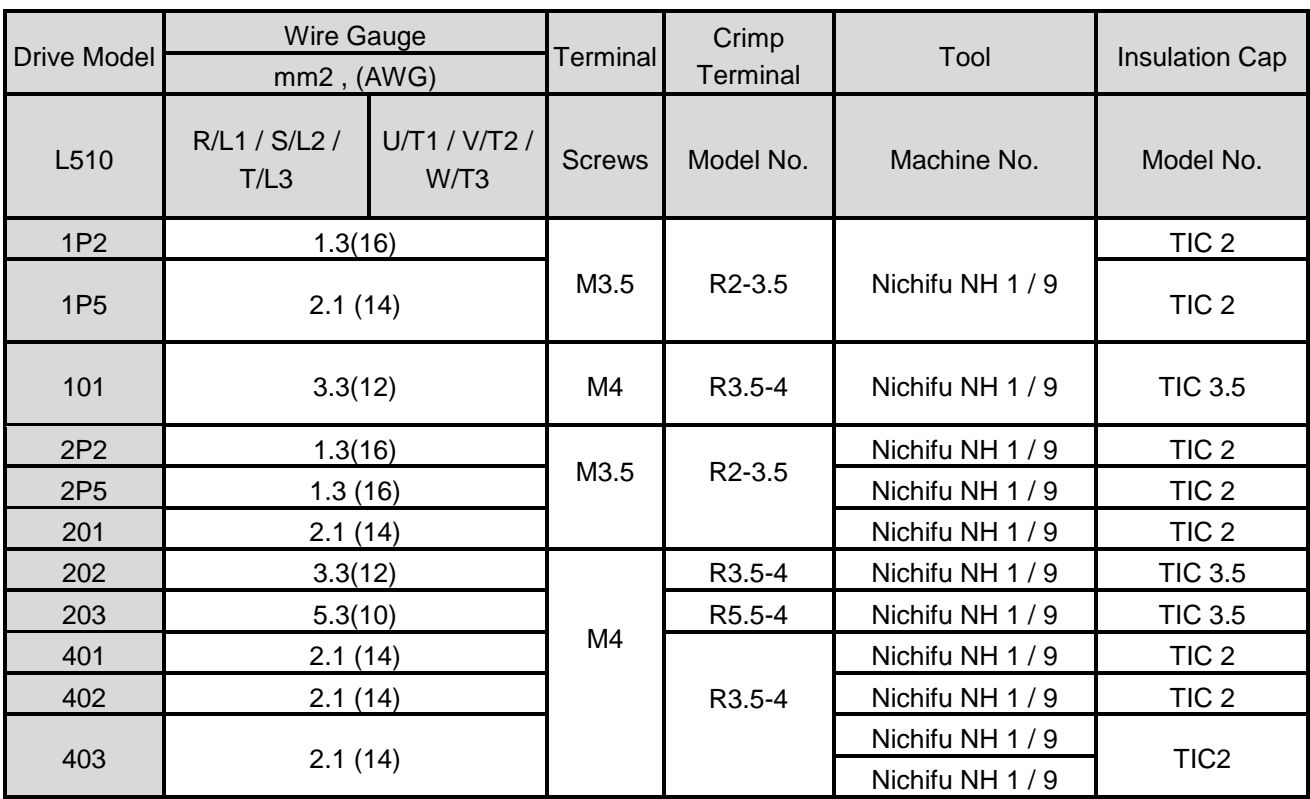

#### **Closed-Loop Crimp Terminal Size**

#### **Type 1**

During installation, all conduit hole plugs shall be removed, and all conduit holes shall be used.

#### **Recommended Input Fuse Selection**

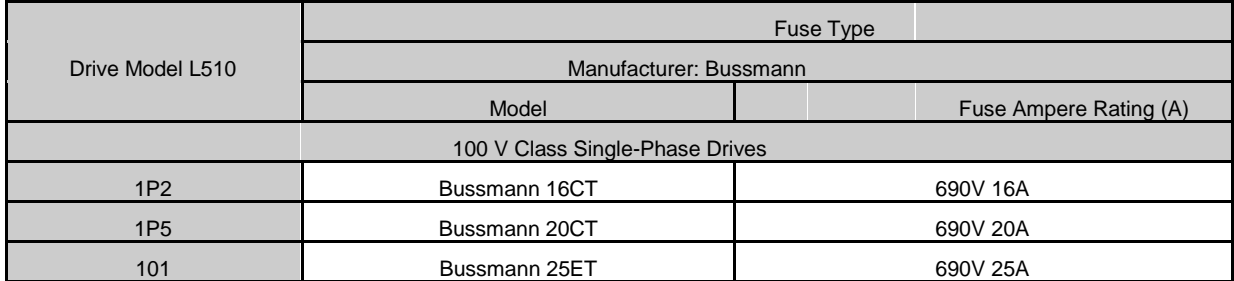

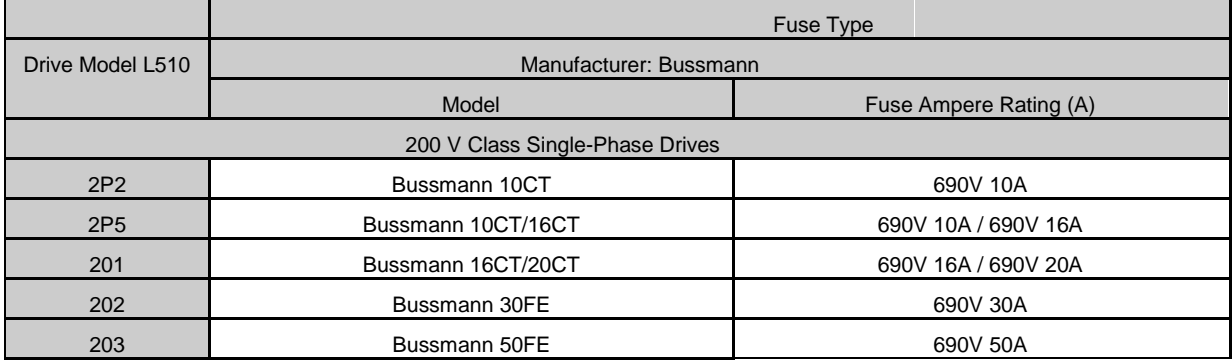

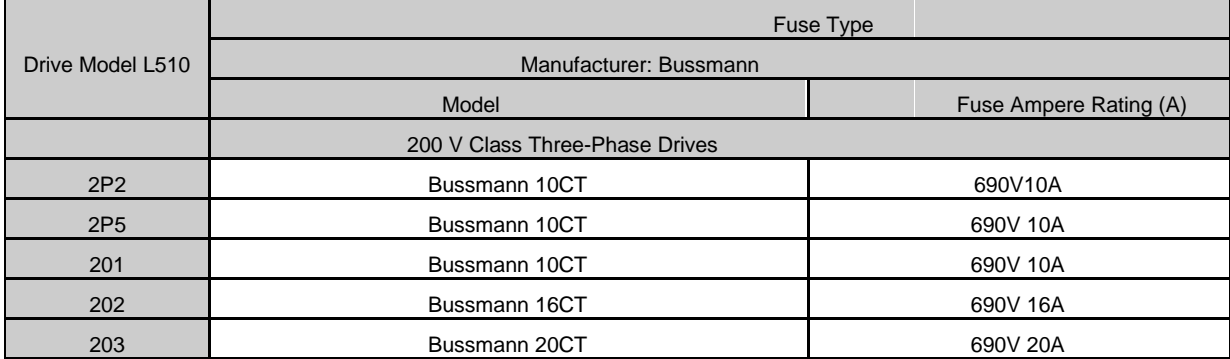

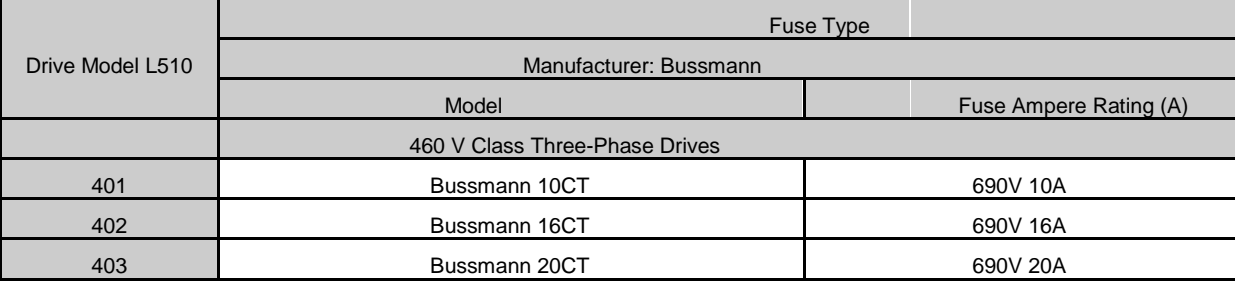

Downloaded from Dealers Industrial Equipment -- Visit [https://DealersElectric.com](https://dealerselectric.com/) or call (908) 688-1966 for all of your Teco needs!

#### **Motor Over Temperature Protection**

Motor over temperature protection shall be provided in the end use application.

#### **Field Wiring Terminals**

All input and output field wiring terminals not located within the motor circuit shall be marked to indicate the proper connections that are to be made to each terminal and indicate that copper conductors, rated 75°C are to be used.

#### **Inverter Short-Circuit Rating**

This inverter has undergone the UL short-circuit test, which certifies that during a short circuit in the power supply the current flow will not rise above value. Please see electrical ratings for maximum voltage and table below for current.

• The MCCB and breaker protection and fuse ratings (refer to the preceding table) shall be equal to or greater than the short-circuit tolerance of the power supply being used.

• Suitable for use on a circuit capable of delivering not more than (A) RMS symmetrical amperes for.DiJ2.lHp in 240 / 480 V class drives motor overload protection.

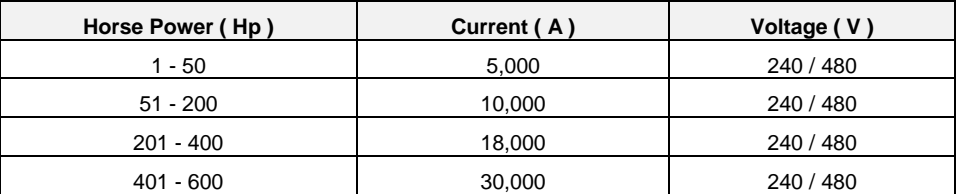

#### **Inverter Motor Overload Protection**

Set parameter 02-01 (motor rated current) to the appropriate value to enable motor overload protection. The internal motor overload protection is UL listed and in accordance with the NEC and CEC.

#### ■ **02-01 Motor Rated Current**

Setting Range Model Dependent Factory Default: Model Dependent

The motor rated current parameter (02-01) protects the motor. The motor protection parameter 08-05 is set as factory default. Set 02-01 to the full load amps (FLA) as shown on the nameplate of the motor.

#### 08-05 Motor Overload Protection Selection

The inverter has an electronic overload protection function (OL1) based on time, output current, and output frequency, which protects the motor from overheating. The electronic thermal overload function is UL-recognized, so it does not require an external thermal overload relay for single motor operation. This parameter selects the motor overload curve used according to the type of motor applied.

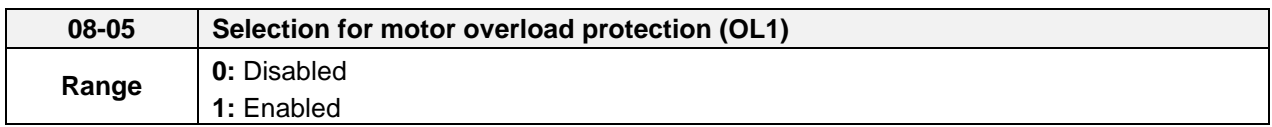

Sets the motor overload protection function in 08-05 according to the applicable motor.

**08-05 = 0:** Disables the motor overload protection function when two or more motors are connected to a single inverter. Use an alternative method to provide separate overload protection for each motor such as connecting a thermal overload relay to 1he power line of each motor.

**08-05 = 1:** The motor overload protection function should be set to hot start protection characteristic curve when the power supply is turned on and off frequently, because the thermal values are reset each time when the power is turned off.

#### **08-06 Motor Overload Operation Selection**

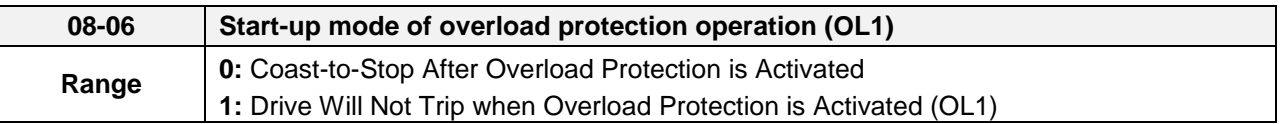

**08-06=0:** When the inverter detects a motor overload the inverter output is turned off and the OL1 fault message will flash on the keypad. Press RESET button on the keypad or activate the reset function through the multi-function inputs to reset the OL1 fault.

**08-06=1:** When the inverter detects a motor overload the inverter will continue running and the OL1 alarm message will flash on the keypad until the motor current falls within the normal operating range.

# TEC@<sup>wwestinghouse</sup>

# **INVERTER**

**L510**

**Distributor**

Teco-Westinghouse Motor Company 5100 N. IH-35 Round Rock, Texas 78681 1-800-279-4007

**www.tecowestinghouse.com Ver 01: 2015.08** 

Downloaded from Dealers Industrial Equipment -- Visit [https://DealersElectric.com](https://dealerselectric.com/) or call (908) 688-1966 for all of your Teco needs!